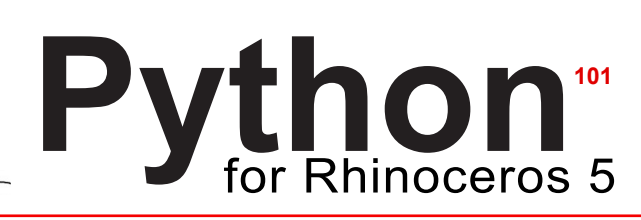

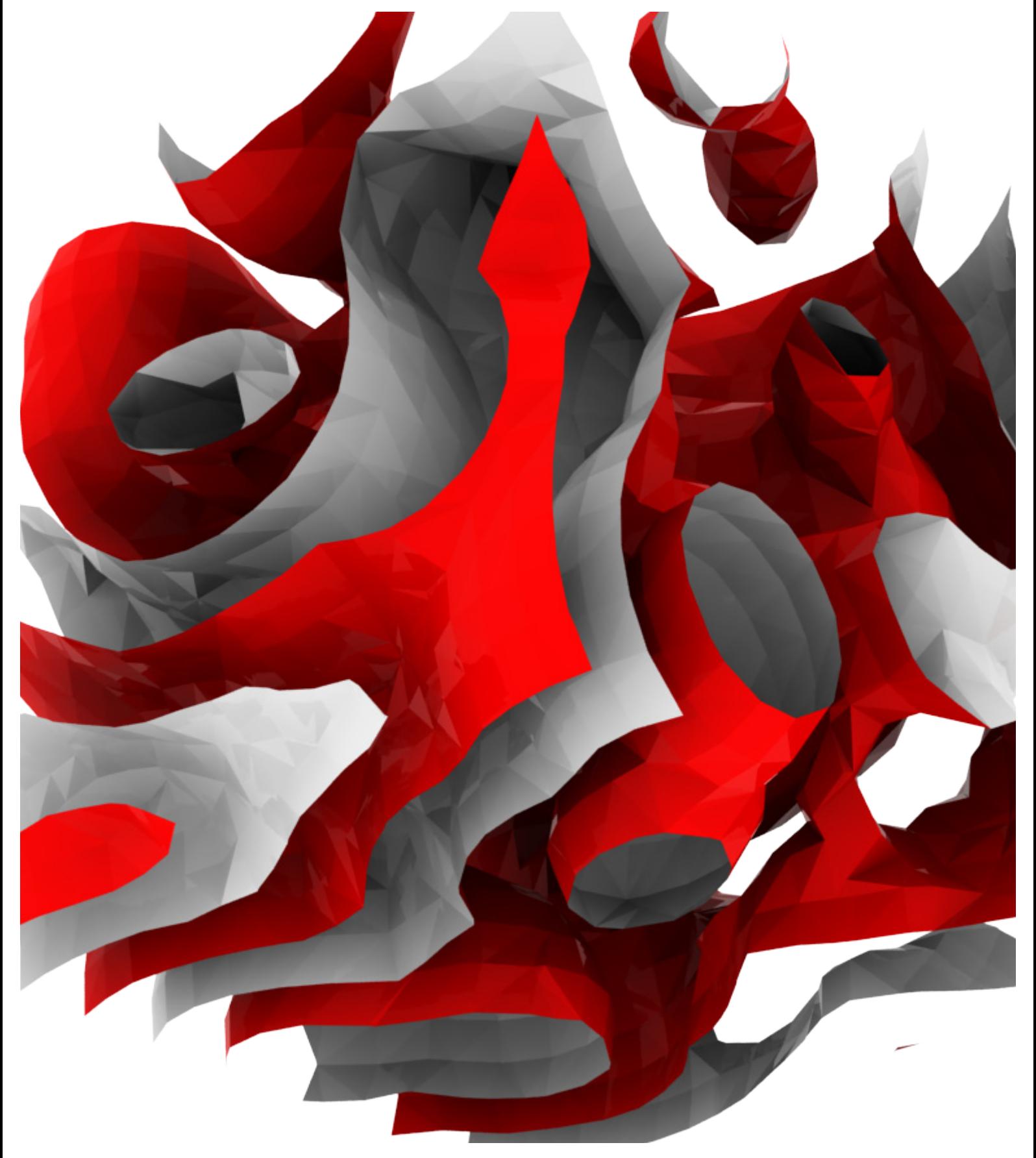

# *Introduction*

You've just opened the first edition of the Rhino Python primer. This booklet was originally written by David Rutten of Robert McNeel & Associates for Rhino 4 and VBscript and has now been translated to encompass Python for Rhino 5. As always, this primer is intended to teach programming to absolute beginners, people who have tinkered with programming a bit or expert programmers looking for a quick introduction to the methods in Rhino. Rhinoscript (VBscript) has been supported for many years, with a large user group and extensive support material. As well as giving a basic introduction, this primer looks to easily transition those familiar with VBscript into the world of Rhino Python. For this reason, David Rutten's original primer has been used extensively as the underlying framework for this Python Primer. Python offers exciting new potentials for programming in Rhino with Object-Oriented functionality, simple syntax, access to the .NET framework and a vast number of user-built libraries to extend Rhino's functionality. The same powerful methods that were previously in VBscript are still available, as well as a ton of other exciting methods and features available natively with Python.

Similar to the previous primers, we have the advantage of using geometric and visual examples to help teach programming. In many traditional scenarios, programming is taught with non-visual examples and difficult to understand engineering problems. For this reason, as well as Python's easy-to-read syntax, we should hopefully be able to bring everyone to understand and write simple programs to help automate and design within Rhino.

Programming offers users the powerful ability to automate tasks, make decisions, perform powerful calculations and geometric manipulations, thus, essentially acting as a designer's side kick. This can allow thousands of computations to occur based on dynamic conditions, something that would take a human far too long to process. As a tool for iteration, generation, analysis and design evolution, programming is limitless! Programming also offers a new language to communicate with the world because almost every discipline, from the Sciences, Engineering to Art, utilize code as a progressive new medium - and this primer should hopefully give you an easy introduction into this powerful language for communicating with the world. (With that example, it should be noted that programming may be looked at as any other human language in the sense that it truly takes many hours of practice to become fluent. So don't get discouraged if you aren't an expert in one day!)

I hope we have convinced you of the powerful and exciting potential for this new opportunity of Python in Rhino. Without further ado, lets dive in!

Good luck!

**Skylar Tibbits SJET www.sjet.us www.scriptedbypurpose.net**

**Arthur van der Harten Kirkegaard Associates** www.perspectivesketch.com www.kirkegaard.com

**Steve Baer** Robert McNeel & Associates **www.rhino3d.com www.python.rhino3d.com**

*A special thanks to David Rutten for the inspiration and invaluable work, pioneering the original Rhinoscript101 Primer. Also many thanks to Bob McNeel and everyone at Robert McNeel & Associates for their generous support!*

## *Where to find help...*

### **Forums:**

The RhinoPython community is very active and offers a wonderful resource for posting questions/answers and finding help on just about anything!: *http://python.rhino3d.com/forums/*

### **General References for Python:**

Python's main website offers a plethora of information about the syntax, building-in functionality, libraries etc! This is the main resource for anything Python! *http://docs.python.org/*

The Python Documentation also has a great introduction into the basics of Python: *http://docs.python.org/tutorial/introduction.html http://docs.python.org/tutorial/*

A very useful Python style guide: *http://www.python.org/dev/peps/pep-0008/*

Another very thorough resource for Python is from MIT, called "How to Think Like a Computer Scientist": *http://www.greenteapress.com/thinkpython/thinkCSpy/thinkCSpy.pdf*

### **Common Exceptions/Errors:**

For a list of common errors, exceptions and pitfalls that you are likely to run into when coding see: *http://docs.python.org/release/3.1.3/library/exceptions.html#bltin-exceptions http://secant.cs.purdue.edu/\_media/proghints.pdf*

### **Syntax & Programming Reminders:**

-Python is Case Sensitive ("A" and "a" are NOT the same thing!)

*-*Python is Indent Sensitive (Use indentation to delineate the scope of loops, conditionals, functions and classes) Remember an extra space or the absence of a space can make a world of a difference!

-You do NOT need to declare variables or variables types! Just simply use them  $(x=3)!$ 

-The " # " sign is used for comments, the computer will skip over them.

-Print and Return are NOT the same thing - print writes something to the screen, return actually passes a value! -Remember Variable Scope - where you define a variable is important! Variables defined within functions & classes can only be used within those functions/classes unless passed as input or through the return statement! -Develop code incrementally, testing, debugging and printing as you finish smaller sections. Writing hundreds of lines and hitting run will most likely not work and will make it far more difficult to spot errors!

\*\*\*If this makes no sense to you yet - no fear! Keep reading (and come back to it later)!...

# *Table of Contents*

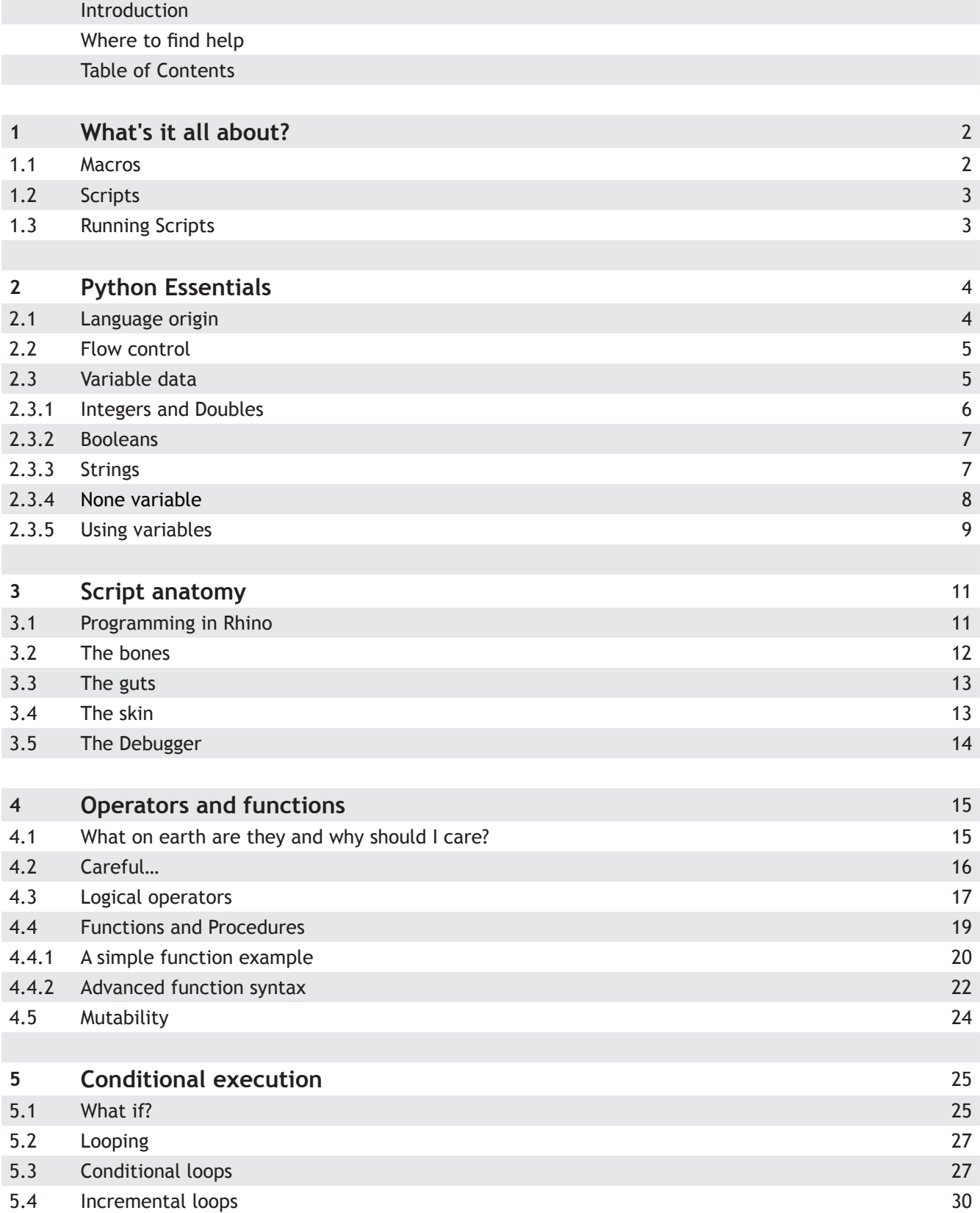

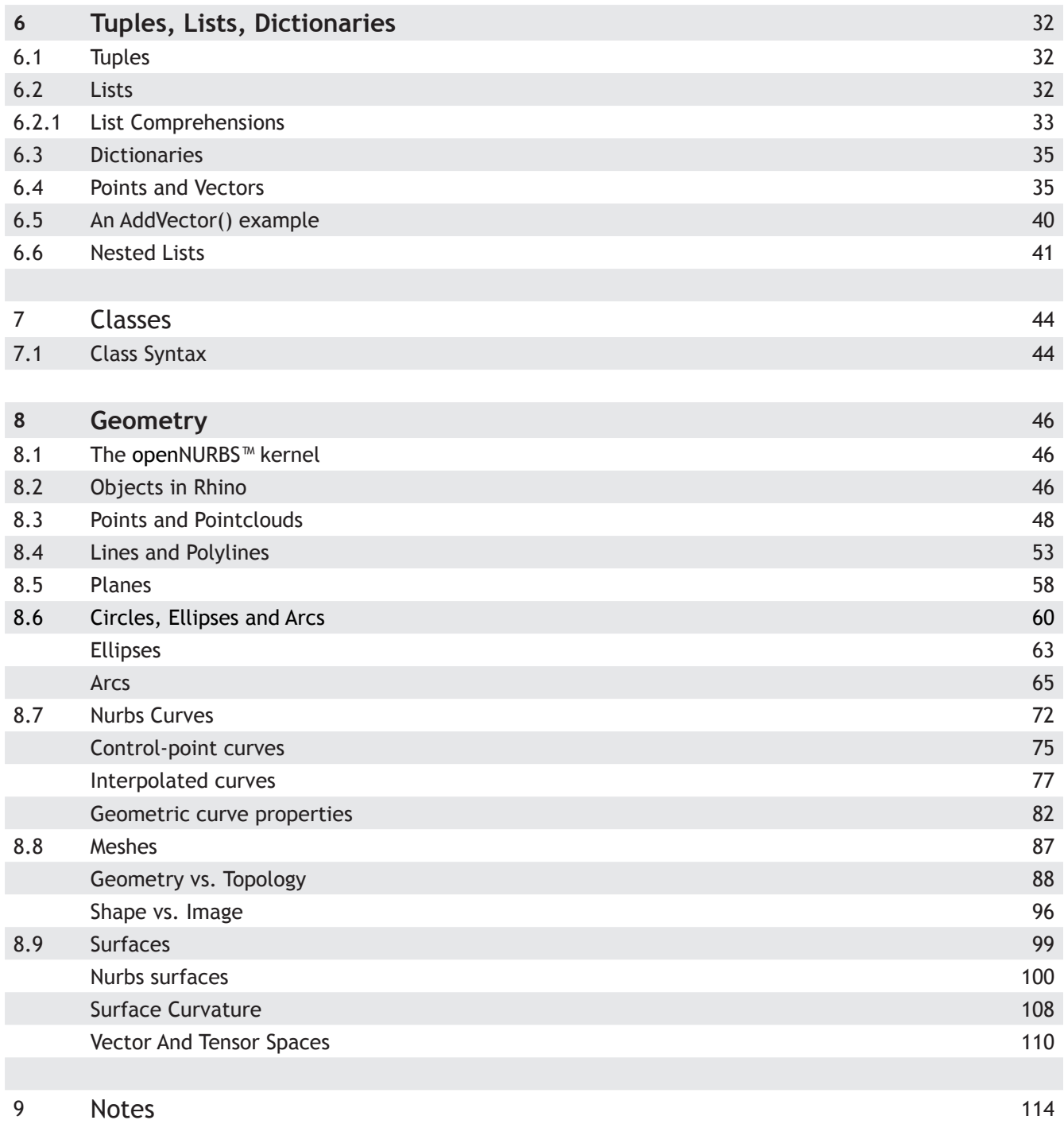

### *1 What's it all about?*

#### **1.1 Macros**

Rhinoceros is based on a command-line interface. This means you can control it by using only the keyboard. You type in the commands and the program will execute them. Ever since the advent of the mouse, a user interface which is purely command-line based is considered to be primitive, and rightly so. Instead of typing:

Line 0,0,0 10,0,0

you can also click on the Line button and then twice in the viewport to define the starting and ending points of a line-curve. Because of this second (graphical) interface some people have done away with the command-line entirely. Emotions run high on the subject; some users are command-line fanatics, others use only toolbars and menus. Programmers have no emotions in this respect, they are all wedded to the command-line. It's no use programming the mouse to go to a certain coordinate and then simulate a mouse click, that is just plain silly. Programmers pump text into Rhino and they expect to get text in return.

The lowest form of programming in Rhino is using macros. I do not wish to offend those of you who write macros for a living, but it cannot be denied that it is a very primitive way to automate processes. I shall only briefly pause at the subject of macros, partly so we know which is which and partly because we might at some point simulate macros using RhinoScript.

A macro is a prerecorded list of orders for Rhino to execute. The *\_Line* command at the top of this page is an example of a very simple macro. If your job is to open Rhino files, add a line from 0,0,0 to 10,0,0 to each one and save the file again, you would probably get very tired very quickly from typing *"\_Line w0,0,0 w10,0,0"* six times a minute. Enter macros. Macros allow you to automate tasks you would normally do by hand but not by brain. Macros cannot be made smart, nor do they react to the things they help create. They're a bit like traffic wardens in that respect. An example of a more sophisticated macro would be:

\_SelNone Polygon NumSides=6 w0,0,0 w10,0,0 \_SelLast - Properties Object Name RailPolygon Enter Enter \_SelNone Polygon NumSides=6 w10,0,0 w12,0,0 \_SelLast \_Rotate3D w0,0,0 w10,0,0 90 - Properties Object Name ProfilePolygon Enter Enter \_SelNone - Sweep1 SelName RailPolygon SelName ProfilePolygon Enter Enter Closed=Yes Enter

The above code will create the same hexagonal torus over and over again. It might be useful, but it's not flexible. You can type the above text into the command-line by hand, or you can put it into a button. You can even copy-paste the text directly into Rhino.

Incidentally, the underscores before all the command names are due to Rhino localization. Using underscores will force Rhino to use English command names instead of -say- Italian or Japanese or whatever the custom setting is. You should always force English command names since that is the only guarantee that your code will work on *all* copies of Rhino worldwide.

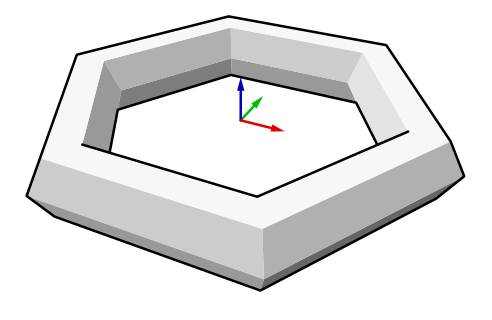

The hyphen in front of the *\_Properties* and *\_Sweep1* command is used to suppress dialog boxes. If you take the hyphens out you will no longer be able to change the way a command works through the command-line.

There's no limit to how complex a macro can become, you can keep adding commands without restrictions, but you'll never be able to get around the limitations that lie at the heart of macros.

#### **1.2 Scripts**

The limitations of macros have led to the development of scripting languages. Scripts are something halfway between macros and true (compiled) programs and plug-ins. Unlike macros they can perform mathematical operations, evaluate variable conditions, respond to their environment and communicate with the user. Unlike programs they do not need to be compiled prior to running. Rhinoceros implements the standard 'Microsoft® Visual Basic® Scripting Edition' language, as well as the Python Programming language. This primer will introduce the Python Programming Language and how to utilize its functionality within Rhinoceros.

Scripts, then, are text files which are interpreted one line at a time. But here's the interesting part; unlike macros, scripts have control over *which* line is executed next. This flow control enables the script to skip certain instructions or to repeat others. Flow control is achieved by what is called "conditional evaluation" and we must familiarize ourselves with the language rules of Python before we can take advantage of flow control.

The language rules are usually referred to as the syntax and they indicate what is and isn't valid:

- 1. "There is no apple cake here." » valid
- 2. "There is here no apple cake" » invalid
- 3. "Here, there is no apple cake." » valid
- 4. "There is no Apfelstrudel here." » invalid

The above list is a validity check for English syntax rules. The first and third lines are proper English and the others are not. However, there are certain degrees of wrong. Nobody will misunderstand the second line just because the word order is wrong. The forth line is already a bit harder since it features a word from a different language.

Although most of us are smart enough to understand all four lines, a computer is not.

Python is a wonderful language for beginners or advanced programmers. It offers a simple and efficient syntax as well as powerful programming functions, object-oriented capabilities and a large fan-base with user-built libraries. Also, since Rhino Python is available on both Windows and Mac, the exact same python scripts will run on both versions of Rhino! Don't get too excited yet - will get more of the details in the following sections!

#### **1.3 Running Scripts**

There are several ways to run scripts in Rhino, each has its own (dis)advantages. You could store scripts as external text files and have Rhino load them for you whenever you want to run them. You could also use Rhino's in-build script editor which means you can run the Scripts directly from the editor. The last option is to embed scripts in toolbar buttons, which makes it very hard to edit them, but much easier to distribute them.

Throughout this book, I will use the in-build editor method. I find this to be the best way to work on simple scripts. In order to run a script via the in-build editor, Use the \_EditPythonScript command to activate it, then type in your script and press the Run button:

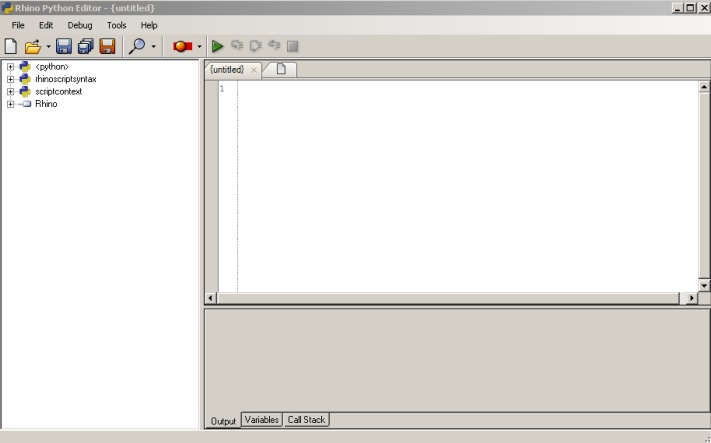

All the example code in this primer can be copy-pasted directly into the \_EditPythonScript dialog.

# *2 Python essentials*

#### **2.1 Language origin**

Like conversational languages, programming languages group together in clusters. Python is a high level language, indicating that the language was designed to be easy for humans to understand. On the opposite end of the spectrum are extremely low level languages, (often referred to as machine-code), that are most definitely not easy to understand. In between are languages such as C or C++ which offer layers of abstraction above machinecode. As I mentioned, Python is a step even higher, meaning that it is far easier to read (closer to the English language) and we don't need to manage difficult functionality like memory allocation, or declaring variables!

Lucky us.

Python was first released in 1991, since then it has grown to become freely available with a user-group exceeding tens of thousands. The Python documentation claims, " Python plays well with others," " Python runs everywhere," " Python is friendly... and easy to learn" and " Python is Open!" For more information about the Python programming language and its development see: http://www.python.org.

Assuming that you might be reading these pages without any prior programming experience whatsoever, I still dare guess that the following example will not give you much trouble:

```
somenumber = rs.GetReal("Line length")
line = rs.AddLine([0,0,0], [somenumber, 0,0])
print "Line curve inserted with id", line
```
Of course you might have no conception of what [0,0,0] actually means and you might be confused by rs.GetReal() but on the whole it is pretty much the same as the English you use at the grocers:

Ask Rhino to assign a number to something called 'somenumber'. Tell Rhino to add a line from the world origin to the point on the x-axis indicated by 'somenumber' print a success message

Translating Python code to and from regular English should not be very difficult, at least not at this featherweight level. It is possible to convolute the code so that it becomes unreadable, but this is not something you should take pride in. The syntax resembles English for a good reason, I suggest we stick to it.

As mentioned before, there are three things the syntax has to support, and the above script uses them all:

- 
- 1. Flow control » Depending on the outcome of the second line, some lines are not run
- 
- 
- 
- 2. Variable data » *somenumber* is used to store a variable number
- 
- 3. Communication » The user is asked to supply information and is informed about the result

#### **2.2 Flow control**

We use flow-control in Python to skip certain lines of code or to execute others more than once. We can also use flow-control to jump to different lines in our script and back again. You can add conditional statements to your code which allow you to shield off certain portions. If…Else…Else If structures are examples of conditional statements, but we'll discuss them later. A typical conditional statement is:

You have to be this tall (1.5m) to ride the roller coaster.

This line of 'code' uses a condition (taller than 1.5m) to evaluate whether or not you are allowed to ride the roller coaster. Conditional statements like this can be strung together indefinitely. We could add a maximum height as well, or a weight limitation, or a ban on spectacles or heart-conditions.

Instead of skipping lines we can also repeat lines. We can do this a fixed number of times:

Add 5 tea-spoons of cinnamon.

Or again use a conditional evaluation:

Keep adding milk until the dough is kneadable.

The repeating of lines is called 'Looping' in coding slang. There are several loop types available but they all work more or less the same. They will be covered in detail later on.

#### **2.3 Variable data**

Whenever we want our code to be dynamic we have to make sure it can handle all kinds of different situations. In order to do that we must have the ability to store variables. For instance we might want to store a selection of curves in our 3D model so we can delete them at a later stage. Or perhaps our script needs to add a line from the mouse pointer to the origin of the 3D scene. Or we need to check the current date to see whether or not our software has expired. This is information which was not available at the time the script was written.

Whenever we need to store data or perform calculations or logic operations we need variables to remember the results. Since these operations are dynamic we cannot add them to the script prior to execution. We need placeholders.

In the example on the previous page the thing named "*somenumber*" is a placeholder for a number. It starts out by being just a name without any data attached to it, but it will be assigned a numeric value in the line:

somenumber = **rs.GetNumber**("Line length")

Then later on we retrieve that specific value when we add the line curve to Rhino:

curve = **rs.AddLine**(**[**0,0,0], **[somenumber**,0,0])

All the other coordinates that define the line object are hard-coded into the script. There is no limit to how often a variable can be read or re-assigned a new value, but it can never contain more than one value and there's no undo system for retrieving past values. Apart from numbers we can also store other types of data in variables. For the time being, we'll restrict ourselves to the four most essential ones, plus a special one which is used for error-trapping:

- 1. Integers
- 2. Doubles
- 3. Booleans
- 4. Strings
- 5. Null variable

#### **2.3.1 Integers and Doubles**

Integers and Doubles are both numeric variable types, meaning they can be used to store numbers. They cannot store the same kind of numbers, which is why we ended up with more than one type. Integers can only be used to store whole numbers. Their range extends from roughly minus twobillion to roughly plus two-billion. Every whole number between these extremes can be represented using an integer. Integers are used almost exclusively for counting purposes (as opposed to calculations).

Doubles are numeric variables which can store numbers with decimals. Doubles can be used to represent numbers as large as  $1.8 \times 10^{308}$  and as small as  $5.0 \times 10^{-324}$ , though in practise the range of numbers which can be *accurately* represented is much smaller. Those of you who are unfamiliar with scientific notation need not to worry, I shall not make a habit out of this. It is enough to know that the numeric range of doubles is truly enormous.

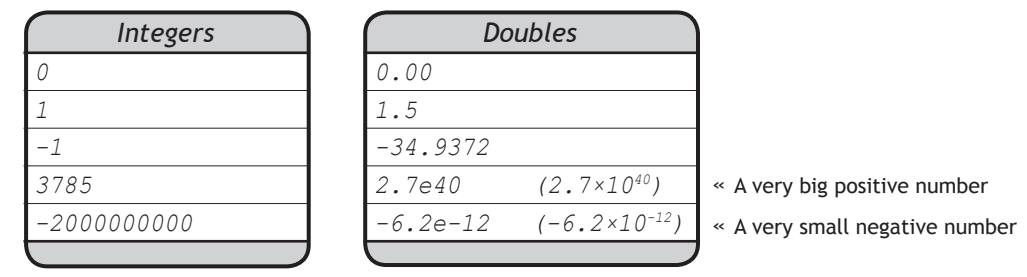

The set of all possible Double and Integer numbers is not continuous; it has gaps. There exists no Integer between zero and one and there exists no Double between zero and  $5.0 \times 10^{-324}$ . The fact that the size of the gap is so much smaller with Doubles is only because we've picked a number close to zero. As we move towards bigger and bigger numbers, the gaps between two adjacent Double values will become bigger as well and as we approach the limits of the range, the gaps are big enough to fit the Milky Way.  $2\times10^{300}$  minus one billion is still  $2\times10^{300}$ , so beware when using extremely large numbers. Normally, we never stray into the regions where 32-bit computing starts to break down, we tend to restrict ourselves to numbers we can actually cope with.

The Python syntax for working with numeric variables should be very familiar:

```
x = 15 + 26   \rightarrow x equals 41
x = 15 + 26 * 2.33 » x equals 75.58
x = \text{math.}368 + 26) + \text{math.}sqrt(2.33) > x equals 1.368
```
You can use the *print()* method to display the result of these computations. The *print()* method will display the value in the command-line:

```
x = 2 * \text{math.sin}(15 + 26) + \text{math.loq}(55)print(x)
```
Of course you can also use numeric variables on the right hand side of the equation:

 $x = x + 1$  $x = \text{math.sin}(y) + \text{math.sqrt}(0.5 * y)$ 

The first line of code will increment the current value of *x* by one, the second line will assign a value to *x* which depends on the value of *y*. If *y* equals *34* for example, *x* will become *4.65218831173768*.

Note, there is a special shortcut in Python that allows you to define multiple variables in a single line of code:

 $x, y, z = [1, 2, 3]$ print x >> returns 1 print y >> returns 2 print z >> returns 3

#### **2.3.2 Booleans**

Numeric variables can store a whole range of different numbers. Boolean variables can only store two values mostly referred to as Yes or No, True or False. Obviously we never use booleans to perform calculations because of their limited range. We use booleans to evaluate conditions... remember?

```
You have to be taller than 1.5m to ride the roller coaster.
```
"Taller than 1.5m" is the condition in this sentence. This condition is either True or False. You are either taller than 1.5m or you are not. Since most of the Flow-control code in a script is based on conditional statements, booleans play a very important role. Let's take a look at the looping example:

```
Keep adding milk until the dough is kneadable.
```
The condition here is that the dough has to be kneadable. Let's assume for the moment that we added something (an algorithm) to our script that could evaluate the current consistency of the dough. Then our first step would be to use this algorithm so we would know whether or not to add milk. If our algorithm returns False (I.e. "the dough isn't kneadable") then we will have to add some milk. After we added the milk we will have to ask again and repeat these steps until the algorithm returns True (the dough is kneadable). Then we will know there is no more milk needed and that we can move on to the next step in making our Apfelstrudel.

In Python we never write "0" or "1" or "Yes" or "No", for boolean values we always use "True" or "False".

```
if curve is None:
  print "Something went terribly wrong!"
```
This will return either True or False, only if the result is True (the curve is None) will the code pass into the conditional statement and print "Something went terribly wrong!."

#### **2.3.3 Strings**

Strings are used to store text. Whenever you add quotes around stuff in Python, it automatically becomes a String. So if we encapsulate a number in quotes, it will become text:

variable1 = 5 variable2 = "5"

You could print these variables to the command line and they would both look like 5, but the String variable behaves differently once we start using it in calculations:

```
print (variable1 + variable2) » Results in an "Unsupported Operand Type" Error
```
Python throws an error when we try to add a String variable to an Integer Variable. We must first convert the string to an integer, then we can add them together.

```
print (variable1 + int(variable2)) » Results in 10
```
When you need to store text, you have no choice but to use Strings. The syntax for Strings is quite simple, but working with Strings can involve some very tricky code. For the time being we'll only focus on simple operations such as assignment and concatenation:

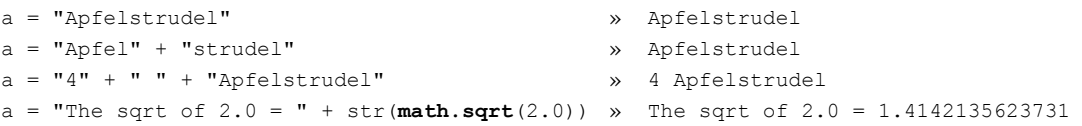

Internally, a String is stored as a series of characters. Every character (or 'char') is taken from the Unicode table, which stores a grand total of ~100.000 different characters. The index into the unicode table for the question mark for example is 63, lowercase e is 101 and the blank space is 32:

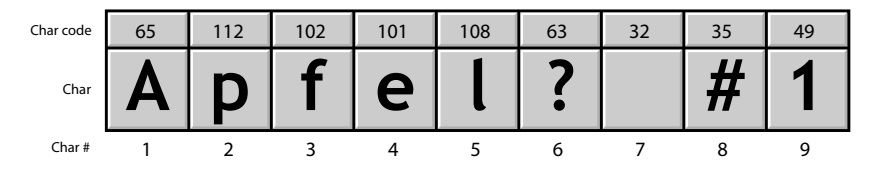

Further down the road we'll be dealing with some advanced String functions which will require a basic understanding of how Strings work, but while we are still just using the simple stuff, it's good enough to know it just works the way you expect it to.

Strings are used heavily in RhinoScript since object IDs are always written as strings. Object IDs are those weird codes that show up in the Object Property Details: *D7EFCF0A-DB47-427D-9B6B-44EC0670C573*. IDs are designed to be absolutely unique for every object which will ever exist in this universe, which is why we can use them to safely and unambiguously identify objects in the document.

#### **2.3.4 None variable**

Whenever we ask Rhino a question which might not have an answer, we need a way for Rhino to say "I don't know". Using the example on page 5:

```
curve = rs.AddLine([0,0,0], [somenumber,0,0])
```
It is not a certainty that a curve was created. If the user enters zero when he is asked to supply the value for *somenumber*, then the startpoint of the line would be coincident with the endpoint. Rhino does not like zerolength lines and will not add the object to the document. This means that the return value of *rs.AddLine()* is not a valid object ID. Almost all methods in Rhino will return a *None* variable if they fail, this way we can add error-checks to our script and take evasive action when something goes wrong:

```
curve = rs.AddLine([0,0,0], [somenumber,0,0])
if not curve:
   print "Something went terribly wrong!"
```
The statement, *if not x* in Python will return a value True if the variable "curve" is *None*, 0 or an empty list.

#### **2.3.5 Using variables**

Conventionally, whenever we intend to use variables in a script, we would have to declare them first. However, with Python, we are relieved of this duty and we can simply create and use variables without initially declaring them. Python also does not require that we declare the type of variable we are using, as in other programming languages. Both of these qualities emphasize why Python is such a quick and easy to learn language. So, to declare a variable we simply write:

a = "Apfelstrudel"

When using a variable, you choose the name and then set it equal to a value (Number, String, Boolean etc). The name you get to pick yourself. In the example above we have used *a*, which is not the best of all possible choices. For one, it doesn't tell us anything about what the variable is used for or what kind of data it contains. A better name would be *strFood*. The *str* prefix indicates that we are dealing with a String variable here and the *Food* bit is hopefully fairly obvious. A widely used system for variable prefixes is as follows:

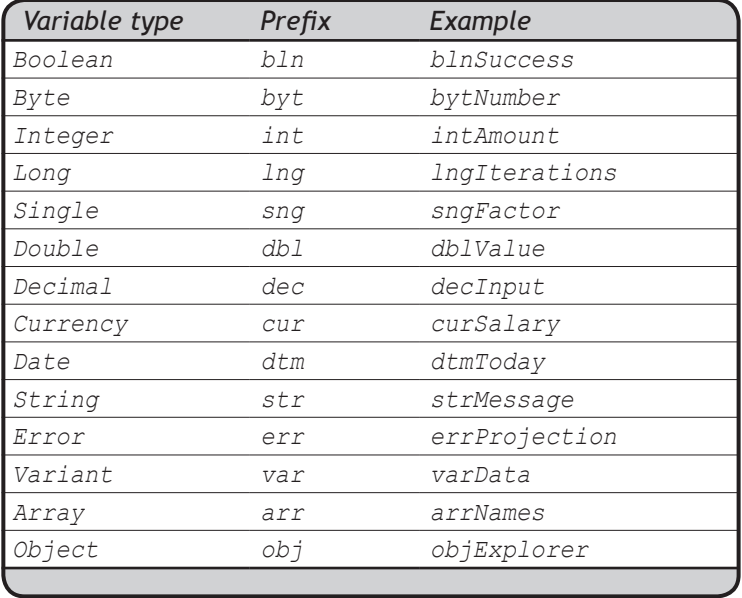

Don't worry about all those weird variable types, some we will get to in later chapters, others you will probably never use. The scope (sometimes called "lifetime") of a variable refers to the region of the script where it is accessible. Whenever you declare a variable inside a function, only that one function can read and write to it. Variables go 'out of scope' whenever their containing function terminates. 'Lifetime' is not a very good description in my opinion, since some variables may be very much alive, yet unreachable due to being in another scope. But we'll worry about scopes once we get to function declarations. For now, let's just look at an example with proper variable usage:

```
strComplaint = "I don't like "
strFood = "Apfelstrudel. "
strNag = "Can I go now?"
```
**print**(strComplaint + strFood + strNag)

An important note to reiterate is Python's case sensitivity. Unlike other languages, in Python "Apfelstrudel", "apfelstrudel" and "ApfelStrudel" are not equivalent, this is also true for all variable names, functions, classes and any other part of the code. Just remember to be very careful with upper and lower case letters!

Now, high time for an example. We'll be using the macro from page 2, but we'll replace some of the hard coded numbers with variables for added flexibility. This script looks rather intimidating, but keep in mind that the messy looking bits (line 10 and beyond) are caused by the script trying to mimic a macro, which is a bit like trying to drive an Aston-Martin down the sidewalk. Usually, we talk to Rhino directly without using the command-line and the code looks much friendlier:

```
\{untitled\} \times1
      import rhinoscriptsyntax as rs
    \overline{2}dblMajorRadius = rs.GetReal("Major radius", 10.0, 1.0, 1000.0)
    3
    4
       dblMinorRadius = rs.GetReal("Minor radius", 2.0, 0.1, 100.0)
    5
intSides = rs.GetInteger("Number of sides", 6, 3, 20)
    6
    7
      strPoint1 = "w'' + str(dblMajorRadius) + "0.0"8
strPoint2 = " w" + str(dblMajorRadius + dblMinorRadius) + ",0,0"
    \alpha10
       rs.Command ("_SelNone")
   11
       rs.Command ("_Polygon _NumSides=" + str(intSides) + " w0,0,0" + strPoint1)
   12
       rs.Command ("_SelLast")
   13
rs.Command ("-_Properties _Object _Name Rail _Enter _Enter")
   14
       rs.Command ("_SelNone")
   15
       rs.Command ("_Polygon _NumSides=" + str(intSides) + strPoint1 + strPoint2)
   16
rs.Command ("_SelLast")
   17
       rs.Command ("_Rotate3D w0,0,0 w1,0,0 90")
   18
       rs.Command ("-_Properties _Object _Name Profile _Enter _Enter")
   19
rs.Command ("_SelNone")
   20
rs.Command ("-_Sweep1 _SelName Rail _SelName Profile _Enter _Enter _Closed=Yes _Enter")
   21
       rs.Command ("_SelName Rail")
       rs.Command ("_SelName Profile")
   22
   23
rs.Command ("_Delete")
   24
   25
```
#### Line Description

2..5 This is where we ask the user to enter a number value ("Real" is another word for "Double"). We supply the *rs.GetReal()* method with four fixed values, one string and three doubles. The string will be displayed in the command-line and the first double (10.0) will be available as the default option:

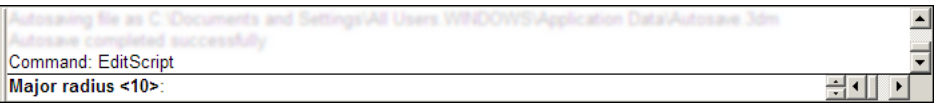

We're also limiting the numeric domain to a value between one and a thousand. If the user attempts to enter a larger number, Rhino will claim it's too big:

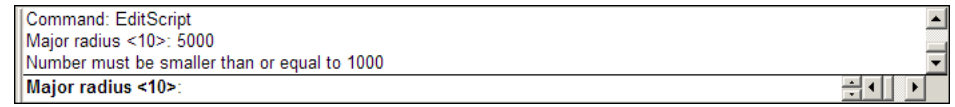

- 7…8 On these lines we're creating the strings, based on the values of *dblMajorRadius* and *dblMinorRadius*. If we assume the user has chosen the default values in all cases, *dblMajorRadius* will be 10.0 and *dblMinorRadius* will be 2.0, which means that *strPoint2* will look like " w12,0,0".
- 10…23 This is the same as the macro on page 3, except that we've replaced some bits with variables and there are three extra lines at the bottom which get rid of the construction geometry (so we can run the script more than once without it breaking down).

## *3 Script anatomy*

#### **3.1 Programming in Rhino**

Rhinoceros offers various ways of programmatic access. We've already met macros and scripts, but the plot thickens. Please invest a few moments of your life into looking at the diagram below, which you will never be asked to reproduce:

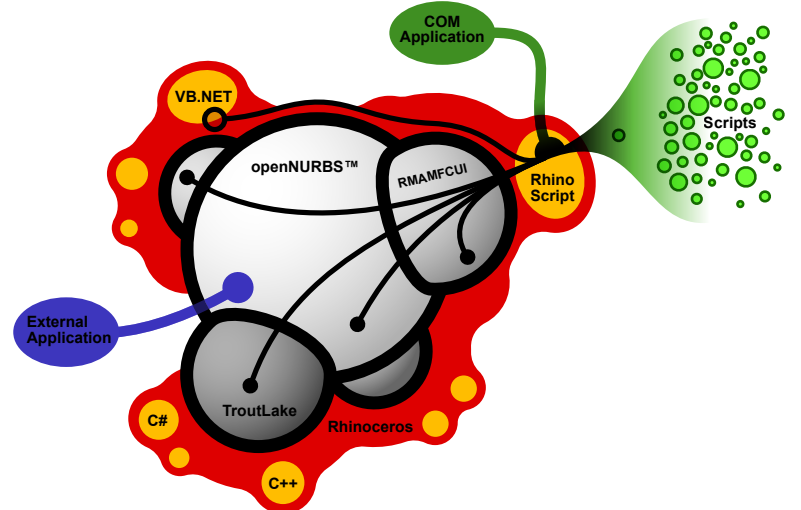

The above is a complete breakdown of all developer tools that Rhino has to offer. I'll give you a brief introduction as to what this diagram actually represents and although that is not vital information for our primary goal here ("learning how to script" in case you were wondering), you might as well familiarize yourself with it so you have something to talk about on a first date.

At the very core of Rhino are the code libraries. These are essentially collections of procedures and objects which are used to make life easier for the programs that link to them. The most famous one is the openNURBS library which was developed by Robert McNeel & Associates but is completely open source and has been ported by 3<sup>rd</sup> party programmers to other operating systems such as Unix and Linux. OpenNURBS provides all the required file writing and reading methods as well the basic geometry library. Practically all the 3D applications that support the 3dm file format use the openNURBS library. These code libraries have no knowledge of Rhino at all, they are 'upstream' so to speak.

Rhino itself (the red blob) is tightly wrapped around these core libraries, it both implements and extends them. Apart from this obvious behavior, Rhino also adds the possibility of plugins. Whereas most companies provide plugin support for 3rd party developers, McNeel has taken a rather exotic approach which eliminates several big problems. The technical term for this approach is "eating your own dogfood" and it essentially boils down to McNeel programmers using the same tools as  $3<sup>rd</sup>$  party programmers. Rather than adding code to Rhino itself, McNeel programmers prefer writing a plugin instead. For one, if they screw up the collateral damage is usually fairly minor. It also means that the SDK (**S**oftware **D**evelopment **K**it, that which is used to build plugins) is rigorously tested internally and there is no need to maintain and support a separate product. Unfortunately the result of this policy has made plugins so powerful that it is very easy for ill-informed programmers to crash Rhino. This is slightly less true for those developers that use the dotNET SDK to write plugins and it doesn't apply at all to us, scripters. A common proverb in the software industry states that you can easily shoot yourself in the foot with programming, but you can take your whole leg off with C++. Scripters rarely have to deal with anything more severe than a paper-cut.

The orange pimples on Rhino's smooth surface are plugins. These days plugins can be written in C++ and all languages that support the DotNET framework (VB.NET, CSharp, Delphi, J#, IronPython etc. etc.). One of these plugins is the RhinoScript plugin and it implements and extends the basic Microsoft Visual Basic Scripting language as well as Python at the front end, while tapping into all the core Rhino resources at the back end. Scripts thus gain access to Rhino, the core libraries and even other plugins through the RhinoScript plugin.

Right, enough fore-play, time to get back to hard core programming.

### **3.2 The bones**

Once you run a script through the in-build editor (remember you can access the editor by typing "EditPythonScript" in Rhino's command line) the Python interpreter will thumb through your script and superficially parse the syntax. It will not actually execute any of the code at this point, before it starts doing that it first wants to get a feel for the script. The interpreter is capable of finding certain syntax errors during this prepass. If you see a dialog box like this:

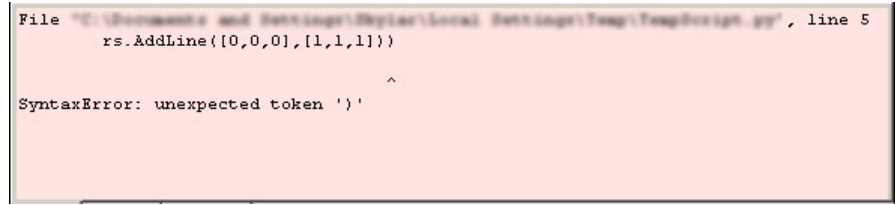

before anything has actually taken place, it means the compiler ran into a problem with the syntax and decided it wasn't worth trying to run the script. If the script crashes while it is running, the Source of the error message will not be the Python Compiler. However, even scripts without syntax errors might not function as expected. In order for a script to run successfully, it must adhere to a few rules. Apart from syntax errors -which must be avoided- every script must implement a certain structure which tells the interpreter what's what:

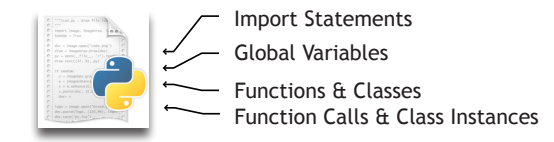

Note that the example script on page 11 did *not* adhere to these rules. It ran just the same, but it was a bad example in this respect.

The Import Statement allows the user to import different modules that are either built into Python when its downloaded, or from external developments. Importing modules allows a user to access methods outside of the current file and reference objects, functions or other information. There are various types of Import Statements: *import X*, *from X import*, *from X import a, b, c*, *X = \_\_import\_\_('X')*, each with advantages and disadvantages. For simplicity we can stick with *import X* for the time being. This technique imports module X and allows us to use any methods within that module.

Comments (blocks of text in the script which are ignored by the compiler and the interpreter), can be used to add explanations or information to a file, or to temporarily disable certain lines of code. It is considered good practise to always include information about the current script at the top of the file such as author, version and date. Comment lines are indicated with a # sign.

Global variables are variables that can be accessed anywhere in your code (outside of functions, within functions and within classes). Variable scope refers to the limitation or accessibility of a variable across different portions of code. Global variables obviously can be accessed globally, while other variables may be limited to certain areas of your code. For example, any variable that is created within a class or a function (we will cover classes and functions later) is limited to within that function. This means they cannot be used outside of that function or class (unless they are specifically passed as input/output). For now, we don't need to worry about different types of scope and let's assume that our variables are globally accessible unless otherwise noted.

Functions are blocks of code that compact certain functionality into a small package. Functions can have variables, take input, provide output and do a number of other important tasks. We will go into further detail about functions in the coming chapters. Classes are similar in that they provide an opportunity for creating module code to package/compress segments of your code, while also providing other powerful tools. Functions and classes must be created before they can be used (this is rather obvious). For that reason, the *Functions & Classes* section comes before the *Function Calls and Class Instances* section. This just means that before we can actually *Call* (use) a Function, we need to first create the function.

### **3.3 The guts**

The following example shows the essential structure that was just described, including: the Import Statement (always needed!), Global Variables, a Function and a Call to the Function. The importance of syntax should also be stated - Please take note of the capitalization and indentation within this example. Python is both case sensitive and indent sensitive. If you spell a variable name once with a capital letter and another time with a lowercase letter, it will not recognize it as the same variable! The indent is used to indicate if certain lines should be included within a Function, Class, Loop or Conditional statement. In this example, the line "print (text)" is indented to be contained within the function "simpleFunction" because it should only be executed once that function is called (Don't worry yet about how and why functions work, we will explain them soon). Indentation and Case Sensitivity should be highly emphasized since they are a couple of the most common mistakes that you will run into!

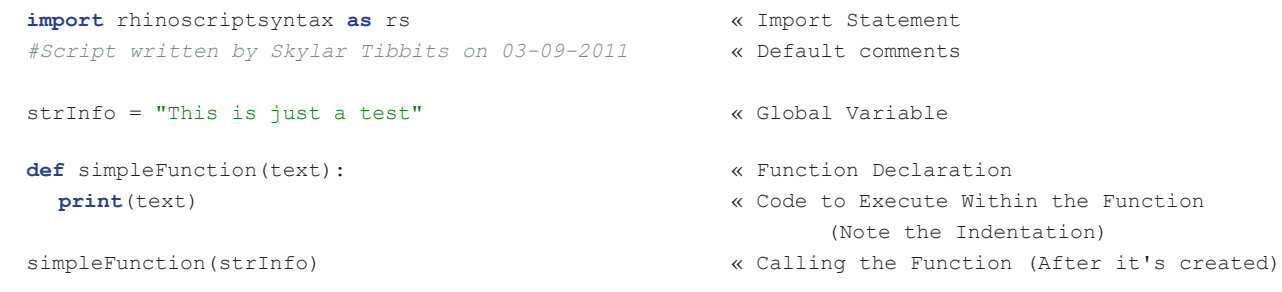

One of the key features of VBScript that made it easy to write powerful scripts was the large library of Rhino specific functions. The Python implementation includes a set of very similar functions that can be imported and used in any python script for Rhino. This set of functions is known as the rhinoscript package. To import the rhinoscript package you must include the "import rhinoscriptsyntax" statement, "as rs" indicates that we will be using the name "rs" whenever we refer to this package. In the Editor, go to Help>Python Help for a list of all the rhinoscript methods. Documentation can also be found at *http://www.rhino3d.com/5/ironpython/index.html*

Note: McNeel has made all of the classes in the .NET Framework available to Python, including the classes available in RhinoCommon. This allows you to do some pretty amazing things inside of a python script. Many of the features that once could only be done in a .NET plug-in can now be done in a python script! (Don't stress about this until you become a master of the basics...for now, just know its available!)

#### **3.4 The skin**

After a script has been written and tested, you might want to put it in a place which has easy access such as a Rhino toolbar button. If you want to run scripts from within buttons, there are two things you can do:

- 1. Link the script
- 2. Implement the script

If you want to implement the script, you'll have to wrap it up into a *\_RunPythonScript* command. Imagine the script on the previous page has been saved on the hard disk as an \*.py file. The following button editor screenshot shows how to use the two options:

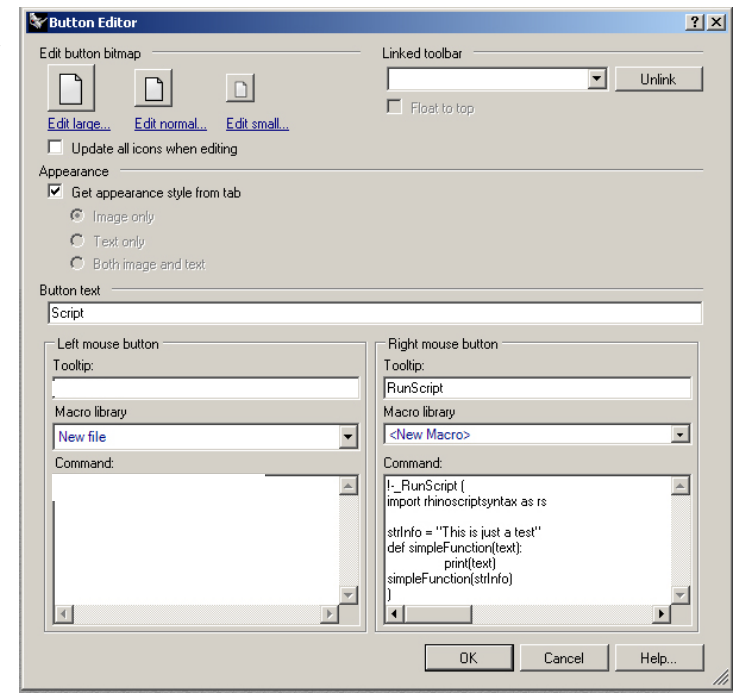

### **3.5 The Debugger**

The Debugger is an essential tool for any programmer. Luckily, the script-editor within Rhino has a built-in Debugger for testing and working line-by-line through any script! It is extremely good practice to use the debugger when writing any code longer than just a few lines. The expression "bug in your code," means that something has gone wrong in your code - i.e your code fails, cannot continue to run or has given the wrong output. *(Of interesting note - the first computer bug is said to have been found in 1947, when Harvard University's Mark II Aiken Relay Calculator machine was experiencing problems. An investigation showed that there was a moth trapped in the machine. The operators removed the moth and taped it into the log book. The entry reads: "First actual case of bug being found." And thus, the world of debugging was born!)* With any malfunctioning code, the programmers job is to quickly and easily identify the bug, however, this can be sometimes extremely difficult, especially if the code has many loops, conditional statements, functions, classes and spans hundreds or thousands of lines.

The debugger allows the user to put a breakpoint in the code which suspends the execution of the code and allows the user to see the status of the variables. Without a breakpoint the debugger would run entirely through to completion and would not allow us to see the guts! To add a breakpoint simply click to the left of the line number and a red circle will appear (You can also add multiple breakpoints). This indicates the code will pause at this line. Press the Green arrrow at the top of the editor to start the debugger.

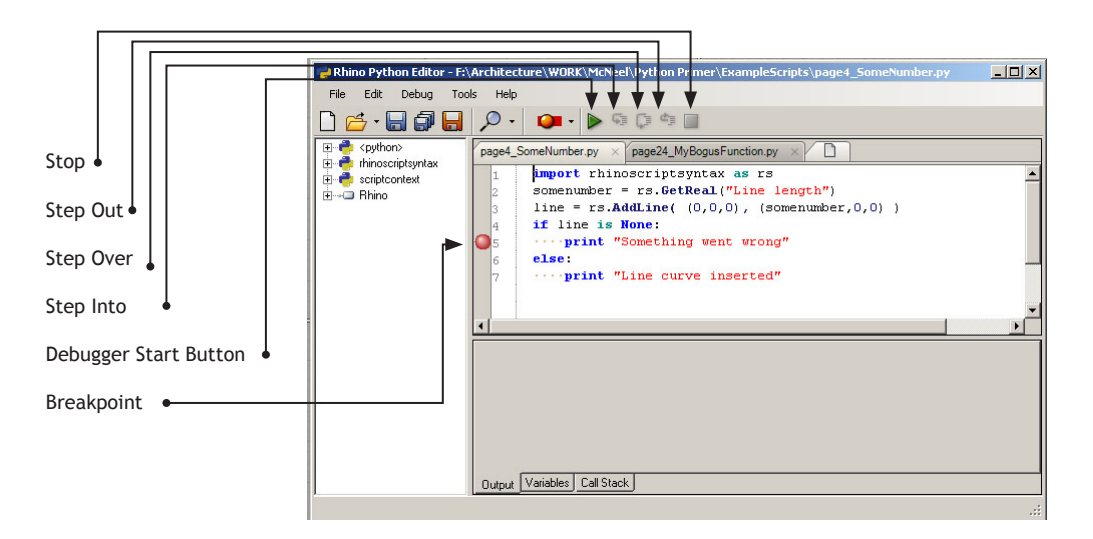

Use the "Step Into", "Step Over", "Step Out" buttons to walk line-by-line through the code. When you come to a loop or conditional statement you can decide to enter or step over it completely. After each line is executed, the debugger will show the variable, object or expressions' name, its value and type. As the lines are run, the variables and values will be updated directly. This will allow you to check if your variables are taking the correct values, if your code passes the correct conditional statement or if it loops for a given number of times. Many unforeseen errors can quickly be spotted and adjusted by using the Debugger!

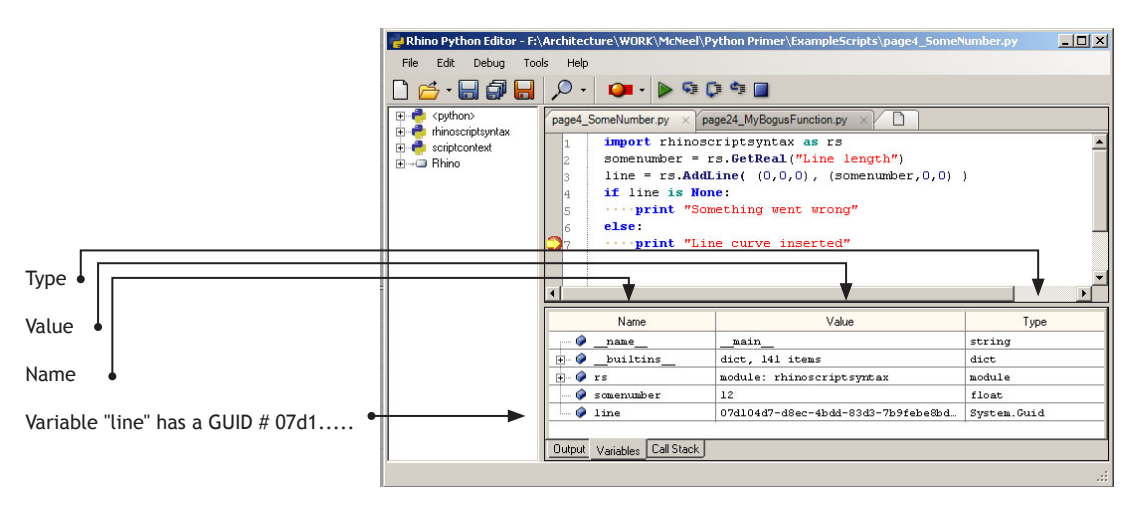

### *4 Operators and functions*

#### **4.1 What on earth are they and why should I care?**

When we were discussing numeric variables in paragraph 2.3.1, there was an example about mathematical operations on numbers:

```
x = 15 + 26 \times 2.33x = \text{math.} (15 + 26) + \text{math.} sqrt(2.33)x = \text{math.tan}(15 + 26) / \text{math.log}(55)
```
The four lines of code above contain four kinds of code:

- 1. Numbers » *15, 26, 2.33* and *55*
- 2. Variables » *x*
- 3. Operators » *=, +, \** and */*
- 4. Functions » *math.sin(), math.sqrt(), math.tan()* and *math.log()*

Numbers and variables are well behind us now. Arithmetic operators should be familiar from everyday life, Python uses them in the same way as you used to during math classes. Python comes with a limited amount of arithmetic operators and they are always positioned between two variables or constants (a constant is a fixed number). The function first signifies that we have imported math at the top of our code, using "import math", and then call a function that is within the math module called "sin()". Thus we write: math.sin(value).

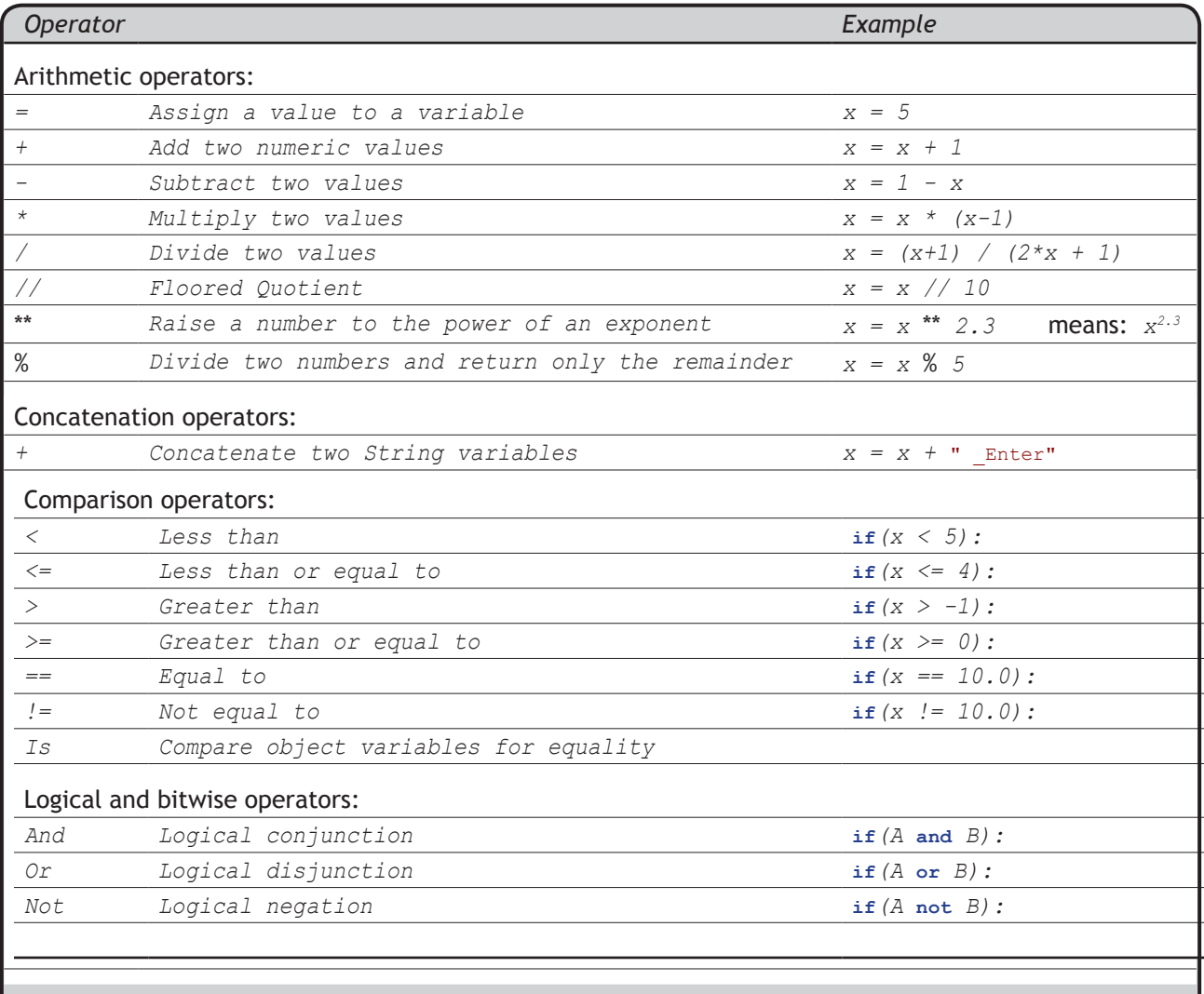

#### **4.2 Careful…**

One thing to watch out for is operator precedence. As you will remember from math classes, the addition and the multiplication operator have a different precedence. If you see an equation like this:

 $x = 4 + 5 * 2$  $x = (4 + 5) * 2$  wrong precedence  $x = 4 + (5 * 2)$  we correct precedence

*x* doesn't equal 18, even though many cheap calculators seem to disagree. The precedence of the multiplication is higher which means you first have to multiply 5 by 2, and then add the result to 4. Thus, *x* equals 14. Python is not a cheap calculator and it has no problems whatsoever with operator precedence. It is us, human beings, who are the confused ones. The example above is fairly straightforward, but how would you code the following?

$$
y = \frac{\sqrt{x^2 + (x - 1)}}{x - 3} + \left| \frac{2x}{x^{0.5x}} \right|
$$

Without extensive use of parenthesis, this would be very nasty indeed. By using parenthesis in equations we can force precedence, and we can easily group different bits of mathematics. All the individual bits in the mathematical notation have been grouped inside parenthesis and extra spaces have been inserted to accentuate transitions from one top level group to the next:

```
y = ( \text{math.sqrt}(x * x + 2 + (x - 1)) / (x - 3) ) + \text{abs}((2 * x) / (x * x + 0.5 * x))
```
It is still not anywhere near as neat as the original notation, but I guess that is why the original notation was invented in the first place. Usually, one of the best things to do when lines of code are getting out of hand, is to break them up into smaller pieces. The equation becomes far more readable when spread out over multiple lines of code:

```
A = x^{**}2 + (x-1)B = x-3C = 2 \times xD = x^{**}(0.5^{*} x)y = (\text{math}, \text{sqrt}(A) / B) + \text{abs}(C / D)
```
#### **4.3 Logical operators**

I realize the last thing you want right now is an in-depth tutorial on logical operators, but it is an absolute must if we want to start making smart code. I'll try to keep it as painless as possible.

Logical operators mostly work on booleans and they are indeed very logical. As you will remember, booleans can only have two values. Boolean mathematics were developed by George Boole (1815-1864) and today they are at the very core of the entire digital industry. Boolean algebra provides us with tools to analyze, compare and describe sets of data. Although George originally defined six boolean operators we will only discuss three of them:

- 1. Not
- 2. And
- 3. Or

The **Not** operator is a bit of an oddity among operators. It is odd because it doesn't require two values. Instead, it simply inverts the one on the right. Imagine we have a script which checks for the existence of a bunch of Block definitions in Rhino. If a block definition does not exist, we want to inform the user and abort the script. The English version of this process might look something like:

```
Ask Rhino if a certain Block definition exists
If not, abort this sinking ship
```
The more observant among you will already have noticed that English version also requires a "not" in order to make this work. Of course you could circumvent it, but that means you need an extra line of code:

```
Ask Rhino if a certain Block definition exists
If it does, continue unimpeded
Otherwise, abort
```
When we translate this into Python code we get the following:

```
if (not rs.IsBlock("SomeBlockName")):
  print ("Missing block definition: SomeBlockName")
```
**And** and **Or** at least behave like proper operators; they take two arguments on either side. The *And* operator requires both of them to be True in order for it to evaluate to True. The *Or* operator is more than happy with a single True value. Let's take a look at a typical 'one-beer-too-many' algorithm:

```
person = GetPersonOverThere()
colHair = GetHairColour(person)
if((IsGirl(person)) and (colHair == Blond or colHair == Brunette) and (Age(person) >= 18)):
     neighbour = GetAdjacentPerson(person)
     if(not IsGuy(neighbour) or not LooksStrong(neighbour)):
         print("Hey baby, you like Heineken?")
     else:
         RotateAngleOfVision 5.0
```
As you can see the problem with Logical operators is not the theory, it's what happens when you need a lot of them to evaluate something. Stringing them together, quickly results in convoluted code not to mention operator precedence problems.

A good way to exercise your own boolean logic is to use Venn-diagrams. A Venn diagram is a graphical representation of boolean sets, where every region contains a (sub)set of values that share a common property. The most famous one is the three-circle diagram:

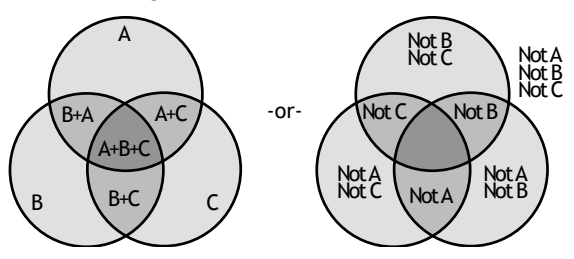

Every circular region contains all values that belong to a set; the top circle for example marks off set {A}. Every value inside that circle evaluates True for {A} and every value not in that circle evaluates False for {A}. If you're uncomfortable with "A, B and C", you can substitute them with "*Employed*", "*Single*" and "*HomeOwner*". By coloring the regions we can mimic boolean evaluation in programming code:

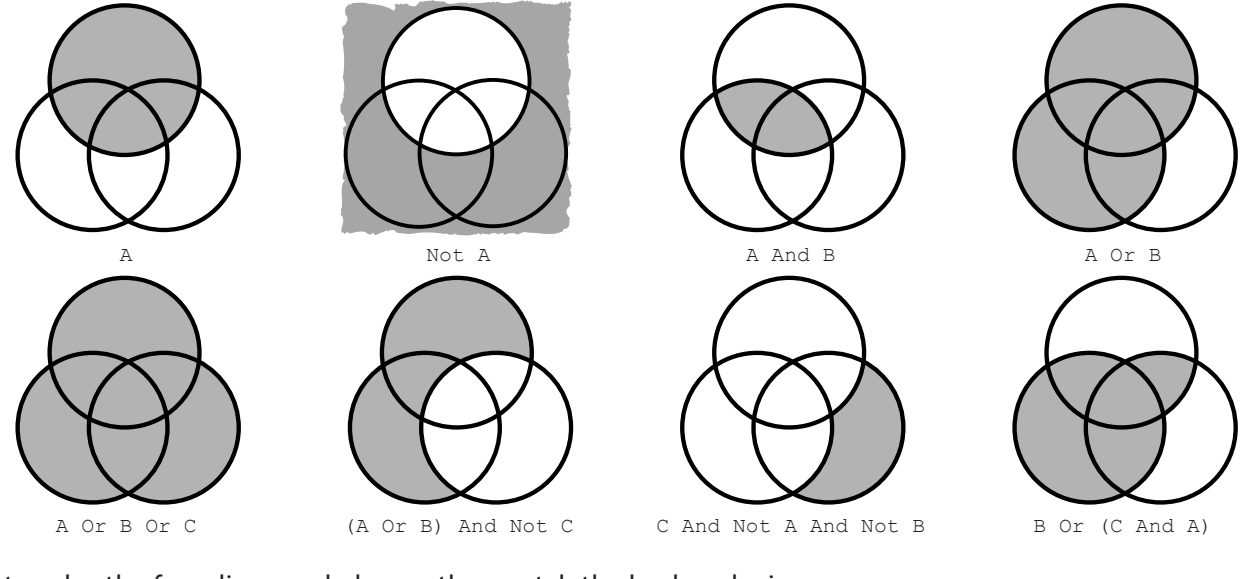

Try to color the four diagrams below so they match the boolean logic:

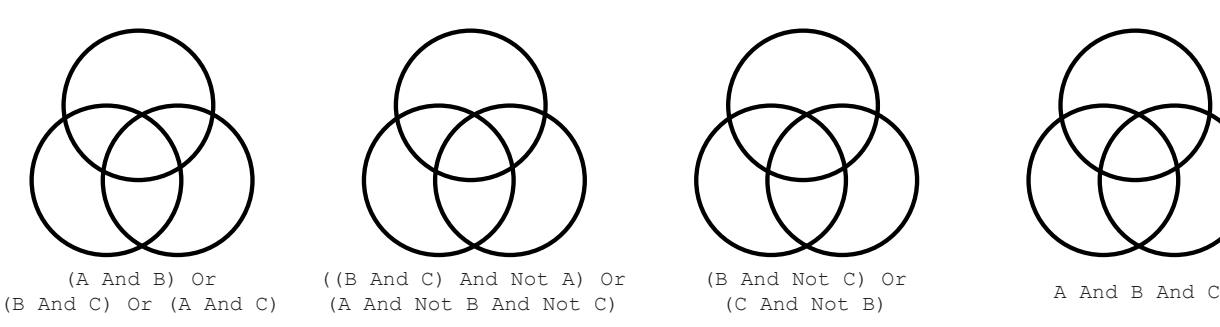

Venn diagrams are useful for simple problems, but once you start dealing with more than three regions it becomes a bit opaque. The following image is an example of a 6-regional Venn diagram. Pretty, but not very practical:

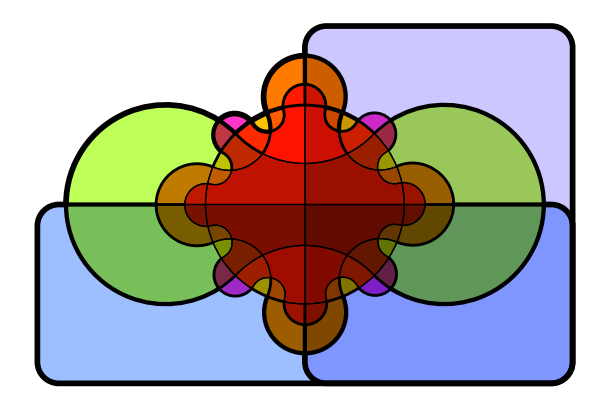

#### **4.4 Functions and Procedures**

In the end, all that a computer is good at is shifting little bits of memory back and forth. When you are drawing a cube in Rhino, you are not really drawing a cube, you are just setting some bits to zero and others to one. At the level of Python there are so many wrappers around those bits that we can't even access them anymore. A group of 32 bits over there happens to behave as a number, even though it isn't really. When we multiply two numbers in Python, a very complicated operation is taking place in the memory of your PC and we may be very thankful that we are never confronted with the inner workings. As you can imagine, a lot of multiplications are taking place during any given second your computer is turned on and they are probably all calling the same low-level function that takes care of the nasty bits. That is what functions are about, they wrap up nasty bits of code so we don't have to bother with it. This is called encapsulation.

A good example is the *math.sin()* function, which takes a single numeric value and returns the sine of that value. If we want to know the sine of -say- 4.7, all we need to do is type in *x = math.sin(4.7)*. Internally the computer might calculate the sine by using a digital implementation of the Taylor series:

$$
\sum_{n=0}^{\infty} \frac{f^{(n)}(a)}{n!} (x-a)^n
$$

In other words: you don't want to know. The good people who develop programming languages predicted you don't want to know, which is why they implemented a *math.sin()* function. Python comes with a long list of predefined functions all of which are available to RhinoScripters. Some deal with mathematical computations such as *math.sin()*, others perform String operations such as *abs()* which returns the absolute value. Python lists 75 native procedures plus many more in any of the modules that can be imported (i.e. the *math* module). I won't discuss them here, except when they are to be used in examples.

Apart from implementing the native Python functions, Rhino adds a number of extra ones for us to use. The current RhinoScript helpfile for Rhino5 claims a total number of about 800 additional functions, and new ones are added frequently. Rhino's built in functions are referred to as "methods". They behave exactly the same as Python procedures although you do need to look in a different helpfile to see what they do. (http://www.rhino3d.com/5/ironpython/index.html)

So how do functions/procedures/methods behave? Since the point of having procedures is to encapsulate code for frequent use, we should expect them to blend seamlessly into written code. In order to do this they must be able to both receive and return variables. *math.sin()* is an example of a function which both requires and returns a single numeric variable. The *datetime.now()* function on the other hand only returns a single value which contains the current date and time. It does not need any additional information from you, it is more than capable of finding out what time it is all by itself. An even more extreme example is the *rs. Exit()* method which does not accept any argument and does not return any value. There are two scenarios for calling procedures. We either use them to assign a value or we call them out of the blue:

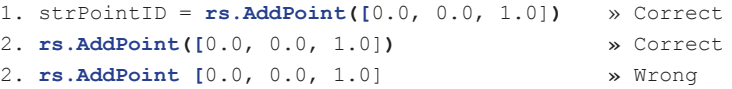

If you look in the RhinoScript helpfile and search for the *AddLayer()* method, you'll see the following text:

rs.AddLayer (name=None, color=0, visible=True, locked=False, parent=None)

*rs.AddLayer()* is capable of taking five arguments, all of which are optional. We can tell they are optional because it says "*Optional*" next to each item under the "*Parameters*" section of the helpfile. The "*Parameters"* signify the *Input* values for the Function, while the "*Returns*" section tells us what the Function will *return*. Optional arguments have a default value which is used when we do not override it. If we omit to specify the *lngColor* argument for example the new layer will become black.

#### **4.4.1 A simple function example**

This concludes the boring portion of the primer. We now have enough information to actually start making useful scripts. I still haven't told you about loops or conditionals, so the really awesome stuff will have to wait until Chapter 5, though. We're going to write a script which uses some Python functions and a few RhinoScript methods. Our objective for today is to write a script that applies a custom name to selected objects. First, I'll show you the script, then we'll analyze it line by line:

```
1
2
3
 4
5
6
7
<sub>8</sub>
9
10
11
    import rhinoscriptsyntax as rs
   import time
    #This script will rename an object using the current system time
   strObjectID = rs.GetObject("Select an object to rename",0,False,True)
    if strObjectID:
        strNewName = "Time: " + str(time.localtime())
        rs.ObjectName(strObjectID, strNewName)
```
This is a complete script file which can be run directly from the disk. It adheres to the basic script structure according to page 13.

We'll be using two variables in this script, one to hold the ID of the object we're going to rename and one containing the new name. On line 5 we declare a new variable. Although the "str" prefix indicates that we'll be storing Strings in this variable, that is by no means a guarantee. You can still put numbers into something that starts with str. It is simply the convention to name a variable with strSomething if it is storing a string, similarly you can use intSomething for integers etc.

On line 5, we're assigning a value to *strObjectID* by using the RhinoScript method *GetObject()* to ask the user to select an object. The help topic on *GetObject()* tells us the following:

Rhino.GetObject (message=None,filter=0,preselect=False,Select=False,custom filter=None,subobjects=False)

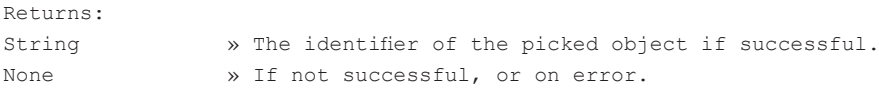

This method accepts six arguments, all of which happen to be optional. In our script we're only specifying the first and fourth argument. The *strMessage* refers to the String which will be visible in the command-line during the picking operation. We're overriding the default, which is "Select object", with something a bit more specific. The second argument is an integer which allows us to set the selection filter. The default behavior is to apply no filter; all objects can be selected whether they are points, textdots, polysurfaces, lights or whatever. We want the default behavior. The same applies to the third argument which allows us to override the default behavior of accepting preselected objects. The fourth argument is False by default, meaning that the object we pick will not be actually selected. This is not desired behavior in our case. The fifth argument takes a bit more explaining so we'll leave it for now.

Note that we can simply omit optional arguments and put a closing bracket after the last argument that we *do* specify.

When the user is asked to pick an object -any object - on line 5, there exists a possibility they changed their mind and pressed the escape button instead. If this was the case then *strObjectID* will not contain a valid Object ID, it will be *None* instead. If we do not check for variable validity (line 7) but simply press on, we will get an error on line 11 where we are trying to pass that *None* value as an argument into the *rs.ObjectName()* method. We must always check our return values and act accordingly. In the case of this script the proper reaction to an Escape is to abort the whole thing. The *If:* structure on Line 7 will abort the current script if *strObjectID* turns out to be *None*.

If *strObjectID* turns out to be an actual valid object identifier, our next job is to fabricate a new name and to assign it to the selected object. The first thing we need is a variable which contains this new name. We declare it and assign it a value on line 9.

The name we are constructing always has the same prefix but the suffix depends on the current system time. In order to get the current system time we use the *time.localtime()* function which is a function built into the *time* module (which we have imported at the top of our script). Since a Time and a String are not the same thing, we cannot concatenate them with the ampersand operator. We must first convert the Time into a valid String representation. The *str()* function is another Python native function which is used to convert non-string variables into Strings. When I tested this script, the value assigned to *strNewName* at line 11 was:

```
Time: (2011, 3, 10, 22, 17, 53, 3, 69, 0)
```
Finally, at line 11, we reach the end of our quest. We tell Rhino to assign the new name to the old object:

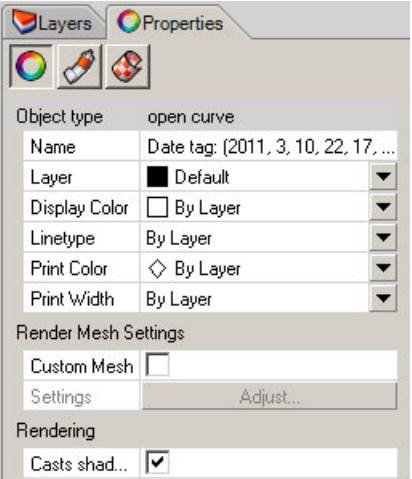

Instead of using *strNewName* to store the name String, we could have gotten away with the following:

**rs.ObjectName**(strObjectID, "Time: " & **str**(*time.localtime()*))

This one line replaces lines 9 through 11 of the original script. Sometimes brevity is a good thing, sometimes not. Especially in the beginning it might be smart to be explicit and take up multiple lines; it makes debugging a lot easier (until you feel comfortable making your code shorter and possibly harder to decipher).

#### **4.4.2 Advanced function syntax**

Whenever you call a function it always returns a value, even if you do not specifically set it. By default, every function returns a *None* value, since this is the default value for all variables and functions in Python. So if you want to write a function which returns you a String containing the alphabet, doing this is not enough:

```
1
\overline{2}def Alphabet():
         strSeries = "abcdefghijklmnopqrstuvwxyz"
```
The word "def" signifies the start of a function. "Alphabet" is a name we have made-up for our function. Again, the indentation indicates that line 2 is within the function and should only be run after the function is called.

Although the function actually assigns the alphabet to the variable called *strSeries*, this variable will go out of scope once the function ends on line #2 and its data will be lost. You have to assign the *return* value to the function name, like so:

```
1
\mathcal{P}3
4
5
print Alphabet()
   def Alphabet():
         strSeries = "abcdefghijklmnopqrstuvwxyz"
         return strSeries
```
The "return value" identifies what will be returned once the method is called and the code within its scope is executed. When this code is run, it will call the function Alphabet(), the code within the function's scope will be run and the function will return the value of strSeries. This returned value will then be printed to the command line. It should be noted that at first glance, the return and print functions appear to be very similar. However, they are not! print() will print anything to the command line and console. return(), on the other hand, will only return a value from a function - basically assigning a value to a variable whenever the function was called. Return is used for the output of a function (in this case the function "Alphabet"), print is used for debugging code or whenever the user wants to see a value printed to the screen.

Imagine you want to lock all curve objects in the document. Doing this by hand requires three steps and it will ruin your current selection set, so it pays to make a script for it. A function which performs this task might fail if there are no curve objects to be found. If the function is designed-not-to-fail you can always call it without thinking and it will sort itself out. If the function is designed-to-fail it will crash if you try to run it without making sure everything is set up correctly. The respective functions are:

```
1
2
   def lockcurves_fail():
        rs.LockObjects(rs.ObjectsByType(rs.filter.curve))
1
def lockcurves_nofail():
2
3
4
5
       curves = rs.ObjectsByType(rs.filter.curve)
        if not curves: return False
        rs.LockObjects(curves)
        return True
```
If you call the first function when there are no curve objects in the document, the *rs.ObjectsByType()* method will return a *None* variable. It returns *None* because it was designed-not-to-fail and the *None* variable is just its way of telling you; "tough luck". However, if you pass a *None* variable as an argument to the *rs.LockObjects()* method it will keel over and die, generating a fatal error!

#### *Error Message: iteration over non-sequence of type NoneType*

This means that the *rs.LockObjects()* method requires a list to iterate through and we have provided *None* variable - thus the error!

The second function, which is designed-not-to-fail, will detect this problem on line 6 and abort the operation. As you can see, it takes a lot more lines of code to make sure things run smoothly...

A custom defined function can take any amount of arguments between nill and a gazillion. Anyone who calls this function must provide a matching signature or an error will occur. More on the argument list in a bit.

The first line which contains the name and the arguments is called the function declaration. Everything in between is called the function body, and is noted by the indentation. In the function body you can declare variables, assign values, call other functions and return variables.

The argument list takes a bit more of explaining. Usually, you can simply comma separate a bunch of arguments and they will act as variables from there on end:

**def** MyBogusFunction(intNumber1, intNumber2):

This function declaration already provides three variables to be used inside the function body:

- 1. MyBogusFunction (when a user calls this function it will provide the return value)<br>2 intNumber1 (the first argument)
- 2. intNumber1 (the first argument)<br>3. intNumber2 (the second argume
- (the second argument)

Let's assume this function determines whether *intNumber1* plus 100 is larger than twice the value of *intNumber2*. The function could look like this:

- 1 **def** MyBogusFunction(intNumber1, intNumber2):
- $\overline{2}$ 3  $intNumber1 = intNumber1 + 100$  $intNumber2 = intNumber2 * 2$
- 4 **return** (intNumber1 > intNumber2)

In this function, we can see that we have used "def" to indicate that we are creating a new function, we have called it "MyBogusFunction" and have given it two input variables (intNumber1, intNumber2). Within the indentation (the guts of the function), we have done a few calculations and we have used the "return" statement to output an evaluation of our calculations. Now, when we call the function somewhere else in our code, the

variable will be set to the return value of our function.:

```
1 print MyBogusFunction(5, 6)
```
The result will be True (105 is indeed greater than 36)!

Previously, we mentioned something called variable scope - this refers to where a variable has been defined and where it can be used. Functions and Classes are very specific when it comes to variable scope. Variables that are defined within a function cannot be referenced outside of the function unless they are passed through the input or return statements!! For example:

```
1
\tilde{2}3
4
    def testFunction():
         y=20
         return y
   print y*testFunction()
```
This code will return an error, "'y' is not defined" because the variable named "y" has only been defined within a function. That means that we cannot use that variable outside of the function unless we pass it through the input or return statements. The code literally does not understand what "y" means because it was created inside of the function. Otherwise, we could have defined y outside of the function which would make it have global scope and we could use it anywhere within the code.

```
1
2
\overline{2}4
   y = 20
   def testFunction():
      return y
   print testFunction()
```
#### **4.5 Mutability**

Python includes a fairly confusing, although sometimes useful, quality pertaining to variables, tuples, lists and dictionaries (the last three we will dive into deeper a bit later). When we create a variable it points to a specific place in memory and if we create a second variable that is equal to the first - Does y point to the same space in memory as x, or does it now have its own referenced space? For example:

```
1
#VARIABLE EXAMPLE:
2
x = 10
\overline{3}4
x = 5
5
print(y)
   y = x
```
What will be printed? It turns out, the result is 10! That means that y is referencing the initial value of x, it is NOT referencing the variable (and thus it does not change when x changes). Although we haven't gone through them, Tuples will act the same as this variable example, while Lists and Dictionaries will be changed based on the referenced variable. For example:

```
1
#TUPLE EXAMPLE:
2 x = (1, 2)3
4
5
print y # The result = (1,2)
   y = x
   x = (3, 4)
```
Tuples act very similar to variables with regard to referencing other items. In this example, the tuple called "y" is NOT changed once we change the value of "x".

```
1
#LIST EXAMPLE - BAD:
2
x = [1,2]
3
4
5 print y The result = (1, 2, 3)y = x
   x.append(3)
```
In this example, the List "y" DOES change once we change the value of "x". Thus, the result is  $(1,2,3)$ , not  $(1,2)$ as was the case in the previous examples. This demonstrates that Lists are referencing the variable not the value of "x". In order to make "y" act as its own, independent variable and value, we must create a copy of the first variable:

```
1
#LIST EXAMPLE - GOOD:
2 x = [1, 2]3
y = x[:] #This creates a copy of the list "x"
4
5
print y The result = (1,2)
  x.append(3)
```
The variable[:] symbol creates a copy of the variable. This means that "y" will now be an independent list and will not change when "x" changes! One more example:

```
1
#DICTIONARY EXAMPLE - BAD:
2
x = {1:'a',2:'b'}
3
4
5
print y The result = {1:'a',2:'b',3:'c'}
   y = x
   x[3] = 'c'
```
In this example the dictionary "y" will be changed with the dictionary "x", unless we use  $x.c$  opy().

```
1
\mathcal{L}3 \quad y = x.\text{copy}()4 \times [3] = 'c'5
print y The result = {1: 'a', 2: 'b'}
   #DICTIONARY EXAMPLE - GOOD:
   x = \{1: 'a', 2: 'b'\}
```
This gets into the topic of mutability. An element is considered mutable if it can be changed/modified once they are created. Variables and Tuples are considered Immutable, meaning that they cannot be changed unless you create a new variable with the newly desired value (or copy over top of the old variable). Lists and Dictionaries are considered mutable, because they can be modified once they have been created. This means that we can freely add, remove, slice the values within a List or Dictionary. This is an exciting and powerful tool, that was previously not available with VBscript Arrays! More on this later when we get into Tuples, Lists and Dictionaries...

## *5 Conditional execution*

#### **5.1 What if?**

What if I were to fling this rock at that bear? What if I were to alleviate that moose from its skin and wear it myself instead? It's questions like these that signify abstract thought, perhaps the most stunning of all human traits. As a programmer, you need to take abstract thought to the next level; the very-very-conscious level.

A major part of programming is recovering from screw-ups. A piece of code does not always behave in a straightforward manner and we need to catch these aberrations before they propagate too far. Other times we design our code to deal with more than one situation. In any case, there's always a lot of conditional evaluation going on, a lot of 'what if' questions. Let's take a look at three conditionals of varying complexity:

```
1. If the object is a curve, delete it.
2. If the object is a short curve, delete it.
3. If the object is a short curve, delete it, otherwise move it to the "curves" layer.
```
The first conditional statement evaluates a single boolean value; an object is either is a curve or it is not. There's no middle ground. The second conditional must also evaluate the constraint 'short'. Curves don't become short all of a sudden any more than people grow tall all of a sudden. We need to come up with a boolean way of talking about 'short' before we can evaluate it. The third conditional is identical to the second one, except it defines more behavioral patterns depending on the outcome of the evaluation.

The translation from English into Python is not very difficult. We just need to learn how conditional syntax works.

```
Problem 1:
     if (rs.IsCurve(strObjectID)):
       rs.DeleteObject(strObjectID)
Problem 2:
     if (rs.IsCurve(strObjectID)):
       if (rs.CurveLength(strObjectID) < 0.01):
            rs.DeleteObject(strObjectID)
Problem 3:
     if (rs.IsCurve(strObjectID)):
       if (rs.CurveLength(strObjectID) < 0.01):
            rs.DeleteObject(strObjectID)
       else:
            rs.ObjectLayer(strObjectID, "Curves")
```
The most common conditional evaluation is the If…Then statement. If…Then allows you to bifurcate the flow of a program. The simplest If…Then structure can be used to shield certain lines of code. It always follows the same format:

```
1
\overline{2}3
    if (SomethingOrOther):
          DoSomething()
          DoSomethingElseAsWell()
```
The bit of code that is indented after the *if():* is evaluated and when it turns out to be True, the block of code between the first and last line will be executed. If *SomethingOrOther* turns out to be False, lines 2 and 3 are skipped and the script goes on with whatever comes after line 3.

In case of very simple If…Then structures, such as the first example, it is possible to use a shorthand notation which only takes up a single line instead of three. The shorthand for If…Then looks like:

```
if (SomethingOrOther): DoSomething()
```
Whenever you need an If…Then…Else structure, you can use the following syntax:

```
1
\mathfrak{D}3
4
   if (SomethingOrOther):
         DoSomething()
   else:
         DoSomethingElse()
```
If *SomethingOrOther* turns out to be True, then the bit of code between lines 1 and 3 are executed. This block can be as long as you like of course. However, if *SomethingOrOther* is False, then the code after *else* is executed. So in the case of If…Else, one -and only one- of the two blocks of code is put to work.

You can nest If…Then structures as deep as you like, though code readability will suffer from too much indenting. The following example uses four nested If…Then structures to delete short, closed curves.

```
1
2
3
4
5
   if (rs.IsCurve(strObjectID)):
        if (rs.CurveLength(strObjectID) < 1.0):
            if (rs.IsCurveClosed(strObjectID)):
                 rs.DeleteObject(strObjectID)
```
When you feel you need to split up the code stream into more than two flows and you don't want to use nested structures, you can instead switch to something which goes by the name of the If…Elif…Else statement.

As you may or may not know, the *Make2D* command in Rhino has a habit of creating some very tiny curve segments. We could write a script which deletes these segments automatically, but where would we draw the line between 'short' and 'long'? We could be reasonably sure that anything which is shorter than the document absolute tolerance value can be removed safely, but what about curves which are slightly longer? Rule #1 in programming: When in doubt, make the user decide. That way you can blame them when things go wrong.

A good way of solving this would be to iterate through a predefined set of curves, delete those which are definitely short, and select those which are ambiguous. The user can then decide for himself whether those segments deserve to be deleted or retained. We won't discuss the iteration part here. The conditional bit of the algorithm looks like this:

```
1
\mathcal{L}3
4
5
6
7
8
\alphadblCurveLength = rs.CurveLength(strObjectID)
   if (dblCurveLength != None):
         if (dblCurveLength < rs.UnitAbsoluteTolerance()):
             rs.DeleteObject(strObjectID)
         elif (dblCurveLength < (10 * rs.UnitAbsoluteTolerance())):
             rs.SelectObject(strObjectID)
         else:
             rs.UnselectObject(strObjectID)
```
In Python you can say the same thing in many different ways. The above snippet could have been written as a nested If…Then structure, but then it would not resemble the way we think about the problem.

#### **5.2 Looping**

Executing certain lines of code more than once is called looping in programming slang. There are two types of loops; conditional and incremental which can be described respectively as:

```
Keep adding milk until the dough is kneadable
Add five spoons of cinnamon
```
Conditional loops will keep repeating until some condition is met where as incremental loops will run a predefined number of times. Life isn't as simple as that though, and there are many different syntax specifications for loops in Python, we'll only discuss the two most important ones in depth.

#### **5.3 Conditional loops**

Sometimes we do not know how many iterations we will need in advance, so we need a loop which is potentially capable of running an infinite number of times. This type is called a Do…Loop. In the most basic form it looks like this:

```
1
2
\mathcal{R}4
    while (something is true):
          DoSomething()
          if (condition is met):
               break
```
All the lines indented after the *while* keyword will be repeated until we abort the loop ourselves. If we do not abort the loop, I.e. if we omit the *break* statement or if our condition just never happens to be met, the loop will continue forever. This sounds like an easy problem to avoid but it is in fact a very common bug.

In Python it does not signify the end of the world to have a truly infinite loop. The following example script contains an endless While...Loop which can only be cancelled by shutting down the application.

```
1
 2
 3
 4
 5
 6
 7
 8
 9
10
11
12
13
14
15
    import rhinoscriptsyntax as rs
    import datetime as dt
    def viewportclock():
         now = dt.datetime.now()
         text{text of } i = rs.AddText(str(now), (0,0,0), 20)
         if textobject_id is None: return
          rs.ZoomExtents(None, True)
          while True:
              rs.Sleep(1000)
              now = dt.datetime.now()
              rs.TextObjectText(textobject_id, str(now))
    if name ==" main ":
          viewportclock()
```
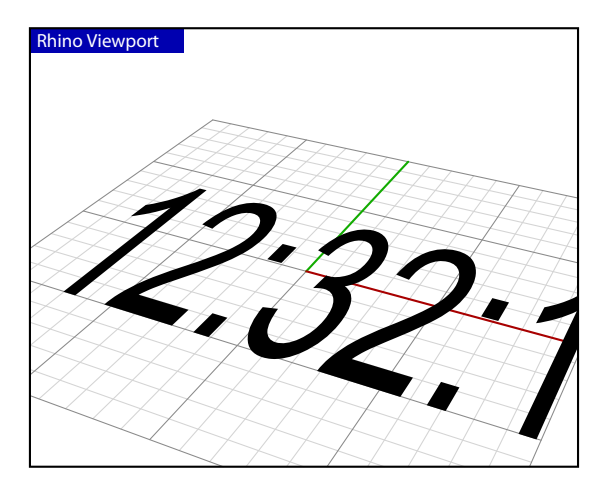

Here's how it works:

Line Description

- 1 & 2 *Import* calls referencing external code in this case, Rhinoscriptsyntax and datetime. We assign each of them an alias using the 'as' keyword in order simplify function calls later.
	- 4 Main Function declaration
	- 5 We create a time object which contains a record the date and time of the function call datetime.now().
	- 6 We create a new Rhino Text object to display the date and time from step 5.

rs.AddText (Text, point or plane , Height=1.0 , Font="Arial" ,font style=0 )

Five arguments, the last three of which have default assignments, and so are optional. When adding a text object to Rhino we must specify the text string and the location for the object. There are no defaults for this. The height of the text, font name and style do have default values. However, since we're not happy with the default height, we will override it to be much bigger:

textobject  $id = rs.AddText(str(now), (0,0,0), 20)$ 

The *Text* argument must contain a String description of the current system time. We will simply nest casting function to get it. Since a cast operation for a datetime object is a well known and solid operation, we do not have to check for a Null variable and we can put it 'inline'. This will give us the date and the time. we could have pared this down to just the time by calling the  $dt$ . datetime.time (now) function. Neither of these return a String type variable, so before we pass it into Rhino we have to cast it to a proper String using the *str()* function. This is analogous with our code on page 20.

The *point\_or\_plane* argument requires a list of doubles. We haven't done lists yet, but it essentially means we have to supply the x, y and z coordinates of the text insertion point. *(0,0,0)* means the same as the world origin.

The default height of text objects is 1.0 units, but we want our clock to look big since big things look expensive. Therefore we're overriding it to be 20 units instead.

- 7 I don't think there's anything here that could possibly go wrong, but it never hurts to be sure. Just in case the text object hasn't been created we need to abort the subroutine in order to prevent an error later on.
- 9 We start an infinite While... loop, lines 10, 11 and 12 will be repeated for all eternity.
- 10 There's no need to update our clock if the text remains the same, so we really only need to change the text once every second. The *Rhino.Sleep()* method will pause Rhino for the specified amount of milliseconds. We're forcing the loop to take it easy, by telling it to take some time off on every iteration. We could remove this line and the script will simply update the clock many times per second. This kind of reckless behaviour will quickly flood the undo buffer.
- 11 Here we update our *now* object. This will give us an updated datetime object.
	- 12 This is the cool bit. Here we replace the text in the object with a new String representing the current system time.
- 14 & 15 This is where the viewport clock function is called. In IronPython, the main function call must be executed after the definition of the function. The if  $\Box$  name $\Box$  == " $\Box$  main $\Box$ ": ... trick exists in Python so that our Python files can act as either reusable modules, or as standalone programs.

A simple example of a non-endless loop which will terminate **Rhino Viewport** itself would be an iterative scaling script. Imagine we need a tool which makes sure a curve does not exceed a certain length {L}. Whenever a curve does exceed this predefined value it must be scaled down by a factor  ${F}$  until it no longer exceeds  ${L}$ . This approach means that curves that turn out to be longer than  ${L}$  will probably end up being shorter than  ${L}$ , since we always scale with a fixed amount. There is no mechanism to prevent undershooting. Curves that start out by being shorter than {L} should remain untouched.

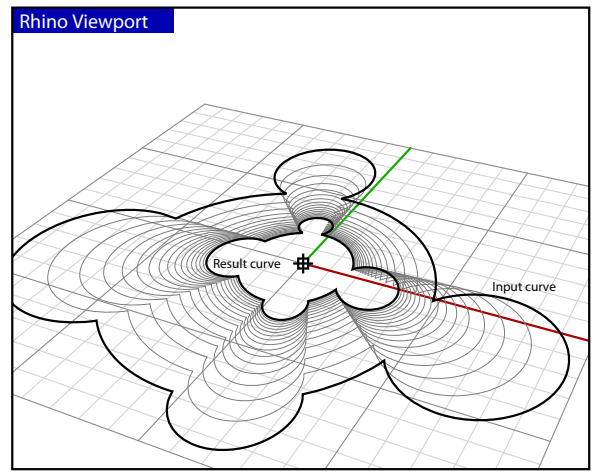

A possible solution to this problem might look like this:

```
1
 \mathcal{L}3
 4
 5
 6
 7
 8
 9
10
11
12
13
14
15
16
17
18
19
20
21
22
23
    import rhinoscriptsyntax as rs
    # Iteratively scale down a curve until it becomes shorter than a certain length
    def fitcurvetolength():
          curve_id = rs.GetObject("Select a curve to fit to length", rs.filter.curve, True, True)
          if curve_id is None: return
          length = rs.CurveLength(curve_id)
          length_limit = rs.GetReal("Length limit", 0.5 * length, 0.01 * length, length)
          if length_limit is None: return
          while True:
              if rs.CurveLength(curve_id)<=length_limit: break
              curve_id = rs.ScaleObject(curve_id, (0,0,0), (0.95, 0.95, 0.95))
              if curve_id is None:
                  print "Something went wrong..."
                  return
          print "New curve length: ", rs.CurveLength(curve_id)
    if name ==" main ":
         fitcurvetolength()
```
Line Description 1...4 This should be familiar by now

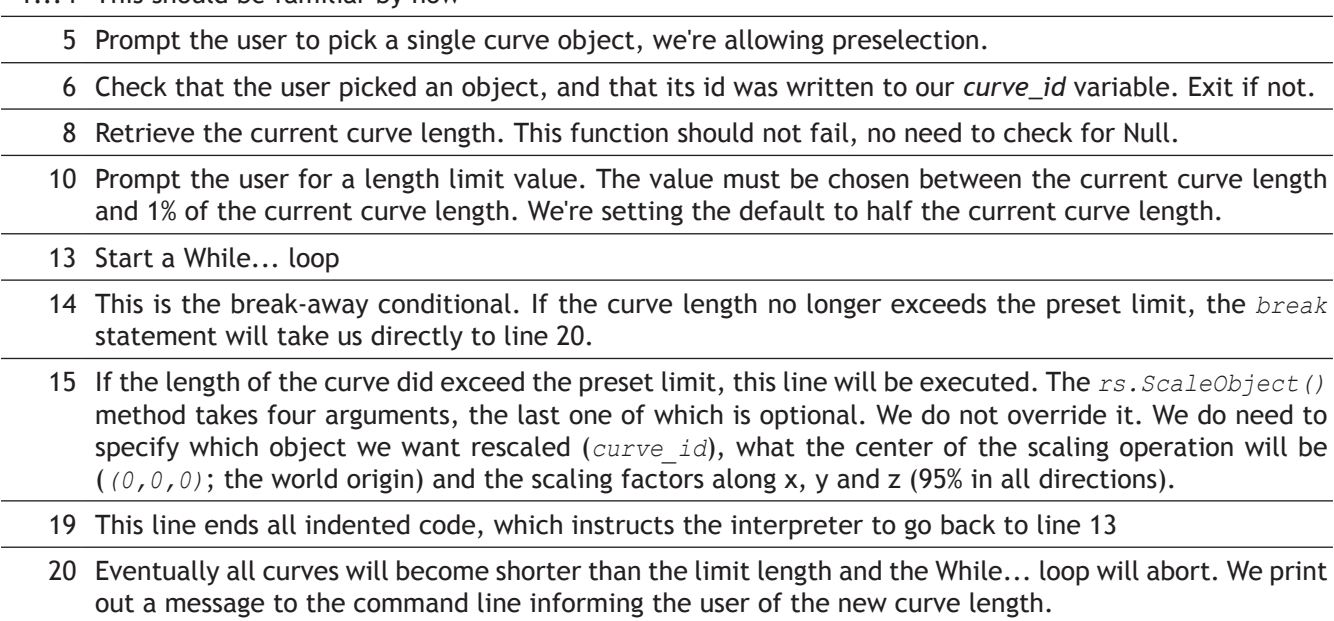

#### **5.4 Incremental loops**

When the number of iterations is known in advance, we could still use a While...Loop statement, but we'll have to do the bookkeeping ourselves. This is rather cumbersome since it involves us declaring, incrementing and evaluating variables. The For...statement is a loop which takes care of all this hassle. The underlying idea behind For... loops is to have a value incremented by a fixed amount every iteration until it exceeds a preset threshold:

```
1
2
 group = 10
  for item in group:
        AddSpoonOfCinnamon()
```
This loop will operate for each item in the group, adding a spoon of cinnamon and will exit when we come to the last item of the group.

We can also use the range() function for more control:

```
1
\mathfrak{D}for i in range(A,B,N):
          AddSpoonOfCinnamon()
```
The variable i starts out by being equal to *A* and it is incremented by *N* until it becomes 1 less than *B*. In other words, B is the total amount that you want to increment up to. Remember, that in programming, we always start with 0, therefore the total increment amount will be 1 more than we actually want! N signifies the "Step" value which is optional and if we do not override it the default stepsize of 1.0 will be used. If we have a stepsize of 2, it will increment every-other time. In the example above the variable i is not used in the loop itself, we're using it for counting purposes only.

If we want to abort a For... loop ahead of time, we can use *break* in order to short-circuit the process. Creating mathematical graphs is a typical example of the usage of For…Loops:

```
1
\overline{2}3
4
 5 dblA = -8.06 dblB = 8.07
8
 9
for x in rs.frange(dblA, dblB, dblStep):
10
11
    import math
    import rhinoscriptsyntax as rs
   #Draw a sine wave using points
   dblstep = 0.25y = 2*math, sin(x) rs.AddPoint([x, y, 0])
```
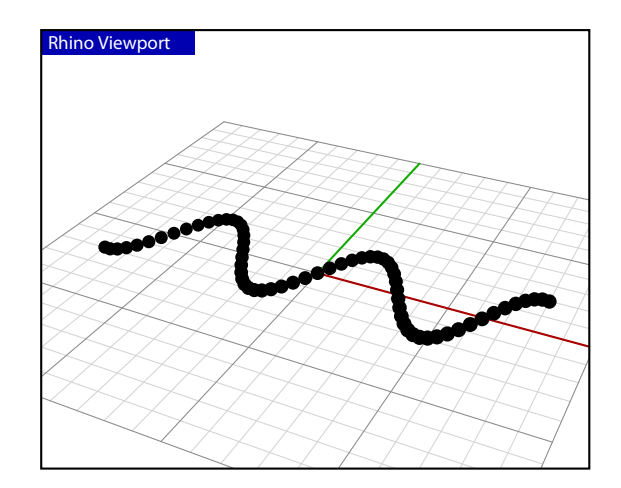

The above example draws a sine wave graph in a certain numeric domain with a certain accuracy. There is no user input since that is not the focus of this paragraph, but you can change the values in the script. The numeric domain we're interested in ranges from -8.0 to +8.0 and with the current stepsize of 0.25 that means we'll be running this loop 64 times. *64 = dblStep-1 × (dblB - dblA)*)

The For…loop will increment the value of *x* automatically with the specified stepsize, so we don't have to worry about it when we use *x* on line 10. We should be careful not to change *x* inside the loop since that will play havoc with the logic of the iterations.

Loop structures can be nested at will, there are no limitations, but you'll rarely encounter more than three. The following example shows how nested For…Loops can be used to compute distributions:

```
1
 \mathcal{L}3
 4
 5
 6
 7
 8
 9
10
11
12
13
14
15
16
    import math
    import rhinoscriptsyntax as rs
    pi = math.Pi()
    dblTwistAngle = 0.0
    rs.EnableRedraw(False)
   for z in rs.frange(0.0, 5.0, 0.5):
         dblTwistAngle = dblTwistAngle + (pi/30)
         for a in rs.frange(0.0, 2*pi, (pi/15)):
            x = 5 * \text{math.sin}(a + \text{dblrwistAngle})y = 5 * \text{math.cos}(a + \text{dblrwistAngle}) rs.AddSphere([x,y,z], 0.5)
    rs.EnableRedraw(True)
```
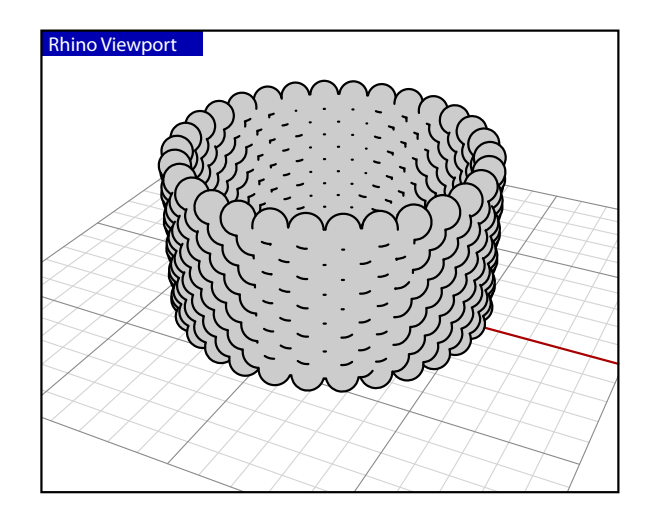

The master loop increments the *z* variable from 0.0 to 5.0 with a default step size of 0.5. The *z* variable is used directly as the z-coordinate for all the sphere centers. For every iteration of the master loop, we also want to increment the twist angle with a fixed amount. We can only use the For…Loop to automatically increment a single variable, so we have to do this one ourselves on line 8.

The master loop will run a total of ten times and the nested loop is designed to run 30 times. But because the nested loop is started every time the master loop performs another iteration, the code between lines 11 and 14 will be executed 10×30 = 300 times. Whenever you start nesting loops, the total number of operations your script performs will grow exponentially.

The *rs.EnableRedraw()* calls before and after the master loop are there to prevent the viewport from updating while the spheres are inserted. The script completes much faster if it doesn't have to redraw 330 times. If you comment out the *rs.EnableRedraw()* call you can see the order in which spheres are added, it may help you understand how the nested loops work together.
# *6 Tuples, Lists and Dictionaries*

### **6.1 Tuples**

We've already been using tuples and lists in examples and I've always told you not to worry about it. Those days are officially over. Now is the time to panic. Perhaps it's best if we just get the obvious stuff out of the way first:

**Tuples, Lists and Dictionaries are just a collection of things!**

That's really all there is to it. Sometimes -in fact quite often- you want to store a large or unknown amount of things. You could of course declare 15,000 different variables by hand but that is generally considered to be bad practice. Remember, Tuples, Lists and Dictionaries always start counting at zero, while us humans are normally used to start counting at one. Try it by counting the number of fingers on your right hand. Chances are you are someone who has just counted to five. Code would disagree with you, it would only have counted to four:

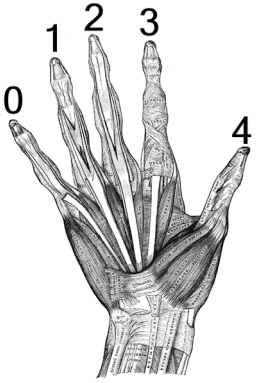

It helps to refer to numbers as 'indices' when you use the zero-based counting system just to avoid confusion. So when we talk about the 'first element' of a tuple we actually mean 'the element with index 0'. I know this all sounds strange, but zero-based counting systems habitually confuse even the most die-hard programmer.

A tuple consists of a number of values separated by commas, for instance:

```
t = 12345, 5421, 'hello!' # Creating a Tuple with a variable name t
print(t[0]) # print the first value of the Tuple t
# This returns 12345 - the first value inside the Tuple
print(t)
# This returns (12345, 54321, 'hello!') - all of the values within the Tuple
```
Tuples can be used for coordinates  $(x,y)$  or any other time you need to store various elements. Tuples may contain multiple variables, nested Tuples, Lists or other objects. If you remember from section 4.5, Tuples are immutable, meaning that they cannot be changed! (Refer to section 4.5 on Mutability) That means that we cannot create a Tuple then remove an element, instead we need to create an entirely new Tuple that contains the desired change. A number of Rhinoscript methods return tuples rather than lists for their simplicity. When utilizing the Rhinoscript methods make sure to be particularly careful with the input and return types (numbers, strings, tuples, lists etc) and understand how to pass or use each of them. This is a common source of errors in people's code, so pay special attention to read the methods found in the Rhinoscript help file!

## **6.2 Lists**

Lists are just like Tuples, however they can be changed (mutable), they use brackets rather than parenthesis and have far more powerful built-in functionality! Lists can be added to, items can be removed, they can be sorted, sliced apart, nested with multiple levels of inner lists and packed with other objects. Lists are very powerful!

```
myList = [] #This creates an empty list with the variable name myList
myList.append(5) 
myList.append(6)
print myList[0]
# This returns 5 - the first element (0th item) in the list
```

```
print(myList)
# This returns [5,6] - the entire contents of the list myList
```
Lists also can be sliced by using the following syntax:

```
myList = [1,2,3,4] #This creates a list with elements 1,2,3,4
print (myList[1:3])
#This returns [2,3] - the 1st and 2nd elements of the list
```
Similar to the range() function, the syntax for slicing list[start:end] - begins with the index of "start" (from the 0th element) and finishes at 1 less than the index "end." To create a copy of a list we can also use a similar syntax:

```
myList = [1,2,3,4] #This creates a list with elements 1,2,3,4
dupList = myList[:]
```
Some useful methods for lists:

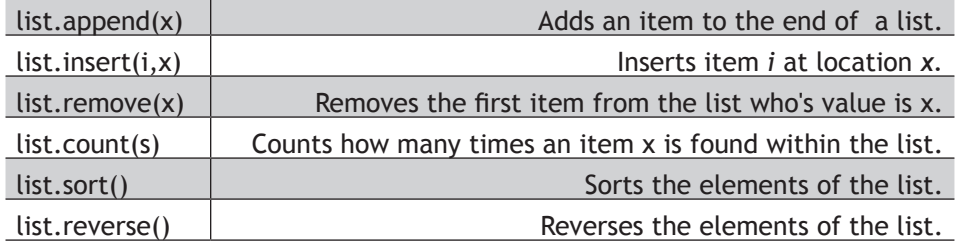

### **6.2.1 List Comprehension**

List comprehensions are a way of utilizing the functionality of Lists and For...Loops with very concise syntax. The list comprehension begins with an expression then has a For...Loop - effectively executing the expression for the number of times specified in the For...Loop. This will create a List with the resultant values from the expression. For example:

```
myList = [2,4,6] #This creates a list with elements 2,4,6
print ([3*x for x in myList]
# This returns [6,12,18] as the resultant calculation from the List Comprehension
```
List comprehensions can become far more complex and include more complicated expressions, loops and conditional statements. One last example:

```
myList = [2,4,6] #This creates a list with elements 2,4,6
print ([3*x for x in myList if x>3]
# This returns [12,18] as the resultant calculation from the expression, loop and conditional
```
\The following example should teach you almost all there is to know about lists, except nesting:

```
1
 2
 3
 4
 5
 6
 7
 8
 \alpha10
11
12
13
14
15
16
17
18
19
2021
22
    import rhinoscriptsyntax as rs
    def myfavoritethings():
          things = []
          while True:
              count = len(things)
              prompt = "What is your {0}th most favorite thing?".format(count+1)
              if len(things)==0:
                  prompt = "What is your most favorite thing?"
              elif count==1:
                  prompt = "What is your second most favorite thing?"
              elif count==2:
                  prompt = "What is your third most favourite thing?"
              answer = rs.GetString(prompt)
              if answer is None: break
              things.append(answer)
          if len(things)==0: return
          print "Your", len(things)+1, "favorite things are:"
          for i,thing in enumerate(things): print i+1, ".", thing
```
#### Line Description

- 4 We do not know how many favourite things the user has, so there's no way we can set the list to a certain size in advance. Luckily, we do not have to. Items can be appended to a list on an as needed basis!
- 7 The function *len()* returns the length of a list object. The very first time this line is run, count will be 0.
- 17 If the user does not enter an answer to our question regarding his/her Nth favorite thing, we will exit the loop and move into the last task of the script on lines 21 and 22.
- 18 We've just asked the user what his/her Nth favourite thing was, and he/she answered truthfully. This means that it is time to store the answer in a safe place. A list is a convenient place to store an arbitrarily long collection of data. The append function shown will add the entry to the end of the list.
- 19 It is possible the user has not entered any String. If this is the case then the result of *len(things)* will still have a its initial value of zero. There is nothing for us to do in this case and we should abort the subroutine.
- 21 After the loop has completed and we've made certain the array contains some actual data, we print all the gathered information to the command history. First we will tell the user how many favourite things he/she entered.
- 22 Using a For...loop, we can iterate through the items in the list. Note that this For...loop has two iteration variables - one to keep track of the index of the list item, and one to get the actual list item. This is convenient, as it is not necessary to explicitly retrieve the item in the list using the index. We then print the index of the user's nth favority thing, and the favorite thing.

### **6.3 Dictionaries**

Dictionaries go one step further than lists because they store a "key" and an associated value. Every dictionary contains a series of key : value associations. This is very similar to actual word-based dictionaries that contain words and their associated definition. Python Dictionaries can use any immutable type for the "key", such as; strings, numbers, Tuples (they can only contain strings, numbers or tuples and NOT lists). The value can be any mutable or immutable item that will become associated to the key (this includes, lists or other dictionaries). Lets see an example:

```
emptyDict = {} #This creates an empty Dictionary
myDict = {'a':1,'b':2,'c':3} #This creates a Dictionary with its associated Key:Value pairs
myDict['d'] = 4 #This Adds a key:value to the Dictionary
myDict['a'] = 2 #This Changes the key "a"'s value to 2 rather than 1
print (myDict['a'])
#This returns 2 - the associated value to the key "a"
print (myDict)
#This returns {'a': 2, 'c': 3, 'b': 2, 'd': 4} - the entire Dictionary
print (myDict.keys())
#This returns ['a', 'c', 'b', 'd'] - a list containing all of the Keys
del myDict['b'] # This deletes the Key "b" and its associated value of 2
```
Because of the associated Key:Value relationship, Dictionaries are great for representing points and giving them an associated name based on the points relationship to their neighbors. Let's say we have a surface and we want to extract points across the surface with rows and columns. Each point has a 3D point coordinate [x,y,z] which is represented as a list who's first element 0 corresponds to x, element 1 corresponds to y and element 2 corresponds to z. If we wanted to store these points we have 2 options. We could create a list with internal lists that contain the point coordinates (one long linear organization of points) or we could use a Dictionary to add point coordinates as values and have a Key that is a name in relation to its Row/Column position. The second option then allows us to take any point on the surface and know its 4, 8 or however many neighbors because they are named accordingly. The first option would only allow us to know the neighbor direction in front or behind it in line. We will get into this more later, but this should wet your appetite for the exciting potential of lists and dictionaries for geometric information!

### **6.4 Points and Vectors**

As was just explained, points are represented by lists containing three values - [x,y,z]. This notation is used for both points and vectors. First, a point example:

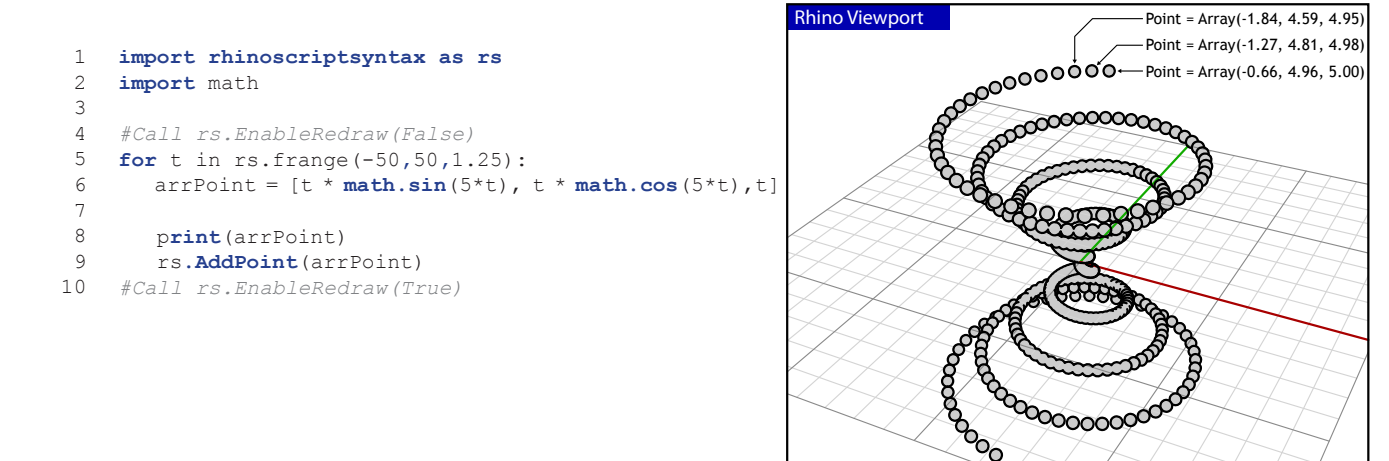

The variable *arrPoint* is declared as an empty list, the elements are assigned different values on lines 7 to 9 inside the body of the loop. On line 10 the list is printed and on line 11 it is used as the point coordinates to create a 3D point in space.

Vectors are a slightly new concept. Those of you who are **Rhino Viewport** familiar with the essentials of geometrical mathematics will have no problems with this concept... in fact you probably all are familiar with the essentials of geometrical mathematics or you wouldn't be learning how to program a 3D CAD platform.

Vectors are indistinguishable from points. That is, they are both lists of three numbers so there's absolutely no way of telling whether a certain list represents a point or a vector. There is a practical difference though; points are absolute, vectors are relative. When we treat a list of three doubles as a point it represents a certain coordinate in space, when we treat it as a vector it represents a certain direction. You see, a vector is an arrow in space which always starts at the world origin (0.0, 0.0, 0.0) and ends at the specified coordinate.

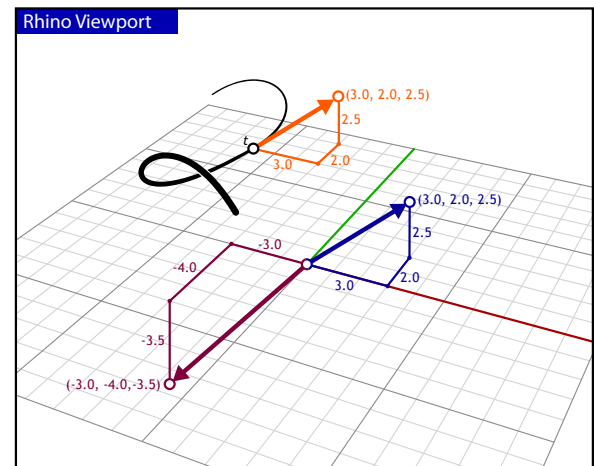

The picture on the right shows two vector definitions; a purple and a blue one. The blue one happens to have all positive components while the purple one has only negative components. Both vectors have a different direction and a different length. When I say vectors are relative, I mean that they only indicate the difference between the start and end points of the arrow, i.e. vectors are not actual geometrical entities, they are only information! The blue vector could represent the tangent direction of the black curve at parameter {t}. If we also know the point value of the curve at parameter {t}, we know what the tangent of the curve looks like; we know where in space the tangent belongs. The vector itself does not contain this information; the orange and the blue vector are identical in every respect.

The addition of vector definitions in IronPython is accompanied by a whole group of point/vector related methods which perform the basic operations of 'vector mathematics'. Addition, subtraction, multiplication, dot and cross products, so on and so forth. The table on the following page is meant as a reference table, do not waste your time memorizing it.

I will be using standard mathematical notation:

- • A lowercase letter represents a number
- • A lowercase letter with a dot above it represents a point
- A lowercase letter with an arrow above it represents a vector<br>• Vertical bars are used to denote vector length
- **Protocollist returnship and the area of the vector length**

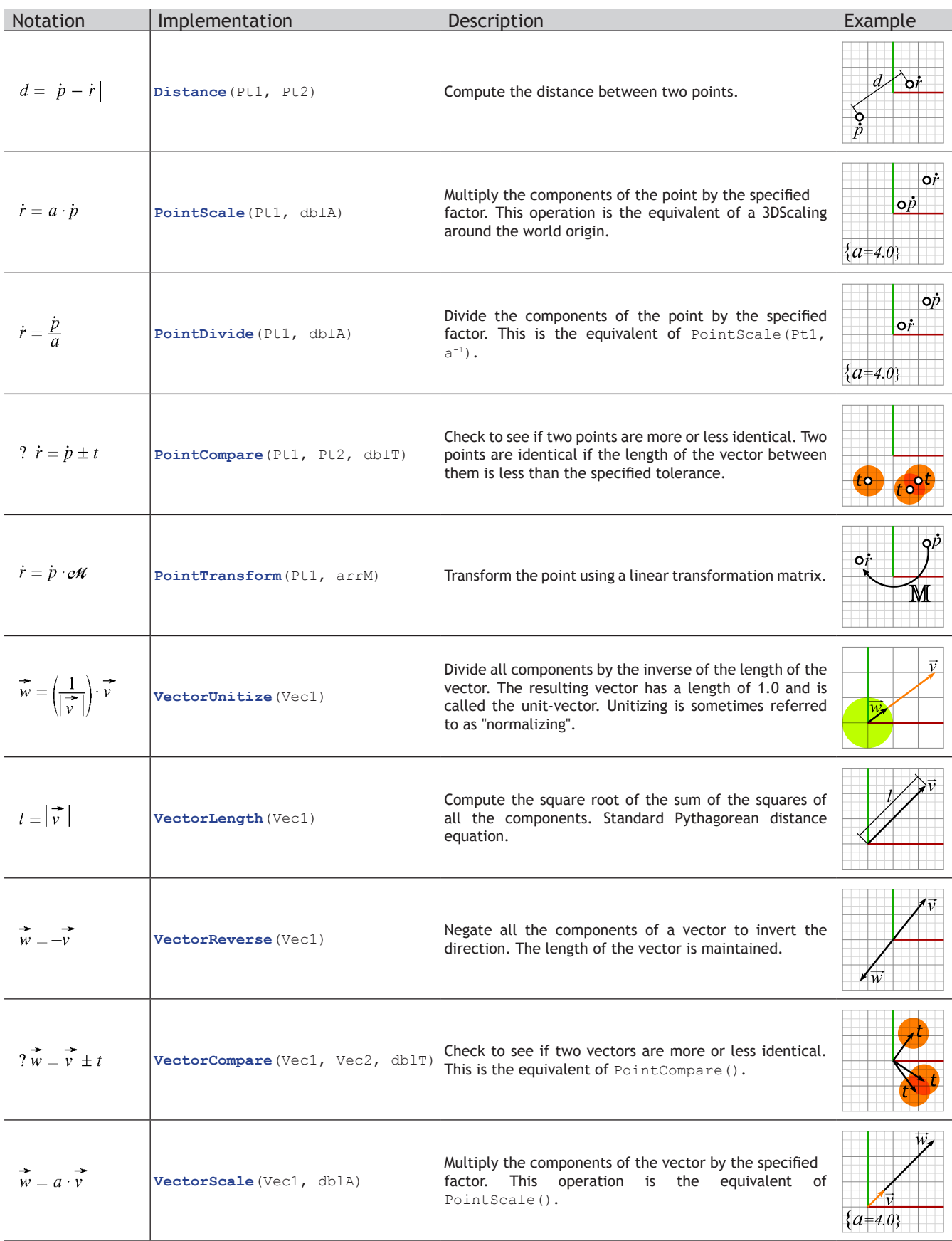

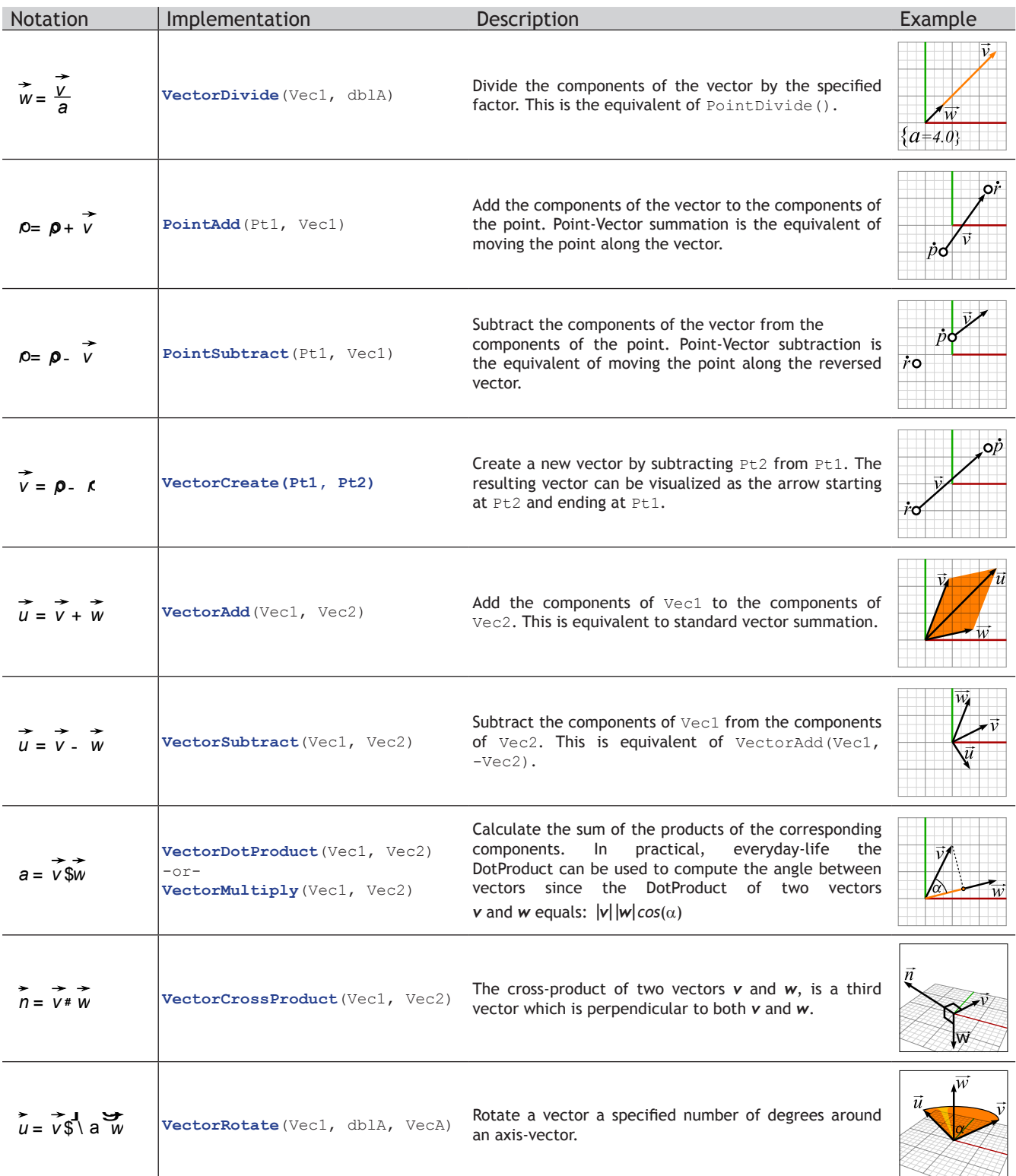

IronPython has no method for displaying vectors, which is a pity since this would be very useful for visual feedback. I shall define a function here called *AddVector()* which we will use in examples to come. The function must be able to take two arguments; one vector definition and a point definition. If the point array is not defined the vector will be drawn starting at the world origin.

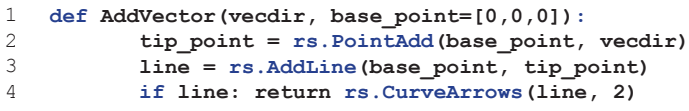

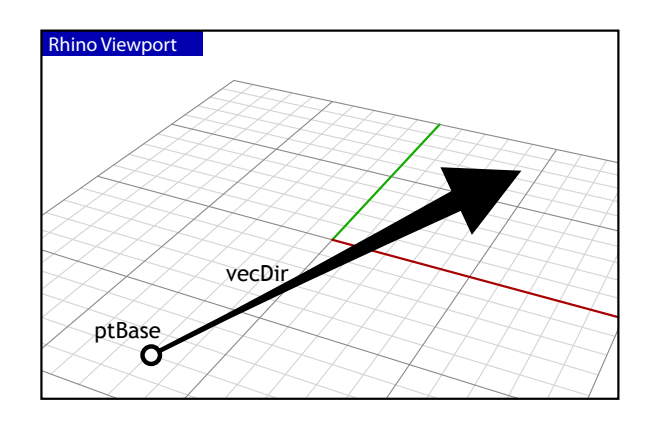

#### Line Description

- 1 Standard function declaration. The function takes two arguments, if the first one does not represent a proper vector array the function will not do anything, if the second one does not represent a proper point array the function will draw the vector from the world origin.
- 2 Declare and compute the coordinate of the arrow tip. This will potentially fail if *ptBase* or *vecDir* are not proper arrays. However, the script will continue instead of crash due to the exception handling.
- 3 Here we are calling the RhinoScript method *rs.AddLine()* and we're storing the return value directly into the *line* variable. There are three possible scenarios at this point:
	- 1. The method completed successfully
	- 2. The method failed, but it didn't crash
	- 3. The method crashed

In the case of scenario 1, the *line* variable now contains the object ID for a newly added line object. This is exactly what we want the function to return on success. In case of scenario #2, the *line* variable will be set to *None*. The last option means that there was no return value for *AddLine()* and hence *line* will also be *None*.

4 Check for scenario 2 and 3, and if they did not occur, go ahead and and add an arrow head using the CurveArrows method. If they did, this method will not be exectuted, and the script simply does not returns *None*.

# **6.5 An AddVector() example**

```
1
 2
 \overline{\mathcal{A}}4
 5
 6
 7
 8
 9
10
11
12
13
14
15
16
17
18
    import rhinoscriptsyntax as rs
     # This script will compute a bunch of cross-product vector based on a pointcloud
    def vectorfield():
          cloud_id = rs.GetObject("Input pointcloud", 2, True, True)
          if cloud_id is None: return
          listpoints = rs.PointCloudPoints(cloud_id)
         base point = rs.GetPoint("Vector field base point")
          if base_point is None: return
         for point in listpoints:
              vecbase = rs.VectorCreate(point, base_point)
              vecdir = rs.VectorCrossProduct(vecbase, (0,0,1))
              if vecdir:
                  vecdir = rs.VectorUnitize(vecdir)
                  vecdir = rs.VectorScale(vecdir, 2.0)
                  AddVector(vecdir, point)
                               Rhino Viewport
```
#### Line Description

- 8 The *listpoints* variable is a list which contains all the coordinates of a pointcloud object. This is an example of a nested list (see paragraph 6.6).
- 12 The variable *point*, which is taken from the *listpoints* variable, contains an array of three doubles; a standard Rhino point definition. We use that point to construct a new vector definition which points from the Base point to *arrPoints(i)*.
- 14 The *rs.VectorCrossProduct()* method will return a vector which is perpendicular to *vecBase* and the world z-axis. If you feel like doing some homework, you can try to replace the hard-coded direction ([0,0,1]) with a second variable point a la *base\_point*.
- 15 *rs.VectorCrossProduct()* will fail if one of the input vectors is zero-length or if both input vectors are parallel. In those cases we will not add a vector to the document.
- 16 & 17 Here we make sure the *vecdir* vector is two units long. First we unitize the vector, making it one unit long, then we double the length.
	- 25 Finally, place a call to the *AddVector()* function we defined on page 40. If you intend to run this script, you must also include the *AddVector()* function in the same script.

### **6.6 Nested lists**

I wonder why, I wonder why. I wonder why I wonder. I wonder *why* I wonder why. I wonder why I wonder.

*-Richard P. Feynman-*

There's nothing to it. A list (or tuple or dictionary for that matter) becomes nested when it is stored inside another list The VectorField example on the previous page deals with a list of points (a list of lists, each with three doubles). The image on the right is a visualization of such a structure. The left most column represents the base list, the one containing all coordinates. It can be any size you like, there's no limit to the amount of points you can store in a single list. Every element of this base list is a standard Rhino point. In the case of point-lists all the nested lists are three elements long, but this is not a requisite, you can store anything you want in a list.

Nesting can be done with tuples, lists or dictionaries. It simply means that you can put lists in lists, or tuples in tuples, dictionaries in dictionaries or even lists inside of dictionaries and so on. Nesting can be done infinitely, you can have a list that contains a list with a list inside of it, another list inside of that list and so on. Nesting can easily be done by utilizing a Loop that allows you to iterate and either extract or place other items inside of the lists.

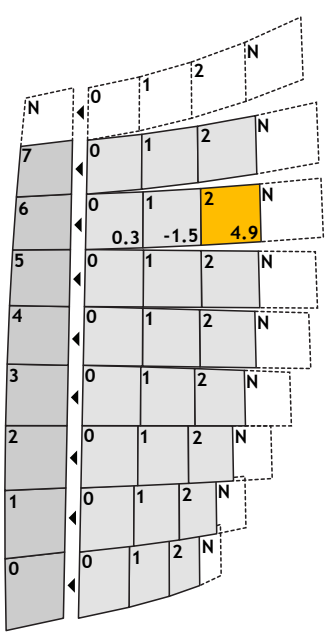

Accessing nested lists follows the same rules as accessing regular lists. Using the VectorField example:

```
arrSeventhPoint = arrPoints[6] #arrSeventhPoint now equals the 7th (starting from 0th) element
arrLastPoint = arrPoints[len(arrPoints)] #arrLastPoint now equals the last point in the list
```
Len() can be used to get the length of a list. In this case we are saying that arrLastPoint equals the last element in the list called arrPoints because we have given it the numeric value that is the length of the list. This shows how to extract entire nested lists. Assuming the illustration on this page represents *arrPoints*, *arrSeventhPoint* will be identical to [0.3, -1.5, 4.9]. If we want to access individual coordinates directly we can use another bracket to explode out the z value:

```
dblSeventhPointHeight = arrPoints[6][2]#2 corresponds to the 3rd element (the Z coordinate) within that nested list.
```
The above code will store the third element of the nested list stored in the seventh element of the base list in *dblSeventhPointHeight*. This corresponds with the orange block.

Nested lists can be parsed using nested loops like so:

```
1
\overline{2}3
   for i in range(0,len(arrPoints)):
         for j in range(0,2):
            print("Coordinate(" + i + ", " + j + ") = " + arrPoints[i][j])
```
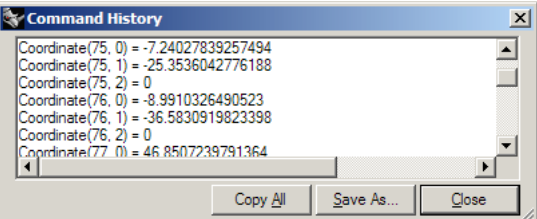

Remember the scaling script from before? We're now going to take curve-length adjustment to the next level using nested lists. The logic of this script will be the same, but the algorithm for shortening a curve will be replaced with the following one (the illustration shows the first eight iterations of the algorithm):

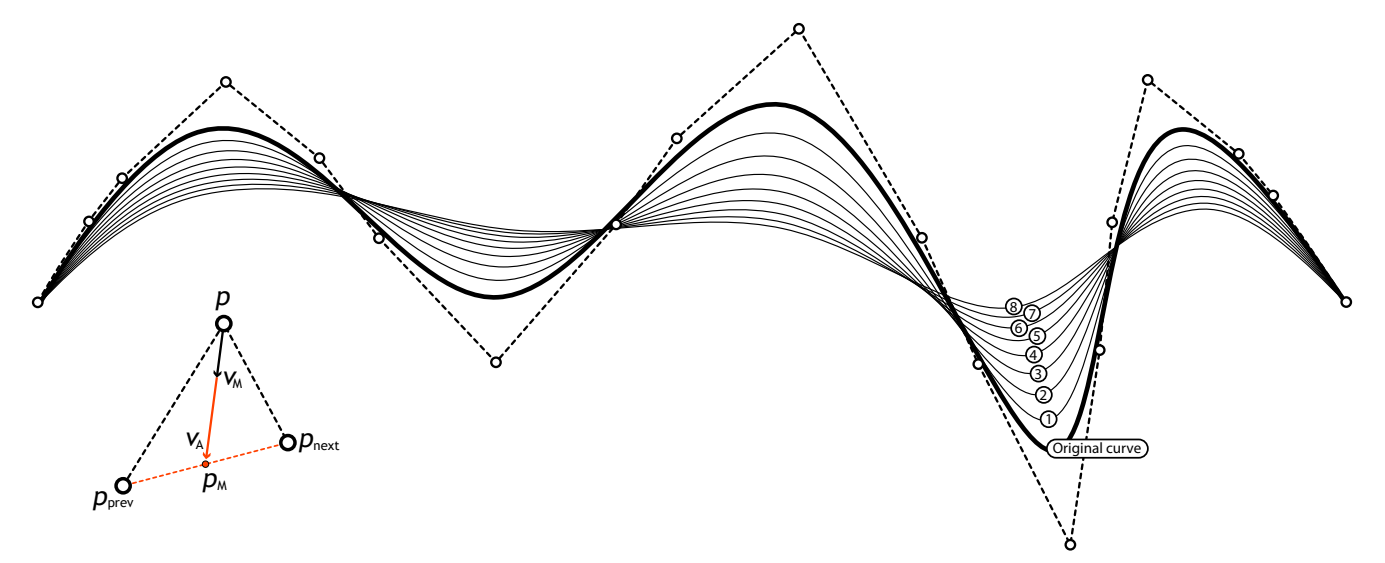

Every control-point or 'vertex' of the original curve (except the ones at the end) will be averaged with its neighbors in order to smooth the curve. With every iteration the curve will become shorter and we will abort as soon a certain threshold length has been reached. The curve can never become shorter than the distance between the first and last control-point, so we need to make sure our goals are actually feasible before we start a potentially endless loop. Note that the algorithm is approximating, it may not be endless but it could still take a long time to complete. We will not support closed or periodic curves.

We're going to put the vector math bit in a separate function. This function will compute the  $\{v_n\}$  vector given the control points  ${p_{N-1}}$ ; p;  ${p_{N+1}}$  and a smoothing factor {s}. Since this function is not designed to fail, we will not be adding any error checking, if the thing crashes we'll have to fix the bug. Instead of using variable naming conventions, I'll use the same codes as in the diagram:

```
1
   def smoothingvector(point, prev_point, next_point, s):
```

```
\mathcal{L} pm = (prev_point+next_point)/2.0
```

```
3
        va = rs.VectorCreate(pm, point)
```

```
4
5
         vm = rs.VectorScale(va, s)
         return vm
```
### Line Description

- 2 The smoothingvector function definition takes input of Rhino.Point3d. This object type allows for explicit point addition. The act of adding two Point3d objects together results in vector addition of the two points. The act of dividing the resulting point by 2.0 simply divides the three components (x,y and z) by 2.
- 3 The VectorCreate() function is called in order to obtain a Rhino.Vector3d with information about the directional components of a vector between points *Pm*, and *point*, P being the origin. The math is effectively the same as *Pm - Point = Va*, but this operation would not have yielded a Rhion. Vector3d object. The VectorCreate() function creates this object efficiently.
- 4 Finally, we call the *Rhino.VectorScale()* function, which takes a Rhino.Vector3d object, and scales it according to a predetermined scaling factor *'s'*. When we use this algorithm, we must make sure to set *'s'* to be something sensible, or the loop might become endless:  $0.01$  {s} # 1.0
- 5 We return the vector *vm.*

We'll also put the entire curve-smoothing algorithm in a separate function. Since it's fairly hard to adjust existing objects in Rhino, we'll be adding a new curve and deleting the existing one:

```
1
 \overline{\phantom{0}}3
 4
 5
 6
 7
 8
 9
10
11
12
13
14
     def smoothcurve(curve id, s):
         curve points = \text{rs.CurvePoints}(curve id)
         new curve points = []
         for i in range(1, len(curve points)-1):
             vm = smoothingvector(curve points[i], curve points[i-1], curve points[i+1], s)
             new curve points.append( rs.PointAdd(curve points[i], vm) )
          knots = rs.CurveKnots(curve_id)
         degree = rs.CurveDegree(curve_id)
         weights = rs.CurveWeights(curve_id,0)
         newcurve_id = rs.AddNurbsCurve(new_curve_points, knots, degree, weights)
         if newcurve id: rs.DeleteObject(curve id)
         return newcurve_id
```
Line Description

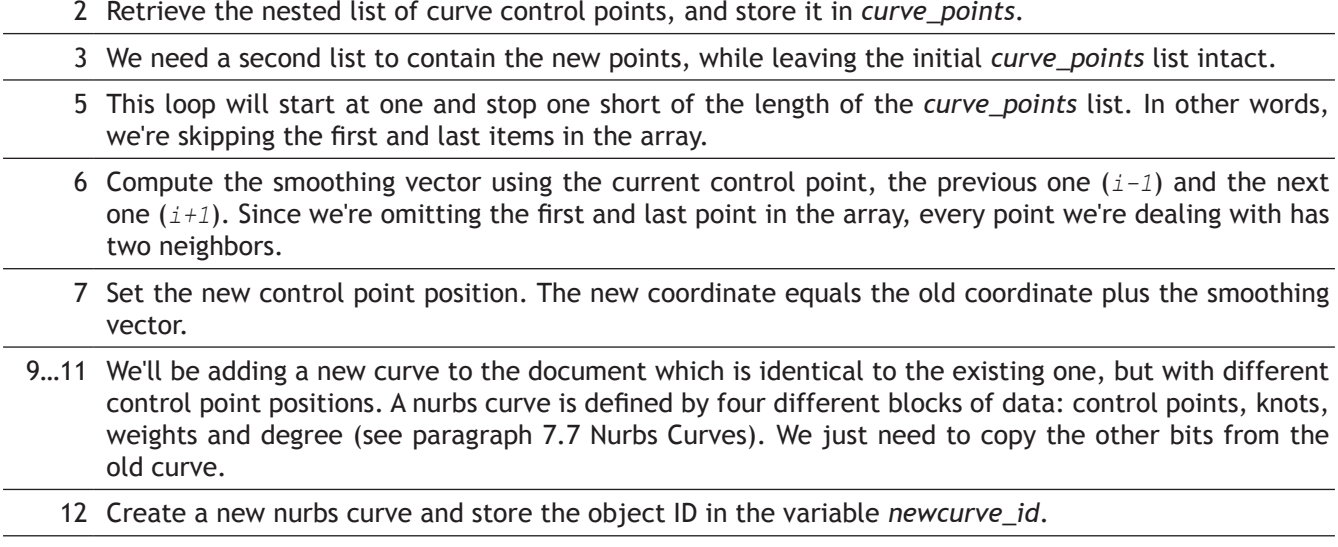

13 Delete the original curve.

The top-level subroutine doesn't contain anything you're not already familiar with:

```
1
 2
 3
 4
 5
 6
 7
 8
 \alpha10
11
12
13
14
    def iterativeshortencurve():
          curve_id = rs.GetObject("Open curve to smooth", 4, True)
         if curve_id is None or rs.IsCurveClosed(curve_id): return
         min = rs.Distance(rs.CurveStartPoint(curve_id), rs.CurveEndPoint(curve_id))
         max = rs.CurveLength(curve_id)
         goal = rs.GetReal("Goal length", 0.5*(min+max) , min, max)
         if goal is None: return
         while rs.CurveLength(curve_id)>goal:
             rs.EnableRedraw(False)
            curve id = smoothcurve(curve id, 0.1)
             rs.EnableRedraw(True)
             if curve_id is None: break
```
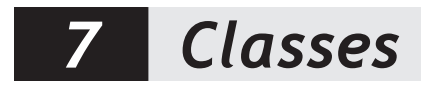

# **7.1 Class Syntax**

Classes are useful mechanism for organization above what we have already mentioned: variables, flow control and functions. Classes give us another level of functionality and actually define a specific type of programming called Object-Oriented Programming. This means that we can create objects, rather than simply procedures or variables. Object-Oriented Programming gives us the ability to create a class with internal attributes, functions and any number of other characteristics and then create multiple instances. Classes offer you a possibility to organize your code based on objects, these objects can relate to one another with inheritance, add or remove information/characteristics through functions and actually exhibit "polymorphism"! (Sounds fancy!)

Polymorphism, another exciting feature of Object-Orient Programming, is the ability to create one object or class that can exhibit multiple characteristics and commonly respond to similar functions. For example, if we have a function that asks for a "Person's" age and returns their birth year, we could pass in a "Professor" or we could pass in a "Person" although they are actually different objects they can respond to the same question (this is like acting as different people at different times, depending on the question)!

Classes can be used describe geometry - i.e. a surface is an object that has multiple characteristics, curvature, centroid, number of U & V points etc. We can also ask for information about a surface based on functions embedded within the class; like returning the surface area or the bounding box etc! We can also create our own types of objects like "Connections" or "Apertures" etc - with functionality and specific attributes, while each one being slightly unique! Classes are very powerful, but at first glance are often difficult to wrap your head around!!

Ok, enough talking - lets see some code (because that's much easier to understand...)! To create a class the syntax is:

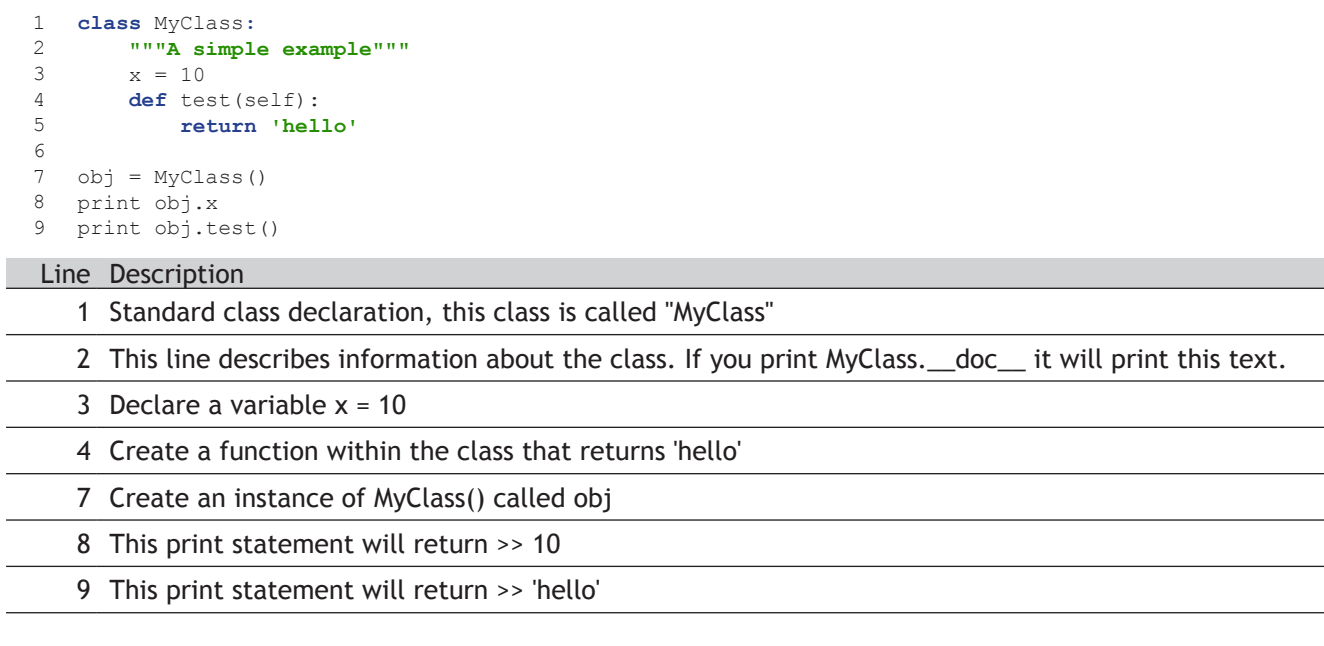

Now, if we change the value of x and print the result:

1 2 **print** obj.x  $obj.x = 5$ >> 5

The result is 5, showing that we can change the attributes of an object and call functions outside of the class! Regarding the strange use of "self", the Python documentation explains, " *Often, the first argument of a method is called self. This is nothing more than a convention: the name self has absolutely no special meaning to Python. Note, however, that by not following the convention your code may be less readable to other Python* 

*programmers, and it is also conceivable that a class browser program might be written that relies upon such a convention.*"

Often, a class will have a function called \_\_init\_\_ - this forces the class to give certain attributes whenever it is created (rather than adding them later). For example:

```
1
2
3
4
5
6
7
   class Harder:
      def init (self,m,n):
            self.i = m
           self.i = nnewObj = Harder(10, 20)print newObj.i
   print newObj.j
```
### Line Description

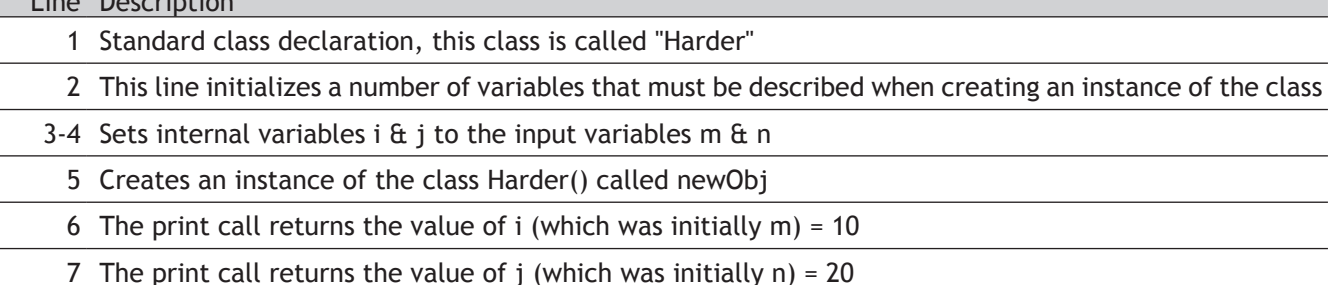

Now for an example of inheritance, or the ability for a class to take on the qualities of another class, yet have its own differences (Polymorphism!):

```
1
2
\overline{\mathcal{L}}4
5
    class Weird(MyClass):
         k = 17newerObj = Weight()print newerObj.test()
```
#### Line Description

1 Standard class declaration, this class is called "Weird." However, this time we put another class in parenthesis - this means that it inherits all of the properties of the class, MyClass()!

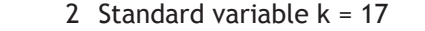

4 Creates an instance of the class Weird() called newerObj

5 The print call returns 'hello'! (Weird...right!?) This means that it referenced the previous class and returned 'hello', because Weird is an child of MyClass()

You can use isinstance(newerObj,MyClass) to check if one object is an instance of another object.

Classes can be nested, they can have multiple functions, create powerful systems with polymorphism, privacy and modularity of your code! Like I said, classes are very powerful and sometimes difficult to wrap your head around at first (don't get hung up on them....work your way into it)! We are certainly not doing them justice here by explaining them in just 2 short pages! However, their complete depths are certainly out of the scope of this primer and you can find more information on Python classes from the resources at the beginning of this primer or at: *http://docs.python.org/tutorial/classes.html*

# *8 Geometry*

# **8.1 The openNURBS™ kernel**

Now that you are familiar with the basics of scripting, it is time to start with the actual geometry part of RhinoScript. To keep things interesting we've used plenty of Rhino methods in examples before now, but that was all peanuts. Now you will embark upon that great journey which, if you survive, will turn you into a real 3D geek.

As already mentioned in Chapter 3, Rhinoceros is built upon the openNURBS™ kernel which supplies the bulk of the geometry and file I/O functions. All plugins that deal with geometry tap into this rich resource and the RhinoScript plugin is no exception. Although Rhino is marketed as a "NURBS modeler", it does have a basic understanding of other types of geometry as well. Some of these are available to the general Rhino user, others are only available to programmers. When writting in Python you will not be dealing directly with any openNURBS™ code since RhinoScript wraps it all up into an easy-to-swallow package. However, programmers need to have a much higher level of comprehension than users which is why we'll dig fairly deep.

# **8.2 Objects in Rhino**

All objects in Rhino are composed of a geometry part and an attribute part. There are quite a few different geometry types but the attributes always follow the same format. The attributes store information such as object name, color, layer, isocurve density, linetype and so on. Not all attributes make sense for all geometry types, points for example do not use linetypes or materials but they are capable of storing this information nevertheless. Most attributes and properties are fairly straightforward and can be read and assigned to objects at will.

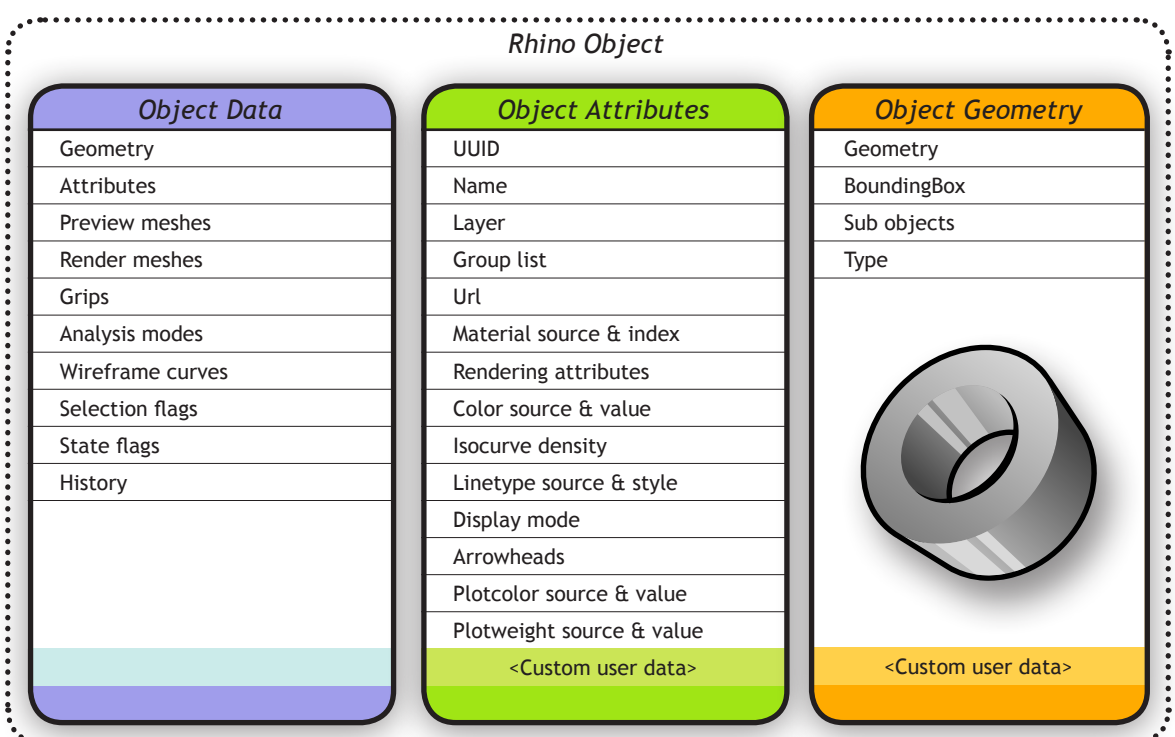

This table lists most of the attributes and properties which are available to plugin developers. Most of these have been wrapped in the RhinoScript plugin, others are missing at this point in time and the custom user data element is special. We'll get to user data after we're done with the basic geometry chapters.

The following procedure displays some attributes of a single object in a dialog box. There is nothing exciting going on here so I'll refrain from providing a step-by-step explanation.

```
1
 \mathfrak{D}3
 4
 5
 6
 7
 8
 9
10
11
12
13
14
15
16
17
18
19
20
21
22
23
2425
2627
28
29
30
31
    import rhinoscriptsyntax as rs
    def displayobjectattributes(object_id):
         source = "By Layer", "By Object", "By Parent"
        data = [] data.append( "Object attributes for :"+str(object_id) )
         data.append( "Description: " + rs.ObjectDescription(object_id))
         data.append( "Layer: " + rs.ObjectLayer(object_id))
         #data.append( "LineType: " + rs.ObjectLineType(object_id))
      #data.append( "LineTypeSource: " + rs.ObjectLineTypeSource(object_id))
      data.append( "MaterialSource: " + str(rs.ObjectMaterialSource(object_id)))
         name = rs.ObjectName(object_id)
         if not name: data.append("<Unnamed object>")
         else: data.append("Name: " + name)
         groups = rs.ObjectGroups(object_id)
         if groups:
             for i,group in enumerate(groups):
                 data.append( "Group(%d): %s" % i+1, group )
         else:
             data.append("<Ungrouped object>")
        s = 0for line in data: s += line + "\n\frac{n}{s}"
         rs.EditBox(s, "Object attributes", "RhinoPython")
     if __name__=="__main__":
      id = rs.GetObject()
         displayobjectattributes(id)
```
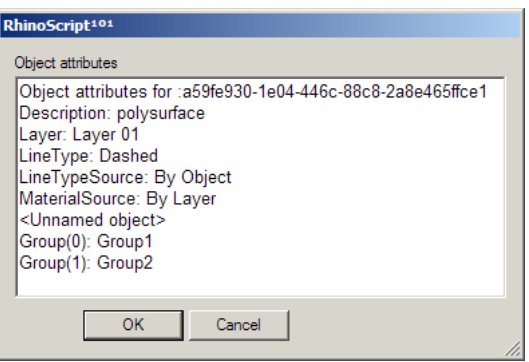

# **8.3 Points and Pointclouds**

Everything begins with points. A point is nothing more than a list of values called a coordinate. The number of values in the list corresponds with the number of dimensions of the space it resides in. Space is usually denoted with an R and a superscript value indicating the number of dimensions. (The 'R' stems from the world 'real' which means the space is continuous. We should keep in mind that a digital representation always has gaps, even though we are rarely confronted with them.)

Points in 3D space, or  $R^3$  thus have three coordinates, usually referred to as [x,y,z]. Points in  $R^2$  have only two coordinates which are either called  $[x,y]$  or  $[u,v]$  depending on what kind of two dimensional space we're talking about. Points in  $R<sup>1</sup>$  are denoted with a single value. Although we tend not to think of one-dimensional points as 'points', there is no mathematical difference; the same rules apply. One-dimensional points are often referred to as 'parameters' and we denote them with [t] or [p].

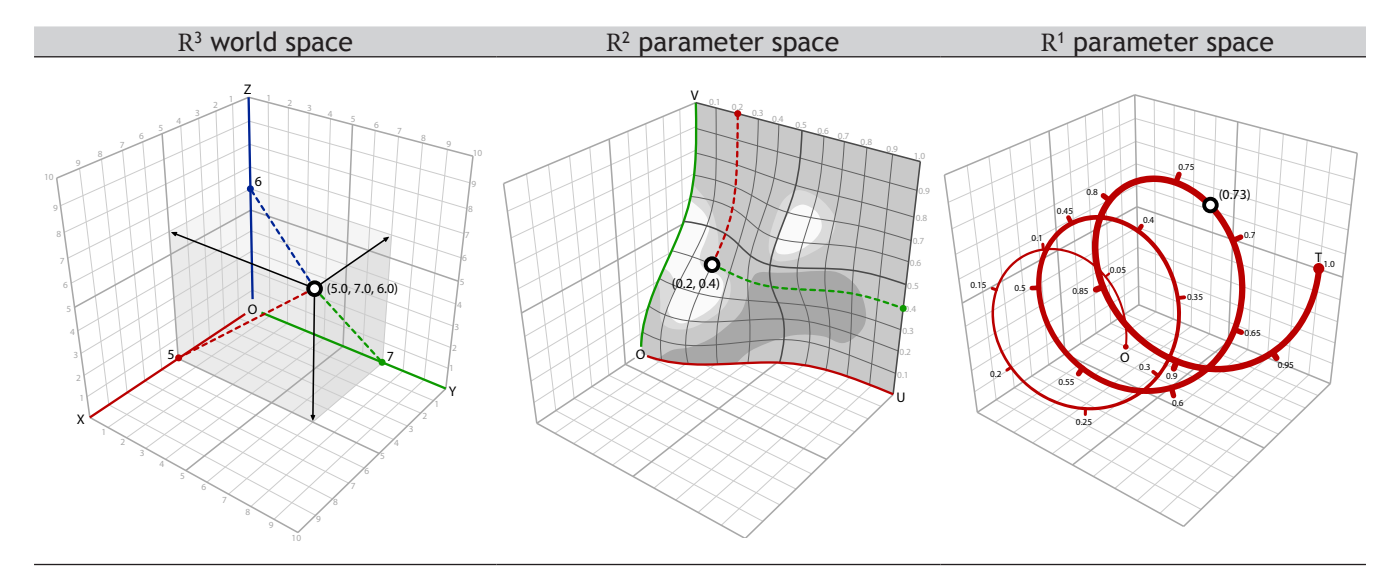

The image on the left shows the  $R^3$  world space, it is continuous and infinite. The x-coordinate of a point in this space is the projection (the red dotted line) of that point onto the x-axis (the red solid line). Points are always specified in world coordinates in Rhino.

 $R^2$  world space (not drawn) is the same as  $R^3$  world space, except that it lacks a z-component. It is still continuous and infinite. R<sup>2</sup> parameter space however is bound to a finite surface as shown in the center image. It is still continuous, I.e. hypothetically there is an infinite amount of points *on* the surface, but the maximum distance between any of these points is very much limited.  $\mathbb{R}^2$  parameter coordinates are only valid if they do not exceed a certain range. In the example drawing the range has been set between 0.0 and 1.0 for both [u] and [v] directions, but it could be any finite domain. A point with coordinates [1.5, 0.6] would be somewhere outside the surface and thus invalid.

Since the surface which defines this particular parameter space resides in regular  $R<sup>3</sup>$  world space, we can always translate a parametric coordinate into a 3d world coordinate. The point [0.2, 0.4] on the surface for example is the same as point  $[1.8, 2.0, 4.1]$  in world coordinates. Once we transform or deform the surface, the  $\mathbb{R}^3$ coordinates which correspond with [0.2, 0.4] will change. Note that the opposite is not true, we can translate any  $R^2$  parameter coordinate into a 3D world coordinate, but there are many 3D world coordinates that are not on the surface and which can therefore not be written as an  $R<sup>2</sup>$  parameter coordinate. However, we can always project a 3D world coordinate onto the surface using the closest-point relationship. We'll discuss this in more detail later on.

If the above is a hard concept to swallow, it might help you to think of yourself and your position in space. We usually tend to use local coordinate systems to describe our whereabouts; "I'm sitting in the third seat on the seventh row in the movie theatre", "I live in apartment 24 on the fifth floor", "I'm in the back seat". Some of these are variations to the global coordinate system (latitude, longitude, elevation), while others use a different anchor point. If the car you're in is on the road, your position in global coordinates is changing all the time, even though you remain in the same back seat 'coordinate'.

Let's start with conversion from  $R<sup>1</sup>$  to  $R<sup>3</sup>$  space. The following script will add 500 colored points to the document, all of which are sampled at regular intervals across the  $R<sup>1</sup>$  parameter space of a curve object:

```
1
 \overline{\phantom{0}}3
 4
 5
 6
 7
 8
 \circ10
11
12
13
14
15
16
17
18
19
20
21
22
23
2425
2627
28
2930
31
     import rhinoscriptsyntax as rs
     def main():
          curve_id = rs.GetObject("Select a curve to sample", 4, True, True)
          if not curve_id: return
          rs.EnableRedraw(False)
         t = 0 while t<=1.0:
              addpointat r1 parameter(curve id,t)
               t+=0.002
          rs.EnableRedraw(True)
    def addpointat r1 parameter(curve id, parameter):
          domain = rs.CurveDomain(curve_id)
         r1 param = domain[0] + parameter*(domain[1]-domain[0])
          r3point = rs.EvaluateCurve(curve_id, r1_param)
          if r3point:
             point id = rs.AddPoint(r3point)
               rs.ObjectColor(point_id, parametercolor(parameter))
     def parametercolor(parameter):
         red = 255 * parameter
          if red<0: red=0
          if red>255: red=255
          return (red,0,255-red)
    if __name __==" __main __":
         \overline{main}()
                                Rhino Viewport
```
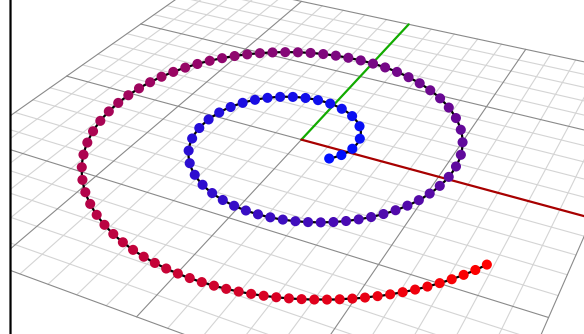

For no good reason whatsoever, we'll start with the bottom most function:

#### Line Description

- 24 Standard out-of-the-box function declaration which takes a single double value. This function is supposed to return a colour which changes gradually from blue to red as *parameter* changes from zero to one. Values outside of the range {0.0~1.0} will be clipped.
- 25 The red component of the colour we're going to return is declared here and assigned the naive value of 255 times the *parameter*. Colour components must have a value between and including 0 and 255. If we attempt to construct a colour with lower or higher values a run-time error will spoil the party.

#### 26…27 Here's where we make sure the party can continue unimpeded.

28 Compute the colour gradient value. If *parameter* equals zero we want blue (0,0,255) and if it equals one we want red (255,0,0). So the green component is always zero while blue and red see-saw between 0 and 255.

Now, on to function *AddPointAtR1Parameter()*. As the name implies, this function will add a single point in 3D world space based on the parameter coordinate of a curve object. In order to work correctly this function must know what curve we're talking about and what parameter we want to sample. Instead of passing the actual parameter which is bound to the curve domain (and could be anything) we're passing a unitized one. I.e. we pretend the curve domain is between zero and one. This function will have to wrap the required math for translating unitized parameters into actual parameters.

Since we're calling this function a lot (once for every point we want to add), it is actually a bit odd to put all the heavy-duty stuff inside it. We only really need to perform the overhead costs of 'unitized parameter + actual parameter' calculation once, so it makes more sense to put it in a higher level function. Still, it will be very quick so there's no need to optimize it yet.

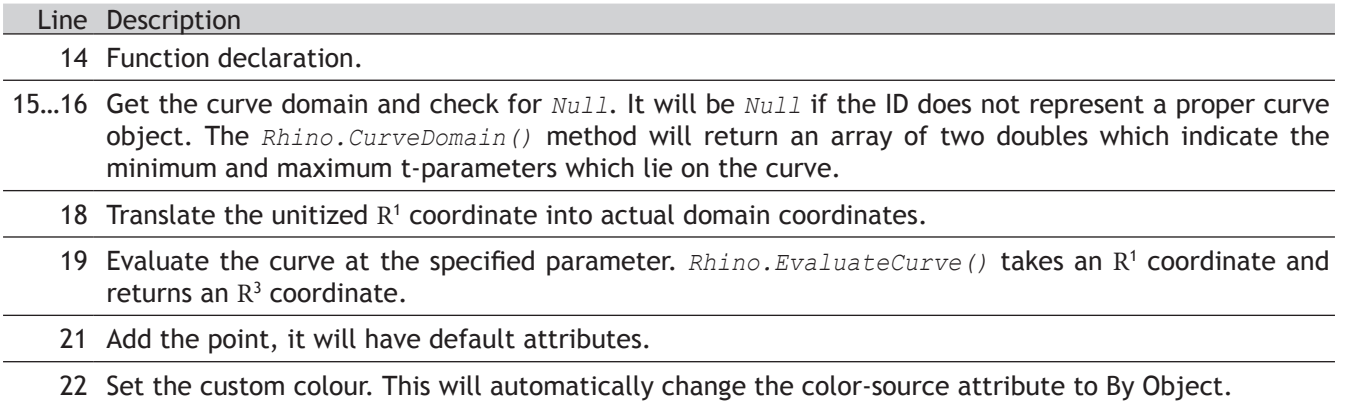

The distribution of  $R^1$  points on a spiral is not very enticing since it approximates a division by equal length segments in  $\mathbb{R}^3$  space. When we run the same script on less regular curves it becomes easier to grasp what parameter space is all about:

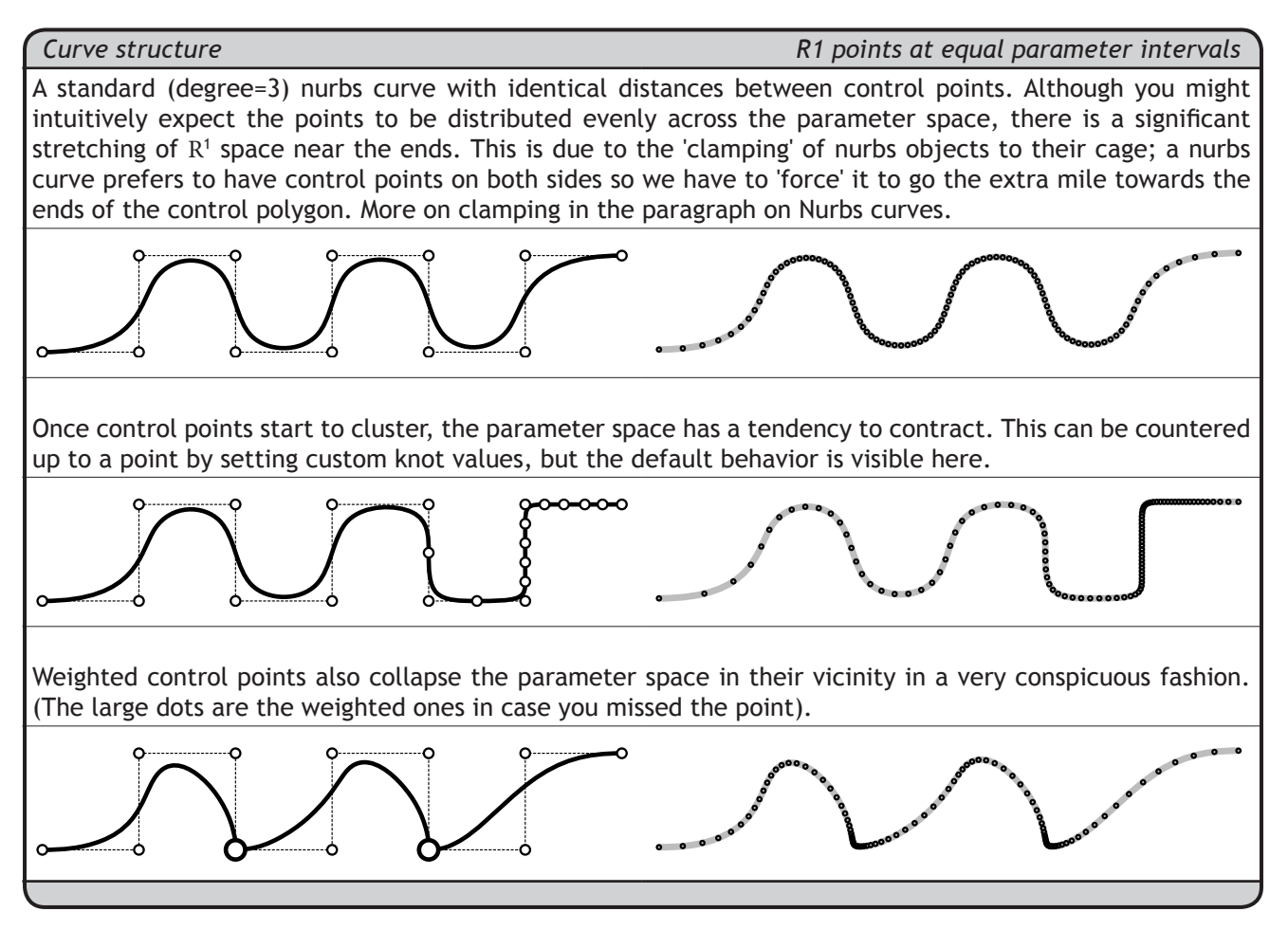

Let's take a look at an example which uses all parameter spaces we've discussed so far:

```
1
 \overline{\phantom{0}}3
 4
 5
 6
 7
 8
 9
10
11
12
13
14
15
16
17
18
19
20
21
22
23
2425
2627
28
29import rhinoscriptsyntax as rs
     def main():
         surface_id = rs.GetObject("Select a surface to sample", 8, True)
         if not surface_id: return
          curve_id = rs.GetObject("Select a curve to measure", 4, True, True)
         if not curve_id: return
         points = rs.DivideCurve(curve_id, 500)
         rs.EnableRedraw(False)
        for point in points: evaluatedeviation (surface id, 1.0, point)
          rs.EnableRedraw(True)
    def evaluatedeviation( surface id, threshold, sample ):
         r2point = rs.SurfaceClosestPoint(surface_id, sample)
          if not r2point: return
          r3point = rs.EvaluateSurface(surface_id, r2point[0], r2point[1])
          if not r3point: return
          deviation = rs.Distance(r3point, sample)
         if deviation<=threshold: return
          rs.AddPoint(sample)
         rs.AddLine(sample, r3point)
    if __name__=="__main__":
         \overline{\text{main}}()
```
This script will compare a bunch of points on a curve to their **Rhino Viewport** projection on a surface. If the distance exceeds one unit, a line and a point will be added.

First, the  $R<sup>1</sup>$  points are translated into  $R<sup>3</sup>$  coordinates so we can project them onto the surface, getting the  $\mathbb{R}^2$  coordinate [u,v] in return. This  $\mathbb{R}^2$  point has to be translated into  $\mathbb{R}^3$  space as well, since we need to know the distance between the  $R<sup>1</sup>$ point on the curve and the  $\mathbb{R}^2$  point on the surface. Distances can only be measured if both points reside in the same number of dimensions, so we need to translate them into  $\mathbb{R}^3$  as well.

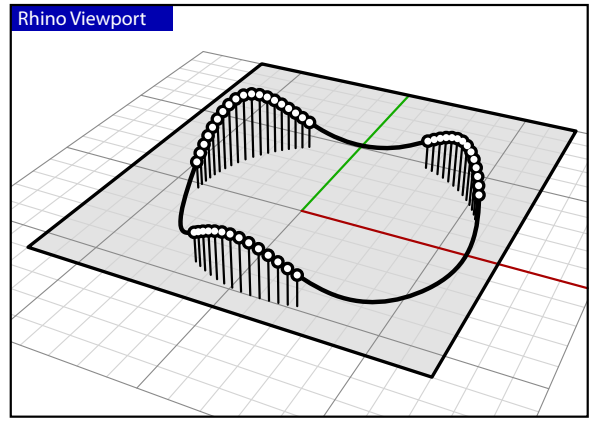

Told you it was a piece of cake...

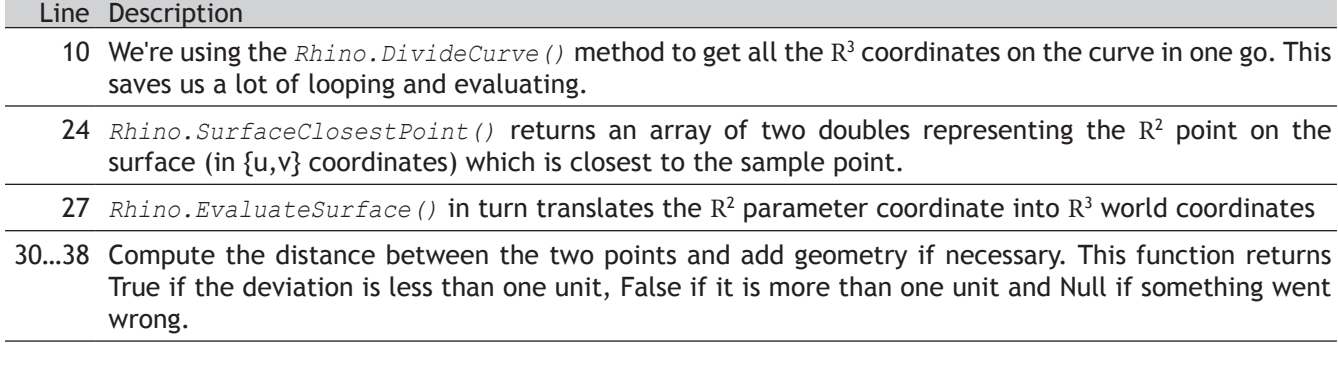

One more time just for kicks. We project the  $R<sup>1</sup>$  parameter coordinate on the curve into 3D space (Step A), then we project that  $R^3$  coordinate onto the surface getting the  $R^2$  coordinate of the closest point (Step B). We evaluate the surface at  $\mathbb{R}^2$ , getting the  $\mathbb{R}^3$  coordinate in 3D world space (Step C), and we finally measure the distance between the two  $R<sup>3</sup>$  points to determine the deviation:

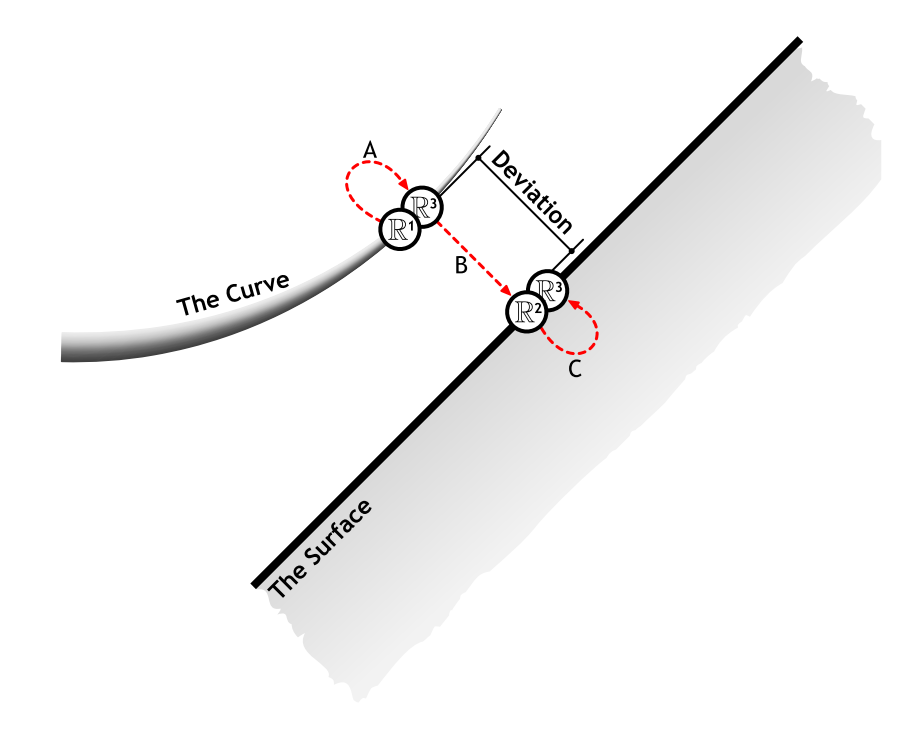

## **8.4 Lines and Polylines**

You'll be glad to learn that (poly)lines are essentially the same as point-lists. The only difference is that we treat the points as a series rather than an anonymous collection, which enables us to draw lines between them. There is some nasty stuff going on which might cause problems down the road so perhaps it's best to get it over with quick.

There are several ways in which polylines can be manifested in openNURBS™ and thus in Rhino. There is a special polyline class which is simply a list of ordered points. It has no overhead data so this is the simplest case. It's also possible for regular nurbs curves to behave as polylines when they have their degree set to 1. In addition, a polyline could also be a polycurve made up of line segments, polyline segments, degree=1 nurbs curves or a combination of the above. If you create a polyline using the *\_Polyline* command, you will get a proper polyline object as the Object Properties Details dialog on the left shows:

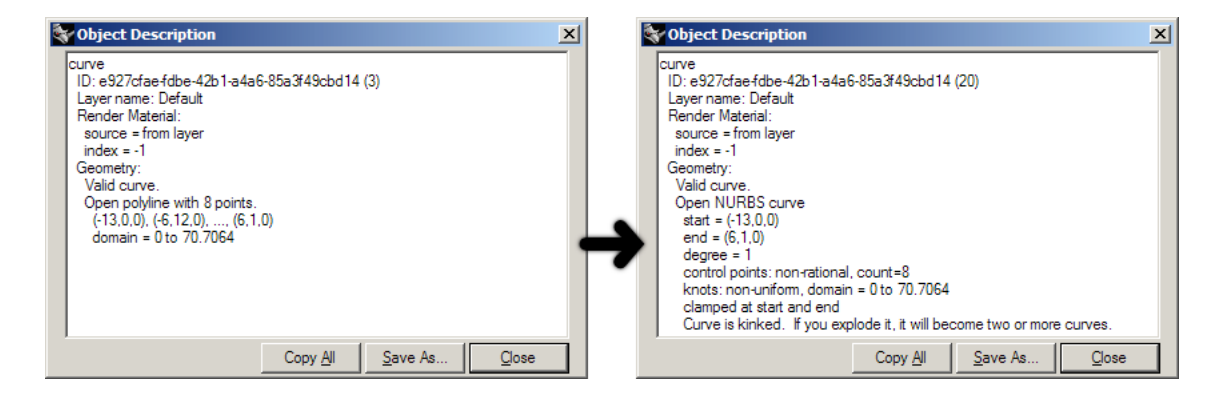

The dialog claims an "Open polyline with 8 points". However, when we drag a control-point Rhino will automatically convert any curve to a Nurbs curve, as the image on the right shows. It is now an open nurbs curve of degree=1. From a geometric point of view, these two curves are identical. From a programmatic point of view, they are anything but. For the time being we will only deal with 'proper' polylines though; lists of sequential coordinates. For purposes of clarification I've added two example functions which perform basic operations on polyline point-lists.

Compute the length of a polyline point-array:

```
1
2
3
4
   def PolylineLength(arrVertices):
        PolylineLength = 0.0
        for i in range(0,len(arrVertices)-1):
             PolylineLength = PolylineLength + rs.Distance(arrVertices[i], arrVertices[i+1])
```
Subdivide a polyline by adding extra vertices halfway between all existing vertices:

```
1
 \overline{2}3
 4
 5
 6
 7
 8
 9
1<sub>0</sub>11
12
13
14
     def SubDividePolyline(arrV)
         arrSubD = [] for i in range(0, len(arrV)-1):
              'copy the original vertex location
              arrSubD.append(arrV[i])
               'compute the average of the current vertex and the next one
              arrSubD.append([arrV[i][0] + arrV[i+1][0]] / 2.0, _
                                            [array(i][1] + arrV[i+1][1]] / 2.0,[array[i][2] + arrV[i+1][2]] / 2.0] 'copy the last vertex (this is skipped by the loop)
          arrSubD.append(arrV[len(arrV)])
          return arrSubD
```
No rocket science yet, but brace yourself for the next bit...

As you know, the shortest path between two points is a straight line. This is true for all our space definitions, from  $R<sup>1</sup>$  to  $R<sup>N</sup>$ . However, the shortest path in  $\mathbb{R}^2$  space is not necessarily the same shortest path in  $\mathbb{R}^3$  space. If we want to connect two points on a surface with a straight line in  $\mathbb{R}^2$ , all we need to do is plot a linear course through the surface  $[u, v]$  space. (Since we can only add curves to Rhino which use 3D world coordinates, we'll need a fair amount of samples to give the impression of smoothness.) The thick red curve in the adjacent illustration is the shortest path in  $\mathbb{R}^2$  parameter space connecting [A] and [B]. We can clearly see that this is definitely not the shortest path in  $\mathbb{R}^3$  space.

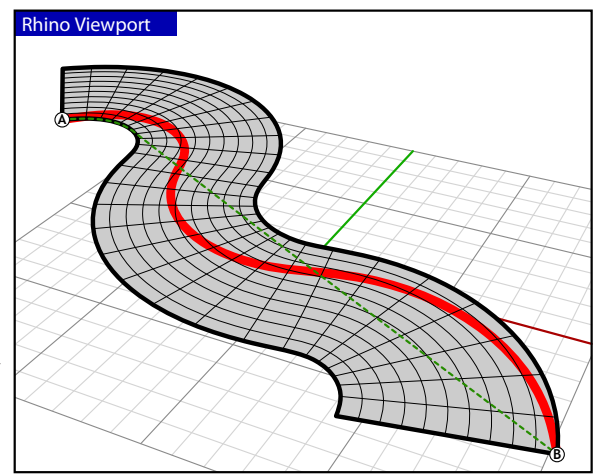

We can clearly see this because we're used to things happening in  $R^3$  space, which is why this whole  $R^2/R^3$  thing is so thoroughly counter intuitive to begin with. The green, dotted curve is the actual shortest path in  $\mathbb{R}^3$  space which still respects the limitation of the surface (I.e. it can be projected onto the surface without any loss of information). The following function was used to create the red curve; it creates a polyline which represents the shortest path from [A] to [B] in surface parameter space:

```
1
2
3
4
5
6
7
8
\alpha10
11
12
13
14
15
16
17
18
19
20def getr2pathonsurface(surface_id, segments, prompt1, prompt2):
         start point = rs.GetPointOnSurface(surface id, prompt1)
         if not start_point: return
        end point = rs.GetPointOnSurface(surface id, prompt2) if not end_point: return
         if rs.Distance(start_point, end_point)==0.0: return
        uva = rs.SurfaceClosetPoint(surface id, start point) uvb = rs.SurfaceClosestPoint(surface_id, end_point)
        path = [] for i in range(segments):
            t = i / segments
             u = uva[0] + t*(uvb[0] - uva[0])v = u\text{val} + t*(uvb[1] - u\text{val}] pt = rs.EvaluateSurface(surface_id, u, v)
              path.append(pt)
         return path
```
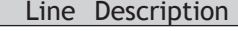

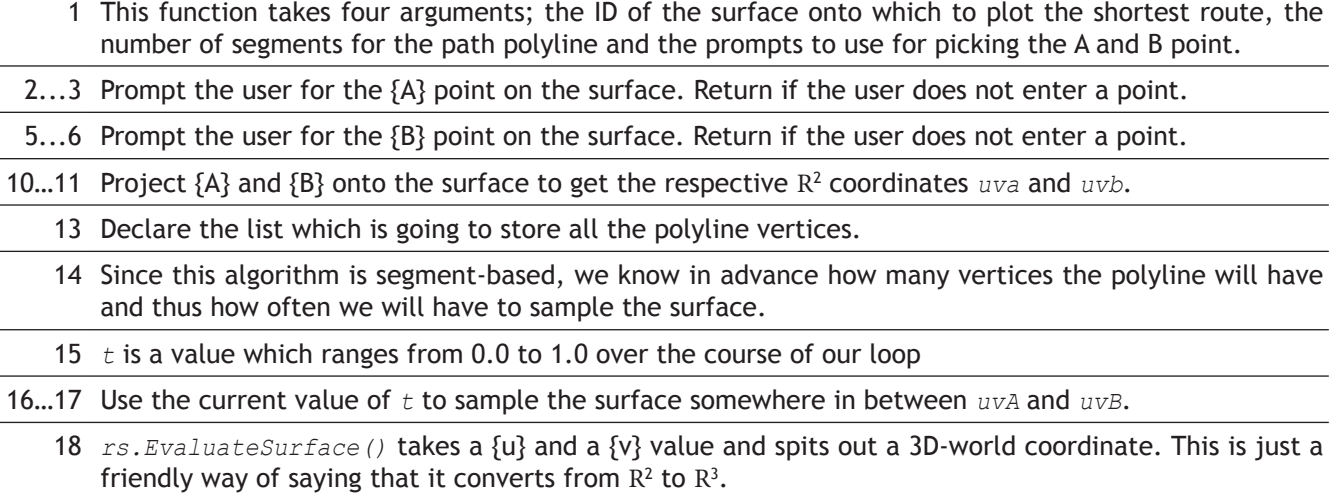

We're going to combine the previous examples in order to make a real geodesic path routine in Rhino. This is a fairly complex algorithm and I'll do my best to explain to you how it works before we get into any actual code.

First we'll create a polyline which describes the shortest path between [A] and [B] in  $\mathbb{R}^2$  space. This is our base curve. It will be a very coarse approximation, only ten segments in total. We'll create it using the function on page 54. Unfortunately that function does not take closed surfaces into account. In the paragraph on nurbs surfaces we'll elaborate on this.

Once we've got our base shape we'll enter the iterative part. The iteration consists of two nested loops, which we will put in two different functions in order to avoid too much nesting and indenting. We're going to write four functions in addition to the ones already discussed in this paragraph:

- 1. The main geodesic routine
- 2. ProjectPolyline()
- 3. SmoothPolyline()
- 4. GeodesicFit()

The purpose of the main routine is the same as always; to collect the initial data and make sure the script completes as successfully as possible. Since we're going to calculate the geodesic curve between two points on a surface, the initial data consists only of a surface ID and two points in surface parameter space. The algorithm for finding the geodesic curve is a relatively slow one and it is not very good at making major changes to dense polylines. That is why we will be feeding it the problem in bite-size chunks. It is because of this reason that our initial base curve (the first bite) will only have ten segments. We'll compute the geodesic path for these ten segments, then subdivide the curve into twenty segments and recompute the geodesic, then subdivide into 40 and so on and so forth until further subdivision no longer results in a shorter overall curve.

The *ProjectPolyline()* function will be responsible for making sure all the vertices of a polyline point-array are in fact coincident with a certain surface. In order to do this it must project the  $R^3$  coordinates of the polyline onto the surface, and then again evaluate that projection back into  $R<sup>3</sup>$  space. This is called 'pulling'.

The purpose of *SmoothPolyline()* will be to average all polyline vertices with their neighbours. This function will be very similar to our previous example, except it will be much simpler since we know for a fact we're not dealing with nurbs curves here. We do not need to worry about knots, weights, degrees and domains.

*GeodesicFit()* is the essential geodesic routine. We expect it to deform any given polyline into the best possible geodesic curve, no matter how coarse and wrong the input is. The algorithm in question is a very naive solution to the geodesic problem and it will run much slower than Rhinos native *\_ShortPath* command. The upside is that our script, once finished, will be able to deal with self-intersecting surfaces.

The underlying theory of this algorithm is synonymous with the simulation of a contracting rubber band, with the one difference that our rubber band is not allowed to leave the surface. The process is iterative and though we expect every iteration to yield a certain improvement over the last one, the amount of improvement will diminish as we near the ideal solution. Once we feel the improvement has become negligible we'll abort the function.

In order to simulate a rubber band we require two steps; smoothing and projecting. First we allow the rubber band to contract (it always wants to contract into a straight line between [A] and [B]). This contraction happens in  $\mathbb{R}^3$  space which means the vertices of the polyline will probably end up away from the surface. We must then re-impose these surface constraints. These two operations have been hoisted into functions #2 and #3.

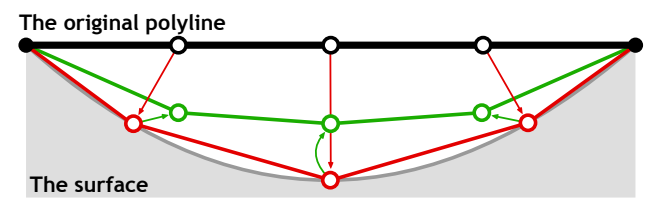

The illustration depicts the two steps which compose a single iteration of the geodesic routine. The black polyline is projected onto the surface giving the red polyline. The red curve in turn is smoothed into the green curve. Note that the actual algorithm performs these two steps in the reverse order; smoothing first, projection second.

We'll start with the simplest function:

```
1
2
3
4
5
6
   def projectpolyline(vertices, surface_id):
        polyline = []
        for vertex in vertices:
            pt = rs.BrepClosestPoint(surface_id, vertex)
             if pt: polyline.append(pt[0])
        return polyline
```
### Line Description

- 1...3 Since this is a specialized def which we will only be using inside this script, we can skip projecting the first and last point. We can safely assume the polyline is open and that both endpoints will already be on the curve.
	- 4 We ask Rhino for the closest point on the surface object given our polyline vertex coordinate. The reason why we do not use *rs.SurfaceClosestPoint()* is because *BRepClosestPoint()* takes trims into account. This is a nice bonus we can get for free. The native *\_ShortPath* command does not deal with trims at all. We are of course not interested in aping something which already exists, we want to make something better.
	- 5 If *BRepClosestPoint()* returned Null something went wrong after all. We cannot project the vertex in this case so we'll simply ignore it. We could of course short-circuit the whole operation after a failure like this, but I prefer to press on and see what comes out the other end.
	- 6 The *BRepClosestPoint()* method returns a lot of information, not just the R<sup>2</sup> coordinate. In fact it returns a tuple of data, the first element of which is the  $\mathbb{R}^3$  closest point. This means we do not have to translate the uv coordinate into xyz ourselves. Huzzah! Assign it to the vertex and move on.

```
1
2
3
4
5
6
7
8
Q1<sub>0</sub>11
12
    def smoothpolyline(vertices):
        smooth = []smooth.append(vertices[0])
         for i in range(1, len(vertices)-1):
             prev = vertices[i-1]this = vertices[i]
            next = vertices[i+1] pt = (prev+this+next) / 3.0
              smooth.append(pt)
         smooth.append(vertices[len(vertices)-1])
         return smooth
```
#### Line Description

1...3 Since we need the original coordinates throughout the smoothing operation we cannot deform it & directly. That is why we need to make a copy of each vertex point before we start messing about with

6...8 coordinates.

9 What we do here is average the x, y and z coordinates of the current vertex ('current' as defined by *i*) using both itself and its neighbours.

We iterate through all the internal vertices and add the Point3d objects together, rather than explicitly adding their x, y and z components together. Writing smaller functions will not make the code go faster, but it does mean we just get to write less junk. Also, it means adjustments are easier to make afterwards since less code-rewriting is required.

Time for the bit that sounded so difficult on the previous page, the actual geodesic curve fitter routine:

```
1
\overline{\phantom{0}}\overline{3}4
5
6
7
8
    def geodesicfit(vertices, surface id, tolerance):
        length = polylinelength(vertices) while True:
              vertices = smoothpolyline(vertices)
             vertices = projectpolyline(vertices, surface id)
              newlength = polylinelength(vertices)
              if abs(newlength-length)<tolerance: return vertices
             length = newlength
```
Line Description

- 1 Hah... that doesn't look so bad after all, does it? You'll notice that it's often the stuff which is easy to explain that ends up taking a lot of lines of code. Rigid mathematical and logical structures can typically be coded very efficiently.
- 2 We'll be monitoring the progress of each iteration and once the curve no longer becomes noticeably shorter (where 'noticeable' is defined by the *tolerance* argument), we'll call the 'intermediate result' the 'final result' and return execution to the caller. In order to monitor this progress, we need to remember how long the curve was before we started; *length* is created for this purpose.
- 3 Whenever you see a *while True:* without any standard escape clause you should be on your toes. This is potentially an infinite loop. I have tested it rather thoroughly and have been unable to make it run more than 120 times. Experimental data is never watertight proof, the routine could theoretically fall into a stable state where it jumps between two solutions. If this happens, the loop will run forever.

You are of course welcome to add additional escape clauses if you deem that necessary.

- 4…5 Place the calls to the functions on page 56. These are the bones of the algorithm.
- 6 Compute the new length of the polyline.
	- 7 Check to see whether or not it is worth carrying on.
		- 8 Apparently it was, we need now to remember this new length as our frame of reference.

The main subroutine takes some explaining. It performs a lot of different tasks which always makes a block of code harder to read. It would have been better to split it up into more discrete chunks, but we're already using seven different functions for this script and I feel we are nearing the ceiling. Remember that splitting problems into smaller parts is a good way to organize your thoughts, but it doesn't actually solve anything. You'll need to find a good balance between splitting and lumping.

```
1
 \overline{2}3
 4
 5
 6
 7
 8
 9
10
11
12
13
14
15
16
17
18
19
2021
22
23
    def geodesiccurve():
          surface_id = rs.GetObject("Select surface for geodesic curve solution", 8, True, True)
          if not surface_id: return
          vertices = getr2pathonsurface(surface_id, 10, "Start of geodes curve", "End of geodes curve")
          if not vertices: return
          tolerance = rs.UnitAbsoluteTolerance() / 10
         length = 1e300newlength = 0.0 while True:
              print("Solving geodesic fit for %d samples" % len(vertices))
             vertices = geodesicfit(vertices, surface id, tolerance)
              newlength = polylinelength(vertices)
              if abs(newlength-length)<tolerance: break
              if len(vertices)>1000: break
              vertices = subdividepolyline(vertices)
              length = newlength
          rs.AddPolyline(vertices)
          print "Geodesic curve added with length: ", newlength
```
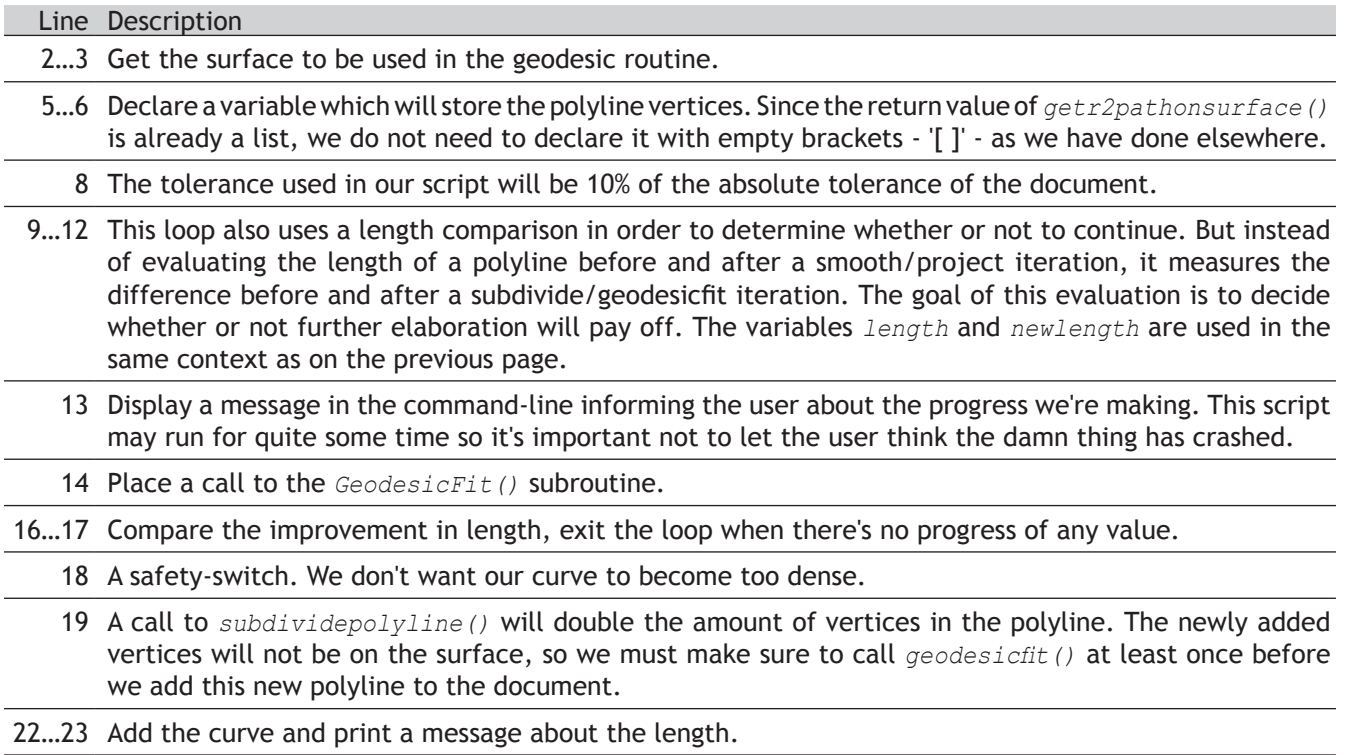

# **8.5 Planes**

Planes are not genuine objects in Rhino, they are used to define a coordinate system in 3D world space. In fact, it's best to think of planes as vectors, they are merely mathematical constructs. Although planes are internally defined by a parametric equation, I find it easiest to think of them as a set of axes:

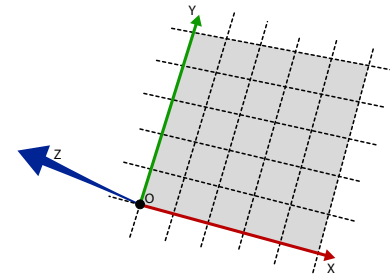

A plane definition is an array of one point and three vectors, the point marks the origin of the plane and the vectors represent the three axes. There are some rules to plane definitions, I.e. not every combination of points and vectors is a valid plane. If you create a plane using one of the RhinoScript plane methods you don't have to worry about this, since all the bookkeeping will be done for you. The rules are as follows:

- 1. The axis vectors must be unitized (have a length of 1.0).
- 2. All axis vectors must be perpendicular to each other.
- 3. The *x* and *y* axis are ordered anti-clockwise.

The illustration shows how rules #2 and #3 work in practice.

```
1
\overline{2}3
4
5
6
7
8
\alpha10
11
rs.AddPlaneSurface(arrPlane, 1.0, 1.0)
12
rs.AddPlaneSurface(arrPlane, dX, dY)ptOrigin = rs.GetPoint("Plane origin")
    ptX = rs.GetPoint("Plane X-axis", ptOrigin)
    ptY = rs.GetPoint("Plane Y-axis", ptOrigin)
   dX = rs.Distance(ptOrigin, ptX)
  dY = rs.Distance(ptOrigin, ptY)
   arrPlane = rs.PlaneFromPoints(ptOrigin, ptX, ptY)
```
You will notice that all RhinoScript methods that require plane definitions make sure these demands are met, no matter how poorly you defined the input.

The adjacent illustration shows how the *rs.AddPlaneSurface()* call on line 11 results in the red plane, while the *rs.AddPlaneSurface()* call on line 12 creates the yellow surface which has dimensions equal to the distance between the picked origin and axis points. **1**

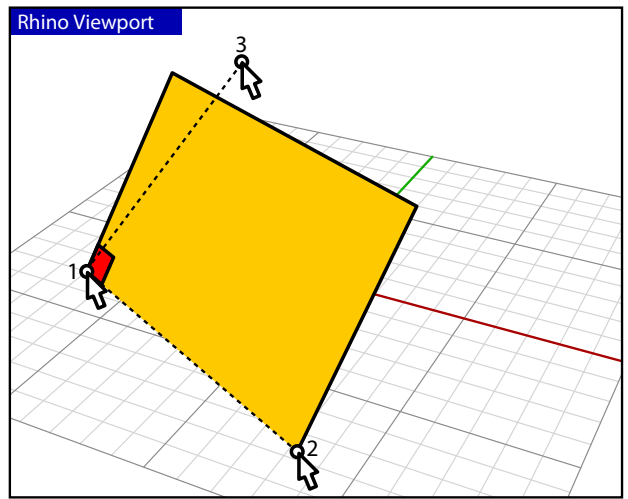

We'll only pause briefly at plane definitions since planes, like vectors, are usually only constructive elements. In examples to come they will be used extensively so don't worry about getting the hours in. A more interesting script which uses the *rs.AddPlaneSurface()* method is the one below which populates a surface with so-called surface frames:

```
1
 2
 3
 4
 5
 6
 7
8
 9
10
11
12
13
14
15
16
17
18
    idSurface = rs.GetObject("Surface to frame", 8, True, True)
    intCount = rs.GetInteger("Number of iterations per direction", 20, 2)
    uDomain = rs.SurfaceDomain(idSurface, 0)
    vDomain = rs.SurfaceDomain(idSurface, 1)
    uStep = (uDomain[1] - uDomain[0]) / intCount
    vStep = (vDomain[1] - vDomain[0]) / intCount
    rs.EnableRedraw(False)
    for u in range(uDomain[0],uDomain[1], uStep):
         For v in range(vdomain[0],vDomain[1],vStep):
             pt = rs.EvaluateSurface(idSurface, [u, v]) 
             if rs.Distance(pt, rs.BrepClosestPoint(idSurface, pt)[0]) < 0.1:
                  srfFrame = rs.SurfaceFrame(idSurface, [u, v])
                  rs.AddPlaneSurface(srfFrame, 1.0, 1.0)
    rs.EnableRedraw(True)
```
Frames are planes which are used to indicate geometrical directions. Both curves, surfaces and textured meshes have frames which identify tangency and curvature in the case of curves and [u] and [v] directions in the case of surfaces and meshes. The script above simply iterates over the [u] and [v] directions of any given surface and adds surface frame objects at all uv coordinates it passes.

On lines 5 and 6 we determine the domain of the surface in u and v directions and we derive the required stepsize from those limits.

Line 11 and 12 form the main structure of the twodimensional iteration. You can read such nested For loops as "Iterate through all columns and inside every column iterate through all rows".

Line 14 does something interesting which is not apparent in the adjacent illustration. When we are dealing with trimmed surfaces, those two lines prevent the script from adding planes in cut-away areas. By comparing the point on the (untrimmed) surface to it's projection onto the trimmed surface, we know whether or not the [uv] coordinate in question represents an actual point *on* the trimmed surface.

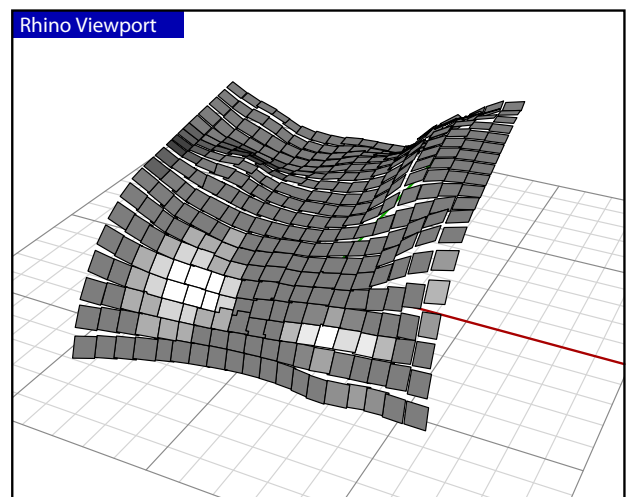

The *rs.SurfaceFrame()* method returns a unitized frame whose axes point in the [u] and [v] directions of the surface. Note that the [u] and [v] directions are not necessarily perpendicular to each other, but we only add valid planes whose *x* and *y* axis are always at 90º, thus we ignore the direction of the *v*-component.

# **8.6 Circles, Ellipses and Arcs**

Although the user is never confronted with parametric objects in Rhino, the openNURBS™ kernel has a certain set of mathematical primitives which are stored parametrically. Examples of these are cylinders, spheres, circles, revolutions and sum-surfaces. To highlight the difference between explicit (parametric) and implicit circles:

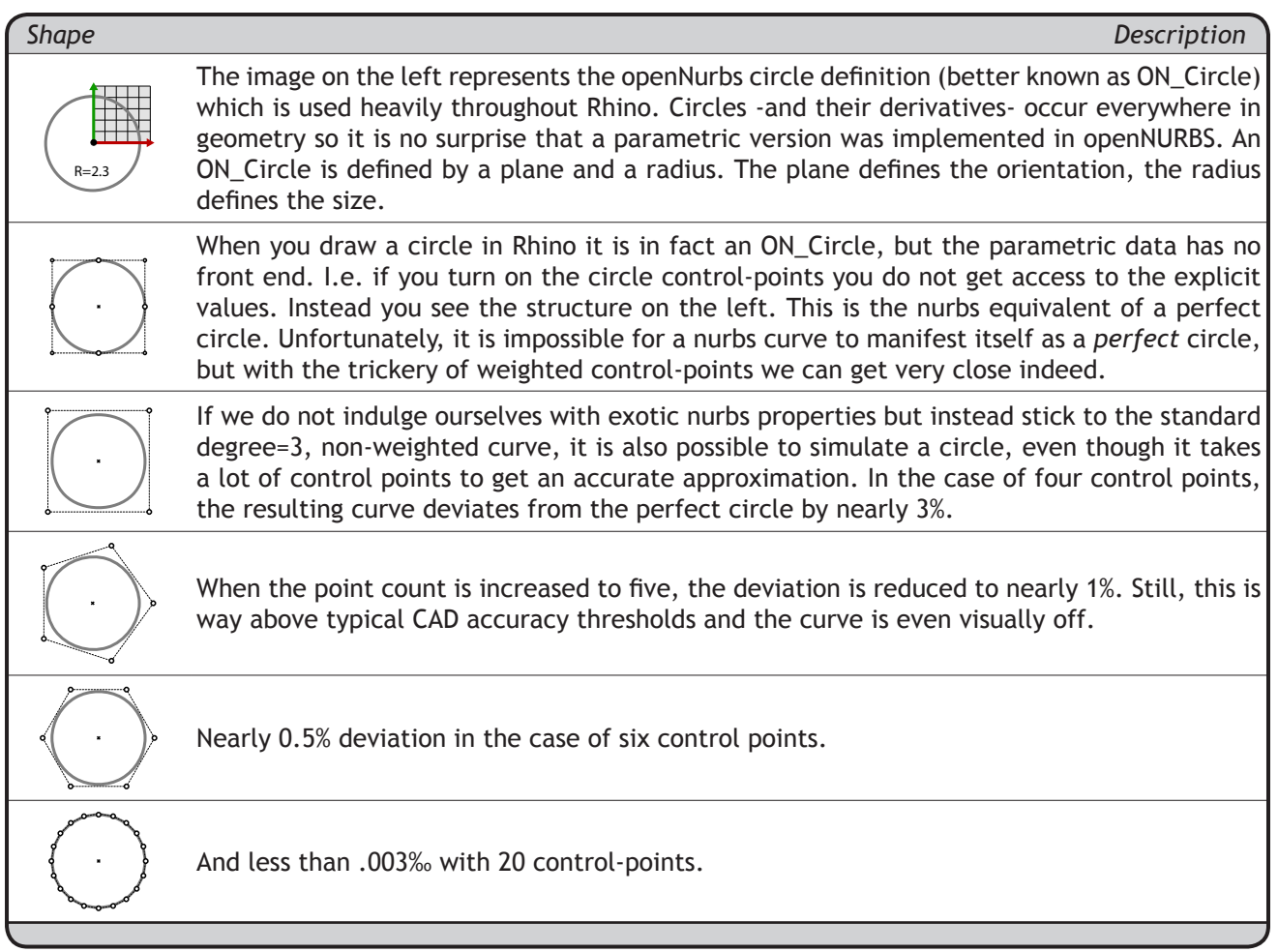

When adding circles to Rhino through scripting, we can either use the Plane+Radius approach or we can use a 3-Point approach (which is internally translated into Plane+Radius). You may remember that circles are tightly linked with sines and cosines; those lovable, undulating waves. We're going to create a script which packs circles with a predefined radius onto a sphere with another predefined radius. Now, before we start and I give away the answer, I'd like you to take a minute and think about this problem.

The most obvious solution is to start stacking circles in horizontal bands and simply to ignore any vertical nesting which might take place. If you reached a similar solution and you want to keep feeling good about yourself I recommend you skip the following two sentences. This very solution has been found over and over again but for some reason Dave Rusin is usually given as the inventor. Even though Rusin's algorithm isn't exactly rocket science, it is worth discussing the mathematics in advance to prevent -or at least reduce- any confusion when I finally confront you with the code.

Rusin's algorithm works as follows:

- 1. Solve how many circles you can evenly stack from north pole to south pole on the sphere.
- 2. For each of those bands, solve how many circles you can stack evenly around the sphere.
- 3. Do it.

No wait, back up. The first thing to realize is how a sphere actually works. Only once we master spheres can we start packing them with circles. In Rhino, a sphere is a surface of revolution, which has two singularities and a single seam:

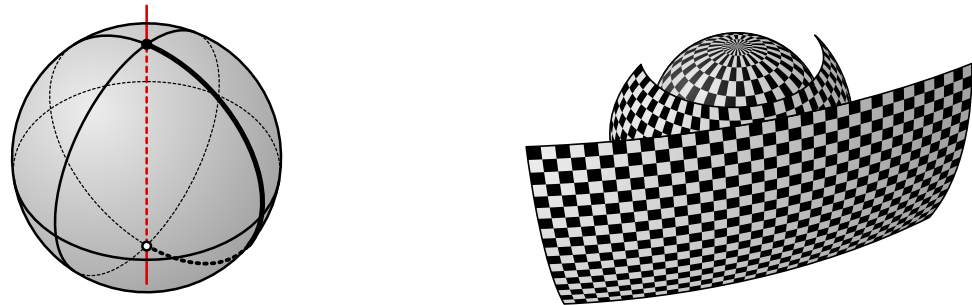

The north pole (the black dot in the left most image) and the south pole (the white dot in the same image) are both on the main axis of the sphere and the seam (the thick edge) connects the two. In essence, a sphere is a rectangular plane bent in two directions, where the left and right side meet up to form the seam and the top and bottom edge are compressed into a single point each (a singularity). This coordinate system should be familiar since we use the same one for our own planet. However, our planet is divided into latitude and longitude degrees, whereas spheres are defined by latitude and longitude radians. The numeric domain of the latitude of the sphere starts in the south pole with  $-\frac{1}{2}\pi$ , reaches 0.0 at the equator and finally terminates with  $\frac{1}{2}\pi$  at the north pole. The longitudinal domain starts and stops at the seam and travels around the sphere from 0.0 to  $2\pi$ . Now you also know why it is called a 'seam' in the first place; it's where the domain suddenly jumps from one value to another, distant one.

We cannot pack circles in the same way as we pack squares in the image above since that would deform them heavily near the poles, as indeed the squares are deformed. We want our circles to remain perfectly circular which means we have to fight the converging nature of the sphere.

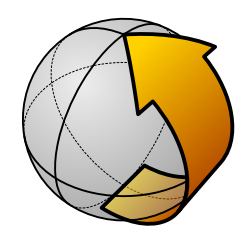

Assuming the radius of the circles we are about to stack is sufficiently smaller than the radius of the sphere, we can at least place two circles without thinking; one on the north- and one on the south pole. The additional benefit is that these two circles now handsomely cover up the singularities so we are only left with the annoying seam. The next order of business then, is to determine how many circles we need in order to cover up the seam in a straightforward fashion. The length of the seam is half of the circumference of the sphere (see yellow arrow in adjacent illustration).

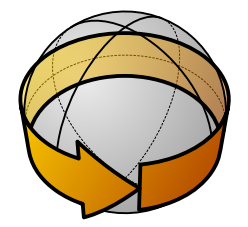

Home stretch time, we've collected all the information we need in order to populate this sphere. The last step of the algorithm is to stack circles around the sphere, starting at every seam-circle. We need to calculate the circumference of the sphere at that particular latitude, divide that number by the diameter of the circles and once again find the largest integer value which is smaller than or equal to that result. The equivalent mathematical notation for this is:

$$
\text{N}_{\textit{count}} = \left\lfloor \frac{2\pi \cdot R_{\textit{sphere}} \cdot \text{Cos}(\boldsymbol{\phi})}{2 \cdot R_{\textit{circle}}} \right\rfloor
$$

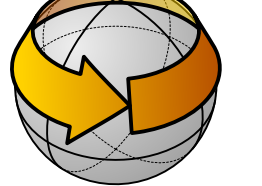

in case you need to impress anyone…

```
1
\overline{2}3
4
5
6
 \overline{7}8
9
10
11
12
13
14
15
16
17
18
19
20
21
22232425
    def DistributeCirclesOnSphere():
          sphere_radius = rs.GetReal("Radius of sphere", 10.0, 0.01)
        if not sphere radius: return
         circle_radius = rs.GetReal("Radius of circles", 0.05*sphere_radius, 0.001, 0.5*sphere_radius)
         if not circle_radius: return
        vertical count = int( (math.pi*sphere radius)/(2*circle radius) )
         rs.EnableRedraw(False)
         phi = -0.5*math.pi
        phi step = math.pi/vertical count
         while phi<0.5*math.pi:
              horizontal_count = int( (2*math.pi*math.cos(phi)*sphere_radius)/(2*circle_radius) )
             if horizontal count==0: horizontal count=1
             thata = 0theta step = 2*<b>math.pi</b>/horizontal count while theta<2*math.pi-1e-8:
                  circle_center = (sphere_radius*math.cos(theta)*math.cos(phi), 
                     sphere radius*math.sin(theta)*math.cos(phi), sphere radius*math.sin(phi))
                  circle_normal = rs.PointSubtract(circle_center, (0,0,0))
                 circle plane = rs.PlaneFromNormal(circle center, circle normal)
                  rs.AddCircle(circle_plane, circle_radius)
                 theta += theta step
              phi += phi_step
          rs.EnableRedraw(True)
```
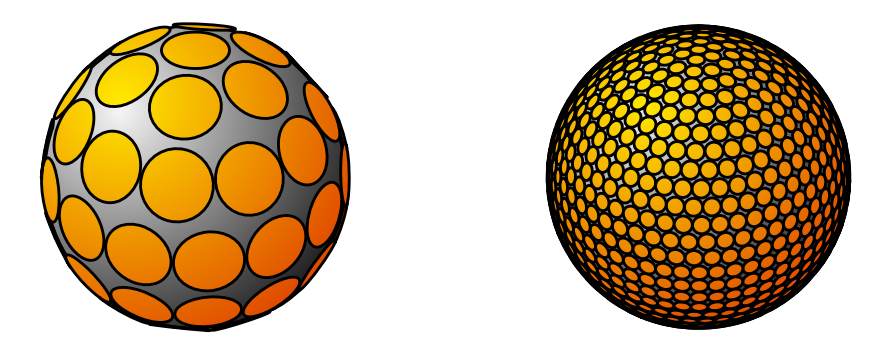

#### Line Description

- 1…6 Collect all custom variables and make sure they make sense. We don't want spheres smaller than 0.01 units and we don't want circle radii larger than half the sphere radius.
	- 8 Compute the number of circles from pole to pole. The *int()* function in VBScript takes a double and returns only the integer part of that number. Hence it always rounds downwards.

11…12 phi and theta (Φ and Θ) are typically used to denote angles in spherical space and it's not hard to see 16…17 why. I could have called them latitude and longitude respectively as well.

13 The phi loop runs from  $-\frac{1}{2}\pi$  to  $\frac{1}{2}\pi$  and we need to run it *VerticalCount* times.

- 14 This is where we calculate how many circles we can fit around the sphere on the current latitude. The math is the same as before, except we also need to calculate the length of the path around the sphere: *2π·R·Cos(Φ)*
- 15 If it turns out that we can fit no circles at all at a certain latitude, we're going to get into trouble since we use the *HorizontalCount* variable as a denominator in the stepsize calculation on line 24. And even my mother knows you cannot divide by zero. However, we know we can always fit at least one circle.
- 18 This loop is essentially the same as the one on line 20, except it uses a different stepsize and a different numeric range  $({0.0 \leq \text{theta} \leq \pi})$  instead of  $({-1/\pi \leq \text{phi} \leq \pi})$ . The more observant among you will have noticed that the domain of *theta* reaches from nought up to *but not including* two pi. If *theta* would go all the way up to  $2\pi$  then there would be a duplicate circle on the seam. The best way of preventing a loop to reach a certain value is to subtract a fraction of the stepsize from that value, in this case I have simply subtracted a ludicrously small number (1e<sup>-8</sup> = 0.00000001).
- 19…21 *circle center* will be used to store the center point of the circles we're going to add. *circle\_normal* will be used to store the normal of the plane in which these circles reside. *circle\_plane* will be used to store the resulting plane definition.
- Line Description
	- 19 This is mathematically the most demanding line, and I'm not going to provide a full proof of why and how it works. This is the standard way of translating the spherical coordinates Φ and Θ into Cartesian coordinates x, y and z.

*Further information can be found on MathWorld.com*

- 20 Once we found the point on the sphere which corresponds to the current values of *phi* and *theta*, it's a piece of proverbial cake to find the normal of the sphere at that location. The normal of a sphere at any point on its surface is the inverted vector from that point to the center of the sphere. And that's what we do on line 29, we subtract the sphere origin (always  $(0,0,0)$  in this script) from the newly found {x,y,z} coordinate.
- 21…22 We can construct a plane definition from a single point on that plane and a normal vector and we can construct a circle from a plane definition and a radius value. Voila.

### **Ellipses**

Ellipses essentially work the same as circles, with the difference that you have to supply two radii instead of just one. Because ellipses only have two mirror symmetry planes and circles possess rotational symmetry (I.e. an infinite number of mirror symmetry planes), it actually does matter a great deal how the base-plane is oriented in the case of ellipses. A plane specified merely by origin and normal vector is free to rotate around that vector without breaking any of the initial constraints.

The following example script demonstrates very clearly how the orientation of the base plane and the ellipse correspond. Consider the standard curvature analysis graph as shown on the left:

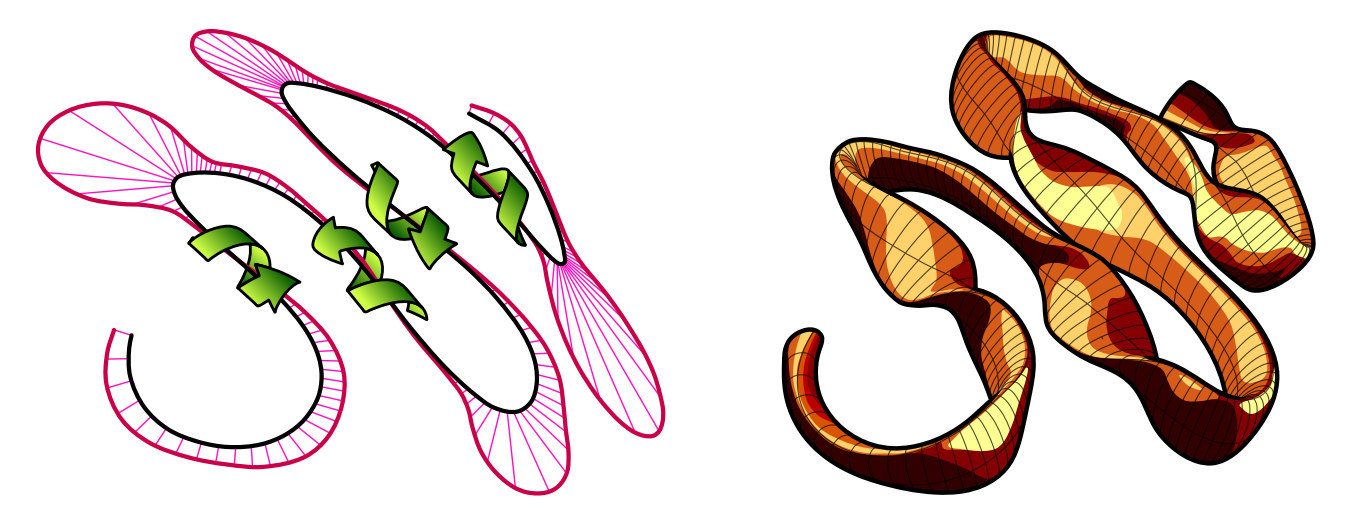

It gives a clear impression of the range of different curvatures in the spline, but it doesn't communicate the helical twisting of the curvature very well. Parts of the spline that are near-linear tend to have a garbled curvature since they are the transition from one well defined bend to another. The arrows in the left image indicate these areas of twisting but it is hard to deduce this from the curvature graph alone. The upcoming script will use the curvature information to loft a surface through a set of ellipses which have been oriented into the curvature plane of the local spline geometry. The ellipses have a small radius in the bending plane of the curve and a large one perpendicular to the bending plane. Since we will not be using the strength of the curvature but only its orientation, small details will become very apparent.

```
1
\overline{2}3
4
5
 6
7
8
\alpha10
11
12
13
14
15
16
17
18
19
20
21
2223
24
25
26
2728
29
30
31
32
33
34
35
36
37
38
39
40
41
42
    def FlatWorm():
         curve_object = rs.GetObject("Pick a backbone curve", 4, True, False)
         if not curve_object: return
         samples = rs.GetInteger("Number of cross sections", 100, 5)
         if not samples: return
         bend_radius = rs.GetReal("Bend plane radius", 0.5, 0.001)
        if not bend radius: return
         perp_radius = rs.GetReal("Ribbon plane radius", 2.0, 0.001)
         if not perp_radius: return
         crvdomain = rs.CurveDomain(curve_object)
         crosssections = []
         t_step = (crvdomain[1]-crvdomain[0])/samples
        t = cvvdomain[0] for t in rs.frange(crvdomain[0], crvdomain[1], t_step):
              crvcurvature = rs.CurveCurvature(curve_object, t)
              crosssectionplane = None
              if not crvcurvature:
                  crvPoint = rs.EvaluateCurve(curve_object, t)
                  crvTangent = rs.CurveTangent(curve_object, t)
                 crvPerp = (0, 0, 1) crvNormal = rs.VectorCrossProduct(crvTangent, crvPerp)
                  crosssectionplane = rs.PlaneFromFrame(crvPoint, crvPerp, crvNormal)
              else:
                  crvPoint = crvcurvature[0]
                 crvTangent = crvcurvature[1] crvPerp = rs.VectorUnitize(crvcurvature[4])
                 crvNormal = rs.VectorCrossProduct(crvTangent, crvPerp)
                  crosssectionplane = rs.PlaneFromFrame(crvPoint, crvPerp, crvNormal)
              if crosssectionplane:
                  csec = rs.AddEllipse(crosssectionplane, bend_radius, perp_radius)
                  crosssections.append(csec)
             t += t<sub>_</sub>step
         if not crosssections: return
          rs.AddLoftSrf(crosssections)
         rs.DeleteObjects(crosssections)
```
Line Description

16 *crosssections* is a list where we will store all our ellipse IDs. We need to remember all the ellipses we add since they have to be fed to the *rs.AddLoftSrf()* method. *crosssectionplane* will contain the base plane data for every individual ellipse, we do not need to remember these planes so we can afford to overwrite the old value with any new one.

You'll notice I'm violating a lot of naming conventions from paragraph [2.3.5 Using Variables]. If you want to make something of it we can take it outside.

- 19 We'll be walking along the curve with equal parameter steps. This is arguably not the best way, since we might be dealing with a polycurve which has wildly different parameterizations among its subcurves. This is only an example script though so I wanted to keep the code to a minimum. We're using the same trick as before in the header of the loop to ensure that the final value in the domain is included in the calculation. By extending the range of the loop by one billionth of a parameter we circumvent the 'double noise problem' which might result from multiple additions of doubles.
- 20 The *rs.CurveCurvature()* method returns a whole set of data to do with curvature analysis. However, it will fail on any linear segment (the radius of curvature is infinite on linear segments).
- 22…27 Hence, if it fails we have to collect the standard information in the old fashioned way. We also have to pick a *crvPerp* vector since none is available. We could perhaps use the last known one, or look at the local plane of the curve beyond the current -unsolvable- segment, but I've chosen to simply use a z-axis vector by default.
- 28…32 If the curve does have curvature at *t*, then we extract the required information directly from the curvature data.

33 Construct the plane for the ellipse.

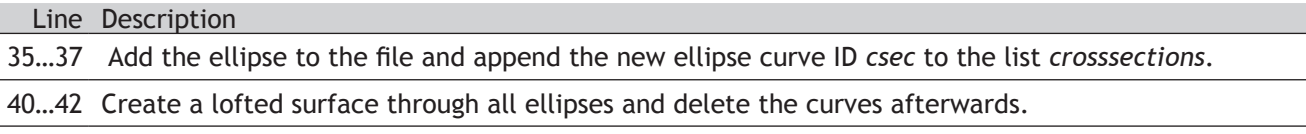

### **Arcs**

Since the topic of Arcs isn't much different from the topic of Circles, I thought it would be a nice idea to drag in something extra. This something extra is what we programmers call "recursion" and it is without doubt the most exciting thing in our lives (we don't get out much). Recursion is the process of self-repetition. Like loops which are iterative and execute the same code over and over again, recursive functions call *themselves* and thus also execute the same code over and over again, but this process is hierarchical. It actually sounds harder than it is. One of the success stories of recursive functions is their implementation in binary trees which are the foundation for many search and classification algorithms in the world today. I'll allow myself a small detour on the subject of recursion because I would very much like you to appreciate the power that flows from the simplicity of the technique. Recursion is unfortunately one of those things which only become horribly obvious once you understand how it works.

Imagine a box in 3D space which contains a number of points within its volume. This box exhibits a single behavioral pattern which is recursive. The recursive function evaluates a single conditional statement: {when the number of contained points exceeds a certain threshold value then subdivide into 8 smaller boxes, otherwise add yourself to the document}. It would be hard to come up with an easier If…Else statement. Yet, because this behavior is also exhibited by all newly created boxes, it bursts into a chain of recursion, resulting in the voxel spaces in the images below:

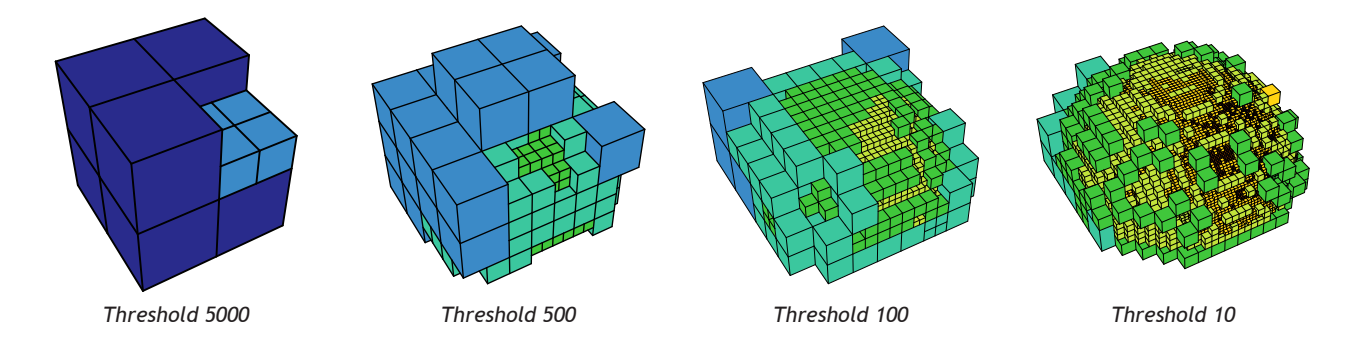

The input in these cases was a large pointcloud shaped like the upper half of a sphere. There was also a dense spot with a higher than average concentration of points. Because of the approximating pattern of the subdivision, the recursive cascade results in these beautiful stacks. Trying to achieve this result without the use of recursion would entail a humongous amount of bookkeeping and many, many lines of code.

Before we can get to the cool bit we have to write some of the supporting functions, which -I hate to say it- once again involve goniometry (the mathematics of angles).

The problem: adding an arc using the start point, end point and start direction. As you will be aware there is a way to do this directly in Rhino using the mouse. In fact a brief inspection yields 14 different ways in which arcs can be drawn in Rhino manually and yet there are only two ways to add arcs through scripting:

- 1. *rs.AddArc(Plane, Radius, Angle)*
- 2. *rs.AddArc3Pt(Point, Point, Point)*

The first way is very similar to adding circles using plane and radius values, with the added argument for sweep angle. The second way is also similar to adding circles using a 3-point system, with the difference that the arc terminates at the first and second point. There is no direct way to add arcs from point A to point B while constrained to a start tangent vector. We're going to have to write a function which translates the desired Start-End-Direction approach into a 3-Point approach. Before we tackle the math, let's review how it works:

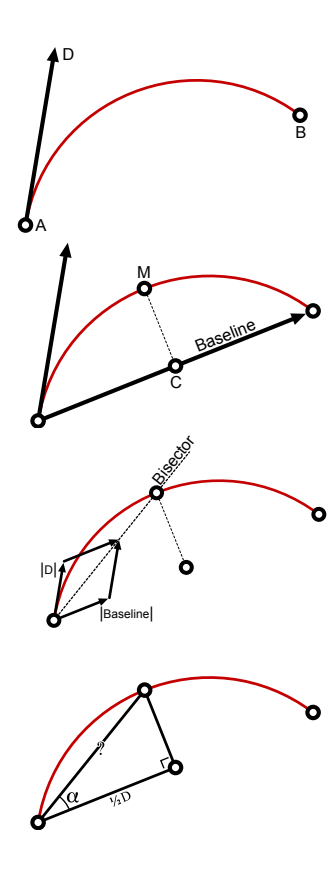

We start with two points  ${A}$  &  ${B}$  and a vector definition  ${D}$ . The arc we're after is the red curve, but at this point we don't know how to get there yet. Note that this problem might not have a solution if {D} is parallel or anti-parallel to the line from {A} to {B}. If you try to draw an arc like that in Rhino it will not work. Thus, we need to add some code to our function that aborts when we're confronted with unsolvable input.

We're going to find the coordinates of the point in the middle of the desired arc {M}, so we can use the 3Point approach with {A}, {B} and {M}. As the illustration on the left indicates, the point in the middle of the arc is also on the line perpendicular from the middle {C} of the baseline.

The halfway point on the arc *also* happens to lie on the bisector between {D} and the baseline vector. We can easily construct the bisector of two vectors in 3D space by process of unitizing and adding both vectors. In the illustration on the left the bisector is already pointing in the right direction, but it still hasn't got the correct length.

We can compute the correct length using the standard "Sin-Cos-Tan right triangle rules":

The triangle we have to solve has a 90° angle in the lower right corner,  $\alpha$  is the angle between the baseline and the bisector, the length of the bottom edge of the triangle is half the distance between  ${A}$  and  ${B}$  and we need to compute the length of the slant edge (between  ${A}$  and  ${M}$ ).

The relationship between  $\alpha$  and the lengths of the sides of the triangle is:

$$
Cos(\alpha) = \frac{0.5D}{2} \quad \text{or} \quad \frac{1}{Cos(\alpha)} = \frac{?}{0.5L} \quad \text{or} \quad \frac{0.5D}{Cos(\alpha)} = ?
$$

We now have the equation we need in order to solve the length of the slant edge. The only remaining problem is  $cos(\alpha)$ . In the paragraph on vector mathematics (6.2 Points and Vectors) the vector dotproduct is briefly introduced as a way to compute the angle between two vectors. When we use *unitized* vectors, the arccosine of the dotproduct gives us the angle between them. This means the dotproduct returns the cosine of the angle between these vectors. This is a very fortunate turn of events since the cosine of the angle is exactly the thing we're looking for. In other words, the dotproduct saves us from having to use the cosine and arccosine functions altogether. Thus, the distance between  ${A}$  and  ${M}$  is the result of:

(0.5 \* rs.Distance(A, B)) / rs.VectorDotProduct(D, Bisector)

```
1
 \overline{2}3
 4
 5
 6
 7
 8
 9
10
11
12
13
14
15
16
17
    def AddArcDir(ptStart, ptEnd, vecDir):
          vecBase = rs.PointSubtract(ptEnd, ptStart)
          if rs.VectorLength(vecBase)==0.0: return
          if rs.IsVectorParallelTo(vecBase, vecDir): return
          vecBase = rs.VectorUnitize(vecBase)
          vecDir = rs.VectorUnitize(vecDir)
          vecBisector = rs.VectorAdd(vecDir, vecBase)
          vecBisector = rs.VectorUnitize(vecBisector)
          dotProd = rs.VectorDotProduct(vecBisector, vecDir)
          midLength = (0.5*rs.Distance(ptStart, ptEnd))/dotProd
          vecBisector = rs.VectorScale(vecBisector, midLength)
          return rs.AddArc3Pt(ptStart, rs.PointAdd(ptStart, vecBisector), ptEnd)
```
#### Line Description

- 1 The *ptStart* argument indicates the start of the arc, *ptEnd* the end and *vecDir* the direction at *ptStart*. This function will behave just like the *rs.AddArc3Pt()* method. It takes a set of arguments and returns the identifier of the created curve object if successful. If no curve was added the function does not return anything - that is, the resulting assignment will be *None*.
- 2 Create the baseline vector (from  ${A}$  to  ${B}$ ), by subtracting  ${A}$  from  ${B}$ .
	- 3 If {A} and {B} are coincident, then the subtraction from line 2 will result in a vector with a length of 0 and no solution is possible. Actually, there is an infinite number of solutions so we wouldn't know which one to pick.

5 If *vecDir* is parallel (or anti-parallel) to the baseline vector, then no solution is possible at all.

7…8 Make sure all vector definitions so far are unitized - that is, they all have a vector length value of one.

10…11 Create the bisector vector and unitize it.

- 13 Compute the dotproduct between the bisector and the direction vector. Since the bisector is exactly halfway between the direction vector and baseline vector (indeed, that is the point to its existence), we could just as well have calculated the dotproduct between it and the baseline vector.
- 14 Compute the distance between *ptStart* and the center point of the desired arc.
- 16 Resize the (unitized) bisector vector to match this length.
- 17 Create an arc using the start, end and midpoint arguments, return the ID.

We need this function in order to build a recursive tree-generator which outputs trees made of arcs. Our trees will be governed by a set of five variables but -due to the flexible nature of the recursive paradigm- it will be very easy to add more behavioral patterns. The growing algorithm as implemented in this example is very simple and doesn't allow a great deal of variation.

The five base parameters are:

- 1. Propagation factor
- 2. Twig length
- 3. Twig length mutation
- 4. Twig angle
- 5. Twig angle mutation

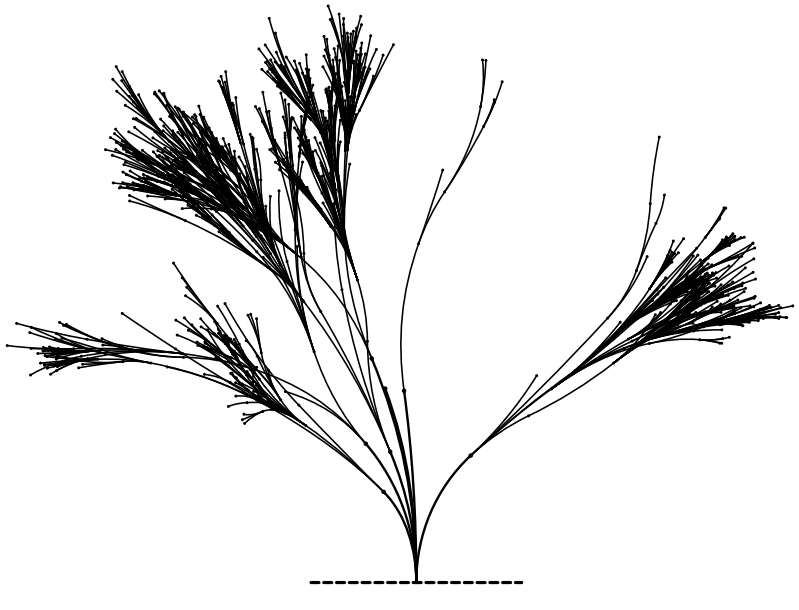
The propagation-factor is a numeric range which indicates the minimum and maximum number of twigs that grow at the end of every branch. This is a totally random affair, which is why it is called a "factor" rather than a "number". More on random numbers in a minute. The twig-length and twig-length-mutation variables control the -as you probably guessed- length of the twigs and how the length changes with every twig generation. The twig-angle and twig-angle-mutation work in a similar fashion.

The actual recursive bit of this algorithm will not concern itself with the addition and shape of the twig-arcs. This is done by a supporting function which we have to write before we can start growing trees. The problem we have when adding new twigs, is that we want them to connect smoothly to their parent branch. We've already got the plumbing in place to make tangency continuous arcs, but we have no mechanism yet for picking the end-point. In our current plant-scheme, twig growth is controlled by two factors; length and angle. However, since more than one twig might be growing at the end of a branch there needs to be a certain amount of random variation to keep all the twigs from looking the same.

The adjacent illustration shows the algorithm we'll be using for twig propagation. The red curve is the branch-arc and we need to populate the end with any number of twig-arcs. Point {A} and Vector {D} are dictated by the shape of the branch but we are free to pick point {B} at random provided we remain within the limits set by the length and angle constraints. The complete set of possible end-points is drawn as the yellow cone. We're going to use a sequence of Vector methods to get a random point {B} in this shape:

- 1. Create a new vector {T} parallel to {D}
- 2. Resize  $\{T\}$  to have a length between  $\{L_{min}\}$  and  $\{L_{max}\}$
- 3. Mutate {T} to deviate a bit from {D}
- 4. Rotate  $\{T\}$  around  $\{D\}$  to randomize the orientation

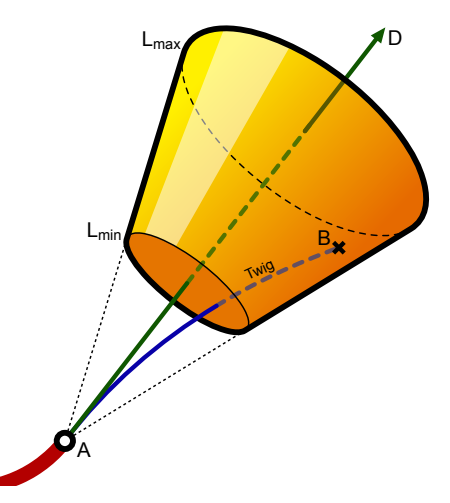

- 1 **def** RandomPointInCone( origin, direction, minDistance, maxDistance, maxAngle):
- $\overline{2}$ vecTwig = **rs.VectorUnitize**(direction)
- 3 4 vecTwig = **rs.VectorScale**(vecTwig, minDistance + random.random()\*(maxDistance-minDistance))

Branch

- MutationPlane = **rs.PlaneFromNormal**((0,0,0), vecTwig)
- 5 vecTwig = **rs.VectorRotate**(vecTwig, random.random()\*maxAngle, MutationPlane[1])
- 6 vecTwig = **rs.VectorRotate**(vecTwig, random.random()\*360, direction)

```
7
        return rs.PointAdd(origin, vecTwig)
```
### Line Description

- 1 *origin* is synonymous with point {A}. *direction* is synonymous with vector {D}. *minDistance* and *MaxDistance* indicate the length-wise domain of the cone. *maxAngle* is a value which specifies the angle of the cone (in degrees, not radians).
- 2…3 Create a new vector parallel to *Direction* and resize it to be somewhere between *MinDistance* and *MaxDistance*. I'm using the *Rnd()* function here which is a VBScript pseudo-random-number frontend. It always returns a random value between zero and one.
	- 4 In order to mutate *vecTwig*, we need to find a parallel vector. since we only have one vector here we cannot directly use the *Rhino.VectorCrossProduct()* method, so we'll construct a plane and use its x-axis. This vector could be pointing anywhere, but always perpendicular to *vecTwig*.

5 Mutate *vecTwig* by rotating a random amount of degrees around the plane x-axis.

- 6 Mutate *vecTwig* again by rotating it around the *Direction* vector. This time the random angle is between 0 and 360 degrees.
- 7 Create the new point as inferred by *Origin* and *vecTwig*.

One of the definitions Wikipedia has to offer on the subject of recursion is: *"In order to understand recursion, one must first understand recursion."* Although this is obviously just meant to be funny, there is an unmistakable truth as well. The upcoming script is recursive in every definition of the word, it is also quite short, it produces visually interesting effects and it is quite clearly a very poor realistic plant generator. The perfect characteristics for exploration by trial-and-error. Probably more than any other example script in this primer this one is a lot of fun to play around with. Modify, alter, change, mangle and bend it as you see fit.

There is a set of rules to which any working recursive function must adhere. It must place at least one call to itself somewhere before the end and must have a way of exiting without placing any calls to itself. If the first condition is not met the function cannot be called recursive and if the second condition is not met it will call itself until time stops (or rather until the call-stack memory in your computer runs dry).

Lo and behold!

A mere 21 lines of code to describe the growth of an entire tree.

```
1
 2
 3
 4
 5
 6
 7
 8
 \alpha10
11
12
13
14
15
16
17
18
19
    def RecursiveGrowth( ptStart, vecDir, props, generation):
         minTwigCount, maxTwigCount, maxGenerations, maxTwigLength, lengthMutation, maxTwigAngle,... 
              angleMutation = props
          if generation>maxGenerations: return
          #Copy and mutate the growth-properties
          newProps = props
         maxTwigLength *= lengthMutation
         maxTwigAngle *= angleMutation
         if maxTwigAngle>90: maxTwigAngle=90
         #Determine the number of twigs (could be less than zero)
          newprops = minTwigCount, maxTwigCount, maxGenerations, maxTwigLength, lengthMutation,...
             maxTwigAngle, angleMutation
          maxN = int( minTwigCount+random.random()*(maxTwigCount-minTwigCount) )
          for n in range(1,maxN):
             ptGrow = RandomPointInCone(ptStart, vecDir, 0.25*maxTwigLength, maxTwigLength,... 
                  maxTwigAngle)
             newTwig = AddArcDir(ptStart, ptGrow, vecDir)
              if newTwig:
                  vecGrow = rs.CurveTangent(newTwig, rs.CurveDomain(newTwig)[1])
                  RecursiveGrowth(ptGrow, vecGrow, newProps, generation+1)
```
### Line Description

- 1 A word on the function signature. Apart from the obvious arguments *ptStart* and *vecDir*, this function takes an tuple and a generation counter. The tuple contains all our growth variables. Since there are seven of them in total I didn't want to add them all as individual arguments. Also, this way it is easier to add parameters without changing function calls. The generation argument is an integer telling the function which twig generation it is in. Normally a recursive function does not need to know its depth in the grand scheme of things, but in our case we're making an exception since the number of generations is an exit threshold.
- 2 For readability, we will break our tuple into individual variables. On the assignment side, the variables are listed in the order that they appear in the tuple. The properties tuple consists of the following items:

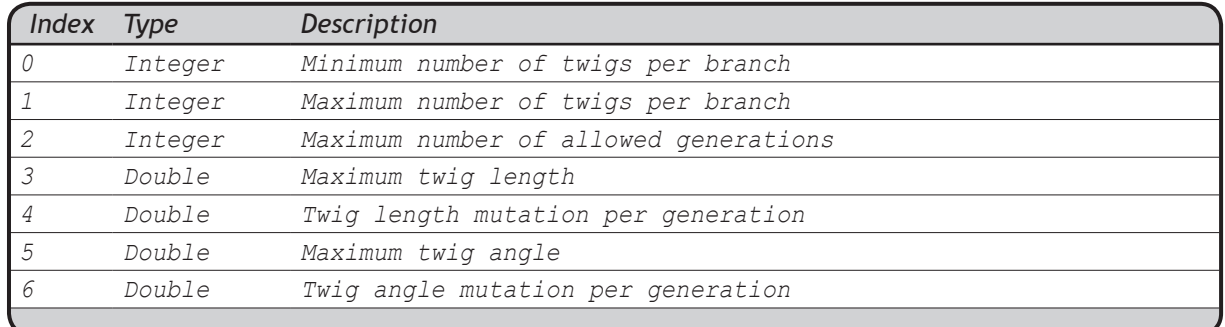

Line Description

- 3 If the current generation exceeds the generation limit (which is stored at the third element in the properties tuple, and broken out to the variable maxGenerations) this function will abort *without* calling itself. Hence, it will take a step back on the recursive hierarchy.
- 6 This is where we make a copy of the properties. You see, when we are going to grow new twigs, those twigs will be called with mutated properties, however we require the unmutated properties inside this function instance.
- 7…9 Mutate the copied properties. I.e. multiply the maximum-twig-length by the twig-length-mutation factor and do the same for the angle. We must take additional steps to ensure the angle doesn't go berserk so we're limiting the mutation to within the 90 degree realm.
- 13 *maxN* is an integer which indicated the number of twigs we are about to grow. *maxN* is randomly picked between the two allowed extremes (*Props(0)* and *Props(1)*). The *Rnd()* function generates a number between zero and one which means that *maxN* can become any value between and including the limits.
- 15 This is where we pick a point at random using the unmutated properties. The length constraints we're using is hard coded to be between the maximum allowed length and a quarter of the maximum allowed length. There is nothing in the universe which suggests a factor of 0.25, it is purely arbitrary. It does however have a strong effect on the shape of the trees we're growing. It means it is impossible to accurately specify a twig length. There is a lot of room for experimentation and change here.
- 16 We create the arc that belongs to this twig.
- 17 If the distance between *ptStart* and *ptGrow* was 0.0 or if *vecDir* was parallel to *ptStart » ptGrow* then the arc could not be added. We need to catch this problem in time.
- 18 We need to know the tangent at the end of the newly created arc curve. The domain of a curve consists of two values (a lower and an upper bound). *Rhino.CurveDomain(newTwig)(1)* will return the upper bound of the domain. This is the same as calling:

crvDomain = **rs.CurveDomain**(newTwig) vecGrow = **rs.CurveTangent**(newTwig, crvDomain[1])

19 Awooga! Awooga! A function calling itself! This is it! We made it! The thing to realize is that the call is now different. We're putting in different arguments which means this new function instance behaves differently than the current function instance.

It would have been possible to code this tree-generator in an iterative (For loops) fashion. The tree would look the same even though the code would be very different (probably a lot more lines). The order in which the branches are added would very probably also have differed. The trees below are archetypal, digital trees, the one on the left generated using iteration, the one on the right generated using recursion. Note the difference in branch order. If you look carefully at the recursive function on the previous page you'll probably be able to work out where this difference comes from...

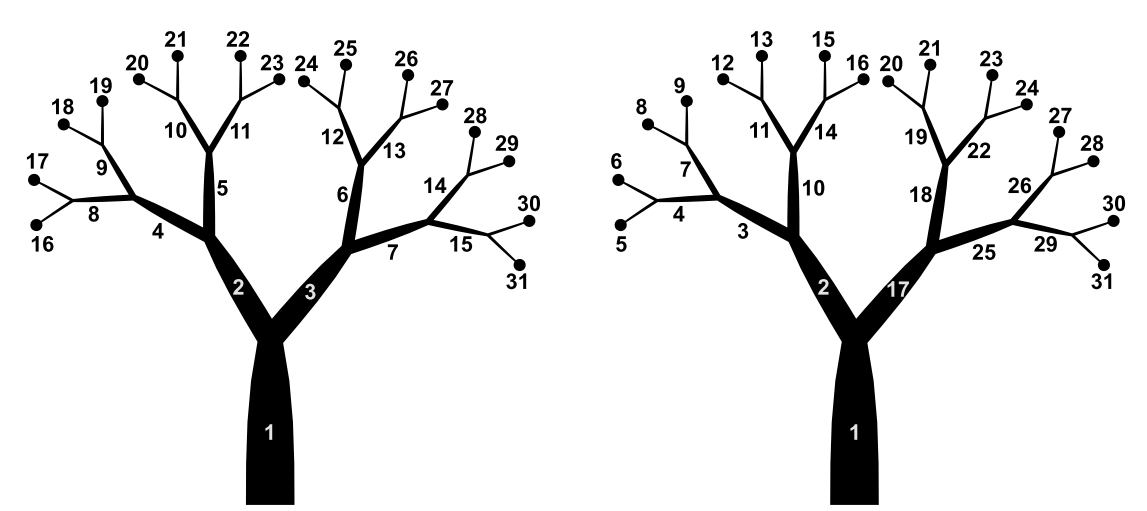

A small comparison table for different setting combinations. Please note that the trees have a very high random component.

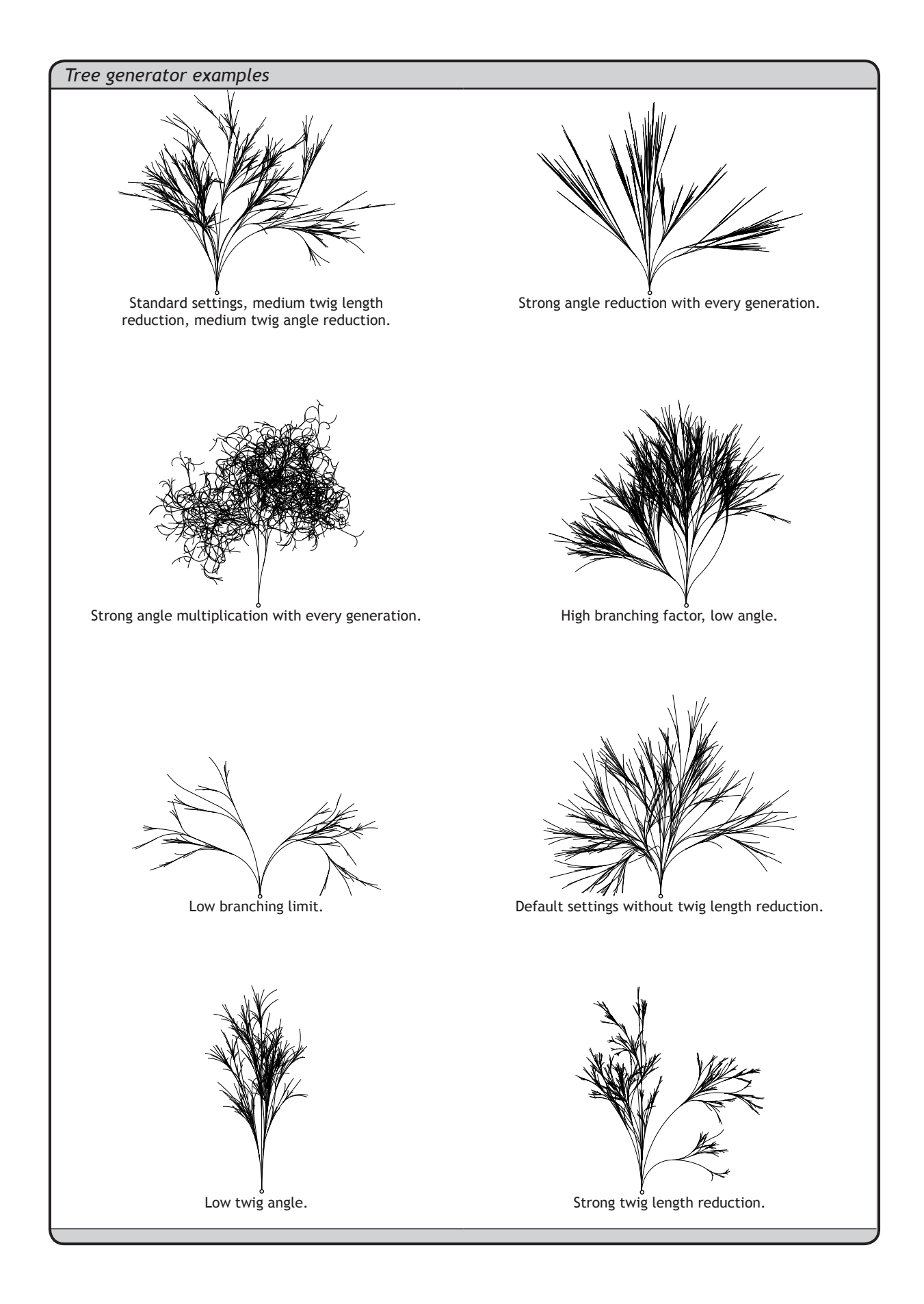

# **8.7 Nurbs-curves**

Circles and arcs are all fine and dandy, but they cannot be used to draw freeform shapes. For that you need splines. The worlds most famous spline is probably the Bézier curve, which was developed in 1962 by the French engineer *Pierre Bézier* while he was working for Renault. Most splines used in computer graphics these days are variations on the Bézier spline, and they are thus a surprisingly recent arrival on the mathematical scene. Other ground-breaking work on splines was done by *Paul de Casteljau* at Citroën and *Carl de Boor* at General Motors. The thing that jumps out here is the fact that all these people worked for car manufacturers. With the increase in engine power and road quality, the automobile industry started to face new problems halfway through the twentieth century, one of which was aerodynamics. New methods were needed to design mass-production cars that had smooth, fluent curves as opposed to the tangency and curvature fractured shapes of old. They needed mathematically accurate, freely adjustable geometry. Enter splines.

Before we start with NURBS curves (the mathematics of which are a bit too complex for a scripting primer) I'd like to give you a sense of how splines work in general and Béziers work in particular. I'll explain the *de Casteljau* algorithm which is a very straightforward way of evaluating properties of simple splines. In practice, this algorithm will rarely be used since its performance is worse than alternate approaches, but due to its visual appeal it is easier to 'get a feel' for it.

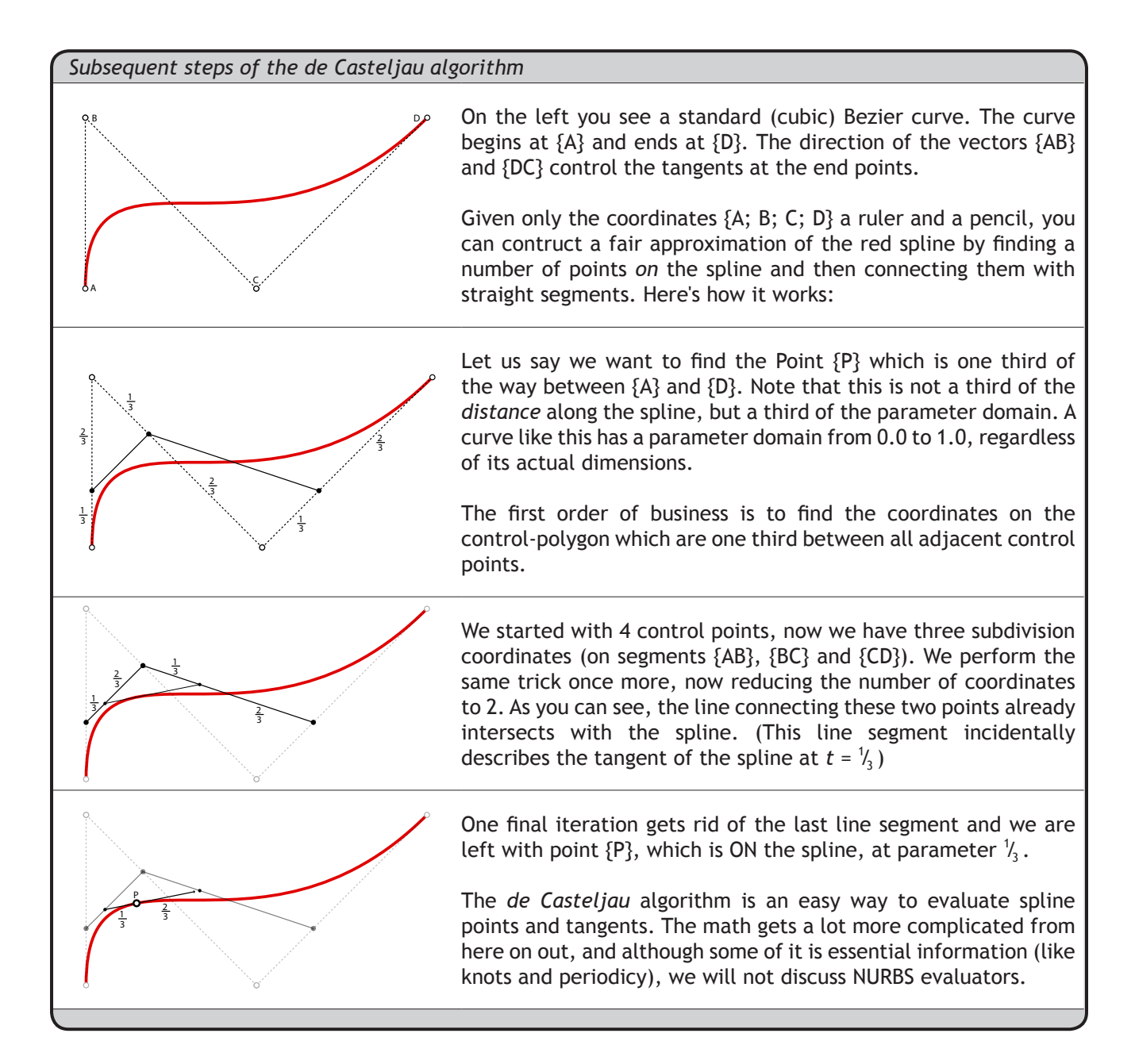

Splines limited to four control points were not the end of the revolution of course. Soon, more advanced spline definitions were formulated one of which is the NURBS curve. (Just to set the record straight; NURBS stands for **N**on-**U**niform **R**ational [**B**asic/**B**asis] **S**pline and *not* **B**ézier-**S**pline as some people think. In fact, the Rhino help file gets it right, but I doubt many of you have read the glossary section, I only found out just now.) Bézier splines are a subset of NURBS curves, meaning that every Bézier spline can be represented by a NURBS curve, but not the other way around. Other curve types still in use today (but not available in Rhino) are Hermite, Cardinal, Catmull-Rom, Beta and Akima splines, but this is not a complete list. Hermite curves for example are used by the Bongo animation plug-in to smoothly transform objects through a number of keyframes.

In addition to control point locations, NURBS curves have additional properties such as the degree, knot-vectors and weights. I'm going to assume that you already know how weight factors work (if you don't, it's in the Rhino help file under [*NURBS About*]) so I won't discuss them here. Instead, we'll continue with the correlation between degrees and knot-vectors.

Every NURBS curve has a number associated with it which represents the degree. The degree of a curve is always a positive integer between and including 1 and 11. The degree of a curve is written as  $D^{\scriptscriptstyle\vee}$ . Thus  $D^{\scriptscriptstyle\vee}$  is a degree one curve and D<sup>3</sup> is a degree three curve. The table on the next page shows a number of curves with the exact same control-polygon but with different degrees. In short, the degree of a curve determines the range of influence of control points. The higher the degree, the larger the range.

As you will recall from the beginning of this section, a quadratic Bézier curve is defined by four control points. A quadratic NURBS curve however can be defined by any number of control points (any number larger than three that is), which in turn means that the entire curve consists of a number of connected pieces. The illustration below shows a D<sup>3</sup> curve with 10 control points. All the individual pieces have been given a different color. As you can see each piece has a rather simple shape; a shape you could *approximate* with a traditional, four-point Bézier curve. Now you know why NURBS curves and other splines are often described as "piece-wise curves".

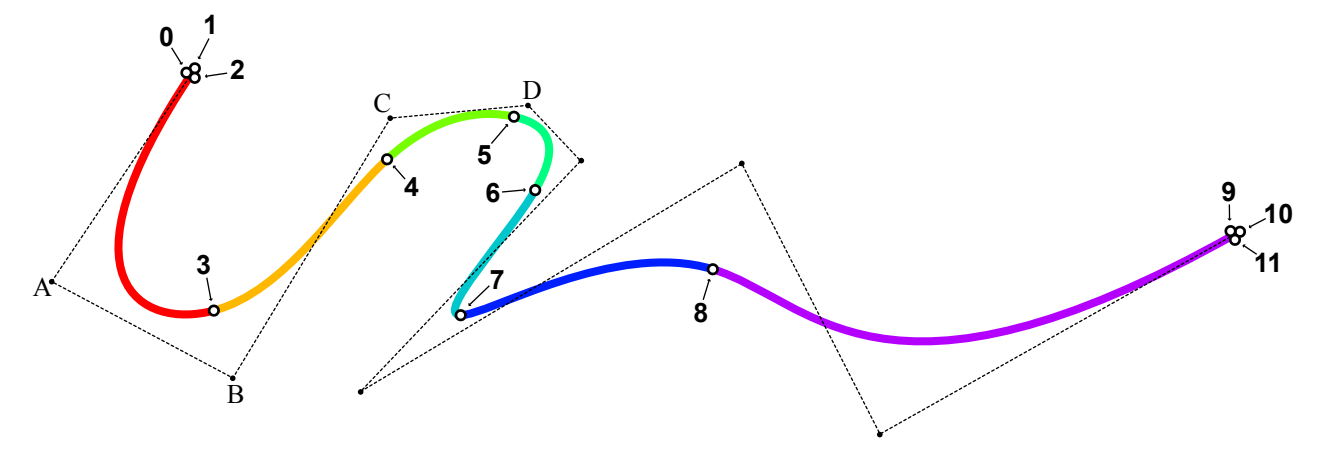

The shape of the red piece is entirely dictated by the first four control points. In fact, since this is a  $D^3$  curve, *every* piece is defined by four control points. So the second (orange) piece is defined by points {A; B; C; D}. The big difference between these pieces and a traditional Bézier curve is that the pieces stop short of the local control polygon. Instead of going all the way to {D}, the orange piece terminates somewhere in the vicinity of {C} and gives way to the green piece. Due to the mathematical magic of spline curves, the orange and green pieces fit perfectly, they have an identical position, tangency and curvature at point *4*.

As you may or may not have guessed at this point, the little circles between pieces represent the knot-vector of this curve. This  $D^3$  curve has ten control points and twelve knots  $(0-11)$ . This is not a coincidence, the number of knots follows directly from the number of points and the degree:

$$
K_{N}=P_{N}+(D-1)
$$

Where  ${K_{N}}$  is the knot count,  ${P_{N}}$  is the point count and  ${D}$  is the degree.

In the image on the previous page, the red and purple pieces do in fact touch the control polygon at the beginning and end, but we have to make some effort to stretch them this far. This effort is called "clamping", and it is achieved by stacking a lot of knots together. You can see that the number of knots we need to collapse in order to get the curve to touch a control-point is the same as the degree of the curve:

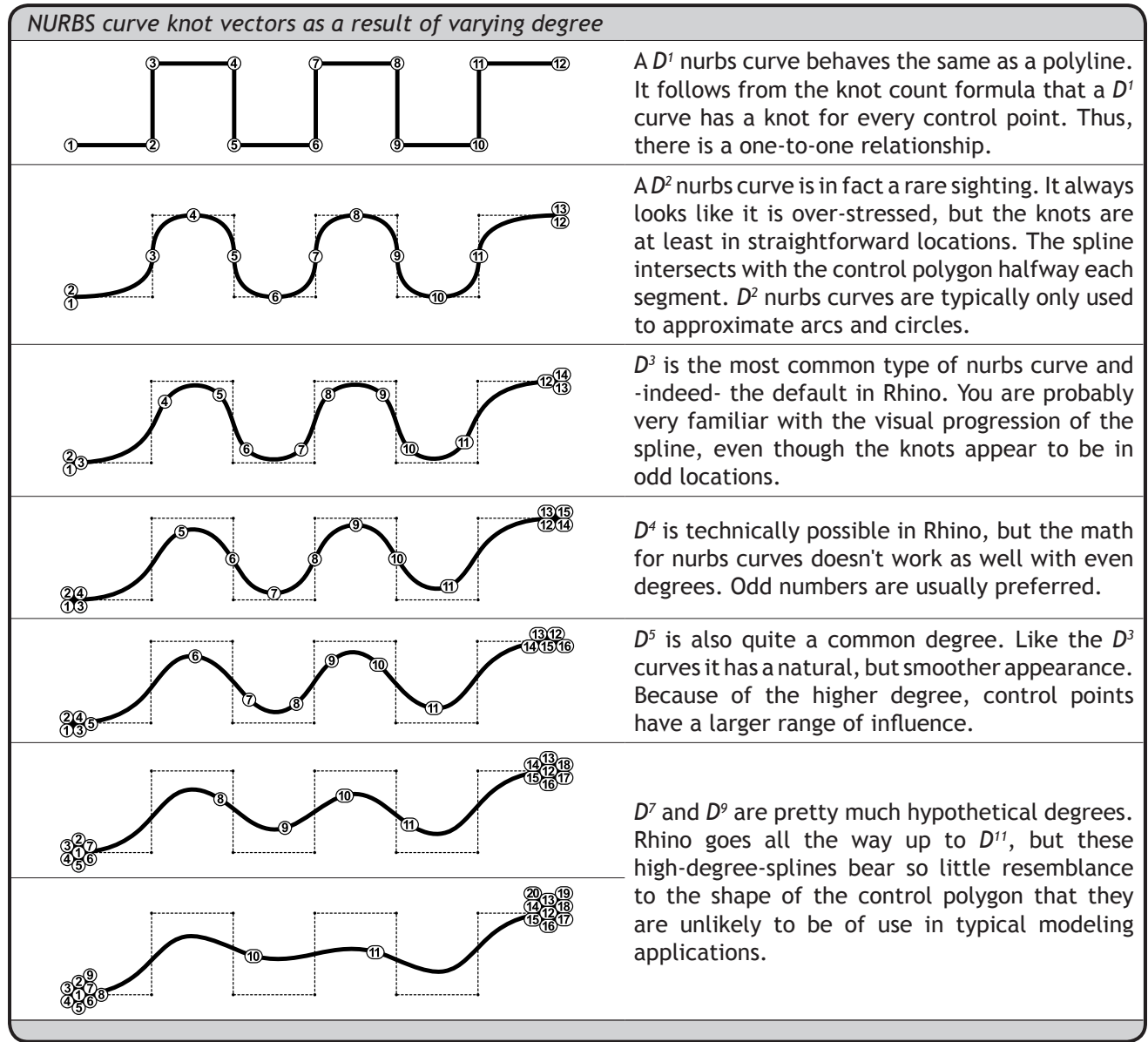

A clamped curve always has a bunch of knots at the beginning and end (periodic curves do not, but we'll get to that later). If a curve has knot clusters on the interior as well, then it will touch one of the interior control points and we have a kinked curve. There is a lot more to know about knots, but I suggest we continue with some simple nurbs curves and let Rhino worry about the knot vector for the time being.

### **Control-point curves**

The *FilletCorners* command in Rhino puts filleting arcs across all sharp kinks in a polycurve. Since fillet curves are tangent arcs, the corners have to be planar. All flat curves though can always be filleted as the image to the right shows.

The input curve {A} has nine  $G_{_0}$  corners (filled circles) which qualify for a filleting operation and three G<sub>1</sub> corners (empty circles) which do not. Since each segment of the polycurve has a length larger than twice the fillet radius, none of the fillets overlap and the result is a predictable curve {B}.

Since blend curves are freeform they are allowed to twist and curl as much as they please. They have no problem with non-planar segments. Our assignment for today is to make a script which inserts blend corners into polylines. We're not going to handle polycurves (with freeform curved segments) since that would involve quite a lot of math and logic which goes beyond this simple curve introduction. This unfortunately means we won't actually be making non-planar blend corners.

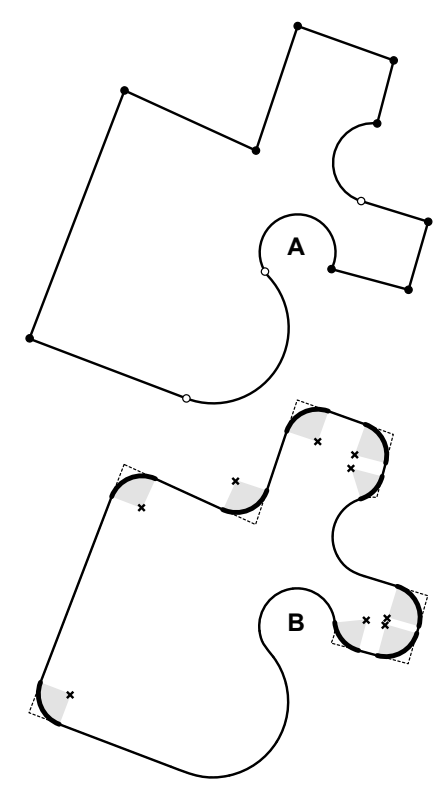

The logic of our BlendCorners script is simple:

- 1. Iterate though all segments of the polyline.
- 2. From the beginning of the segment  ${A}$ , place an extra control point  ${W<sub>1</sub>}$  at distance  ${R}$ .
- 3. From the end of the segment  ${B}$ , place an extra control point  ${W_2}$  at distance  ${R}$ .
- 4. Put extra control-points halfway between {A;  $W_1$ ;  $W_2$ ; B}.
- 5. Insert a  $D^5$  nurbs curve using those new control points.

Or, in graphic form:

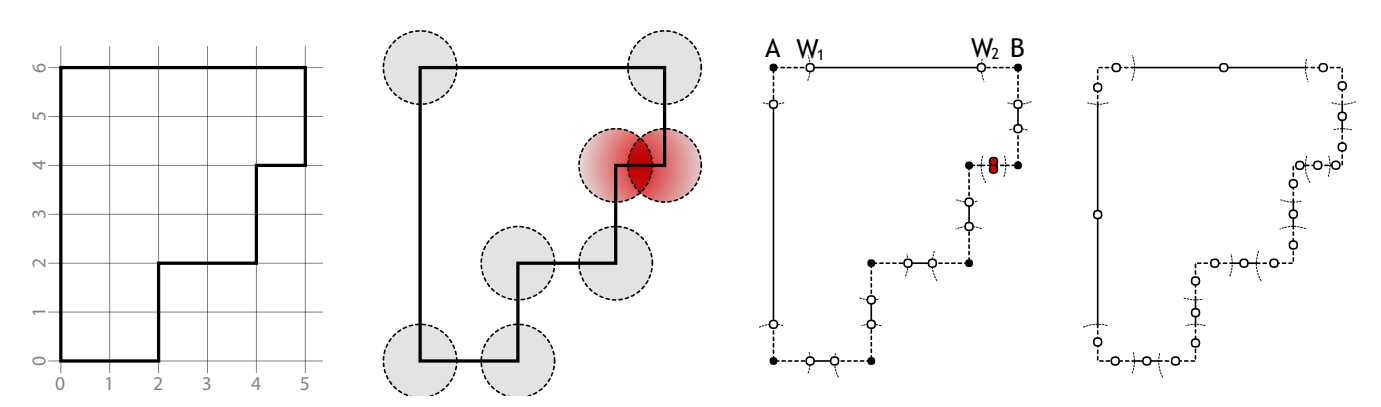

The first image shows our input curve positioned on a unit grid. The shortest segment has a length of 1.0, the longest segment a length of 6.0. If we're going to blend all corners with a radius of 0.75 (the circles in the second image) we can see that one of the edges has a conflict of overlapping blend radii.

The third image shows the original control points (the filled circles) and all blend radius control points (the empty circles), positioned along every segment with a distance of {R} from its nearest neighbor The two red control points have been positioned 0.5 units away (half the segment length) from their respective neighbours.

Finally, the last image shows all the control points that will be added in between the existing control points. Once we have an ordered array of all control points (ordered as they appear along the original polyline) we can create a *D5* curve using *rs.AddCurve()*.

```
1
 \overline{2}3
 4
 5
 6
 \overline{7}8
 9
10
11
12
13
14
15
16
17
18
19
20
21
22
2324
2526
27
2829
30
31
32
33
    def blendcorners():
          polyline_id = rs.GetObject("Polyline to blend", 4, True, True)
         if not polyline_id: return
         vertices = rs.PolylineVertices(polyline_id)
         if not vertices: return
        radius = rs.GetReal("Blend radius", 1.0, 0.0) if radius is None: return
        between = lambda a,b: (a+b)/2.0 newverts = []
         for i in range(len(vertices)-1):
              a = vertices[i]
             b = vertices [i+1]
             segmentlength = rs.Distance(a, b)
             vec segment = rs.PointSubtract(b, a) vec_segment = rs.VectorUnitize(vec_segment)
              if radius<(0.5*segmentlength):
                  vec_segment = rs.VectorScale(vec_segment, radius)
              else:
                  vec_segment = rs.VectorScale(vec_segment, 0.5*segment_length)
              w1 = rs.VectorAdd(a, vec_segment)
              w2 = rs.VectorSubtract(b, vec_segment)
              newverts.append(a)
              newverts.append(between(a,w1))
              newverts.append(w1)
              newverts.append(between(w1,w2))
              newverts.append(w2)
              newverts.append(between(w2,b))
         newverts.append(vertices[len(vertices)-1])
          rs.AddCurve(newverts, 5)
          rs.DeleteObject(polyline_id)
```
#### Line Description

- 2...7 These calls prompt the user for a polyline, get the polyline's vertices, and then promps the user for the radius of blending. Since David Rutten is the only one allowed to be so careless as to not check for *None* values (and we are not David Rutten) each of these operations is followed by a failure check.
- 9…10 Sometimes, an operation that is needed within a loop results in the same values in each loop iteration. In cases like this, programs can be made much more efficient, by performing these operations before entering the loop. The variables *between* and *newverts* will not be used until line 25, but obtaining them here at lines 9 and 10 will make the script much more efficient.
- 11 Begin a loop for each segment in the polyline.
- 12…13 Store *A* and *B* coordinates for easy reference.
- 15…21 *vec\_segment* is a scaled vector that points from *A* to *B* with a length of *radius*. Calculate the *vec\_segment* vector. Typically this vector has length *radius*, but if the current polyline segment is too short to contain two complete radii, then adjust the *vec\_segment* accordingly.
- 23…24 Calculate *W1* and *W2*.
- 25…30 Store all points (except *B*) in the *newverts* list.
	- 31 Append the last point of the polyline to the *newverts* list. We've omitted *B* everywhere because the *A* of the next segment has the same location and we do not want coincident control-points. The last segment has no next segment, so we need to make sure *B* is included this time.
- 32…33 Create a new *D*<sup>5</sup> nurbs curve and delete the original.

### **Interpolated curves**

When creating control-point curves it is very difficult to make them go through specific coordinates. Even when tweaking control-points this would be an arduous task. This is why commands like *\_HBar* are so important. However, if you need a curve to go through many points, you're better off creating it using an interpolated method rather than a control-point method. The *InterpCrv* and *InterpCrvOnSrf* commands allow you to create a curve that intersects any number of 3D points and both of these methods have an equivalent in RhinoScript.

To demonstrate, we're going to create a script that creates iso-distance-curves on surfaces rather than the standard iso-parameter-curves, or "isocurves" as they are usually called. Isocurves, thus connect all the points in surface space that share a similar *u* or *v* value. Because the progression of the domain of a surface is not linear (it might be compressed in some places and stretched in others, especially near the edges where the surface has to be clamped), the distance between isocurves is not guaranteed to be identical either.

The description of our algorithm is very straightforward, but I promise you that the actual script itself will be the hardest thing you've ever done.

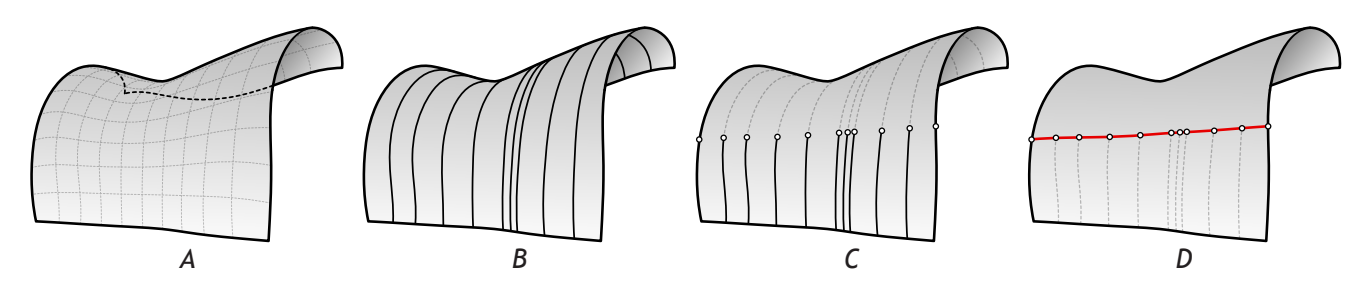

Our script will take any base surface (image A) and extract a number of isocurves (image B). Then, every isocurve is trimmed to a specific length (image C) and the end-points are connected to give the iso-distance-curve (the red curve in image D). Note that we are using isocurves in the *v*-direction to calculate the iso-distance-curve in the *u*-direction. This way, it doesn't matter much that the spacing of isocurves isn't distributed equally. Also note that this method is only useful for offsetting surface edges as opposed to *\_OffsetCrvOnSrf* which can offset any curve.

We can use the RhinoScript methods *rs.ExtractIsoCurve()* and *rs.AddInterpCrvOnSrf()* for steps B and D, but step C is going to take some further thought. It is possible to divide the extracted isocurve using a fixed length, which will give us a whole list of points, the second of which marks the proper solution:

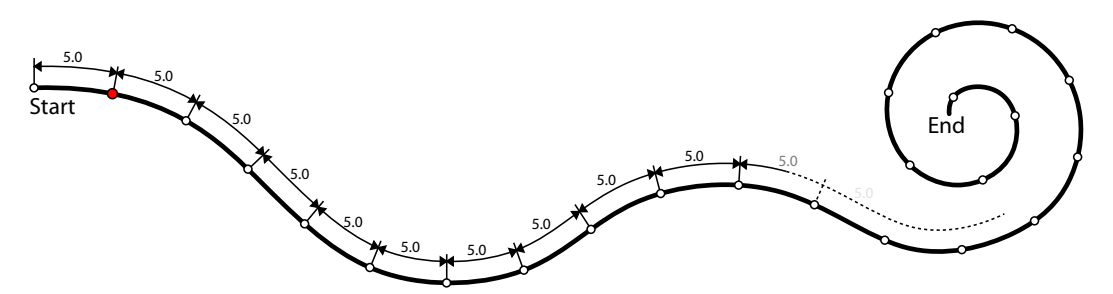

In the example above, the curve has been divided into equal length segments of 5.0 units each. The red point (the second item in the collection) is the answer we're looking for. All the other points are of no use to us, and you can imagine that the shorter the distance we're looking for, the more redundant points we get. Under normal circumstances I would not think twice and simply use the *rs. DivideCurveLength()* method. However, I'll take this opportunity to introduce you to one of the most ubiquitous, popular and prevalent algorithms in the field of programming today: binary searching.

Imagine you have a list of integers which is -say- ten thousand items long and you want to find the number closest to sixteen. If this list is unordered (as opposed to sorted) , like so:

{-2, -10, 12, -400, 80, 2048, 1, 10, 11, -369, 4, -500, 1548, 8, … , 13, -344}

you have pretty much no option but to compare every item in turn and keep a record of which one is closest so far. If the number sixteen doesn't occur in the list at all, you'll have to perform ten thousand comparisons before you know for sure which number was closest to sixteen. This is known as a worst-case performance, the best-case performance would be a single comparison since sixteen might just happen to be the first item in the list... if you're lucky.

The method described above is known as a *list-search* and it is a pretty inefficient way of searching a large dataset and since searching large datasets is something that we tend to do a lot in computer science, plenty research has gone into speeding things up. Today there are so many different search algorithms that we've had to put them into categories in order to keep a clear overview. However, pretty much all efficient searching algorithms rely on the input list being sorted, like so:

{-500, -400, -369, -344, -10, -2, 1, 4, 8, 10, 11, 12, 13, 80, … , 1548, 2048}

Once we have a sorted list it is possible to improve our worst case performance by orders of magnitude. For example, consider a slightly more advanced *list-search* algorithm which aborts the search once results start to become worse. Like the original *list-search* it will start at the first item {-500}, then continue to the second item {-400}. Since {-400} is closer to sixteen than {-500}, there is every reason to believe that the next item in the list is going to be closer still. This will go on until the algorithm has hit the number thirteen. Thirteen is already pretty close to sixteen but there is still some wiggle room so we cannot be absolutely sure ({14; 15; 16; 17; 18} are all closer and  $\{19\}$  is equally close). However, the next number in the list is  $\{80\}$  which is a much, worse result than thirteen. Now, since this list is sorted we can be sure that every number after {80} is going to be worse still so we can safely abort our search knowing that thirteen is the closest number. Now, if the number we're searching for is near the beginning of the list, we'll have a vast performance increase, if it's near the end, we'll have a small performance increase. On average though, the *sorted-list-search* is twice as fast as the *old-fashioned*-*list-search*.

*Binary-searching* does far better. Let us return to our actual problem to see how *binary-searching* works; find the point *on* a curve that marks a specific length *along* the curve. In the image below, the point we are looking for has been indicated with a small yellow tag, but of course we don't know where it is when we begin our search. Instead of starting at the beginning of the curve, we start halfway between  $\{t_{min}\}$  and  $\{t_{max}\}$  (halfway the domain of the curve). Since we can ask Rhino what the length is of a certain curve subdomain we can calculate the length from  $\{t_{min}\}$  to  $\{1\}$ . This happens to be way too much, we're looking for something less than half this length. Thus we divide the bit between  $\{t_{\text{min}}\}$  and  $\{1\}$  in half yet again, giving us  $\{2\}$ . We again measure the distance between {t<sub>min</sub>} and {2}, and see that again we're too high, but this time only just. We keep on dividing the remainder of the domain in half until we find a value {6} which is close enough for our purposes:

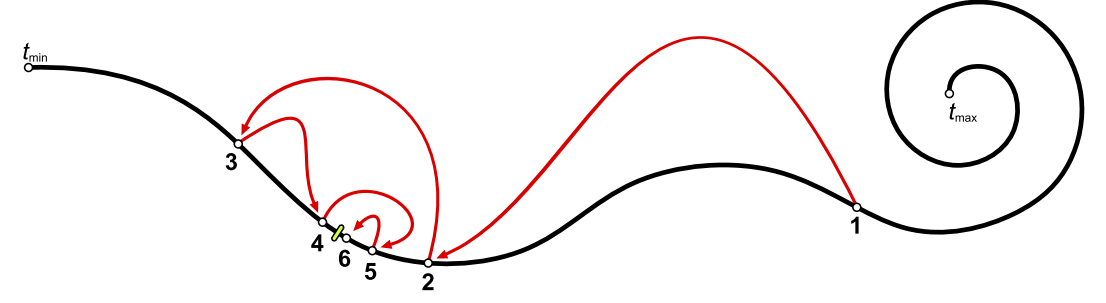

This is an example of the simplest implementation of a *binary-search* algorithm and the performance of binary searching is *O*(log *n*) which is a fancy way of saying that it's fast. Really, really fast. And what's more, when we enlarge the size of the collection we're searching, the time taken to find an answer doesn't increase in a similar fashion (as it does with *list-searching*). Instead, it becomes relatively faster and faster as the size of the collection grows. For example, if we double the size of the array we're searching to 20,000 items, a *list-search* algorithm will take twice as long to find the answer, whereas a *binary-searcher* only takes ~1.075 times as long.

The theory of binary searching might be easy to grasp (maybe not right away, but you'll see the beauty eventually), any practical implementation has to deal with some annoying, code-bloating aspects. For example, before we start a binary search operation, we must make sure that the answer we're looking for is actually contained within the set. In our case, if we're looking for a point  $\{P\}$  on the curve  $\{C\}$  which is 100.0 units away from the start of  ${C}$ , there exists no answer if  ${C}$  is shorter than 100.0 itself. Also, since we're dealing with a parameter domain as opposed to a list of integers, we do not have an actual list showing all the possible values. This array would be too big to fit in the memory of your computer. Instead, all we have is the knowledge that any number between and including  $\{t_{min}\}$  and  $\{t_{max}\}$  is theoretically possible. Finally, there might not exist an exact answer. All we can really hope for is that we can find an answer *within tolerance* of the exact length. Many operations in computational geometry are tolerance bound, sometimes because of speed issues (calculating an exact answer would take far too long), sometimes because an exact answer cannot be found (there is simply no math available, all we can do is make a set of guesses each one progressively better than the last).

At any rate, here's the *binary-search* script I came up with, I'll deal with the inner workings afterwards:

```
1
 \overline{2}3
 4
 5
 6
 7
 8
 9
10
11
12
13
14
15
    def BSearchCurve(idCrv, Length, Tolerance):
          Lcrv = rs.CurveLength(idCrv)
          if Lcrv<Length: return
          tmin = rs.CurveDomain(idCrv)[0]
          tmax = rs.CurveDomain(idCrv)[1]
         t = tmin
         t1 = tmax while True:
             t = 0.5*(t1+t0) Ltmp = rs.CurveLength(idCrv, 0, [tmin, t])
              if abs(Ltmp-Length)<Tolerance: break
              if Ltmp<Length: t0=t
              else: t1 = t
          return t
```
#### Line Description

1 Note that this is not a complete script, it is only the search function. The complete script is supplied in the article archive. This function takes a curve ID, a desired length and a tolerance. The return value is *None* if no solution exists (i.e. if the curve is shorter than *Length*) or otherwise the parameter that marks the desired length.

2 Ask Rhino for the total curve length.

3 Make sure the curve is longer than *Length*. If it isn't, abort.

- 5…6 Store the minimum and maximum parameters of this curve domain. If you're confused about me calling the *Rhino.CurveDomain()* function twice instead of just once and store the resulting array, you may congratulate yourself. It would indeed be faster to not call the same method twice in a row. However, since lines 7 and 8 are not inside a loop, they will only execute once which reduces the cost of the penalty. 99% of the time spend by this function is because of lines 16~25, if we're going to be zealous about speed, we should focus on this part of the code.
- 7…8 *t0*, *t1* and *t* will be the variables used to define our current subdomain. *t0* will mark the lower bound and *t1* the upper bound. *t* will be halfway between *t0* and *t1*. We need to start with the whole curve in mind, so *t0* and *t1* will be similar to *tmin* and *tmax*.
- 9 Since we do not know in advance how many steps our binary searcher is going to take, we have to use an infinite loop.
- 10 Calculate *t* (always exactly in the middle of {*t0*, *t1*}

11 Calculate the length of the subcurve from the start of the curve (*tmin*) to our current parameter (*t*).

12 If this length is close enough to the desired length, then we are done and we can abort the infinite loop. *abs()* -in case you were wondering- is a Python function that returns the absolute (non-negative) value of a number. This means that the *tolerance* argument works equally strong in both directions, which is what you'd usually want.

Line Description

13…14 This is the magic bit. Looks harmless enough doesn't it?

What we do here is adjust the subdomain based on the result of the length comparison. If the length of the subcurve {*tmin*, *t*} is shorter than *Length*, then we want to restrict ourself to the lower half of the old subdomain. If, on the other hand, the subcurve length is shorter than *Length*, then we want the upper half of the old domain.

Notice how much more compact programming code is compared to English?

15 Return the solved *t*-parameter.

I have unleashed this function on a smooth curve with a fairly well distributed parameter space (i.e. no sudden jumps in parameter "density") and the results are listed below. The length of the total curve was 200.0 mm and I wanted to find the parameter for a subcurve length of 125.0 mm. My tolerance was set to 0.0001 mm. As you can see it took 18 refinement steps in the *BSearchCurve()* function to find an acceptable solution. Note how fast this algorithm homes in on the correct value, after just 6 steps the remaining error is less than 1%. Ideally, with every step the accuracy of the guess is doubled, in practise however you're unlikely to see such a neat progression. In fact, if you closely examine the table, you'll see that sometimes the new guess overshoots the solution so much it actually becomes worse than before (like between steps #9 and #10).

I've greyed out the subdomain bound parameters that remained identical between two adjacent steps. You can see that sometimes multiple steps in the same direction are required.

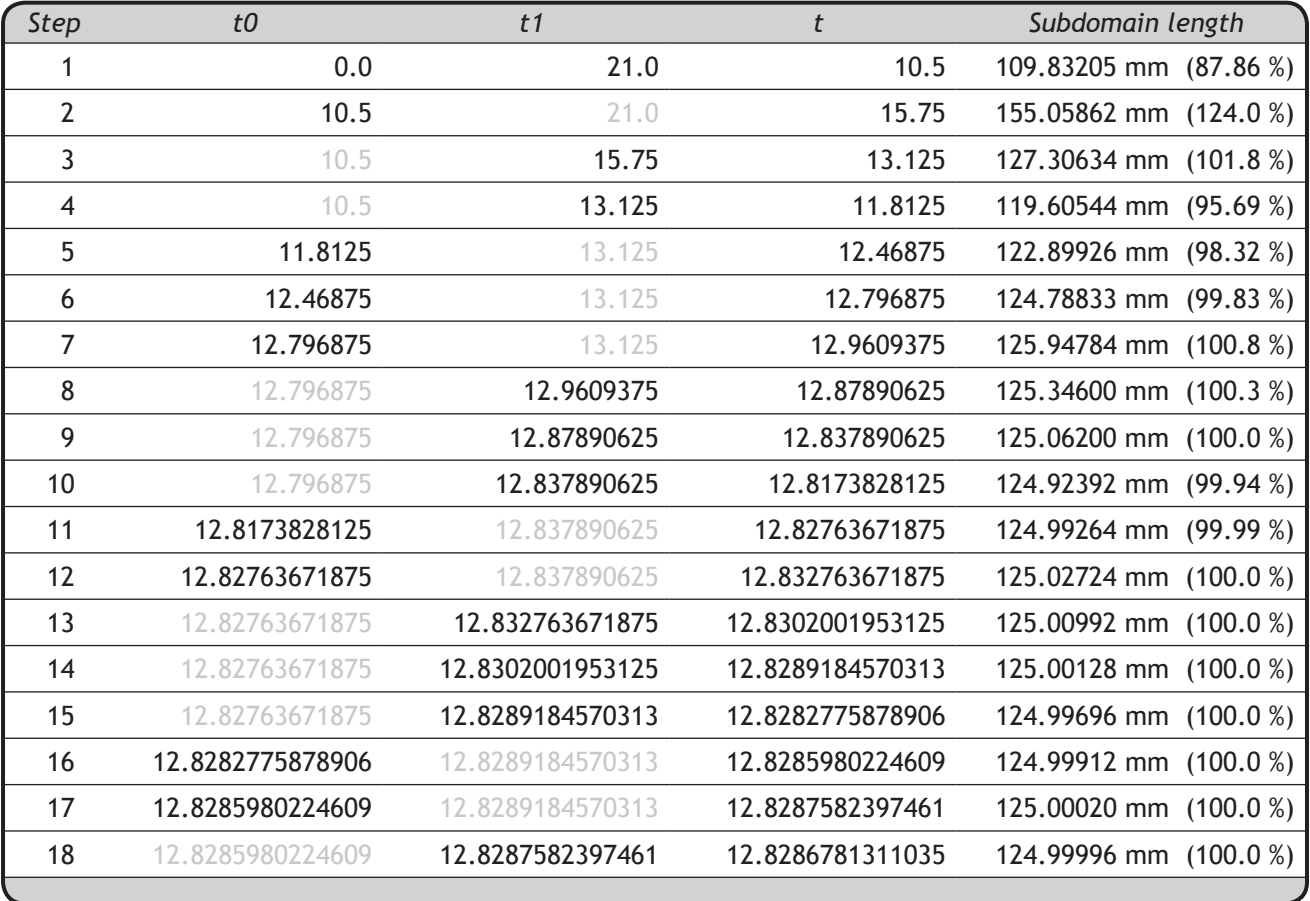

Now for the rest of the script as outlines on page 78:

```
1
 \overline{2}3
 4
 5
 6
 7
 8
 9
10
11
12
13
14
15
16
17
18
19
20
21
22
2324
    def equidistanceoffset():
          srf_id = rs.GetObject("Pick surface to offset", 8, True, True)
          if not srf_id: return
         offset = rs.GetReal("Offset distance", 1.0, 0.0)
         if not offset: return
         udomain = rs.SurfaceDomain(srf_id, 0)
        ustep = (udomain[1]-udomain[0])/200 rs.EnableRedraw(False)
         offsetvertices = []
        u = udomain[0]while u \leq (udomain[1]+0.5*ustep): isocurves = rs.ExtractIsoCurve(srf_id, (u,0), 1)
              if isocurves:
                  t = BSearchCurve(isocurves[0], offset, 0.001)
                  if t is not None:
                      offsetvertices.append(rs.EvaluateCurve(isocurves[0], t))
                  rs.DeleteObjects(isocurves)
              u+=ustep
         if offsetvertices: rs.AddInterpCrvOnSrf(srf_id, offsetvertices)
          rs.EnableRedraw(True)
```
If I've done my job so far, the above shouldn't require any explanation. All of it is straight forward scripting code.

The image on the right shows the result of the script, where offset values are all multiples of 10. The dark green lines across the green strip (between offsets 80.0 and 90.0) are all exactly 10.0 units long.

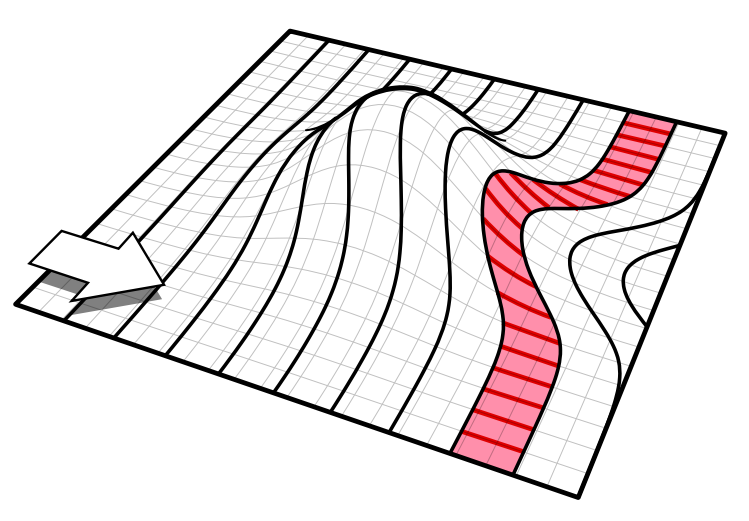

### **Geometric curve properties**

Since curves are geometric objects, they possess a number of properties or characteristics which can be used to describe or analyze them. For example, every curve has a starting coordinate and every curve has an ending coordinate. When the distance between these two coordinates is zero, the curve is closed. Also, every curve has a number of control-points, if all these points are located in the same plane, the curve as a whole is planar. Some properties apply to the curve as a whole, others only apply to specific points on the curve. For example, planarity is a global property while tangent vectors are a local property. Also, some properties only apply to some curve types. So far we've dealt with lines, polylines, circles, ellipses, arcs and nurbs curves:

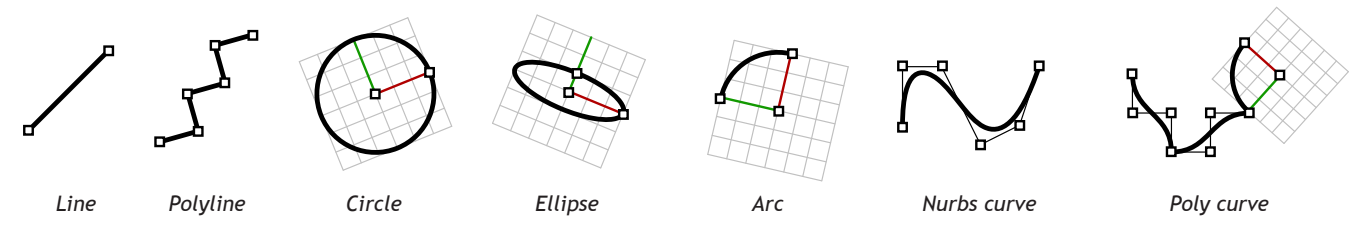

The last available curve type in Rhino is the polycurve, which is nothing more than an amalgamation of other types. A polycurve can be a series of line curves for example, in which case it behaves similarly to a polyline. But it can also be a combination of lines, arcs and nurbs curves with different degrees. Since all the individual segments have to touch each other ( $\mathcal{G}^{}_0$  continuity is a requirement for polycurve segments), polycurves cannot contain closed segments. However, no matter how complex the polycurve, it can always be represented by a nurbs curve. *All* of the above types can be represented by a nurbs curve.

The difference between an actual circle and a nurbs-curve-that-looks-like-a-circle is the way it is stored. A nurbs curve doesn't have a *Radius* property for example, nor a *Plane* in which it is defined. It is possible to reconstruct these properties by evaluating derivatives and tangent vector and frames and so on and so forth, but the data isn't readily available. In short, nurbs curves lack some global properties that other curve types do have. This is not a big issue, it's easy to remember what properties a nurbs curve does and doesn't have. It is much harder to deal with local properties that are not continuous. For example, imagine a polycurve which has a zero-length line segment embedded somewhere inside. The *t*-parameter at the line beginning is a different value from the *t*-parameter at the end, meaning we have a curve subdomain which has zero length. It is impossible to calculate a normal vector inside this domain:

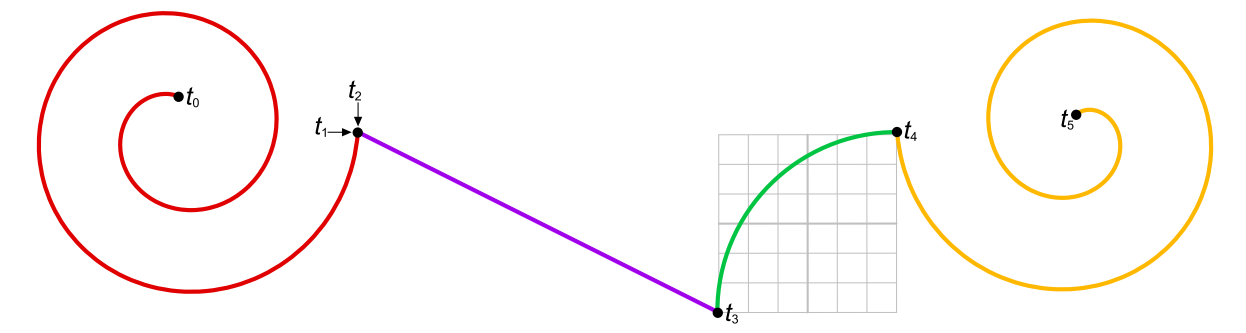

This polycurve consists of five curve segments (a nurbs-curve, a zero-length line-segment, a proper line-segment, a 90° arc and another nurbs-curve respectively) all of which touch each other at the indicated *t*-parameters. None of them are tangency continuous, meaning that if you ask for the tangent at parameter  $\{t_3\}$ , you might either get the tangent at the end of the purple segment or the tangent at the beginning of the green segment. However, if you ask for the tangent vector halfway between {t<sub>1</sub>} and {t<sub>2</sub>}, you get nothing. The curvature data domain has an even bigger hole in it, since both line-segments lack any curvature:

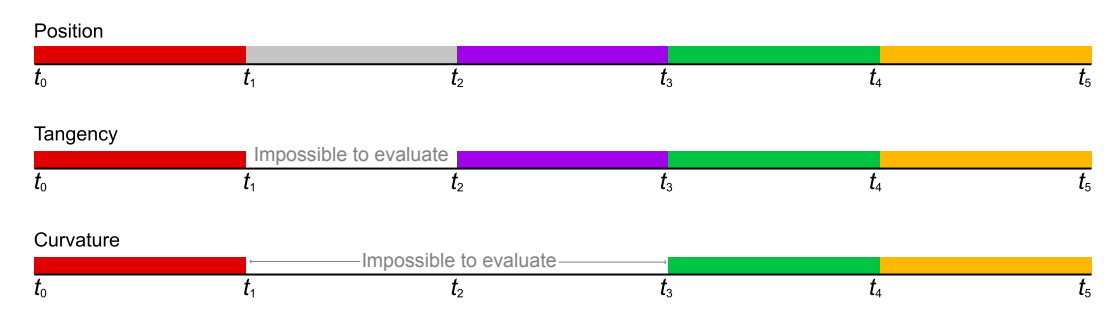

When using curve properties such as tangents, curvature or perp-frames, we must always be careful to not blindly march on without checking for property discontinuities. An example of an algorithm that has to deal with this would be the *\_CurvatureGraph* in Rhino. It works on all curve types, which means it must be able to detect and ignore linear and zero-length segments that lack curvature.

One thing the *\_CurvatureGraph* command does not do is insert the curvature graph objects, it only draws them on the screen. We're going to make a script that inserts the curvature graph as a collection of lines and interpolated curves. We'll run into several issues already outlined in this paragraph.

In order to avoid some *G* continuity problems we're going to tackle the problem span by span. In case you haven't suffered left-hemisphere meltdown yet; the shape of every knot-span is determined by a certain mathematical function known as a polynomial and is (in most cases) completely smooth. A span-by-span approach means breaking up the curve into its elementary pieces, as shown on the left:

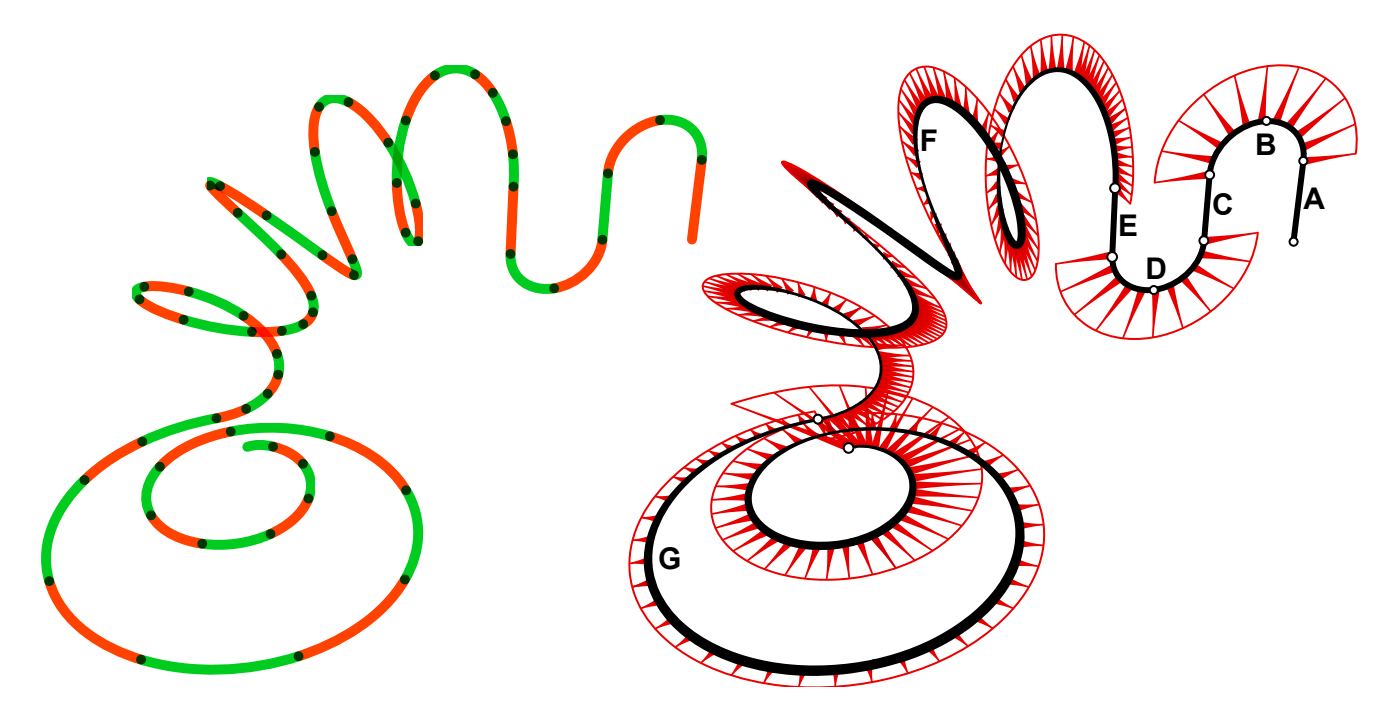

This is a polycurve object consisting of seven pieces; lines {A; C; E}, arcs {B; D} and nurbs curves {F; G}. When we convert the polycurve to a nurbs representation we get a degree 5 nurbs curve with 62 pieces (knot-spans). Since this curve was made by joining a bunch of other curves together, there are kinks between all individual segments. A kink is defined as a grouping of identical knots on the interior of a curve, meaning that the curve actually intersects one of its interior control-points. A kink therefore has the potential to become a sharp crease in an otherwise smooth curve, but in our case all kinks connect segments that are  ${\sf G}_{_1}$  continuous. The kinks have been marked by white circles in the image on the right. As you can see there are also kinks in the middle of the arc segments {B; D}, which were there before we joined the curves together. In total this curve has ten kinks, and every kink is a grouping of five similar knot parameters (this is a  $D<sup>5</sup>$  curve). Thus we have a sum-total of 40 zero-length knot-spans. Never mind about the math though, the important thing is that we should prepare for a bunch of zero-length spans so we can ignore them upon confrontation.

The other problem we'll get is the property evaluation issue I talked about on the previous page. On the transition between knots the curvature data may jump from one value to another. Whenever we're evaluating curvature data near knot parameters, we need to know if we're coming from the left or the right.

I'm sure all of this sounds terribly complicated. In fact, I'm sure it *is* terribly complicated, but these things should start to make sense. It is no longer enough to understand how scripts work under ideal circumstances, by now, you should understand why there are no ideal circumstances and how that affects programming code.

Since we know exactly what we need to do in order to mimic the *\_CurvatureGraph* command, we might as well start at the bottom. The first thing we need is a function that creates a curvature graph on a subcurve, then we can call this function with the knot parameters as sub-domains in order to generate a graph for the whole curve:

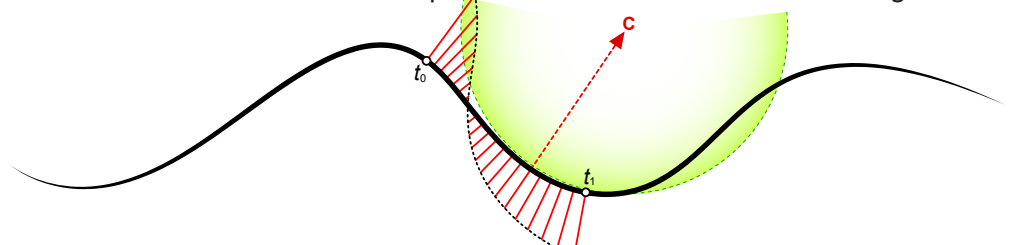

Our function will need to know the ID of the curve in question, the subdomain  $\{t_o;\,t_{_1}\}$ , the number of samples it is allowed to take in this domain and the scale of the curvature graph. The return value should be a collection of object IDs which were inserted to make the graph. This means all the perpendicular red segments and the dashed black curve connecting them.

```
1
 2
 \overline{3}4
 5
 6
 7
 8
 9
10
11
12
13
14
15
16
17
18
19
    def addcurvaturegraphsection(idCrv, t0, t1, samples, scale):
          if (t1-t0)<=0.0: return
          tstep = (t1-t0)/samples
         points = [] objects = []
         for t in rs.frange(t0,t1+(0.5*tstep),tstep):
              if t>=t1:t = t1-1e-10
              cData = rs.CurveCurvature(idCrv, t)
              if not cData:
                  points.append(rs.EvaluateCurve(idCrv, t))
              else:
                  c = rs.VectorScale(cData[4], scale)
                 a = cData[0] b = rs.VectorSubtract(a, c)
                  objects.append(rs.AddLine(a,b))
                  points.append(b)
          objects.append(rs.AddInterpCurve(points))
          return objects
```
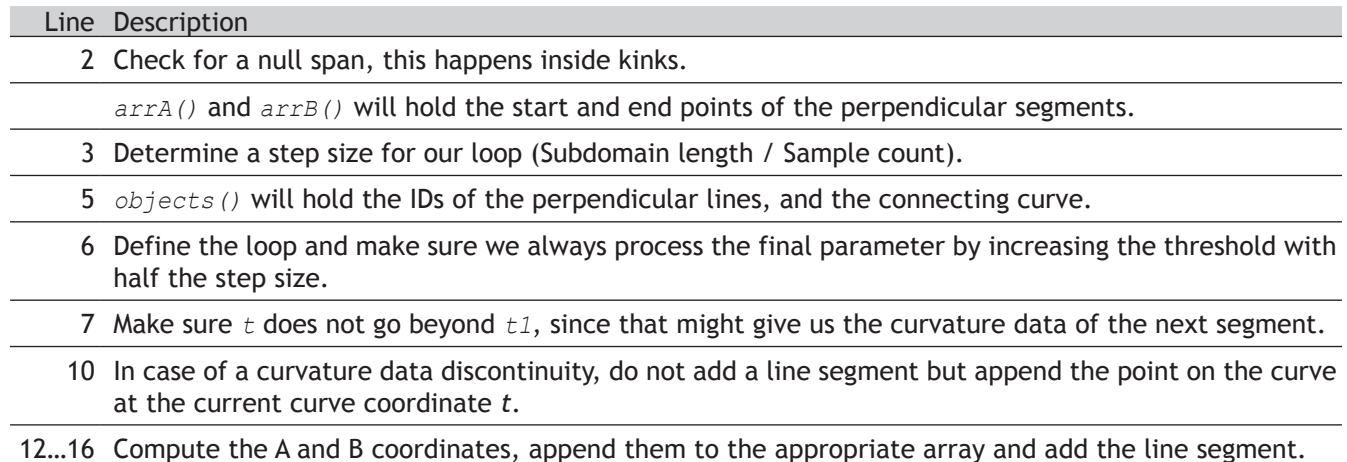

Now, we need to write a utility function that applies the previous function to an entire curve. There's no rocket science here, just an iteration over the knot-vector of a curve object:

```
1
2
3
4
5
6
7
8
\circdef addcurvaturegraph( idCrv, spansamples, scale):
        allGeometry = []
        knots = rs.CurveKnots(idCrv)
       p=5 for i in range(len(knots)-1):
             tmpGeometry = addcurvaturegraphsection(idCrv, knots[i], knots[i+1], spansamples, scale)
             if tmpGeometry: allGeometry.append(tmpGeometry)
        rs.AddObjectsToGroup(allGeometry, rs.AddGroup())
        return allGeometry
```
### Line Description

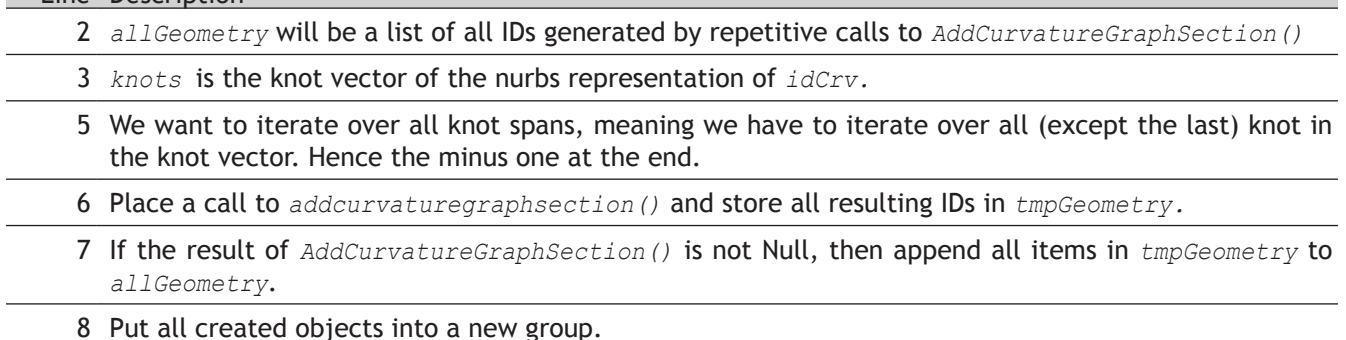

The last bit of code we need to write is a bit more extensive than we've done so far. Until now we've always prompted for a number of values before we performed any action. It is actually far more user-friendly to present the different values as options in the command line while drawing a preview of the result.

UI code tends to be very beefy, but it rarely is complex. It's just irksome to write because it always looks exactly the same. In order to make a solid command-line interface for your script you have to do the following:

- 1. Reserve a place where you store all your preview geometry
- 2. Initialize all settings with sensible values
- 3. Create all preview geometry using the default settings
- 4. Display the command line options
- 5. Parse the result (be it escape, enter or an option or value string)
- 6. Select case through all your options
- 7. If the selected option is a setting (as opposed to options like "Cancel" or "Accept") then display a prompt for that setting
- 8. Delete all preview geometry
- 9. Generate new preview geometry using the changed settings.

```
1
 \overline{2}3
 4
 5
 6
 \overline{7}8
 9
10
11
12
13
14
15
16
17
18
19
20
21
22
2324
2526
27
2829
    def createcurvaturegraph():
          curve_ids = rs.GetObjects("Curves for curvature graph", 4, False, True, True)
         if not curve_ids: return
         samples = 10
        scale = 1.0 preview = []
          while True:
              rs.EnableRedraw(False)
              for p in preview: rs.DeleteObjects(p)
              preview = []
              for id in curve_ids:
                  cg = addcurvaturegraph(id, samples, scale)
                  preview.append(cg)
              rs.EnableRedraw(True)
              result = rs.GetString("Curvature settings", "Accept", ("Samples", "Scale", "Accept"))
              if not result:
                  for p in preview: rs.DeleteObjects(p)
                  break
              result = result.upper()
              if result=="ACCEPT": break
              elif result=="SAMPLES":
                  numsamples = rs.GetInteger("Number of samples per knot-span", samples, 3, 100)
                  if numsamples: samples = numsamples
              elif result=="SCALE":
                  sc = rs.GetReal("Scale of the graph", scale, 0.01, 1000.0)
                  if sc: scale = sc
```
#### Line Description

2 Prompt for any number of curves, we do not want to limit our script to just one curve.

5…6 Our default values are a scale factor of 1.0 and a span sampling count of 10.

8 *preview()* is a list that contains arrays of IDs. One for each curve in *idCurves*.

- 9 Since users are allowed to change the settings an infinite number of times, we need an infinite loop around our UI code.
- 10…11 First of all, delete all the preview geometry, if present.
- 13…15 Then, insert all the new preview geometry.

28 Once the new geometry is in place, display the command options. The array at the end of the *rs.GetString()* method is a list of command options that will be visible.

19…21 If the user aborts (pressed Escape), we have to delete all preview geometry and exit the sub.

23…29 If the user clicks on an option, *result* will be the option name. The best method IronPython implements to treat the choice is the *If...Then* statement shown.

23 In the case of "Accept", all we have to do is exit the sub without deleting the preview geometry.

24…26 If the picked option was "Samples", then we have to ask the user for a new sample count. If the user pressed Escape during this nested prompt, we do not abort the whole script (typical Rhino behaviour would dictate this), but instead return to the base prompt.

27…29 If the picked option was "Scale", then we have to ask the user for a new scale factor, and . If the user pressed Escape during this nested prompt, we do not abort the whole script (typical Rhino behaviour would dictate this), but instead return to the base prompt.

## **8.8 Meshes**

Instead of Nurbs surfaces (which would be the next logical step after nurbs curves), this chapter is about meshes. I'm going to take this opportunity to introduce you to a completely different class of geometry -officially called "polygon meshes"- which represents a radically different approach to shape.

Instead of treating a surface as a deformation of a rectangular nurbs patch, meshes are defined locally, which means that a single mesh surface can have any topology it wants. A mesh surface can even be a disjoint (not connected) compound of floating surfaces, something which is absolutely impossible with Rhino nurbs surfaces. Because meshes are defined locally, they can also store more information directly inside the mesh format, such as colors, texture-coordinates and normals. The tantalizing image below indicates the local properties that we can access via RhinoScript. Most of these properties are optional or have default values. The only essential ones are the vertices and the faces.

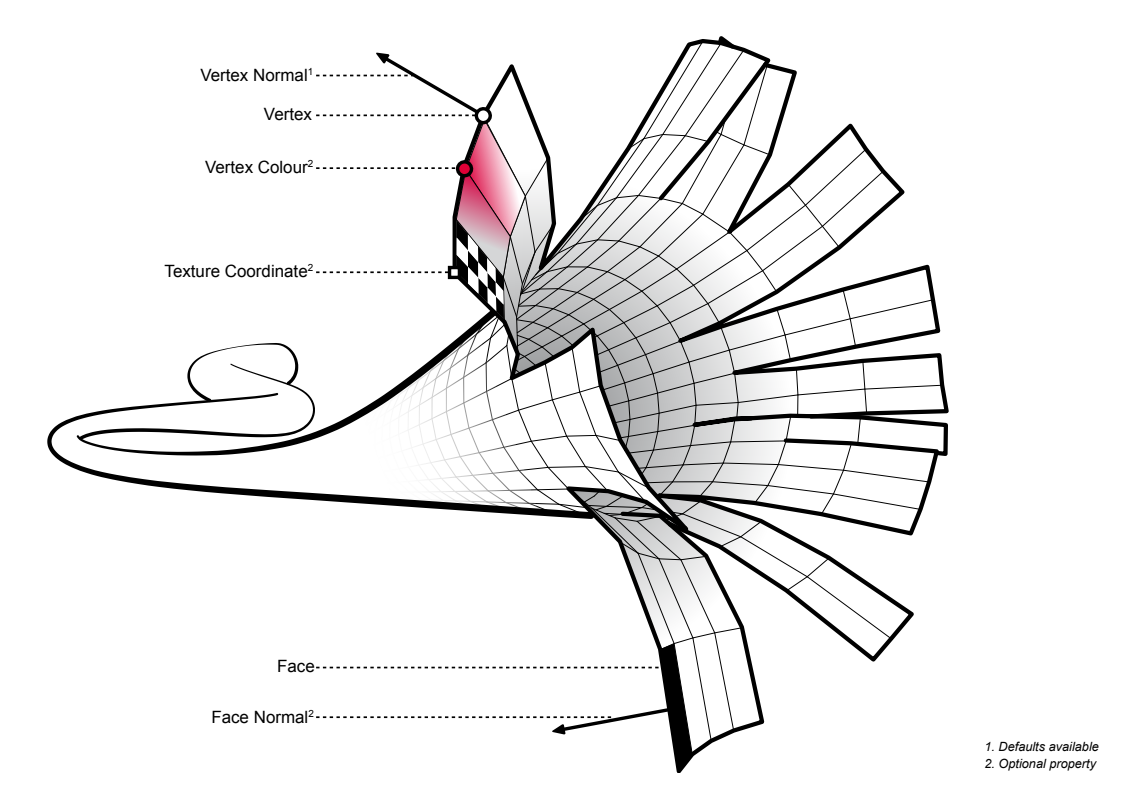

It is important to understand the pros and cons of meshes over alternative surface paradigms, so you can make an informed decision about which one to use for a certain task. Most differences between meshes and nurbs are self-evident and flow from the way in which they are defined. For example, you can delete any number of polygons from the mesh and still have a valid object, whereas you cannot delete knot spans without breaking apart the nurbs geometry. There's a number of things to consider which are not implied directly by the theory though.

- 1. Coordinates of mesh vertices are stored as single precision numbers in Rhino in order to save memory consumption. Meshes are therefore less accurate entities than nurbs objects. This is especially notable with objects that are very small, extremely large or very far away from the world origin. Mesh objects go hay-wire sooner than nurbs objects because single precision numbers have larger gaps between them than double precision numbers (see page 6).
- 2. Nurbs cannot be shaded, only the isocurves and edges of nurbs geometry can be drawn directly in the viewport. If a nurbs surface has to be shaded, then it has to fall back on meshes. This means that inserting nurbs surfaces into a shaded viewport will result in a significant (sometimes very significant) time lag while a mesh representation is calculated.
- 3. Meshes in Rhino can be non-manifold, meaning that more than two faces share a single edge. Although it is not technically impossible for nurbs to behave in this way, Rhino does not allow it. Non-manifold shapes are topologically much harder to deal with. If an edge belongs to only a single face it is an exterior edge (naked), if it belongs to two faces it is considered interior.

# **Geometry vs. Topology**

As mentioned before, only the vertices and faces are essential components of the mesh definition. The vertices represent the geometric part of the mesh definition, the faces represent the topological part. Chances are you have no idea what I'm talking about... allow me to explain.

According to MathWorld.com topology is "*the mathematical study of the properties that are preserved through deformations, twistings, and stretching of objects.*" In other words, topology doesn't care about size, shape or smell, it only deals with the platonic properties of objects, such as "how many holes does it have?", "how many naked edges are there?" and "how do I get from Paris to Lyon without passing any tollbooths?". The field of topology is partly common-sense (everybody intuitively understands the basics) and partly abstract-beyondcomprehension. Luckily we're only confronted with the intuitive part here.

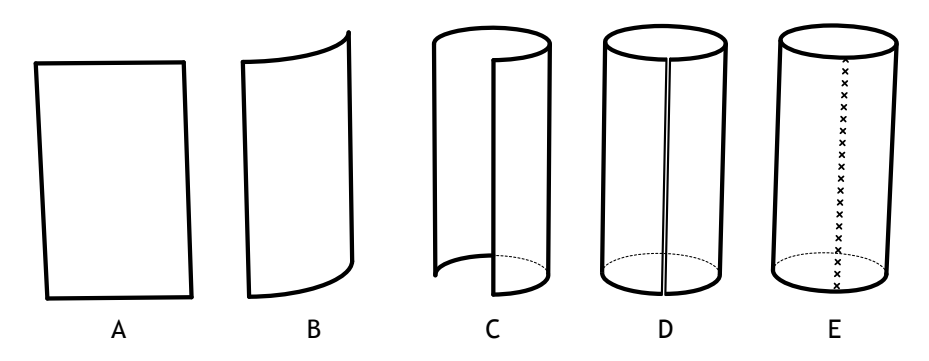

If you look at the images above, you'll see a number of surfaces that are topologically identical (except {E}) but geometrically different. You can bend shape {A} and end up with shape {B}; all you have to do is reposition some of the vertices. Then if you bend it even further you get  ${C}$  and eventually  ${D}$  where the right edge has been bend so far it touches the edge on the opposite side of the surface. It is not until you merge the edges (shape {E}) that this shape suddenly changes its platonic essence, i.e. it goes from a shape with four edges to a shape with only two edges (and these two remaining edges are now closed loops as well). Do note that shapes {D} and {E} are geometrically identical, which is perhaps a little surprising.

The vertices of a mesh object are a list of 3D point coordinates. They can be located anywhere in space and they control the size and form of the mesh. The faces on the other hand do not contain any coordinate data, they merely indicate how the vertices are to be connected:

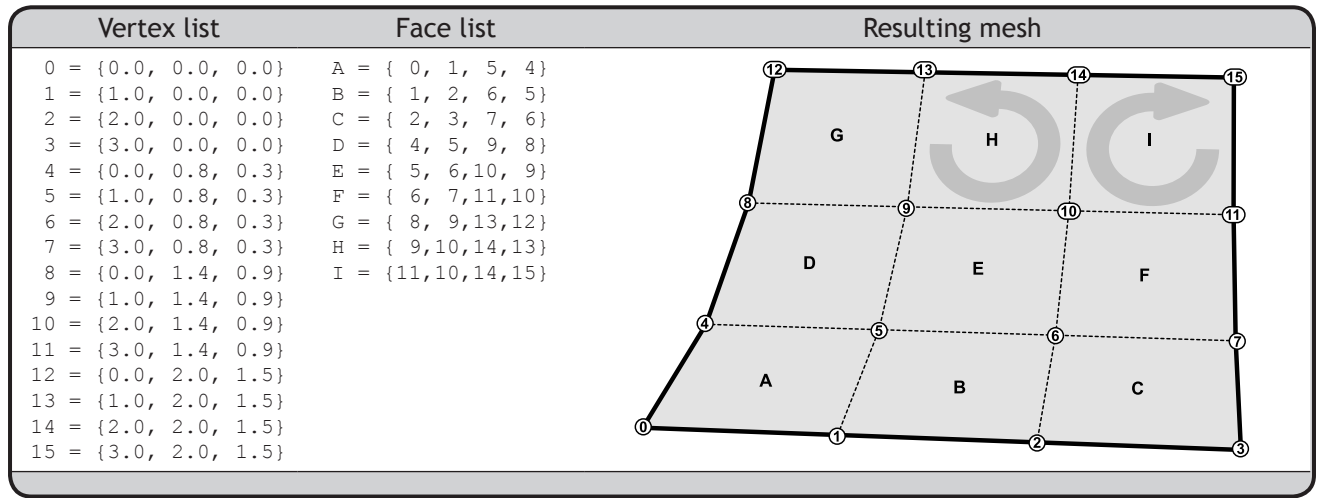

Here you see a very simple mesh with sixteen vertices and nine faces. Commands like *\_Scale*, *\_Mov*e and *\_Bend* only affect the vertex-list, commands like *\_TriangulateMesh* and *\_SwapMeshEdge* only affect the face-list, commands like *\_ReduceMesh* and *\_MeshTrim* affect both lists. Note that the last face {I} has its corners defined in a clockwise fashion, whereas all the other faces are defined counter-clockwise. Although this makes no geometric difference, it does affect how the mesh normals are calculated and one should generally avoid creating meshes that are cw/ccw inconsistent.

Now that we know what meshes essentially consist of, we can start making mesh shapes from scratch. All we need to do is come up with a set of matching vertex/face arrays. We'll start with the simplest possible shape, a mesh plane consisting of a grid of vertices connected with quads. Just to keep matters marginally interesting, we'll mutate the z-coordinates of the grid points using a user-specified mathematical function in the form of:

$$
f_x, y, H, D = f
$$

Where the user is allowed to specify any valid mathematical function using the variables *x*, *y, Θ* and *Δ*. Every vertex in the mesh plane has a unique combination of *x* and *y* values which can be used to determine the z value of that vertex by evaluating the custom function (*Θ* and *Δ* are the polar coordinates of *x* and *y)*. This means every vertex {A} in the plane has a coordinate {B} associated with it which shares the *x* and *y* components, but not the *z* component.

We'll run into four problems while writing this script which we have not encountered before, but only two of these have to do with mesh geometry/topology:

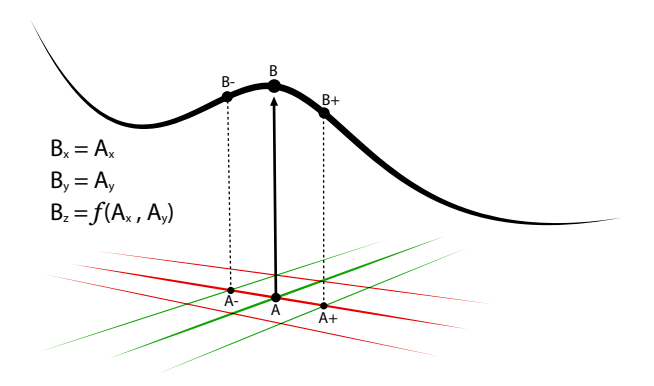

It's easy enough to generate a grid of points, we've done similar looping before where a nested loop was used to generate a grid wrapped around a cylinder. The problem this time is that it's not enough to generate the points. We also have to generate the face-list, which is highly dependent on the row and column dimensions of the vertex list. It's going to take a lot of logic insight to get this right (probably easiest to make a schematic first). Let us turn to the problem of generating the vertex coordinates, which is a straightforward one:

```
1
\overline{2}3
4
5
6
7
8
9
   def createmeshvertices(function, fdomain, resolution):
         xstep = (fdomain[1]-fdomain[0])/resolution
         ystep = (fdomain[3]-fdomain[2])/resolution
        v = [] for x in rs.frange(fdomain[0],fdomain[1]+(0.5*xstep), xstep):
             for y in rs.frange(fdomain[2],fdomain[3]+(0.5*ystep),ystep):
                z = solveequation (function, x, y)
                v.append((x,y,z)) return v
```
### Line Description

- 1 This function is to be part of the finished script. It is a very specific function which merely combines the logic of nested loops with other functions inside the same script (functions which we haven't written yet, but since we know how they are supposed to work we can pretend as though they are available already). This function takes three arguments:
	- 1. A String variable which contains the format of the function {*f(x,y,Θ,Δ) = …*}
	- 2. An array of four doubles, indicating the domain of the function in *x* and *y* directions
	- 3. An integer which tells us how many samples to take in each direction
- 2…3 The *fDomain()* argument has four doubles, arranged like this:
	- (0) Minimum *x*-value
	- (1) Maximum *x*-value
	- (2) Minimum *y*-value
	- (3) Maximum *y*-value

We can access those easily enough, but since the step size in x and y direction involves so much math, it's better to cache those values, so we don't repeat the same calculation over and over again.

- 5 Begin at the lower end of the *x*-domain and step through the entire domain until the maximum value has been reached. We can refer to this loop as the row-loop.
- 6 Begin at the lower end of the *y*-domain and step through the entire domain until the maximum value has been reached. We can refer to this loop as the column-loop.
- 8 This is where we're calling an -as of yet- non-existent function. However, I think the signature is straightforward enough to not require further explanation now.
- 11…13 Append the new vertex to the *V* list. Note that vertices are stored as a one-dimensional list, which makes accessing items at a specific (row, column) coordinate slightly cumbersome.

Once we have our vertices, we can create the face list that connects them. Since the face-list is topology, it doesn't matter where our vertices are in space, all that matters is how they are organized. The image on the right is the mesh schematic that I always draw whenever confronted with mesh face logic. The image shows a mesh with twelve vertices and six quad faces, which has the same vertex sequence logic as the vertex list created by the function on the previous page. The vertex counts in *x* and *y* direction are four and three respectively  $(N_x=4, N_y=3)$ .

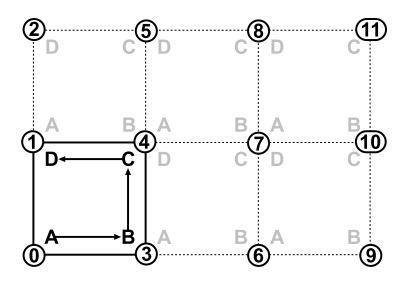

Now, every quad face has to link the four vertices in a counter-clockwise fashion. You may have noticed already that the absolute differences between the vertex indices on the corners of every quad are identical. In the case of the lower left quad {*A=0; B=3; C=4; D=1*}. In the case of the upper right quad {*A=7; B=10; C=11; D=8*}. We can define these numbers in a simpler way, which reduces the number of variables to just one instead of four: {*A=?; B=(A+Ny ); C=(B+1); D=(A+1)*}, where *N*<sup>y</sup> is the number of vertices in the *y*-direction. Now that we know the logic of the face corner numbers, all that is left is to iterate through all the faces we need to define and calculate proper values for the *A* corner:

```
1
\mathcal{L}3
4
5
6
7
8
9
   def createmeshfaces(resolution):
         nX = resolution
         nY = resolution
        f = [] for i in range(nX-1):
              for j in range(nY-1):
                 baseindex = i*(nY+1)+j f.append( (baseindex, baseindex+1, baseindex+nY+2, baseindex+nY+1) )
         return f
```
### Line Description

- 2...3 Cache the  $\{N_x\}$  and  $\{N_y\}$  values, they are the same in our case because we do not allow different resolutions in  $\{x\}$  and  $\{y\}$  direction.
- 4 Declare a list to store the faces we will create.
- 5…6 These two nested loops are used to iterate over the grid and define a face for each row/column combo. I.e. the two values *i* and *j* are used to define the value of the A corner for each face.
	- 7 Instead of the nondescript "A", we're using the variable name *baseIndex*. This value depends on the values of *both i and j*. The *i* value determines the index of the current column and the *j* value indicates the current offset (the row index).
	- 8 Define the new quad face corners using the logic stated above.

Writing a tool which works usually isn't enough when you write it for other people. Apart from just working, a script should also be straightforward to use. It shouldn't allow you to enter values that will cause it to crash (come to think of it, it shouldn't crash at all), it should not take an eternity to complete and it should provide sensible defaults. In the case of this script, the user will have to enter a function which is potentially very complex, and also four values to define the numeric domain in  $\{x\}$  and  $\{y\}$  directions. This is quite a lot of input and chances are that only minor adjustments will be made during successive runs of the script. It therefore makes a lot of sense to remember the last used settings, so they become the defaults the next time around. There's a number of ways of storing persistent data when using scripts, each with its own advantages:

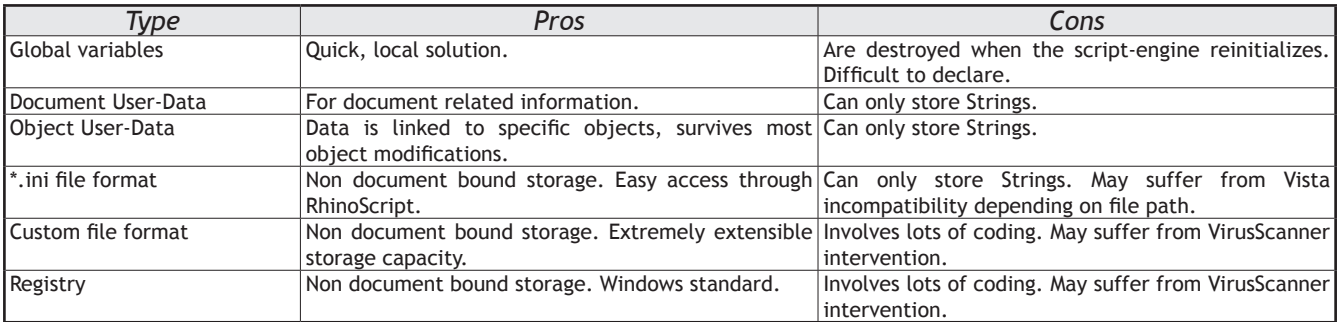

We'll be using a \*.txt file to store our data since it involves very little code and it survives a Rhino restart. An \*.txt file is a textfile which stores a number of Strings in a one-level hierarchical format.

```
1
\overline{\phantom{0}}\overline{3}4
5
6
7
8
\circdef SaveFunctionData(strFunction, fDomain, Resolution):
            file = open("MeshSettings_XY.txt", "w")
            file.write(strFunction)
           file.write(\mathbf{''}\n\setminus n^{\mathsf{T}}) for d in fDomain:
                  file.write(str(d))
                 file write (\mathsf{N} \setminus \mathsf{n} \mathsf{N}) file.write(str(Resolution))
            file.close()
```
Line Description

- 2 This is a specialized function written specifically for this script. The signature consists only of the data it has to store. The open keyword creates a stream to the file we will be modifying. Specifying a file name without a path saves the file to the directory where the script resides. The second parameter indicates what the stream will be doing - writing in this instance.
- 3…8 Write all settings successively to the file. We will be writing them in a specific order *strFunction*, *fDomain* values 0 through 3, and the *Resolution*. The same order will be used to recover them later.
	- 9 This call finalizes modifications to the file, and closes it for other operations.

The contents of the \*.txt file should look something like this:

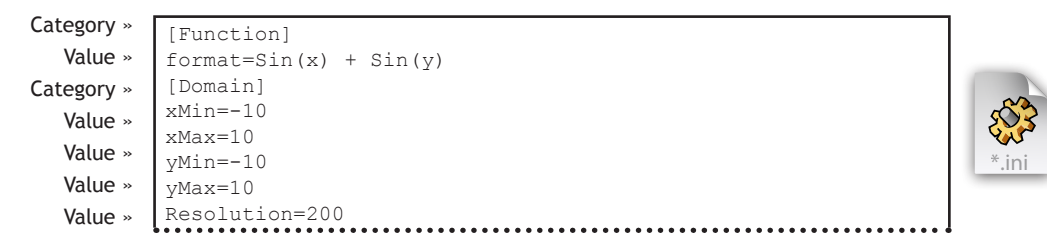

Reading data from an \*.txt file is slightly more involved, because there is no guarantee the file exists yet. Indeed, the first time you run this script there won't be a settings file yet and we need to make sure we supply sensible defaults:

```
1
 2
 3
 4
 5
 6
 7
 8
 \alpha10
11
12
13
14
    def loadfunctiondata():
          try:
              file = open("MeshSettings_XY.txt", "r")
              items = file.readlines()
              file.close()
              function = str(items[0])
              domain = (float(items[1]), float(items[2]), 
                  float(items[3]), float(items[4]))
              resolution = int(items[5])
          except:
              function = "math.cos(math.sqrt(x**2+y**2))"
              domain = (-10.0, 10.0, -10.0, 10.0)
             resolution = 50 return function, domain, resolution
```
Line Description

- 2 & 10 This function needs to handle two possible conditions, the first being the first time it is called, and the second being all successive calls. The first time, there will be no *"MeshSettings\_XY.txt"* file, so we will need to return default values, and create one later. This statement attempts to access the *"MeshSettings\_XY.txt"* file in lines 3 to 5, and upon failure, moves to lines 11 to 13, in order to
	- 3 Obviously we need the exact same file name. If the file does not exist, the script will throw an exception. Not to worry, though. The *try...except* statement we implemented earlier will handle it, and return our default values.
	- 4 This is where we read the data strings from the \*.txt file.
	- 6…9 The items recovered from the \*.txt file are distributed to their respective variables in the order that they were written to the file.

11…13 If an exception was thrown, we will need to return a set of default values. These are defined here.

We've now dealt with two out of four problems (mesh topology, saving and loading persistent settings) and it's time for the big ones. In our *CreateMeshVertices()* procedure we've placed a call to a function called *SolveEquation()* eventhough it didn't exist yet. *SolveEquation()* has to evaluate a user-defined function for a specific {*x,y*} coordinate which is something we haven't done before yet. It is very easy to find the answer to the question:

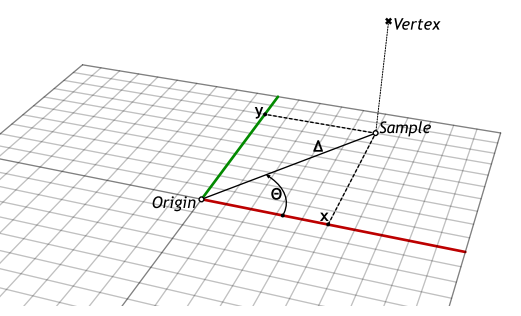

"What is the value of {*Sin(x) + Sin(y)*} for {*x=0.5}* and {*y=2.7}* ?"

However, this involves manually writing the equation inside the script and then running it. Our script has to evaluate *custom* equations which are not known until after the script starts. This means in turn that the equation is stored as a String variable.

The *eval* statement runs a script inside a script. The *eval* statement takes a single String and attempts to run it as a bit of code, but nested inside the current scope. That means that you can refer to local variables inside an *eval*. This bit of magic is exactly what we need in order to evaluate expressions stored in Strings. We only need to make sure we set up our x, y, *Θ* and *Δ* variables prior to using *eval.*

The fourth big problem we need to solve has to do with nonsensical users (a certain school of thought popular among programmers claims that *all* users should be assumed to be nonsensical). It is possible that the custom function is not valid Python syntax, in which case the *eval* statement will not be able to parse it. This could be because of incomplete brackets, or because of typos in functions or a million other problems. But even if the function is syntactically correct it might still crash because of incorrect mathematics.

For example, if you try to calculate the value of  $Sqr(-4.0)$ , the script crashes with the "Invalid procedure call or argument" error message. The same applies to *Log(-4.0)*. These functions crash because there exists no answer for the requested value. Other types of mathematical problems arise with large numbers. *Exp(1000)* for example results in an "Overflow" error because the result falls outside the double range. Another favorite is the "Division by zero" error. The following table lists the most common errors that occur in the Python engine:

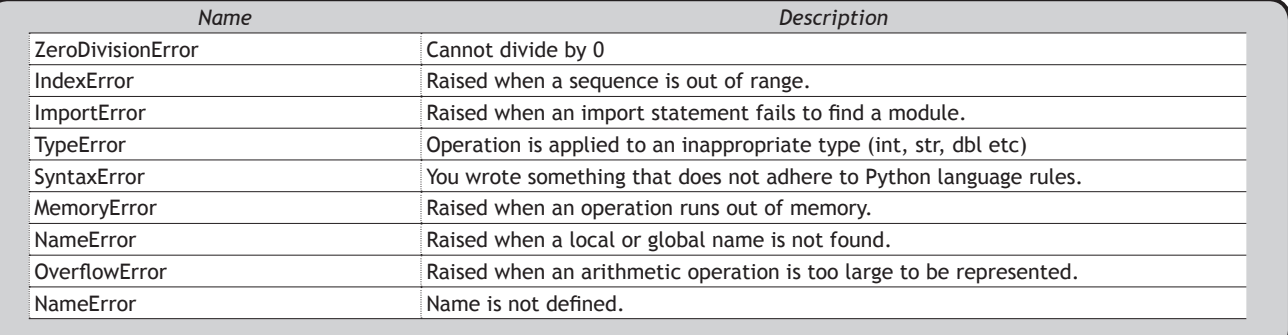

See Python's list of Built-In Exceptions for the complete list and descriptions of each: http://docs.python.org/release/3.1.3/library/exceptions.html#bltin-exceptions

As you can see there's quite a lot that can go wrong. We should be able to prevent this script from crashing, even though we do not control the entire process. We could of course try to make sure that the user input is valid and will not cause any computational problems, but it is much easier to just let the script fail and recover from a crash after it happened. We've used the error catching mechanism previously, but back then we were just lazy, now there is no other solution.

The try/except statement can be used in Python as a great technique for error handling. First, the user implements a statement to "Try," if this works then the statement is executed and we are finished. Otherwise, if an exception occurs we go straight to the "except" portion. If the error matches the exception named, the portion of code within the "except" segment is executed and we continue on. If an error happens that does not match the named "exception" then an "unhandled exception" message is thrown. Note - a try statement may have many except clauses and any given except clause may have multiple exceptions it is testing for!

```
1
 \overline{2}3
 4
 5
 6
 7
 8
 9
10
    def solveequation( function, x, y ):
         d = 10angledata = rs.\text{Angle}( (0,0,0), (x,y,0))a = 0.0if angledata: a = angledata[0] * math.pi/180 try:
             z = eval(function) except:
             z = 0 return z
```
The amount of stuff the above bit of magic does is really quite impressive. It converts the {x;y} coordinates into polar coordinates {A; D} (for Angle and Distance), makes sure the angle is an actual value, in case both {x} and {y} turn out to be zero. It solves the equation to find the z-coordinate, and sets {z} to zero in case a the equation was unsolvable. Now that all the hard work is done, all that is left is to write the over arching function that provides the interface for this script, which I don't think needs further explanation:

```
1
\overline{2}3
 4
 5
 6
 7
 8
\alpha10
11
12
13
14
15
16
17
18
19
20
21
22
2324
25
26
27
2829
30
31
32
33
    def meshfunction_xy():
        zfunc, domain, resolution = loadfunctiondata()
        zfunc = rs.StringBox( zfunc, "Specify a function f(x,y[,D,A])", "Mesh function")
         if not zfunc: return
         while True:
            prompt = "Function domain x{%f,%f} y{%f,%f} @%d" % (domain[0], domain[1], 
                 domain[2], domain[3], resolution)
             result = rs.GetString(prompt, "Insert", ("xMin","xMax","yMin","yMax",
                 "Resolution","Insert"))
             if not result: return
             result = result.upper()
             if result=="XMIN":
                f = rs.GetReal("X-Domain start", domain[0]) if f is not None: domain[0]=f
             elif result=="XMAX":
                 f = rs.GetReal("X-Domain end", domain[1])
                 if f is not None: domain[1]=f
             elif result=="YMIN":
                 f = rs.GetReal("Y-Domain start", domain[2])
                 if f is not None: domain[2]=f
             elif result=="YMAX":
                  f = rs.GetReal("Y-Domain end", domain[3])
                 if f is not None: domain[3]=f
             elif result=="RESOLUTION":
                  f = rs.GetInteger("Resolution of the graph", resolution)
                 if f is not None: resolution=f
             elif result=="INSERT": break
        verts = createmeshvertices(zfunc, domain, resolution)
        faces = createmeshfaces(resolution)
        rs.AddMesh(verts, faces)
         SaveFunctionData(zfunc, domain, resolution)
```
The default function *Cos(Sqr(x^2 + y^2))* is already quite pretty, but here are some other functions to play with as well:

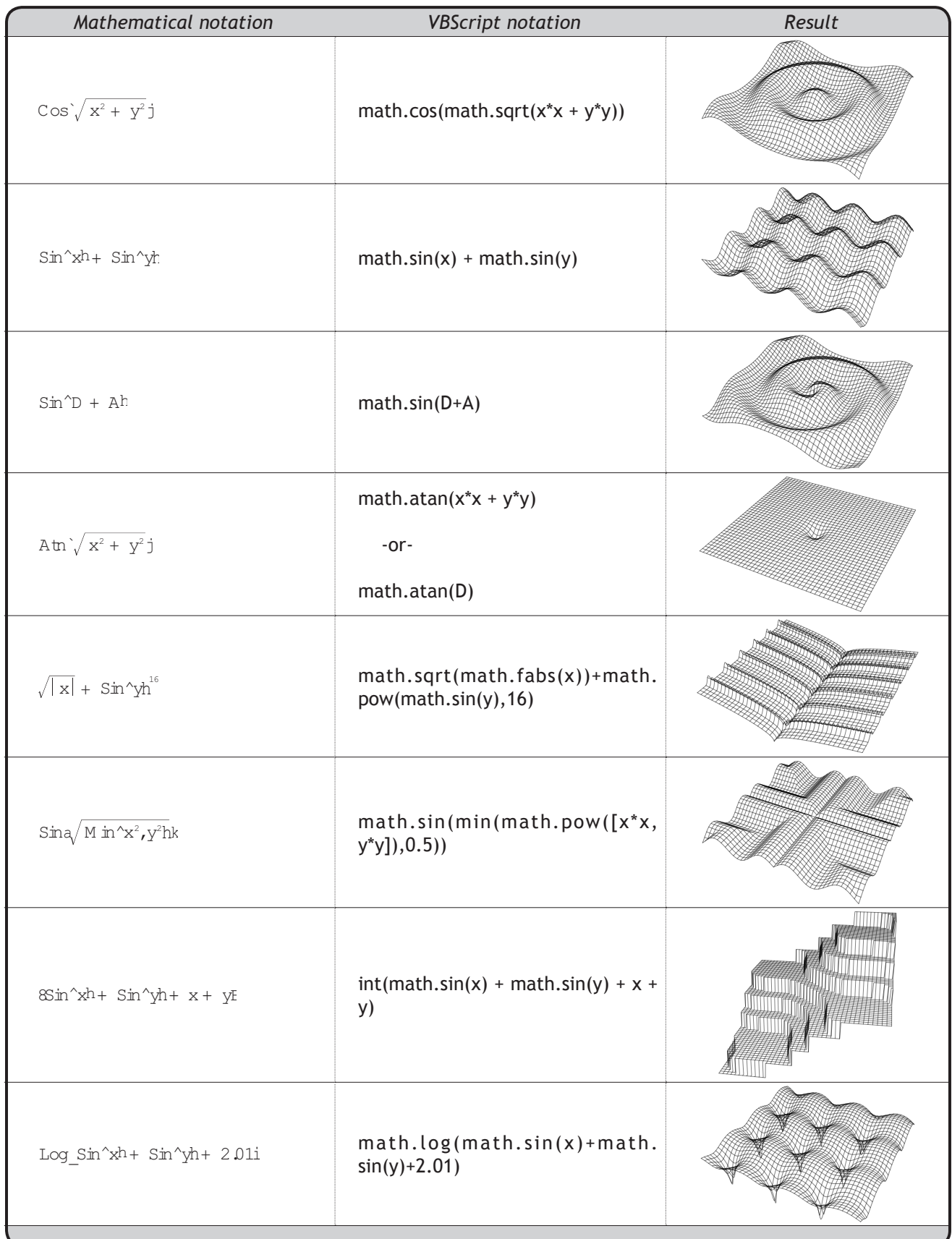

### **Shape vs. Image**

The vertex and face lists of a mesh object define its form (geometry and topology) but meshes can also have local display attributes. Colors and Texture-coordinates are two of these that we can control via RhinoScript. The color list (usually referred to as 'False-Colors') is an optional mesh property which defines individual colors for every vertex in the mesh. The only Rhino commands that I know of that generate meshes with false-color data are the analysis commands (*\_DraftAngleAnalysis*, *\_ThicknessAnalysis*, *\_CurvatureAnalysis* and so on and so forth) but unfortunately they do not allow you to export the analysis meshes. Before we do something useful with False-Color meshes, let's do something simple, like assigning random colours to a mesh object:

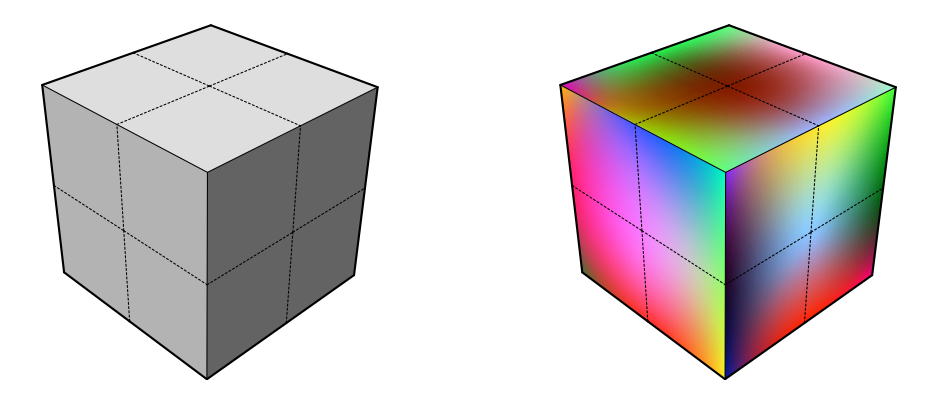

```
1
2
3
4
5
6
7
8
9
10
11
12
    def randommeshcolors():
         mesh_id = rs.GetObject("Mesh to randomize", 32, True, True)
         if not mesh_id: return
         verts = rs.MeshVertices(mesh_id)
         faces = rs.MeshFaceVertices(mesh_id)
         colors = []
         for vert in verts:
             rgb = random()*255, random()*255, random()*255
              colors.append(rgb)
         rs.AddMesh(verts, faces, vertex_colors=colors)
         rs.DeleteObject(mesh_id)
```
### Line Description

7…11 The False-Color array is optional, but there are rules to using it. If we decide to specify a False-Color array, we have to make sure that it has the exact same number of elements as the vertex array. After all, every vertex needs its own colour. We must also make sure that every element in the False-Color array represents a valid colour. Colours in Rhino are defined as integers which store the red, green and blue channels. The channels are defined as numbers in the range {0; 255}, and they are mashed together into a bigger number where each channel is assigned its own niche. The advantage of this is that all colours are just numbers instead of more complex data-types, but the downside is that these numbers are usually meaningless for mere mortals:

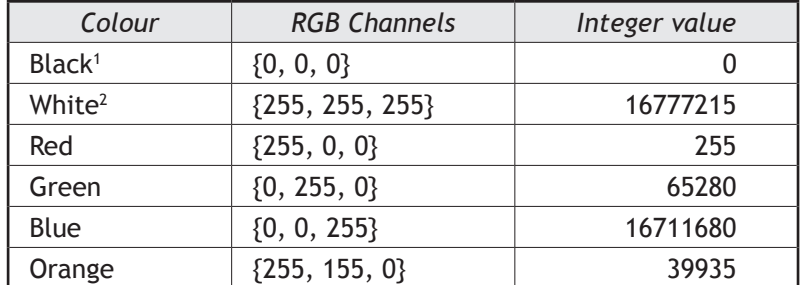

<sup>1</sup> Lowest possible value

<sup>2</sup> Highest possible value

Random colors may be pretty, but they are not useful. All the Rhino analysis commands evaluate a certain geometrical local property (curvature, verticality, intersection distance, etc), but none of them take surroundings into account. Let's assume we need a tool that checks a mesh and a (poly)surface for proximity. There is nothing in Rhino that can do that out of the box. So this is actually going to be a useful script, plus we'll make sure that the script is completely modular so we can easily adjust it to analyze other properties.

We'll need a function who's purpose it is to generate an array of numbers (one for each vertex in a mesh) that define some kind of property. These numbers are then in turn translated into a gradient (red for the lowest number, white for the highest number in the set) and applied as the False-Color data to a new mesh object. In our case the property is the distance from a certain vertex to the point on a (poly)surface which is closest to that vertex:

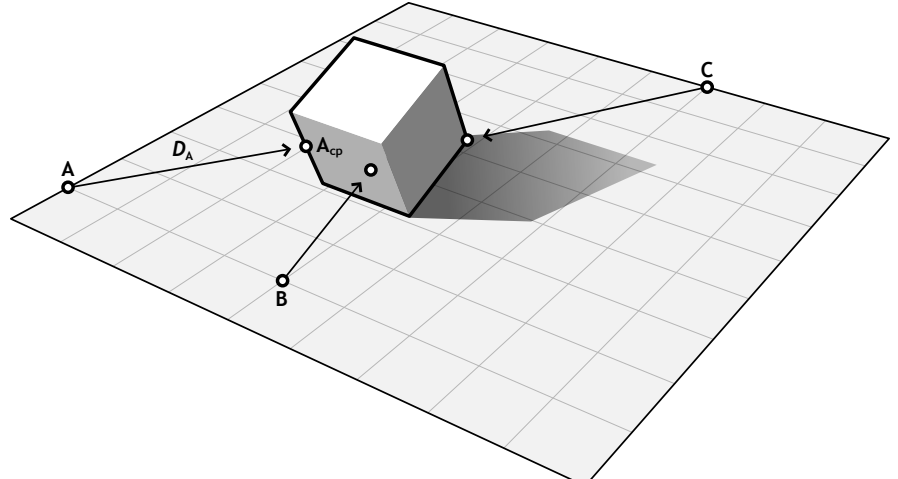

Vertex  ${A}$  on the mesh has a point associated with it  ${A_{c} }$  on the box and the distance between these two  $\{D_{\lambda}\}\$ is a measure for proximity. This measure is linear, which means that a vertex which is twice as far away gets a proximity value which is twice as high. A linear distribution is indicated by the red line in the adjacent graph. It actually makes more intuitive sense to use a logarithmic scale (the green line), since it is far better at dealing with huge value ranges. Imagine we have a mesh whose sorted proximity value set is something like:

{0.0; 0.0; 0.0; 0.1; 0.2; 0.5; 1.1; 1.8; 2.6; … ; 9.4; 1000.0}

As you can see pretty much all the variation is within the {0.0; 10.0} range, with just a single value radically larger. Now, if we used a linear approach, all the proximity values would resolve to completely red, except for the last one which would resolve to completely white. This is not a useful gradient. When you run all the proximity values through a logarithm you end up with a much more natural distribution:

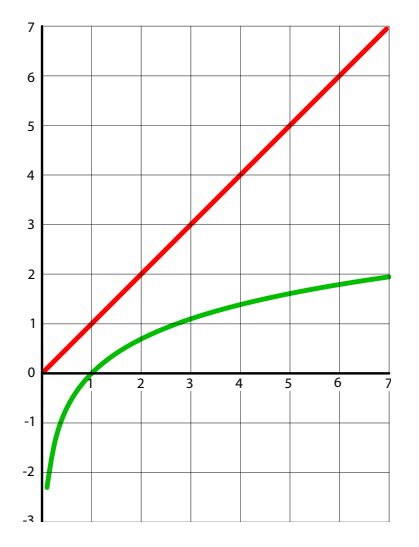

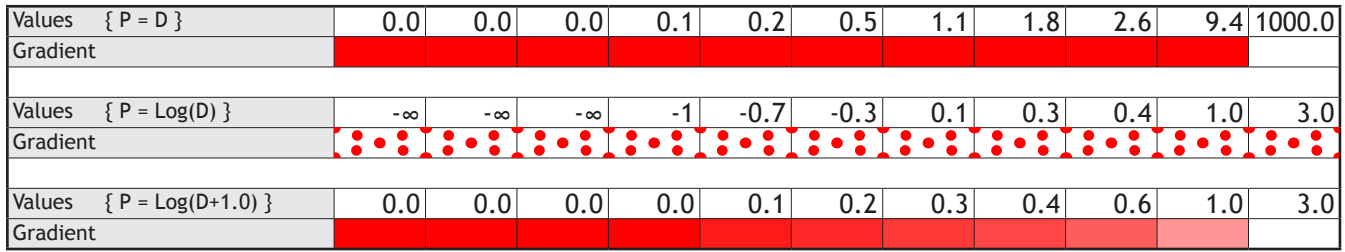

There is just one snag, the logarithm function returns negative numbers for input between zero and one. In fact, the logarithm of zero is minus-infinity, which plays havoc with all mathematics down the road since infinity is way beyond the range of numbers we can represent using doubles. And since the smallest possible distance between two points in space is zero, we cannot just apply a logarithm and expect our script to work. The solution is a simple one, add 1.0 to all distance values prior to calculating the logarithm, and all our results are nice, positive numbers.

```
1
\mathfrak{D}3
4
5
6
7
8
   def VertexValueArray(points, id):
        return [DistanceTo(point, id) for point in points]
   def DistanceTo(pt, id):
        ptCP = rs.BrepClosestPoint(id,pt)
        if ptCP:
            d = rs.Distance(pt, ptCP[0])
             return math.log10(d+1)
```
#### Line Description

- 1…2 The *VertexValueArray()* function is the one that creates a list of numbers for each vertex. We're giving it the mesh vertices (an array of 3D points) and the object ID of the (poly)surface for the proximity analysis. This function doesn't do much, it simply iterates through the list of points using the *DistanceTo()* function, and returns a list of the results.
- 4…8 *DistanceTo()* calculates the distance from *pt* to the projection of *pt* onto *id*. Where *pt* is a single 3D coordinate and *id* if the identifier of a (poly)surface object. It also performs the logarithmic conversion, so the return value is not the actual distance.

And the master Sub containing all the front end and color magic:

```
1
\gamma3
4
5
6
7
8
9
10
11
12
13
14
15
16
17
18
19
20
21
22
2324
25
2627import rhinoscriptsyntax as rs
    import sys
   import math
   def ProximityAnalysis():
        mesh_id = rs.GetObject("Mesh for proximity analysis", 32, True, True)
         if not mesh_id: return
        brep_id = rs.GetObject("Surface for proximity test", 8+16, False, True)
         if not brep_id: return
        vertices = rs.MeshVertices(mesh_id)
         faces = rs.MeshFaceVertices(mesh_id)
         listD = VertexValueArray(vertices, brep_id)
       minD = sys.float_info.min
        maxD = sys.float.info.max for ct in range(len(listD)):
             if minD>listD[ct]: minD = listD[ct]
             if maxD<listD[ct]: maxD = listD[ct]
        colors = []
        for i in range(len(vertices)):
             proxFactor = (listD[i]-minD)/(maxD-minD)
             colors.append((255, 255*proxFactor, 255*proxFactor))
         rs.AddMesh(vertices, faces, vertex_colors=colors)
         rs.DeleteObject(mesh_id)
```
### Line Description

- 1…3 There are a couple of import statements that may look unfamiliar here. In some scripts, the use of outside resources can come in handy. Importing the *System* namespace allows us to use objects from the .Net framework, such as the maximum and minimum values of all floating point variables.
- 16…20 Since there is not a function in the math namespace, .net, or the rhinoscriptsyntax methods to get the max and min values of an array of numbers, we will have to write some code to get the maximum and minimum values of *listD*. The .Net framework is a wonderful place, and for the first time, IronPython allows its use in scripts within Rhinoceros. We call the System namespace, and get the max and min values of all double-precision numbers, as a starting point. We then iterate through the items in *listD*, comparing each value to the current value of *maxD* and *minD*, replacing them if we happen to find a more suitable member of the list for either. Once we have iterated through the entire list, we are certain we have the max and min values.
- 22 Create the False-Color array.
	- 24 Calculate the position on the {Red~White} gradient for the current value.
	- 25 Cook up a colour based on the *proxFactor*.

# **8.9 Surfaces**

At this point you should have a fair idea about the strengths and flexibility of mesh based surfaces. It is no surprise that many industries have made meshes their primary means of surfacing. However, meshes also have their disadvantages and this is where other surfacing paradigms come into play.

In fact, meshes (like nurbs) are a fairly recent discovery whose rise to power depended heavily on demand from the computer industry. Mathematicians have been dealing with different kinds of surface definitions for centuries and they have come up with a lot of them; surfaces defined by explicit functions, surfaces defined by implicit equations, minimal area surfaces, surfaces of revolutions, fractal surfaces and many more. Most of these types are far too abstract for your every-day modeling job, which is why most CAD packages do not implement them.

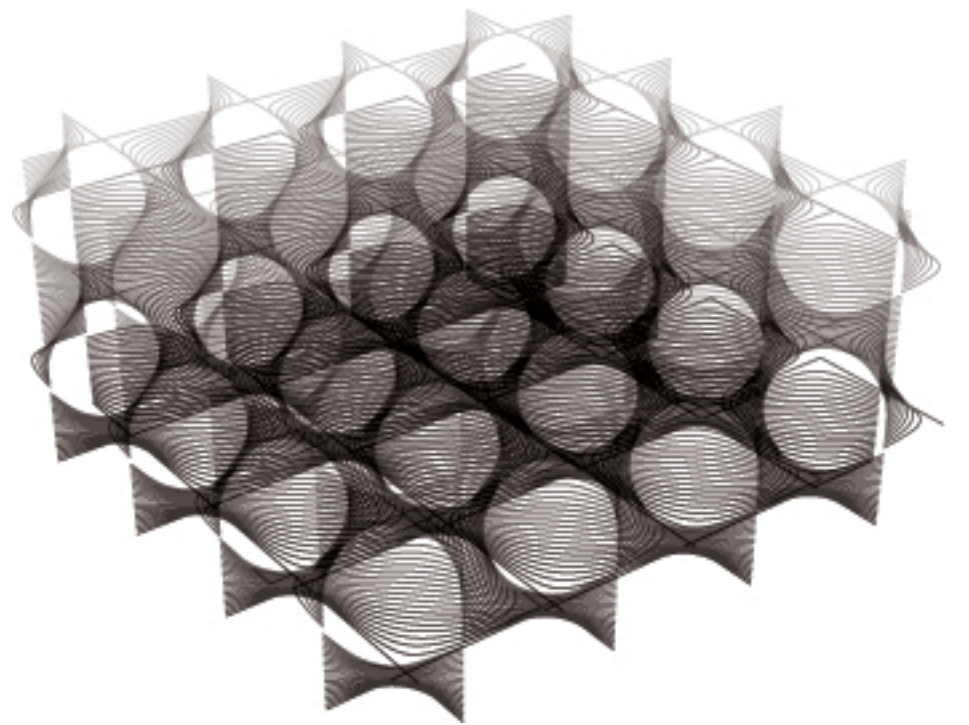

Schwarz D surface, a triply periodic minimal surface which divides all of space between here and the edge of creation into two equal chunks. Easy to define mathematically, hard to model manually.

Apart from a few primitive surface types such as spheres, cones, planes and cylinders, Rhino supports three kinds of freeform surface types, the most useful of which is the Nurbs surface. Similar to curves, all possible surface shapes can be represented by a Nurbs surface, and this is the default fall-back in Rhino. It is also by far the most useful surface definition and the one we will be focusing on.

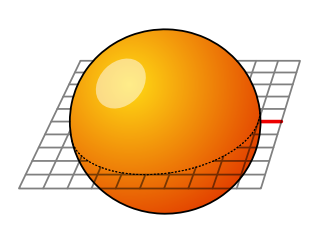

Sphere primitive {Plane; Radius}

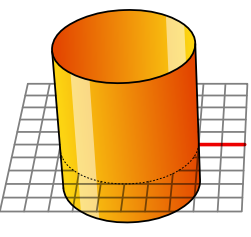

Cylinder primitive {Plane; Radius; Height}

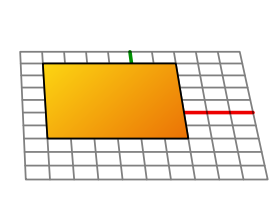

Plane primitive {Plane; Width; Height}

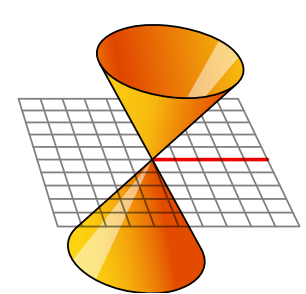

Cone primitive {Plane; Radius; Height}

### **Nurbs Surfaces**

Nurbs surfaces are very similar to Nurbs curves. The same algorithms are used to calculate shape, normals, tangents, curvatures and other properties, but there are some distinct differences. For example, curves have tangent vectors and normal planes, whereas surfaces have normal vectors and tangent planes. This means that curves lack orientation while surfaces lack direction. This is of course true for all curve and surface types and it is something you'll have to learn to live with. Often when writing code that involves curves or surfaces you'll have to make assumptions about direction and orientation and these assumptions will sometimes be wrong.

In the case of NURBS surfaces there are in fact two directions implied by the geometry, because NURBS surfaces are rectangular grids of  $\{u\}$  and  $\{v\}$ curves. And even though these directions are often arbitrary, we end up using them anyway because they make life so much easier for us.

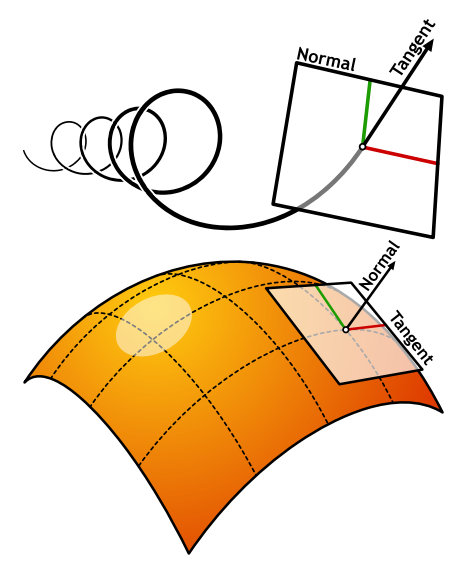

But lets start with something simple which doesn't actually involve NURBS surface mathematics on our end. The problem we're about to be confronted with is called *Surface Fitting* and the solution is called *Error Diffusion*. You have almost certainly come across this term in the past, but probably not in the context of surface geometry. Typically the words "error diffusion" are only used in close proximity to the words "color", "pixel" and "dither", but the wide application in image processing doesn't limit error diffusion algorithms to the 2D realm.

The problem we're facing is a mismatch between a given surface and a number of points that are supposed to be on it. We're going to have to change the surface so that the distance between it and the points is minimized. Since we should be able to supply a large amount of points (and since the number of surface control-points is limited and fixed) we'll have to figure out a way of deforming the surface in a non-linear fashion (i.e. translations and rotations alone will not get us there). Take a look at the images below which are a schematic representation of the problem:

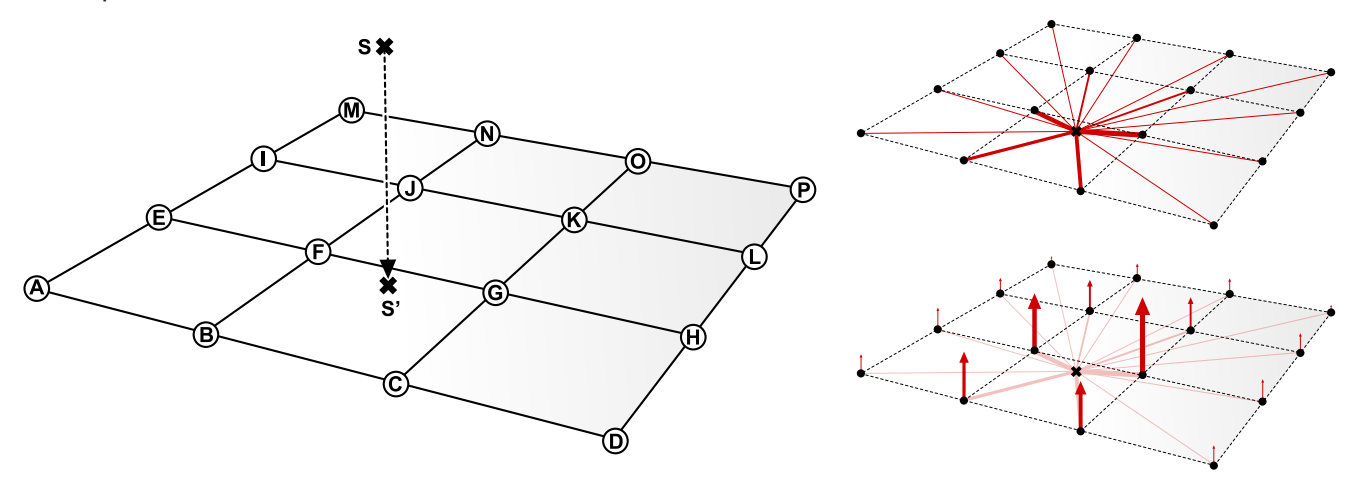

For purposes of clarity I have unfolded a very twisted nurbs patch so that it is reduced to a rectangular grid of control-points. The diagram you're looking at is drawn in {uvw} space rather than world {xyz} space. The actual surface might be contorted in any number of ways, but we're only interested in the simplified {uvw} space.

The surface has to pass through point {S}, but currently the two entities are not intersecting. The projection of  $\{S\}$  onto the surface  $\{S\}$  is a certain distance away from  $\{S\}$  and this distance is the error we're going to diffuse. As you can see, {S'} is closer to some control points than others. Especially {F} and {G} are close, but {B; C; J; K} can also be considered adjacent control points. Rather than picking a fixed number of nearby control points and moving those in order to reduce the distance between {S} and {S'}, we're going to move *all* the points, but not in equal amounts. The images on the right show the amount of motion we assign to each control point based on its distance to {S'}.

You may have noticed a problem with the algorithm description so far. If a nurbs surface is flat, the control-points lie on the surface itself, but when the surface starts to buckle and bend, the control points have a tendency to move away from the surface. This means that the distance between the control points {uvw} coordinate and

{S'} is less meaningful. So instead of control points, we'll be using Greville points. Both nurbs curves and nurbs surfaces have a set of Greville points (or "edit points" as they are known in Rhino), but only curves expose this in the Rhino interface. As scripters we also get access to surface Greville points, which is useful because there is a 1:1 mapping between control and Greville points and the latter are guaranteed to lie *on* the surface. Greville points can therefore be expressed in {uv} coordinates only, which means we can also evaluate surface properties (such as tangency, normals and curvature) at these exact locations.

The only thing left undecided at this point is the equation we're going to use to determine the amount of motion we're going to assign to a certain control point based on its distance from {S'}. It seems obvious that all the control points that are "close" should be affected much more than those which are farther away. The minimum distance between two points in space is zero (negative distance only makes sense in certain contexts, which we'll get to shortly) and the maximum distance is infinity. This means we need a graph that goes from zero to infinity on the x-axis and which yields a lower value for  $\{y\}$  for every higher value of  $\{x\}$ . If the graph ever goes below zero it means we're deforming the surface with a negative error. This is not a bad thing per se, but let's keep it simple for the time being.

Our choices are already pretty limited by these constraints, but there are still some worthy contestants. If this were a primer about mathematics I'd probably have gone for a Gaussian distribution, but instead we'll use an extremely simple equation known as a hyperbola. If we define the diffusion factor of a Greville point as the *inverse* of its distance to {S'}, we get this hyperbolic function:

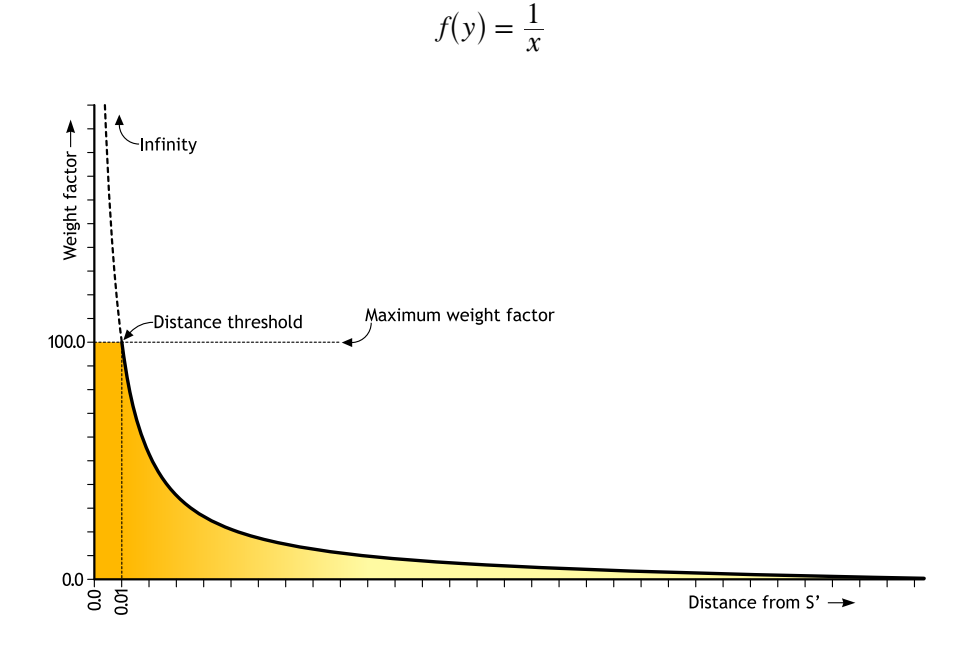

As you can see, the domain of the graph goes from zero to infinity, and for every higher value of  $\{x\}$  we get a lower value of {y}, without {y} ever becoming zero. There's just one problem, a problem which only manifests itself in programming. For very small values of  $\{x\}$ , when the Greville point is very close to  $\{S\}$ , the resulting  $\{y\}$ is very big indeed. When this distance becomes zero the weight factor becomes infinite, but we'll never get even this far. Even though the processor in your computer is in theory capable of representing numbers as large as 1.8 **×** 10308 (which isn't anywhere near infinity by any stretch of the imagination), when you start doing calculations with numbers approaching the extremes chances are you are going to cross over into binary no man's land and crash your pc. And that's not even to mention the deplorable mathematical accuracy at these levels of scale. Clearly, you might want to steer clear of very big and very small numbers altogether.

It's an easy fix in our case, we can simply limit the  $\{x\}$  value to the domain  $\{+0.01; +\infty\}$ , meaning that  $\{y\}$  can never get bigger than 100. We could make this threshold much, much smaller without running into problems. Even if we limit  $\{x\}$  to a billionth of a unit (0.00000001) we're still comfortably in the clear.

The first thing we need to do is write a function that takes a surface and a point in {xyz} coordinates and translates it into {uvw} coordinates. We can use the *rs.SurfaceClosestPoint()* method to get the  $\{u\}$  and  $\{v\}$  components, but the  $\{w\}$  is going to take some thinking.

First of all, a surface is a 2D entity meaning it has no thickness and thus no "real"  $\{z\}$  or  $\{w\}$  component. But a surface does have normal vectors that point away from it and which can be used to emulate a "depth" dimension. In the adjacent illustration you can see a point in  $\{uvw\}$  coordinates, where the value of  $\{w\}$  is simply the distance between the point and the start of the line. It is in this respect that negative distance has meaning, because negative distance denotes a {w} coordinate on the other side of the surface.

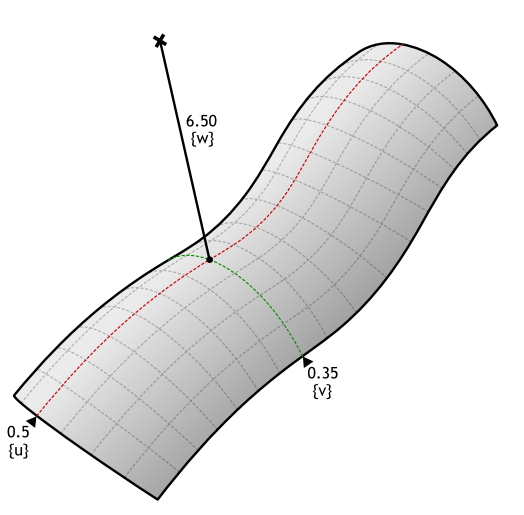

Although this is a useful way of describing coordinates in surface space, you should at all times remember that the {u} and {v} components are expressed in surface parameter space while the {w} component is expressed in world units. We are using mixed coordinate systems which means that we cannot blindly use distances or angles between these points because those properties are meaningless now.

In order to find the coordinates in surface  $\{S\}$  space of a point  $\{P\}$ , we need to find the projection  $\{P\}$  of  $\{P\}$  onto  ${S}$ . Then we need to find the distance between  ${P}$  and  ${P}'$  so we know the magnitude of the  ${w}$  component and *then* we need to figure out on which side of the surface  ${P}$  is in order to figure out the sign of  ${w}$  (positive or negative). Since our script will be capable of fitting a surface to multiple points, we might as well make our function list-capable:

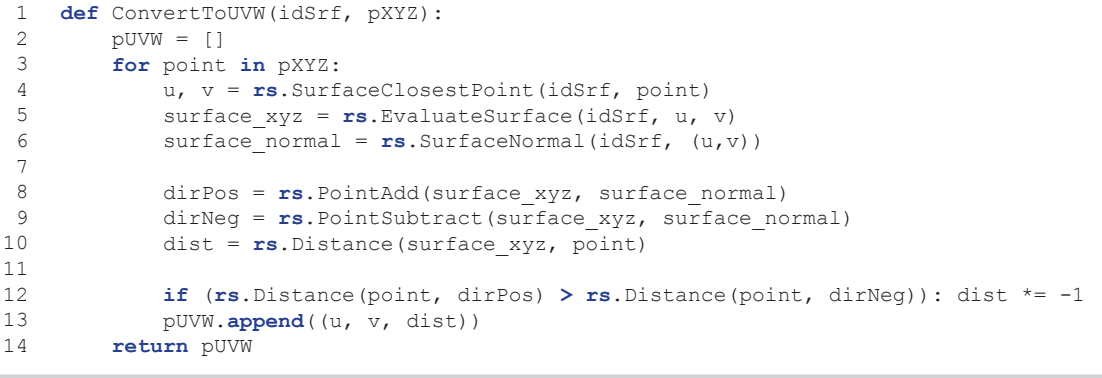

#### Line Description

1 *pXYZ()* is an array of points expressed in world coordinates.

4...6 Find the {uv} coordinate of {P'}, the {xyz} coordinates of {P'} and the surface normal vector at {P'}.

8...10 Add and subtract the normal to the {xyz} coordinates of {P'} to get two points on either side of {P'}.

12…13 If {P} is closer to the *dirNeg* point, we know that {P} is on the "downside" of the surface and we need to make {w} negative.

We need some other utility functions as well (it will become clear how they fit into the grand scheme of things later) so let's get it over with quickly:

```
1
\overline{\phantom{0}}\overline{3}4
5
    def GrevilleNormals(idSrf):
       uvGreville = rs.SurfaceEditPoints(idSrf, True, True)
       srfNormals = [rs.SurfaceNormal(idSrf, grev) for grev in uvGreville]
       return srfNormals
```
This function takes a surface and returns a list of normal vectors for every Greville point. There's nothing special going on here, you should be able to read this function without even consulting help files at this stage. The same goes for the next function, which takes a list of vectors and a list of numbers and divides each vector with the matching number. This function assumes that *Vectors* and *Factors* are lists of equal size.

```
1
\overline{2}3
4
   def DivideVectorList(Vectors, Factors):
         for i in range(0,len(Vectors)):
             Vectors[i] = rs.VectorDivide(Vectors[i], Factors[i])
             return Vectors
```
Our eventual algorithm will keep track of both motion vectors and weight factors for each control point on the surface (for reasons I haven't explained yet), and we need to instantiate these lists with default values. Even though that is pretty simple stuff, I decided to move the code into a separate procedure anyway in order to keep all the individual procedures small. The return value for this function are two lists: Forces and Factors.

```
1
\overline{2}3
4
5
6
7
8
9
    def InstantiateForceLists(Bound):
         Forces = []
         Factors = []
         for i in range(Bound):
             Forces.append((0,0,0))
              Factors.append(0)
         return Forces, Factors
```
Line Description

2…3 Create lists to hold both Forces and Factors.

- 5…7 Iterate through both lists and assign default values (a zero-length vector in the case of *Forces* and zero in the case of *Factors*)
	- 9 Note that we are returning two separate items. The assignment in the line calling this function will contain both of these. Ways of handling this assignment will be handled later in the text.

We've now dealt with all the utility functions. I know it's a bit annoying to deal with code which has no obvious meaning yet, and at the risk of badgering you even more I'm going to take a step back and talk some more about the error diffusion algorithm we've come up with. For one, I'd like you to truly understand the logic behind it and I also need to deal with one last problem...
If we were to truly move each control point based directly on the inverse of its distance to {P'}, the hyperbolic diffusion decay of the sample points would be very noticeable in the final surface. Let's take a look at a simple case, a planar surface {Base} which has to be fitted to four points {A; B; C; D}. Three of these points are above the surface (positive distance), one is below the surface (negative distance):

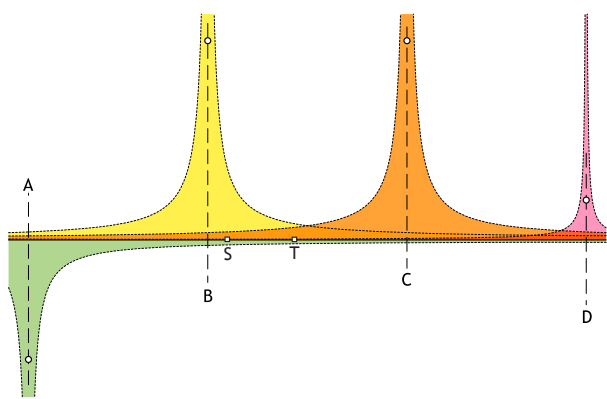

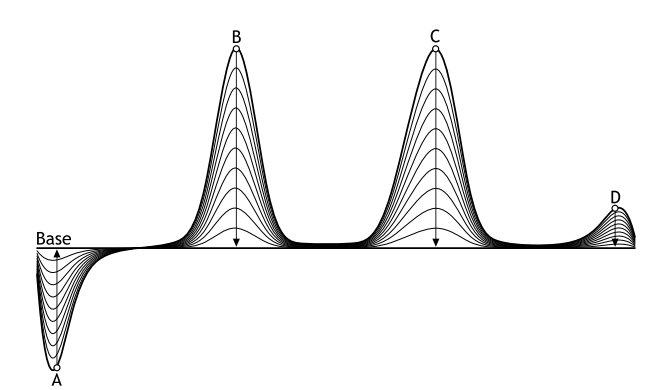

The four hyperbolas that have to be added in order to get the final error diffusion field.

A section through the surface containing the four points.

On the left you see the four individual hyperbolas (one for each of the sample points) and on the right you see the result of a fitting operation which uses the hyperbola values directly to control control-point motion. Actually, the hyperbolas aren't drawn to scale, in reality they are much (*much*) thinner, but drawing them to scale would make them almost invisible since they would closely hug the horizontal and vertical lines.

We see that the control points that are close to the projections of  ${A; B; C; D}$  on  ${Base}$  will be moved a great deal (such as  $\{S\}$ ), whereas points in between (such as  $\{T\}$ ) will hardly be moved at all. Sometimes this is useful behaviour, especially if we assume our original surface is already very close to the sample points. If this is not the case (like in the diagram above) then we end up with a flat surface with some very sharp tentacles poking out.

Lets assume our input surface is not already 'almost' good. This means that our algorithm cannot depend on the initial shape of the surface which in turn means that moving control points small amounts is not an option. We need to move *all* control points as far as necessary. This sounds very difficult, but the mathematical trick is a simple one. I won't provide you with a proof of why it works, but what we need to do is divide the length of the motion vector by the value of the sum of all the hyperbolas.

Have a close look at control points {S} and {T} in the illustration above. {S} has a very high diffusion factor (lots of yellow above it) whereas {T} has a low diffusion factor (thin slivers of all colors on both sides). But if we want to move both {S} and {T} substantial amounts, we need to somehow boost the length of the motion vector for {T}. If you divide the motion vector by the value of the added hyperbolas, you sort of 'unitize' all the motion vectors, resulting in the following section:

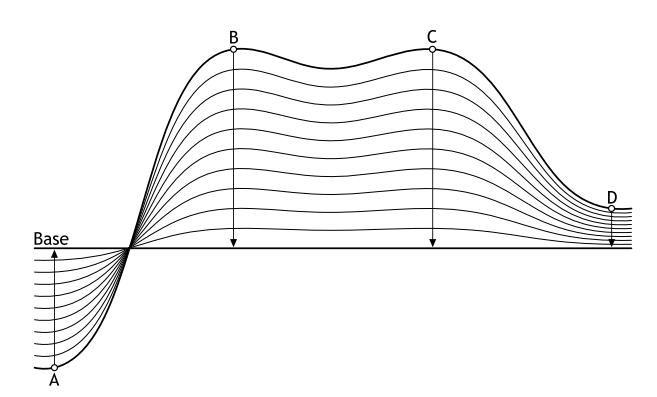

which is a much smoother fit. The sag between  ${B}$  and  ${C}$  is not due to the shape of the original surface, but because between {B} and {C}, the other samples start to gain more relative influence and dragging the surface down towards them. Let's have a look at the code:

```
1
 \overline{2}3
 4
 5
 6
 7
 8
 9
10
11
12
13
14
15
16
17
18
19
20
21
22
2324
2526
27
2829
30
31
32
33
34
     def FitSurface(idSrf, Samples, dTranslation, dProximity):
          P = rs.SurfacePoints(idSrf)
          G = rs.SurfaceEditPoints(idSrf, True, True)
          N = GrevilleNormals(idSrf)
          S = ConvertToUVW(idSrf, Samples)
          [Forces, Factors] = InstantiateForceLists(len(P))
         dProximity = 0.0dTranslation = 0.0 for i in range(len(S)):
              dProximity = dProximity + abs(S[i][2])
             for \text{ } in \text{ } range(\text{len}(P)):
                 LocalDist = .pow((S[i][0] - G[j][0]), 2) + <b>match</b>.pow((S[i][1] - G[j][1]), 2)
                  if (LocalDist < 0.01): LocalDist = 0.01
                  LocalFactor = 1 / LocalDist
                  LocalForce = rs.VectorScale(N[j], LocalFactor * S[i][2])
                 Forces[i] = rs. VectorAdd (Forces[i], LocalForce)
                  Factors[j] = Factors[j] + LocalFactor
          Forces = DivideVectorList(Forces, Factors)
          for i in range(len(P)):
              P[i] = rs.PointAdd(P[i], Forces[i])
              dTranslation = dTranslation + rs.VectorLength(Forces[i])
          srf_N = rs.SurfacePointCount(idSrf)
          srf_K = rs.SurfaceKnots(idSrf)
          srf_W = rs.SurfaceWeights(idSrf)
         srf D = [] srf_D.append(rs.SurfaceDegree(idSrf, 0))
          srf_D.append(rs.SurfaceDegree(idSrf, 1))
         FS = rs.AddNurbsSurface(srf N, P, srf K[0], srf K[1], srf D, srf W)
          return (FS, Samples, dTranslation, dProximity)
```
### Line Description

- 1 This is another example of a function which returns more than one value. When this function completes, *dTranslation* will contain a number that represents the total motion of all control points and *dProximity* will contain the total error (the sum of all distances between the surface and the samples). Since it is unlikely our algorithm will generate a perfect fit right away, we somehow need to keep track of how effective a certain iteration is. If it turns out that the function only moved the control points a tiny bit, we can abort in the knowledge we have achieved a high level of accuracy.
- 2…5 *P*, *G*, *N* and *S* are lists that contain the surface control points (in {xyz} space), Greville points (in {uv} space), normal vectors at every greville point and all the sample coordinates (in {uvw} space). The names chosen can be difficult to remember, but they are short.
	- 6 The function we're calling here has been dealt with on page 104.
- 11 First, we iterate over all Sample points.
- 13 Then, we iterate over all Control points.
- 14 *LocalDist* is the distance in {uv} space between the projection of the current sample point and the current Greville point.
- 15 This is where we limit the distance to some non-zero value in order to prevent extremely small numbers from entering the algorithmic meat-grinder.
- 16 Run the *LocalDist* through the hyperbola equation in order to get the diffusion factor for the current Control point and the current sample point.
- 17 *LocalForce* is a vector which temporarily caches the motion caused by the current Sample point. This vector points in the same direction as the normal, but the magnitude (length) of the vector is the size of the error times the diffusion factor we've calculated on line 22.
- 18 Every Control point is affected by *all* Sample points, meaning that every Control point is tugged in a number of different directions. We need to combine all these forces so we end up with a final, resulting force. Because we're only interested in the final vector, we can simply add the vectors together as we calculate them.

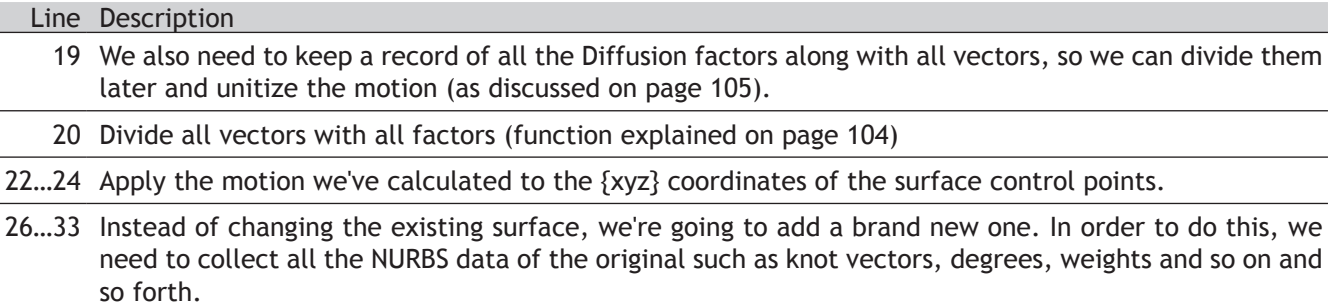

The procedure on the previous page has no interface code, thus it is not a top-level procedure. We need something that asks the user for a surface, some points and then runs the *FitSurface()* function a number of times until the fitting is good enough:

```
1
 \mathcal{L}3
 4
 5
 6
 \overline{7}8
 9
10
11
12
13
14
15
16
17
18
19
20
21
    def DistributedSurfaceFitter():
          idSrf = rs.GetObject("Surface to fit", 8, True, True)
          if idSrf is None: return
          pts = rs.GetPointCoordinates("Points to fit to", False)
          if pts is None: return
         dTrans = 0 dProx = 0
         for N in range(1, 1000):
              rs.EnableRedraw(False)
              nSrf, pts, dTrans, dProx = FitSurface(idSrf, pts, dTrans, dProx)
             rs.DeleteObject(idSrf)
              rs.EnableRedraw(True)
              rs.Prompt("Translation =" + str(round(dTrans, 2)) + "Deviation =" + str(round(dProx, 2)))
              if dTrans < 0.1 or dProx < 0.01: break
              idSrf = nSrf
          print("Final deviation = " + str(round(dProx, 4)))
```
### Line Description

11 Rather than using an infinite loop (*while*) we limit the total amount of fitting iterations to one thousand. That should be more than enough, and if we still haven't found a good solution by then it is unlikely we ever will. The variable *N* is known as a "chicken int" in coding slang. "Int" is short for "Integer" and "chicken" is because you're scared the loop might go on forever.

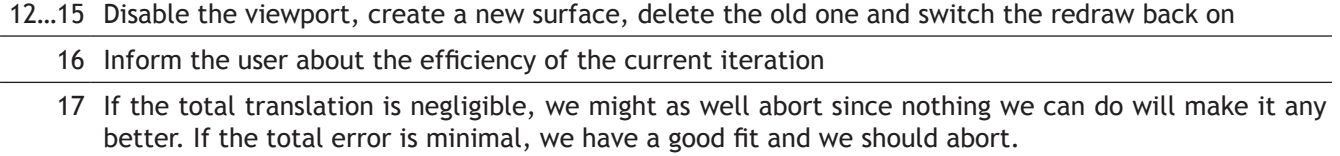

The diagrams and graphs I've used so far to illustrate the workings of this algorithm are all two-dimensional and display only simplified cases. The images on this page show the progression of a single solution in 3D space. I've started with a planar, rectangular nurbs patch of  $30 \times 30$  control points and 36 points both below and above the initial surface. I allowed the algorithm to continue refining until the total deviation was less than 0.01 units.

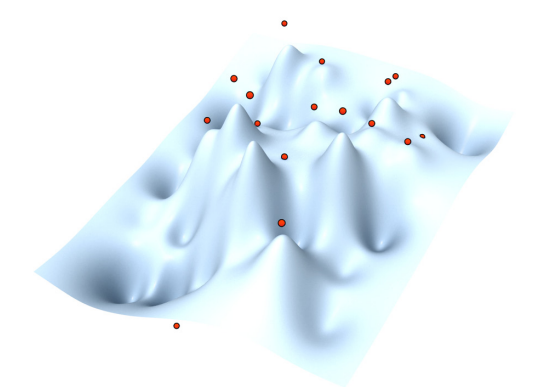

This image is recognizable as a 3D version of the diagrams you've seen before. Every point has a small summit pointing towards it. This is the result of the first iteration of our algorithm. Total deviation is still 63mm (measured as total distance between all red points and their projection onto the surface).

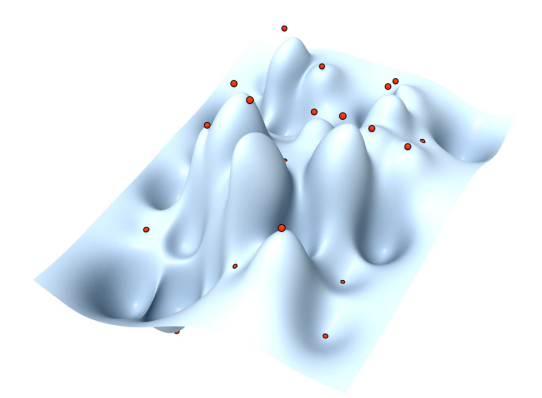

The first iteration started with a flat surface, with all the normals pointing directly upwards. However, after the control-points were adjusted, the surface is far from planar. Since we restrict Control Point motion along the normal of the Greville Point, the surface now starts to bulge horizontally as well. Deviation reduced to 34mm.

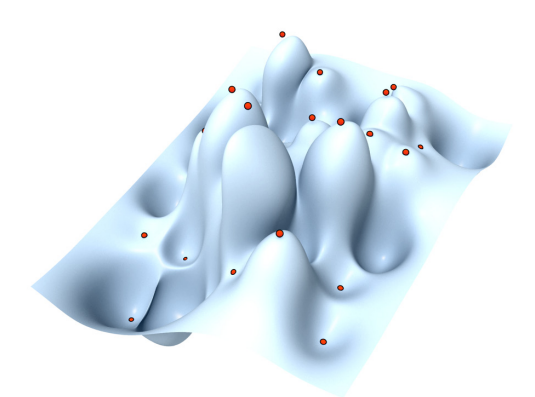

Third iteration; not quite there yet. Total deviation

equals 19mm.

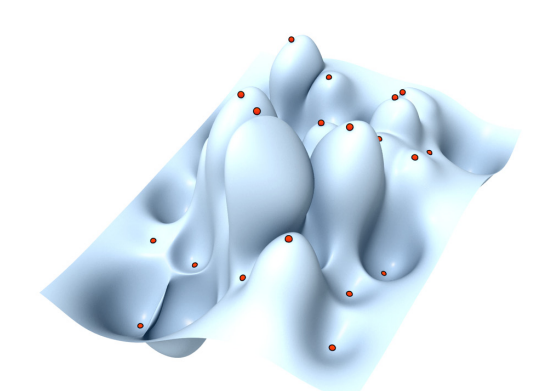

Fifth iteration; steadily decreasing deviation and motion. Seven millimeters still unaccounted for.

Fourth iteration; closer, but no cigar. Eleven millimeters remaining...

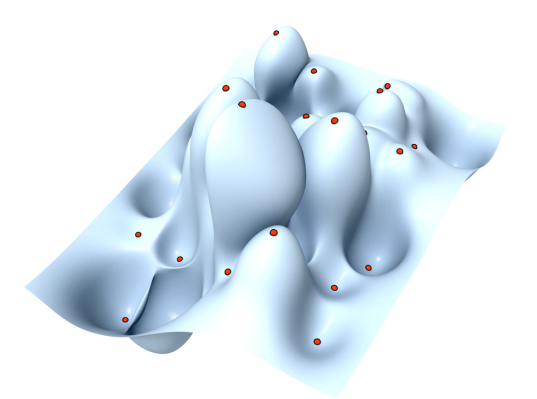

Deviation < 0.01 after 40 iterations.

# **Surface Curvature**

Curve curvature is easy to grasp intuitively. You simply fit a circle to a short piece of curve as best you can (this is called an *osculating circle*) and the radius and center of this circle tell you all you need to know about the local curvature. We've dealt with this already before.

Points {A; B; C; D; E} have a certain curvature associated with them. The radius of the respective circles is a measure for the curvature (in fact, the curvature is the inverse of the radius), and the direction of the vectors is an indication of the curve plane.

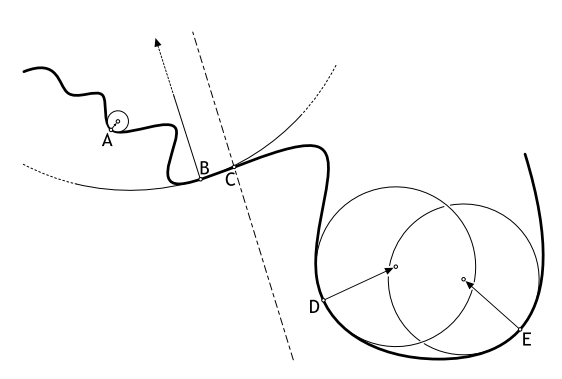

If we were to scale the curve to 50% of its original size the curvature circles also become half as big, effectively doubling the curvature values. Point  ${C}$  is special in that it has zero-curvature (i.e. the radius of the osculating circle is infinite). Points where the curvature value changes from negative to positive are known as *inflection points*. If we have multiple inflection points adjacent to each other, we are dealing with a linear segment in the curve.

Surface curvature is not so straightforward. For one, there are multiple definitions of curvature in the case of surfaces and volumes which one suits us best depends on our particular algorithm. Curvature is quite an important concept in many manufacturing and design projects, which is why I'll deal with it in some depth. I won't be dealing with any script code until the next section, so if you are already familiar with curvature theory feel free to skip ahead to page 111.

The most obvious way of evaluating surface curvature would be to slice it with a straight section through the point {P} we are interested in and then simply revert to curve curvature algorithms. But, as mentioned before, surfaces lack direction and it is thus not at all clear at which angle we should dissect the surface (we could use {u} and {v} directions, but those will not necessarily give you meaningful answers). Still, this approach is useful every now and again and it goes under the name of *normal curvature*. As you can see in the illustration below, there are an infinite number of sections through point {P} and thus an infinite number of answers to the question "what is the normal curvature at {P}?"

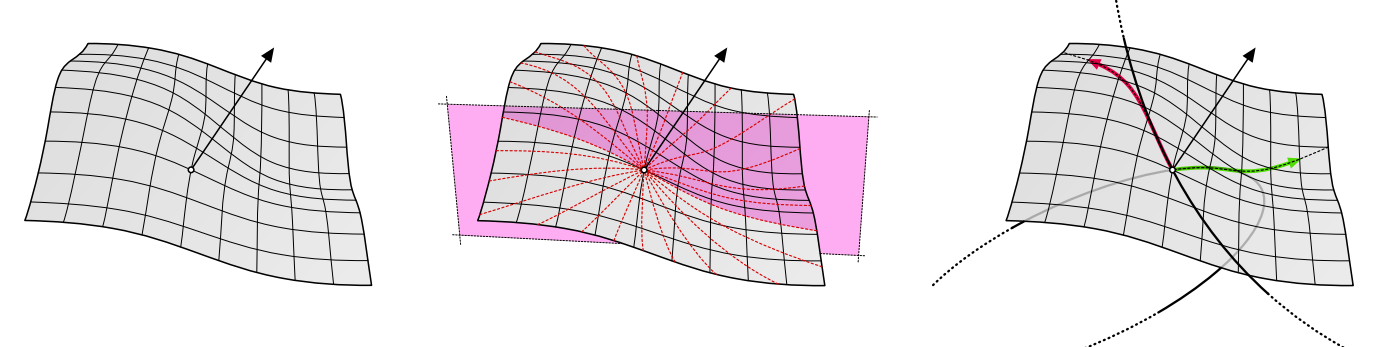

Base surface Subset of all possible normal curvatures **Principal curvatures** Principal curvatures

However, under typical circumstances there is only one answer to the question: "what is the highest normal curvature at {P}?". When you look at the complete set of all possible normal curvatures, you'll find that the surface is mostly flat in one direction and mostly bent in another. These two directions are therefore special and they constitute the *principal curvatures* of a surface. The two principal curvature directions are always perpendicular to each other and thus they are completely independent of  $\{u\}$  and  $\{v\}$  directions  $(\{u\}$  and  $\{v\}$  are not necessarily perpendicular).

Actually, things are more complicated since there might be multiple directions which yield lowest or highest normal curvature so there's a bit of additional magic required to get a result at all in some cases. Spheres for example have the same curvature in all directions so we cannot define principal curvature directions at all.

This is not the end of the story. Starting with the set of all normal curvatures, we extracted definitions of the principal curvatures. Principal curvatures always come in pairs (minimum and maximum) and they are both values *and* directions. We are more often than not only interested in how much a surface bends, not particularly in which direction. One of the reasons for this is that the progression of principal curvature directions across the surface is not very smooth:

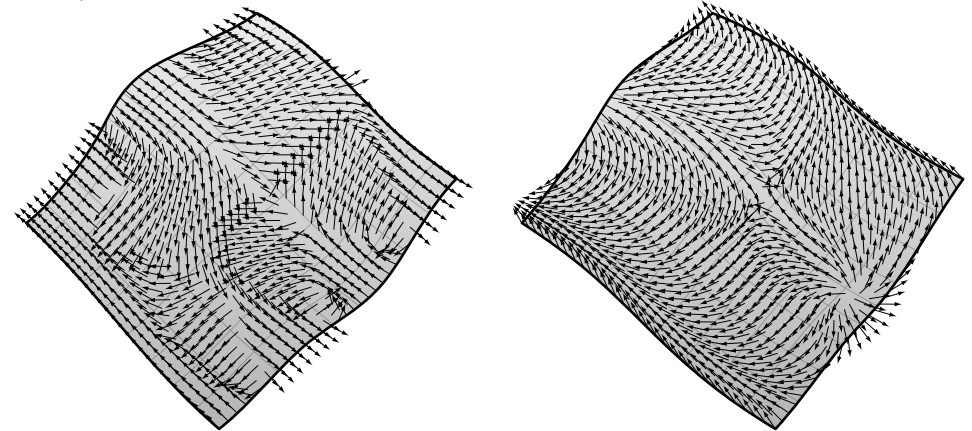

The illustration on the left shows the directions of the maximum principal curvatures. As you can see there are threshold lines on the surface at which the principal direction suddenly makes 90º turns. The overall picture is chaotic and overly complex. We can use a standard tensor-smoothing algorithm to average each direction with its neighbours, resulting in the image on the right, which provides us with an already much more useful distribution (e.g. for texturing or patterning purposes), but now the vectors have lost their meaning. This is why the principal curvature directions are not a very useful surface property in every day life.

Instead of dealing with the directions, the other aforementioned surface curvature definitions deal only with the scalar values of the curvature; the osculating circle radius. The most famous among surface curvature definitions are the Gaussian and Mean curvatures. Both of these are available in the *\_CurvatureAnalysis* command and through RhinoScript.

The great German mathematician Carl Friedrich Gauss figured out that by multiplying the principal curvature radii you get another, for some purposes much more useful indicator of curvature:

$$
K_{\text{Gauss}} = \kappa_{\min} \cdot \kappa_{\max}
$$

Where J<sub>Gauss</sub> is the Gaussian curvature and 1<sub>min</sub> and 1<sub>max</sub> are the principal curvatures. Assuming you are completely comfortable with the behaviour of multiplications, we can identify a number of specific cases:

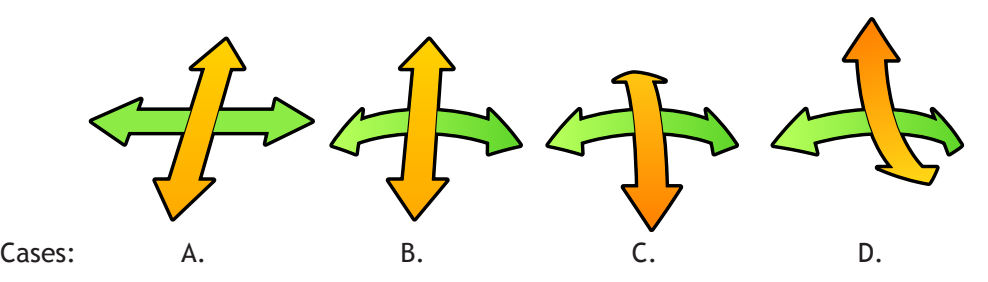

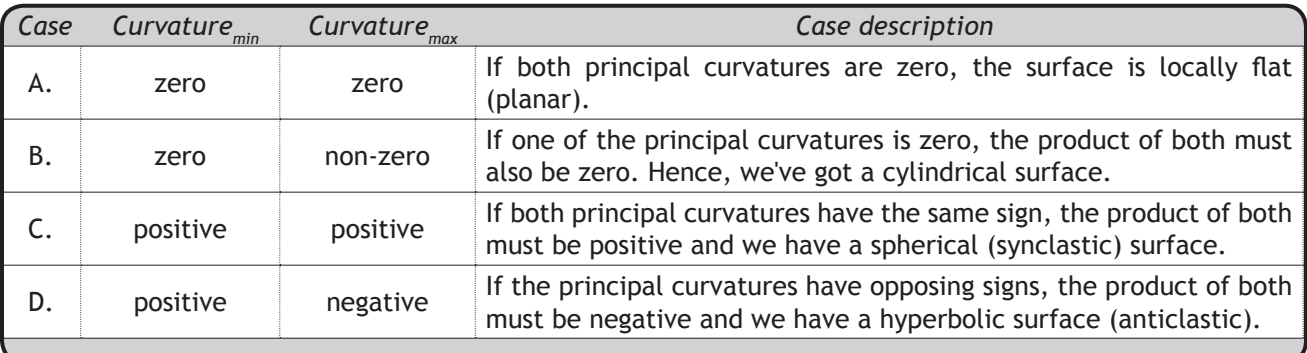

From this we can conclude that any surface which has zero Gaussian curvature everywhere can be unrolled into a flat sheet and any surface with negative Gaussian curvature everywhere can be made by stretching elastic cloth.

The other important curvature definition is Mean curvature ("average"), which is essentially the sum of the principal curvatures:

$$
K_{\text{Mean}} = \frac{\kappa_{\min} + \kappa_{\max}}{2}
$$

As you know, summation behaves very different from multiplication, and Mean curvature can be used to analyze different properties of a surface because it has different special cases. If the minimum and maximum principal curvatures are equal in amplitude but have opposing signs, the average of both is zero. A surface with zero Mean curvature is not merely anticlastic, it is a very special surface known as a *minimal* or *zero-energy* surface. It is the natural shape of a soap film with equal atmospheric pressure on both sides. These surfaces are extremely important in the field of tensile architecture since they spread stress equally across the surface resulting in structurally strong geometry.

# **Vector and Tensor spaces**

On the previous page I mentioned the words "tensor", "smoothing" and "algorithm" in one breath. Even though you most likely know the latter two, the combination probably makes little sense. Tensor smoothing is a useful tool to have in your repertoire so I'll deal with this specific case in detail. Just remember that most of the script which is to follow is generic and can be easily adjusted for different classes of tensors. But first some background information...

Imagine a surface with no singularities and no stacked control points, such as a torus or a plane. Every point *on* this surface has a normal vector associated with it. The collection of *all* these vectors is an example of a *vector space*. A vector space is a continuous set of vectors over some interval. The set of all surface normals is a two-dimensional vector space (sometimes referred to as a *vector field*), just as the set of all curve tangents is a one-dimensional vector space, the set of all air-pressure components in a turbulent volume over time is a four-dimensional vector space and so on and so forth.

When we say "vector", we usually mean little arrows; a list of numbers that indicate a direction and a magnitude in some sort of spatial context. When things get more complicated, we start using "tensor" instead. Tensor is a more general term which has fewer connotations and is thus preferred in many scientific texts.

For example, the surface of your body is a two-dimensional tensor space (embedded in four dimensional space-time) which has many properties that vary smoothly from place to place; hairiness, pigmentation, wetness, sensitivity, freckliness and smelliness to name just a few. If we measure all of these properties in a number of places, we can make educated guesses about all the other spots on your body using interpolation and extrapolation algorithms. We could even make a graphical representation of such a tensor space by using some arbitrary set of symbols.

We could visualize the wetness of any piece of skin by linking it to the amount of blue in the colour of a box, and we could link freckliness to green, or to the width of the box, or to the rotational angle.

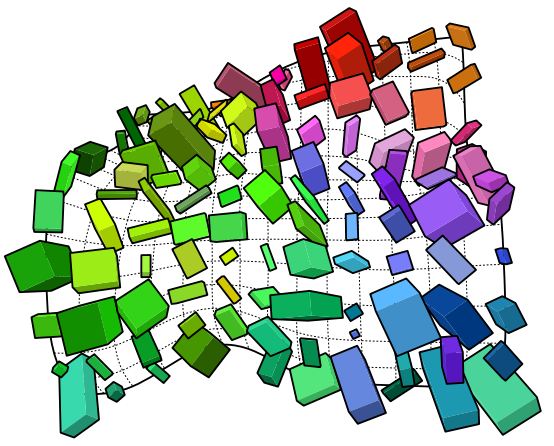

All of these properties together make up the tensor class. Since we can pick and choose whatever we include and ignore, a tensor is essentially whatever you want it to be. Let's have a more detailed look at the tensor class mentioned on the previous page, which is a rather simple one...

I created a vector field of maximum-principal curvature directions over the surface (sampled at a certain custom resolution), and then I smoothed them out in order to get rid of the sudden jumps in direction. Averaging two vectors is easy, but averaging them *while* keeping the result tangent to a surface is a bit harder.

In this particular case we end up with a two-dimensional tensor space, where the tensor class *T* consist of a vector and a tangent plane:

$$
\begin{bmatrix}\nT_{00} & T_{01} & T_{02} & \cdots \\
T_{10} & T_{11} & T_{12} & \cdots \\
T_{20} & T_{21} & T_{22} & \cdots \\
\vdots & \vdots & \vdots & \ddots\n\end{bmatrix}\n\Rightarrow\n\begin{Bmatrix}\n\uparrow & \nearrow & \rightarrow & \cdots \\
\nearrow & \rightarrow & \searrow & \cdots \\
\searrow & \searrow & \searrow & \cdots \\
\rightarrow & \searrow & \downarrow & \cdots \\
\vdots & \vdots & \vdots & \vdots & \ddots\n\end{Bmatrix},\n\begin{Bmatrix}\n\boxplus \boxplus \boxplus \cdots \\
\boxplus \boxplus \boxplus \boxplus \cdots \\
\boxplus \boxplus \boxplus \boxplus \cdots \\
\vdots & \vdots & \vdots & \ddots\n\end{Bmatrix}
$$

Since we're sampling the surface at regular parameter intervals in  $\{u\}$  and  $\{v\}$  directions, we end up with a matrix of tensors (a table of rows and columns). We can represent this easily with a two-dimensional list. We'll need two of these in our script since we need to store two separate data-entities; vectors and planes.

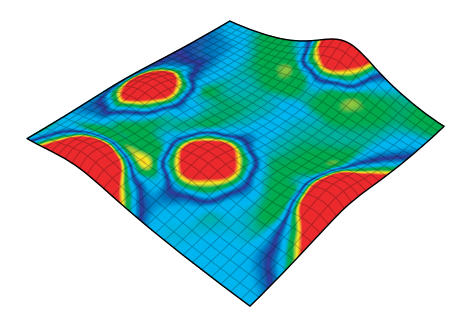

patch. No singularities, no creases.

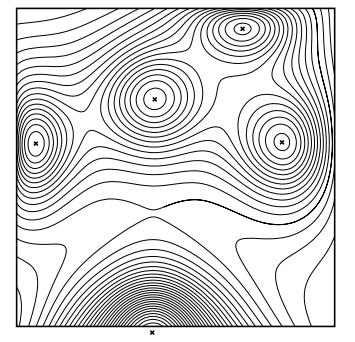

Base surface, slight deformation of a planar Height contour sections of this surface with highlighted local maxima.

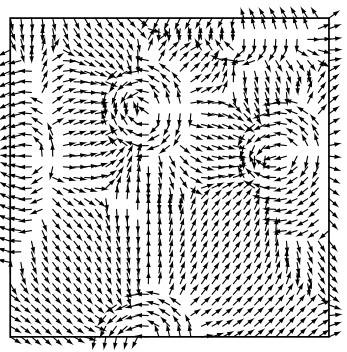

Vector space with all maximum principal curvature directions. Very sharp transitions between vector clusters.

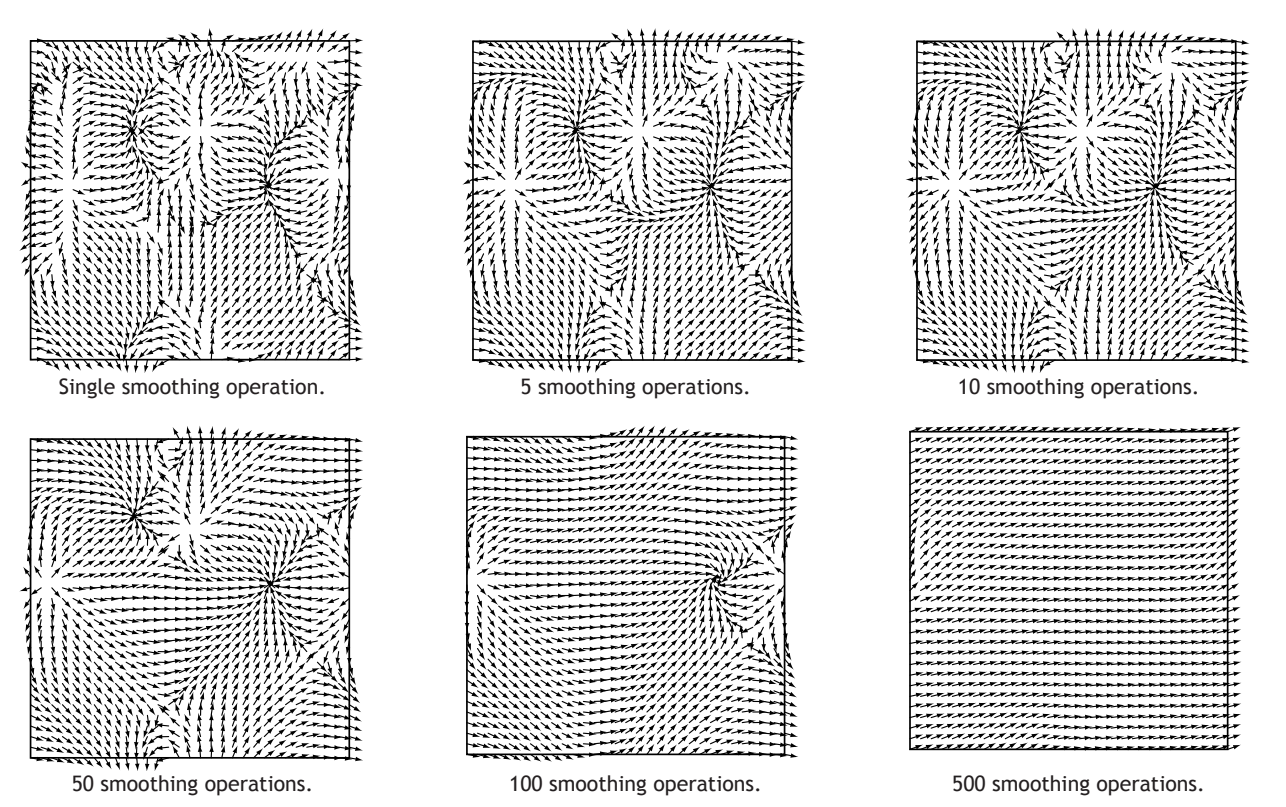

This progression of smoothing iterations clearly demonstrates the usefulness of a tensor-smoothing algorithm; it helps you to get rid of singularities and creases in any continuous tensor space.

I'm not going to spell the entire script out here, I'll only highlight the key functions. You can find the complete script (including comments) in the Script folder.

```
1
 \overline{2}3
 4
 5
 6
 7
 8
 9
10
11
12
13
14
15
16
17
18
19
20
    def SurfaceTensorField(Nu, Nv):
          idSrf = rs.GetSurfaceObject()[0]
          uDomain = rs.SurfaceDomain(idSrf, 0)
          vDomain = rs.SurfaceDomain(idSrf, 1)
         T = []K = \begin{bmatrix} 1 \end{bmatrix} for i in range(Nu):
              T.append([])
              K.append([])
               u = uDomain[0] + (i/Nu)*(uDomain[1] - uDomain[0])
               for j in range(Nv):
                   v = vDomain[0] + (j/Nv)*(vDomain[1] - vDomain[0])
                   T[i].append(rs.SurfaceFrame(idSrf,(u,v)))
                   localCurvature = rs.SurfaceCurvature(idSrf,(u,v))
                   if localCurvature is None:
                       K[i].append(T[i][j][1])
                   else:
                       K[i].append(rs.SurfaceCurvature(idSrf,(u,v))[3])
          return SmoothTensorField(T,K)
```
### Line Description

- 1 This procedure has to create all the lists that define our tensor class. In this case one list with vectors and a list with planes.
- 9…10 At the beginning of each iteration down the range *Nu,* we nest a new list in both T and K, which will hold all values of iterations of the range *Nv.*
	- 11 This looks imposing, but it is a very standard piece of logic. The problem here is a common one: how to remap a number from one scale to another. We know how many samples the user wants (some whole number) and we know the limits of the surface domain (two doubles of some arbitrary value). We need to figure out which parameter on the surface domain matches with the Nth sample number. Observe the diagram below for a schematic representation of the problem:

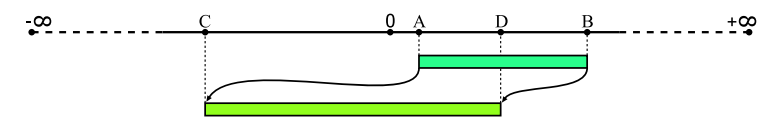

Our sample count (the topmost bar) goes from  ${A}$  to  ${B}$ , and the surface domain includes all values between  ${C}$  and  ${D}$ . We need to figure out how to map numbers in the range  ${A-B}$  to the range  ${C-D}$ . In our case we need a linear mapping function meaning that the value halfway between  ${A}$  and  ${B}$  gets remapped to another value halfway between  ${C}$  and  ${D}$ .

Line 11 (and line 13) contain an implementation of such a mapping algorithm. I'm not going to spell out exactly how it works, if you want to fully understand this script you'll have to look into that by yourself.

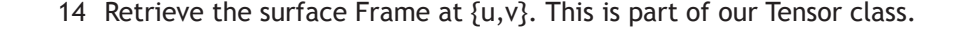

15 Retrieve all surface curvature information at  $\{u,v\}$ . This includes principal, mean and Gaussian curvature values and vectors.

17 In case the surface has no curvature at  $\{u,v\}$ , use the x-axis vector of the Frame instead.

19 If the surface has a valid curvature at  $\{u,v\}$ , we can use the principal curvature direction which is stored in the 4th element of the curvature data array.

This function takes two lists and it modifies the originals. The return value (the two lists) is merely cosmetic. This function is a typical box-blur algorithm. It averages the values in every tensor with all neighboring tensors using a 3×3 blur matrix.

```
1
 2
 3
 4
 5
 6
 7
 8
 9
10
11
12
13
14
15
16
17
18
     def SmoothTensorField(T, K):
           SmoothTensorField = False
          Ub1 = \text{len}(T[1])Ub2 = \text{len}(T[2]) for i in range(Ub1):
               for j in range(Ub2):
                   k tot = (0, 0, 0)\overline{\textbf{for}} x in range(i-1,i+1):
                       x = (x + 0b1) \frac{1}{2} ub1 for y in range(j-1, j+1):
                             ym = (y+Ub2) % Ub2
                              k_tot = rs.VectorAdd(k_tot, K[xm][ym])
                   k dir = \mathbf{r}s.PlaneClosestPoint(T[i][j], \mathbf{r}s.VectorAdd(T[i][j][0], k tot))
                   k tot = rs.VectorSubtract(k dir, T[i][j][0])k tot = rs. Vector Unitize (k tot)
                    K[i].append(k_tot)
                    rs.AddLine(T[i][j][0],T[i][j][0]+K[i][j])
           return T, K
```
## Line Description

5…6 Since our tensor-space is two-dimensional, we need 2 nested loops to iterate over the entire set.

8…11 Now that we're dealing with each tensor individually (the first two loops) we need to deal with each tensors neighbours as well (the second set of nested loops). We can visualize the problem at hand with a simple table graph.

The green area is a corner of the entire two-dimensional tensor space, the dark green lines delineating each individual tensor. The dark grey square is the tensor we're currently working on. It is located at {u,v}. The eight white squares around it are the adjacent tensors which will be used to blur the tensor at  $\{u,v\}$ .

We need to make 2 more nested loops which iterate over the 9 coordinates in this 3×3 matrix. We also need to make sure that all these 9 coordinates are in fact *on* the 2D tensor space and not teetering over the edge. We can use the *Mod* operator to make sure a number is "remapped" to belong to a certain numeric domain.

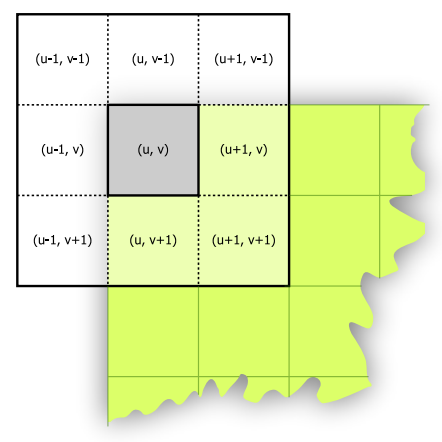

12 Once we have the *mx* and *my* coordinates of the tensor, we can add it to the *k\_tot* summation vector.

13…16 Make sure the vector is projected back onto the tangent plane and unitized.

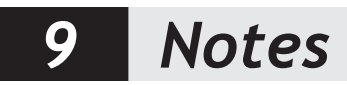

 $\overline{\phantom{a}}$